### **Oracle® Coherence**

Tutorial for Oracle Coherence Release 3.4.1 **E14135-01**

January 2009

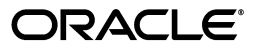

Oracle Coherence Tutorial for Oracle Coherence, Release 3.4.1

E14135-01

Copyright © 2009, Oracle and/or its affiliates. All rights reserved.

Primary Author: Thomas Pfaeffle

Contributing Author: Noah Arliss, Jason Howes, Mark Falco, Alex Gleyzer, Gene Gleyzer, Adam Leftik, David Leibs, Andy Nguyen, Brian Oliver, Patrick Peralta, Cameron Purdy, Jonathan Purdy, Everet Williams, Tom Beerbower, John Speidel

This software and related documentation are provided under a license agreement containing restrictions on use and disclosure and are protected by intellectual property laws. Except as expressly permitted in your license agreement or allowed by law, you may not use, copy, reproduce, translate, broadcast, modify, license, transmit, distribute, exhibit, perform, publish, or display any part, in any form, or by any means. Reverse engineering, disassembly, or decompilation of this software, unless required by law for interoperability, is prohibited.

The information contained herein is subject to change without notice and is not warranted to be error-free. If you find any errors, please report them to us in writing.

If this software or related documentation is delivered to the U.S. Government or anyone licensing it on behalf of the U.S. Government, the following notice is applicable:

U.S. GOVERNMENT RIGHTS Programs, software, databases, and related documentation and technical data delivered to U.S. Government customers are "commercial computer software" or "commercial technical data" pursuant to the applicable Federal Acquisition Regulation and agency-specific supplemental regulations. As such, the use, duplication, disclosure, modification, and adaptation shall be subject to the restrictions and license terms set forth in the applicable Government contract, and, to the extent applicable by the terms of the Government contract, the additional rights set forth in FAR 52.227-19, Commercial Computer Software License (December 2007). Oracle USA, Inc., 500 Oracle Parkway, Redwood City, CA 94065.

This software is developed for general use in a variety of information management applications. It is not developed or intended for use in any inherently dangerous applications, including applications which may create a risk of personal injury. If you use this software in dangerous applications, then you shall be responsible to take all appropriate fail-safe, backup, redundancy, and other measures to ensure the safe use of this software. Oracle Corporation and its affiliates disclaim any liability for any damages caused by use of this software in dangerous applications.

Oracle is a registered trademark of Oracle Corporation and/or its affiliates. Other names may be trademarks of their respective owners.

This software and documentation may provide access to or information on content, products, and services from third parties. Oracle Corporation and its affiliates are not responsible for and expressly disclaim all warranties of any kind with respect to third-party content, products, and services. Oracle Corporation and its affiliates will not be responsible for any loss, costs, or damages incurred due to your access to or use of third-party content, products, or services.

# **Contents**

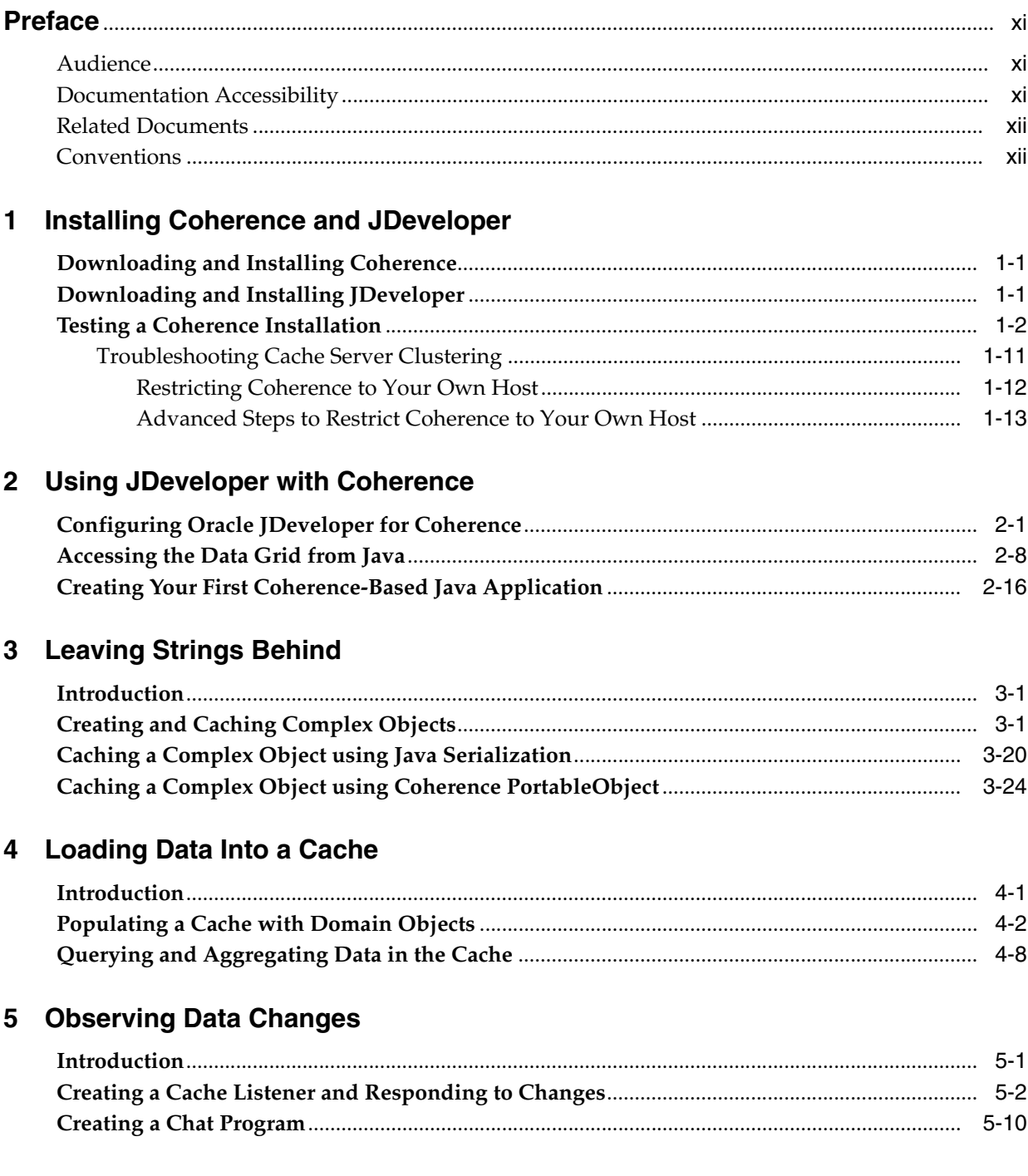

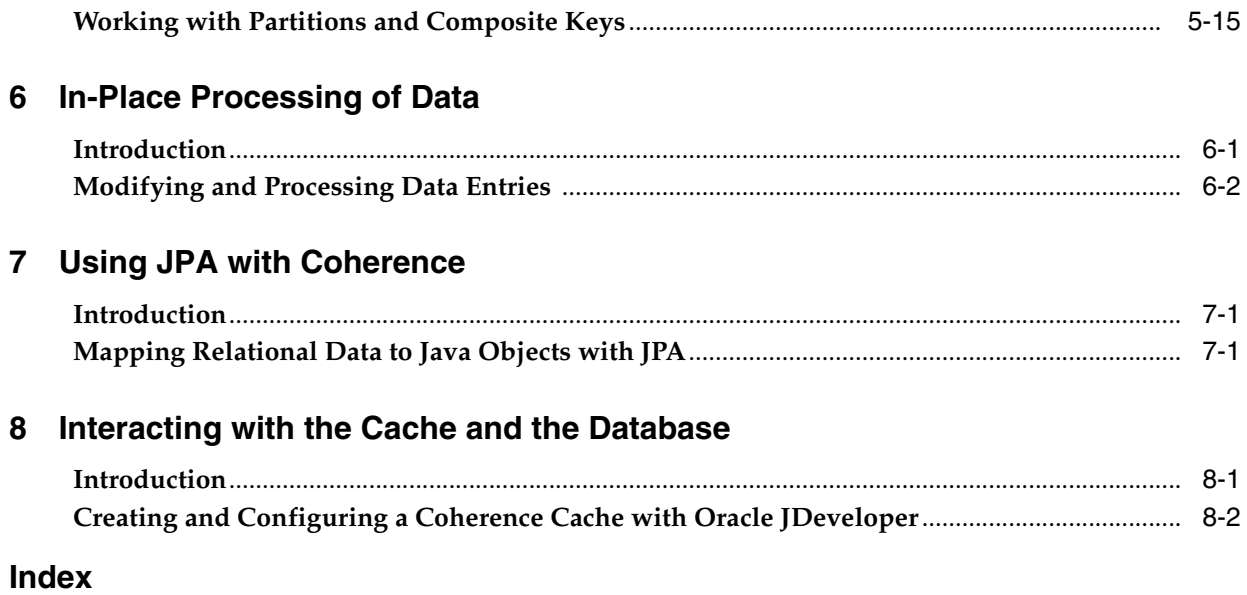

# **List of Examples**

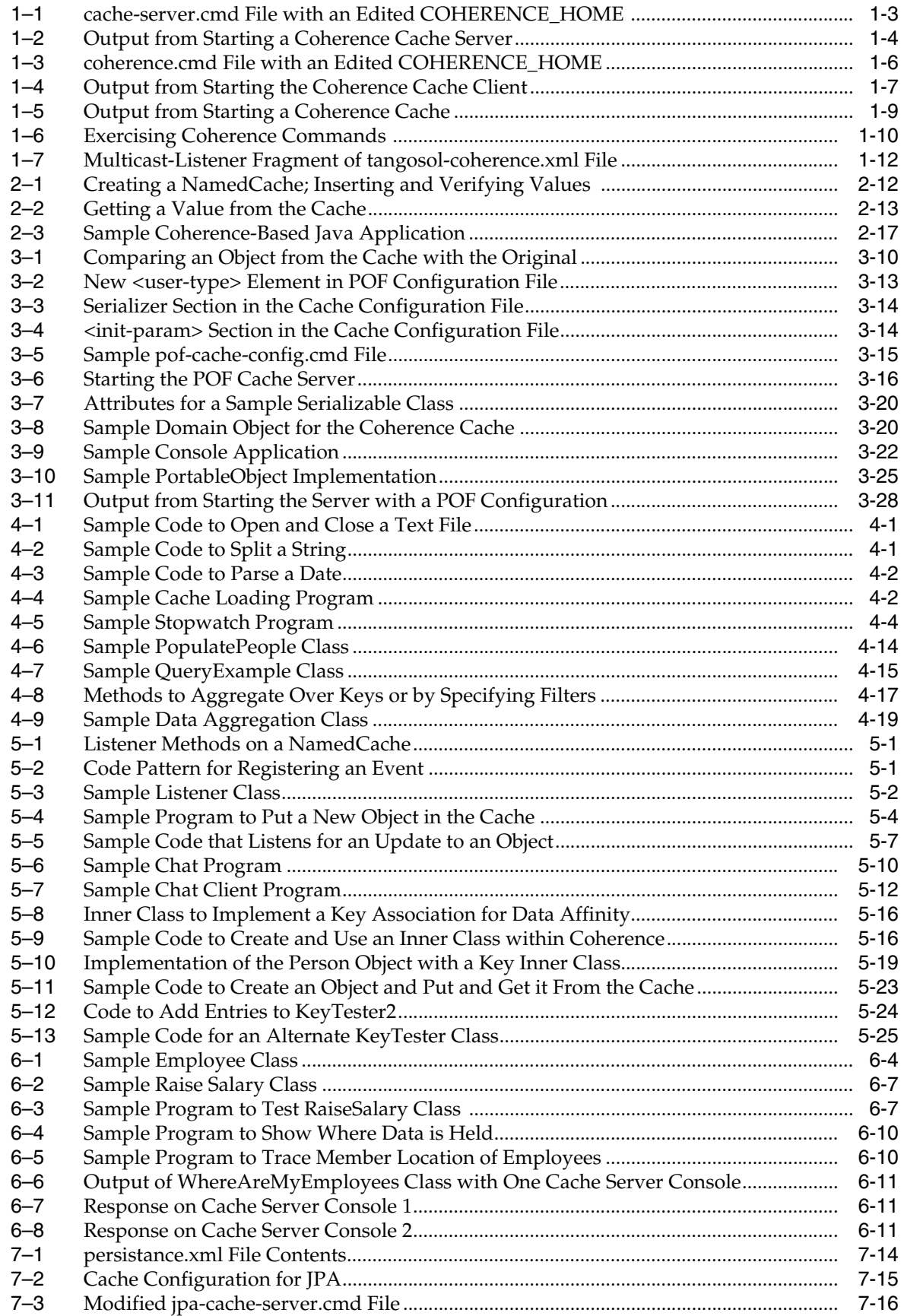

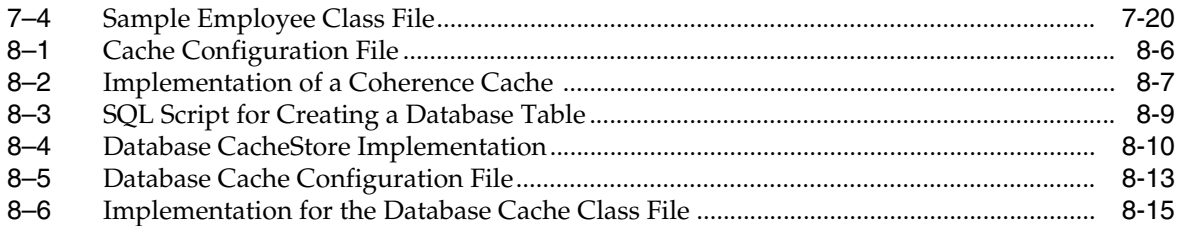

## **List of Tables**

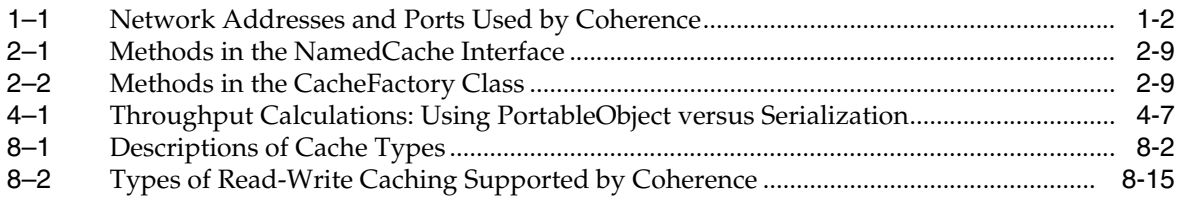

# **List of Figures**

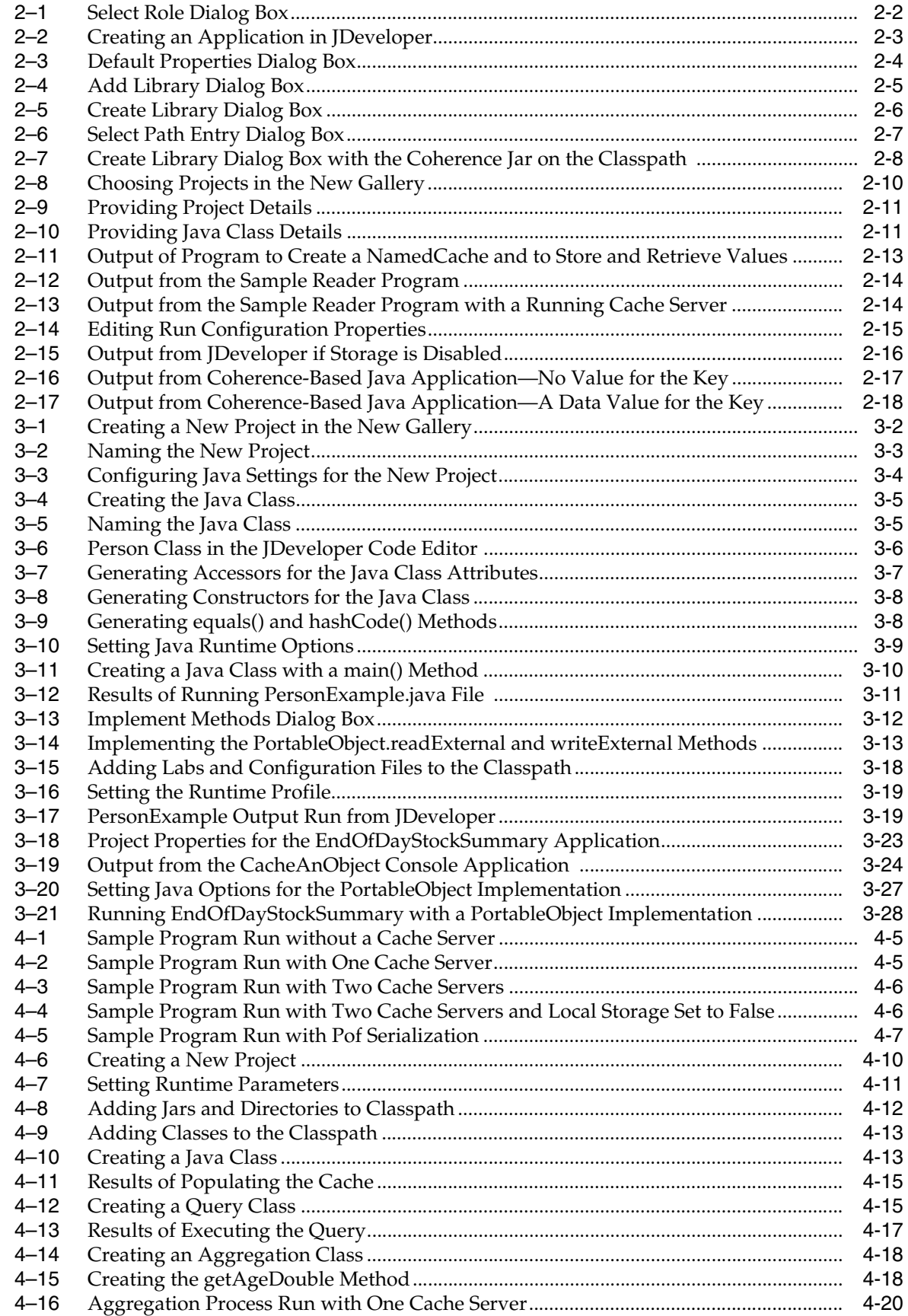

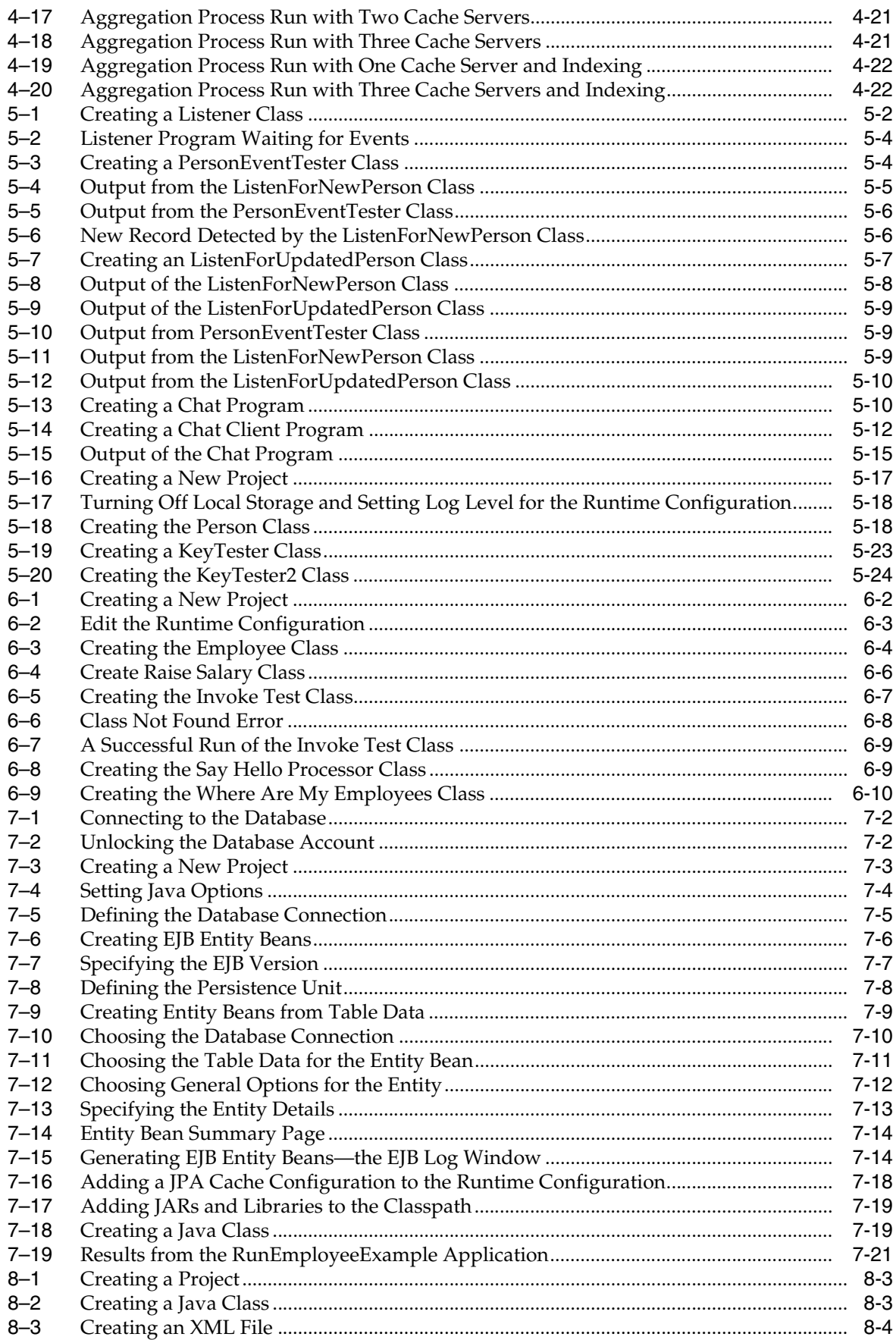

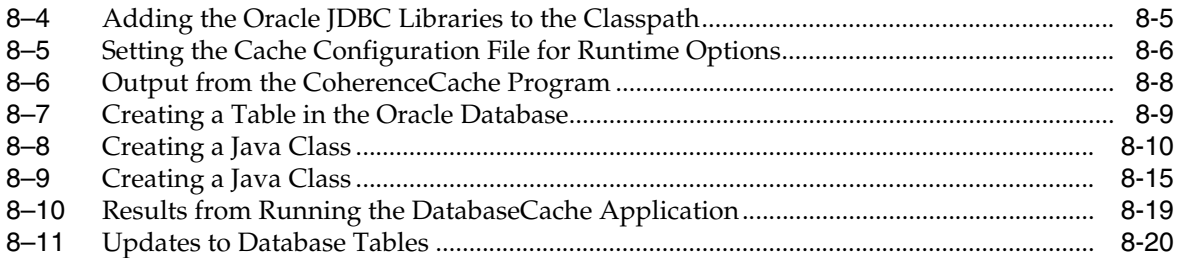

# **Preface**

<span id="page-10-0"></span>Oracle Coherence is an in-memory data grid solution that enables organizations to predictably scale mission-critical applications by providing fast access to frequently used data. Data grid software is a middleware that reliably manages data objects in memory across many servers. By automatically and dynamically partitioning data, Oracle Coherence enables continuous data availability and transactional integrity, even in the event of a server failure. Oracle Coherence provides organizations with a robust, scale-out data abstraction layer.

Developers can easily take advantage of the features of Coherence using the standard Java collections API to access and modify data, and use the standard JavaBean event model to receive data change notifications.

## <span id="page-10-1"></span>**Audience**

This book is targeted at software developers, architects, and administrators. It provides a brief overview of the Oracle Coherence data grid, installation, configuration, developing with, and finally deploying Oracle Coherence.

# <span id="page-10-2"></span>**Documentation Accessibility**

Our goal is to make Oracle products, services, and supporting documentation accessible to all users, including users that are disabled. To that end, our documentation includes features that make information available to users of assistive technology. This documentation is available in HTML format, and contains markup to facilitate access by the disabled community. Accessibility standards will continue to evolve over time, and Oracle is actively engaged with other market-leading technology vendors to address technical obstacles so that our documentation can be accessible to all of our customers. For more information, visit the Oracle Accessibility Program Web site at http://www.oracle.com/accessibility/.

### **Accessibility of Code Examples in Documentation**

Screen readers may not always correctly read the code examples in this document. The conventions for writing code require that closing braces should appear on an otherwise empty line; however, some screen readers may not always read a line of text that consists solely of a bracket or brace.

### **Accessibility of Links to External Web Sites in Documentation**

This documentation may contain links to Web sites of other companies or organizations that Oracle does not own or control. Oracle neither evaluates nor makes any representations regarding the accessibility of these Web sites.

### **TTY Access to Oracle Support Services**

To reach AT&T Customer Assistants, dial 711 or 1.800.855.2880. An AT&T Customer Assistant will relay information between the customer and Oracle Support Services at 1.800.223.1711. Complete instructions for using the AT&T relay services are available at http://www.consumer.att.com/relay/tty/standard2.html. After the AT&T Customer Assistant contacts Oracle Support Services, an Oracle Support Services engineer will handle technical issues and provide customer support according to the Oracle service request process.

# <span id="page-11-0"></span>**Related Documents**

For more information, see the following documents in the Oracle Coherence documentation set:

- *Getting Started with Oracle Coherence*
- *User's Guide for Oracle Coherence*
- *Developer's Guide for Oracle Coherence*

# <span id="page-11-1"></span>**Conventions**

The following text conventions are used in this document:

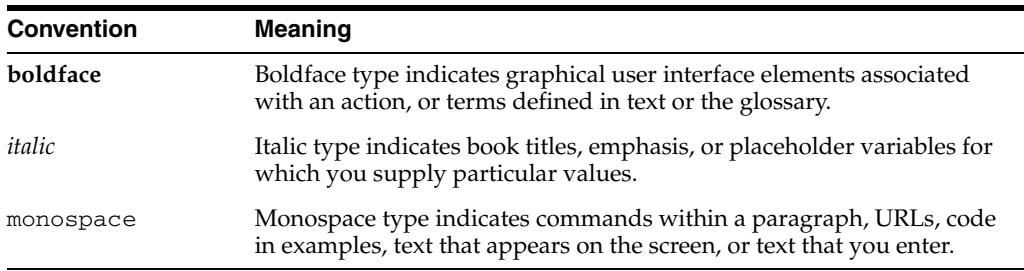

**1**

# <span id="page-12-0"></span><sup>1</sup>**Installing Coherence and JDeveloper**

This chapter describes how to install and set up your environment for running Oracle JDeveloper Studio Edition 11g and Oracle Coherence 3.4.x. This chapter contains the following sections:

- [Downloading and Installing Coherence](#page-12-1)
- [Downloading and Installing JDeveloper](#page-12-2)
- [Testing a Coherence Installation](#page-13-0)

This chapter assumes that you have the privileges to install software and set system environment variables as the oracle user, an understanding of how to use a terminal window, including setting environment variables, and creating and moving between directories. It also assumes that you have a working installation of Java SE (JDK) version 1.6.

## <span id="page-12-1"></span>**Downloading and Installing Coherence**

To download and install Oracle Coherence:

**1.** Download Oracle Coherence 3.4.x to your desktop.

Coherence (Java edition) ships as a single zip file, typically called coherence-<*version*>.zip. You can obtain Coherence 3.4.x from the following URL:

http://www.oracle.com/technology/products/coherence/index.htm l

**2.** Extract the contents of the zip file to a directory named C:\oracle\product.

The zip file contains the coherence directory with these subdirectories:

- bin—contains command scripts
- 1<sup>i</sup>b—contains the required library files
- examples— contains the example code
- doc—contains the product documentation

## <span id="page-12-2"></span>**Downloading and Installing JDeveloper**

To download and Install Oracle JDeveloper Studio Edition 11g:

**1.** Download Oracle JDeveloper Studio.

You can obtain JDeveloper Studio 11g from the following URL:

http://www.oracle.com/technology/products/jdev/index.html

**2.** Run the JDeveloper Studio installer.

Follow the prompts in the installation screens. If the installer asks for a **Middleware Home**, enter C:\oracle\product if it does not already exist.

If you are asked for a **User Role** when JDeveloper starts, select **Default Role** to enable all technologies.

### <span id="page-13-0"></span>**Testing a Coherence Installation**

In this exercise, you test whether your Coherence installation can cluster Java processes together. This will ensure that Coherence-based applications that ship with Coherence will run as expected. If Coherence is not capable of clustering on a single machine, then you will need to reconfigure your network and firewall settings.

This exercise assumes that you have installed Oracle Coherence (Java Edition) 3.4.1 (See ["Downloading and Installing Coherence" on page 1-1\)](#page-12-1).

Coherence uses a variety of network addresses and ports to enable communication between clustered processes. If these addresses and/or ports are unavailable due to other applications using them, or because of a firewall, then Coherence may be unreliable, may fail to cluster, or may not work at all. By default, Coherence assumes that the network addresses and ports listed in Table 1–1 are available:

<span id="page-13-1"></span>Address / Port / Type **Purpose** 224.3.3.1 / 33389 / Multicast Cluster member discovery and broadcast localhost / 8088+ / Unicast Inter-process communication between cluster members. (localhost is the local IP address and not the loop back address.)

*Table 1–1 Network Addresses and Ports Used by Coherence*

Coherence ships with two simple command-line (shell-based) applications that can be used to determine whether Coherence will operate correctly.

- The "cache server," is a simple application that hosts and manages data on behalf of other applications in a cluster.
- The "coherence shell," is a simple application that enables a developer to access, process, and update cached data within a cluster. It also provides informaiton about the cluster. By executing these applications on either a single host or several hosts, you can determine whether Coherence is operating correctly locally or across a network.

When an application uses Coherence out-of-the-box, objects placed into Coherence caches are typically stored and managed in-process within the application. However, to increase the availability of the objects, Coherence may manage objects in-memory but out of the application process. This allows objects to survive possible application outages (either deliberate or accidental). To manage objects in this way, Coherence uses "Cache Servers". The purpose of a Coherence cache server is to manage application state in a cluster outside the application process. It is much like a database server, but without the requirement for storage.

To set up and run the cache server and client:

**1.** Open a terminal window and verify that the PATH environment variable is set to include \oracle\product\jdk160\_05\bin. If the PATH environment variable does not include jdk\jdk160\_05\bin directory, then set the variable as follows: **a.** Set the JAVA\_HOME environment variable to the base of the JDK installation.

set JAVA\_HOME=\oracle\product\jdk160\_05

**b.** Include JAVA\_HOME\bin in the PATH environment variable.

set PATH=%JAVA HOME%\bin;%PATH%

**2.** Navigate to the directory where Coherence is installed. Edit cache-server.cmd and set the COHERENCE\_HOME variable to point to the Coherence installation directory.

cd C:\oracle\product\coherence\bin

In cache-server.cmd, set the COHERENCE\_HOME environment variable:

COHERENCE\_HOME=C:\oracle\product\coherence

Save cache-server.cmd and close the file.

[Example 1–1](#page-14-0) illustrates cache-server.cmd with the edited value of COHERENCE\_HOME.

#### <span id="page-14-0"></span>*Example 1–1 cache-server.cmd File with an Edited COHERENCE\_HOME*

```
@echo off
@
@rem This will start a cache server
@
setlocal
```

```
:config
@rem specify the Coherence installation directory
set coherence_home=c:\oracle\product\coherence
```

```
@rem specify the JVM heap size
set memory=512m
```

```
:start
if not exist "%coherence_home%\lib\coherence.jar" goto instructions
```

```
if "%java_home%"=="" (set java_exec=java) else (set java_exec=%java_
home%\bin\java)
```
:launch

set java\_opts="-Xms%memory% -Xmx%memory%"

"%java\_exec%" -server -showversion "%java\_opts%" -cp "%coherence\_ home%\lib\coherence.jar" com.tangosol.net.DefaultCacheServer %1

goto exit

:instructions

```
echo Usage:
echo ^<coherence_home^>\bin\cache-server.cmd
goto exit
```
:exit endlocal @echo on **3.** Execute the cache server application that is located in the coherence \bin directory.

C:\oracle\product\coherence\bin>cache-server.cmd

When you start the first cache server, there is a slight delay because the cache server looks for an existing cluster. When it determines that there are no clusters to join, it starts one. On startup, the cache server will produce output similar to the code in [Example 1–2.](#page-15-0)

Several important features are highlighted in the example:

- the Java JDK version number: **java version "1.6.0\_05"**
- information about how configuration files are loaded. The default is to load from JAR: **Loaded operational configuration from resource "jar:file:/C:/oracle/product/coherence/lib/coherence.jar!/ tangosol-coherence.xml"**
- the Coherence version number: **Oracle Coherence Version 3.4.1/407**
- the multicast address. This address changes with each Coherence version. Note the **3.4.1** in the address for Coherence version 3.4.1: **Group{Address=224.3.4.1, Port=34407, TTL=4}**
- the Member Id indicates the number of members in your cluster. For the purposes of this exercise, the value should be 1. **ThisMember=Member(Id=1 ...**

#### <span id="page-15-0"></span>*Example 1–2 Output from Starting a Coherence Cache Server*

C:\oracle\product\coherence\bin>cache-server.cmd **java version "1.6.0\_05"** Java(TM) SE Runtime Environment (build 1.6.0\_05-b13) Java HotSpot(TM) Server VM (build 10.0-b19, mixed mode)

2008-12-09 14:29:11.968/1.391 Oracle Coherence 3.4.1/407 <Info> (thread=main, me mber=n/a): **Loaded operational configuration from resource "jar:file:/C:/oracle/p roduct/coherence/lib/coherence.jar!/tangosol-coherence.xml"**

2008-12-09 14:29:11.983/1.406 Oracle Coherence 3.4.1/407 <Info> (thread=main, me mber=n/a): Loaded operational overrides from resource "jar:file:/C:/oracle/produ ct/coherence/lib/coherence.jar!/tangosol-coherence-override-dev.xml"

2008-12-09 14:29:11.983/1.406 Oracle Coherence 3.4.1/407 <D5> (thread=main, memb er=n/a): Optional configuration override "/tangosol-coherence-override.xml" is n ot specified

2008-12-09 14:29:11.983/1.406 Oracle Coherence 3.4.1/407 <D5> (thread=main, memb er=n/a): Optional configuration override "/custom-mbeans.xml" is not specified **Oracle Coherence Version 3.4.1/407**

### Grid Edition: Development mode

Copyright (c) 2000-2008 Oracle. All rights reserved.

2008-12-09 14:29:12.827/2.250 Oracle Coherence GE 3.4.1/407 <Info> (thread=main, member=n/a): Loaded cache configuration from resource "jar:file:/C:/oracle/prod uct/coherence/lib/coherence.jar!/coherence-cache-config.xml"

2008-12-09 14:29:14.093/3.516 Oracle Coherence GE 3.4.1/407 <D5> (thread=Cluster , member=n/a): Service Cluster joined the cluster with senior service member n/a

2008-12-09 14:29:17.343/6.766 Oracle Coherence GE 3.4.1/407 <Info> (thread=Clust er, member=n/a): Created a new cluster "cluster:0x23CB" with Member(Id=1, Timest amp=2008-12-09 14:29:13.702, Address=130.35.99.248:8088, MachineId=49912, Locati on=site:us.oracle.com,machine:tpfaeffl-pc,process:4440, Role=CoherenceServer, Ed ition=Grid Edition, Mode=Development, CpuCount=1, SocketCount=1) UID=0x822363F80 000011E1DDE4966C2F81F98 2008-12-09 14:29:17.671/7.094 Oracle Coherence GE 3.4.1/407 <D5> (thread=Distrib utedCache, member=1): Service DistributedCache joined the cluster with senior se rvice member 1 2008-12-09 14:29:17.827/7.250 Oracle Coherence GE 3.4.1/407 <D5> (thread=Replica tedCache, member=1): Service ReplicatedCache joined the cluster with senior serv ice member 1 2008-12-09 14:29:17.843/7.266 Oracle Coherence GE 3.4.1/407 <D5> (thread=Optimis ticCache, member=1): Service OptimisticCache joined the cluster with senior serv ice member 1 2008-12-09 14:29:17.858/7.281 Oracle Coherence GE 3.4.1/407 <D5> (thread=Invocat ion:InvocationService, member=1): Service InvocationService joined the cluster w ith senior service member 1 2008-12-09 14:29:17.874/7.297 Oracle Coherence GE 3.4.1/407 <Info> (thread=main, member=1): Started DefaultCacheServer...

SafeCluster: Name=cluster:0x23CB

#### **Group{Address=224.3.4.1, Port=34407, TTL=4}**

### **MasterMemberSet**

(

 **ThisMember=Member(Id=1**, Timestamp=2008-12-09 14:29:13.702, Address=130.35.99.2 48:8088, MachineId=49912, Location=site:us.oracle.com,machine:tpfaeffl-pc,proces s:4440, Role=CoherenceServer)

 OldestMember=Member(Id=1, Timestamp=2008-12-09 14:29:13.702, Address=130.35.99 .248:8088, MachineId=49912, Location=site:us.oracle.com,machine:tpfaeffl-pc,proc ess:4440, Role=CoherenceServer)

ActualMemberSet=MemberSet(Size=1, BitSetCount=2

 Member(Id=1, Timestamp=2008-12-09 14:29:13.702, Address=130.35.99.248:8088, MachineId=49912, Location=site:us.oracle.com,machine:tpfaeffl-pc,process:4440, R ole=CoherenceServer)

 ) RecycleMillis=120000 RecycleSet=MemberSet(Size=0, BitSetCount=0 )  $\lambda$ 

Services

 $\left($ 

 TcpRing{TcpSocketAccepter{State=STATE\_OPEN, ServerSocket=130.35.99.248:8088}, Connections=[]}

 ClusterService{Name=Cluster, State=(SERVICE\_STARTED, STATE\_JOINED), Id=0, Vers ion=3.4, OldestMemberId=1}

 DistributedCache{Name=DistributedCache, State=(SERVICE\_STARTED), LocalStorage= enabled, PartitionCount=257, BackupCount=1, AssignedPartitions=257, BackupPartit ions=0}

 ReplicatedCache{Name=ReplicatedCache, State=(SERVICE\_STARTED), Id=2, Version=3 .0, OldestMemberId=1}

 Optimistic{Name=OptimisticCache, State=(SERVICE\_STARTED), Id=3, Version=3.0, O ldestMemberId=1}

 InvocationService{Name=InvocationService, State=(SERVICE\_STARTED), Id=4, Versi on=3.1, OldestMemberId=1}

```
 )
```
**Note:** By default, Coherence uses multicast only to search for cluster members. Multicast is not used for data transfer. If you cannot use or do not want to use multicast, this can be configured.

The output of cache-server.cmd indicates whether you have one or more members in your cluster. The value of Member ID should be equal to 1:

... In MasterMemberSet ThisMember=Member(Id *should be equal to 1*) ...

If Member ID is greater than 1, then multiple clusters are being formed in your subnet. For the purposes of these exercises, there should only be one member in the cluster. Follow the steps in ["Restricting Coherence to Your Own Host" on](#page-23-0)  [page 1-12](#page-23-0) to restrict Coherence to your own host.

**4.** Open another terminal window to run the cache client.

Verify that the PATH environment variable is set to include \oracle\product\jdk160\_05\bin. If the PATH environment variable does not include the jdk160\_05\bin directory, then set the variable as follows:

**a.** Set the JAVA\_HOME environment variable to the base of the JDK installation.

set JAVA\_HOME=\oracle\product\jdk160\_05

**b.** Include JAVA\_HOME\bin in the PATH environment variable.

set PATH=%JAVA\_HOME%\bin;%PATH%

**5.** Navigate to the \oracle\product\coherence\bin directory. Edit coherence.cmd and set the COHERENCE\_HOME variable to point to the Coherence installation directory. Save and close the file.

Example 1-3 illustrates the coherence.cmd file, with COHERENCE\_ HOME=\oracle\product\coherence.

### <span id="page-17-0"></span>*Example 1–3 coherence.cmd File with an Edited COHERENCE\_HOME*

```
@echo off
@
@rem This will start a console application
@rem demonstrating the functionality of the Coherence(tm) API
@
setlocal
:config
@rem specify the Coherence installation directory
set coherence_home=c:\oracle\product\coherence
@rem specify if the console will also act as a server
set storage_enabled=false
@rem specify the JVM heap size
set memory=64m
:start
if not exist "%coherence_home%\lib\coherence.jar" goto instructions
```

```
if "%java_home%"=="" (set java_exec=java) else (set java_exec=%java_
home%\bin\java)
:launch
if "%storage_enabled%"=="true" (echo ** Starting storage enabled console **) else 
(echo ** Starting storage disabled console **)
set java_opts="-Xms%memory% -Xmx%memory% 
-Dtangosol.coherence.distributed.localstorage=%storage_enabled%"
"%java exec%" -server -showversion "%java opts%" -cp "%coherence
home%\lib\coherence.jar" com.tangosol.net.CacheFactory %1
goto exit
:instructions
echo Usage:
echo ^<coherence_home^>\bin\coherence.cmd
goto exit
:exit
endlocal
@echo on
```
**6.** Execute the coherence.cmd file to start the cache client. This application shows you the basic distributed cache functionality that is built within Coherence.

coherence.cmd

[Example 1–4](#page-18-0) illustrates the output from starting the cache client. Note the following features of the output:

- the client is the second member of the cluster (the server is the first member): **ThisMember=Member(Id=2,...**
- at the end of the output, you should see the **Map(?)** prompt

### <span id="page-18-0"></span>*Example 1–4 Output from Starting the Coherence Cache Client*

\*\* Starting storage disabled console \*\* java version "1.6.0\_05" Java(TM) SE Runtime Environment (build 1.6.0\_05-b13) Java HotSpot(TM) Server VM (build 10.0-b19, mixed mode)

```
2008-12-09 19:35:54.952/0.719 Oracle Coherence 3.4.1/407 <Info> (thread=main, me
mber=n/a): Loaded operational configuration from resource "jar:file:/C:/oracle/p
roduct/coherence/lib/coherence.jar!/tangosol-coherence.xml"
2008-12-09 19:35:54.968/0.735 Oracle Coherence 3.4.1/407 <Info> (thread=main, me
mber=n/a): Loaded operational overrides from resource "jar:file:/C:/oracle/produ
ct/coherence/lib/coherence.jar!/tangosol-coherence-override-dev.xml"
2008-12-09 19:35:54.968/0.735 Oracle Coherence 3.4.1/407 <D5> (thread=main, memb
er=n/a): Optional configuration override "/tangosol-coherence-override.xml" is n
ot specified
2008-12-09 19:35:54.968/0.735 Oracle Coherence 3.4.1/407 <D5> (thread=main, memb
er=n/a): Optional configuration override "/custom-mbeans.xml" is not specified
```
Oracle Coherence Version 3.4.1/407 Grid Edition: Development mode Copyright (c) 2000-2008 Oracle. All rights reserved.

```
2008-12-09 19:35:56.843/2.610 Oracle Coherence GE 3.4.1/407 <D5> (thread=Cluster
, member=n/a): Service Cluster joined the cluster with senior service member n/a
2008-12-09 19:35:56.999/2.766 Oracle Coherence GE 3.4.1/407 <Info> (thread=Clust
er, member=n/a): Failed to satisfy the variance: allowed=16, actual=125
2008-12-09 19:35:56.999/2.766 Oracle Coherence GE 3.4.1/407 <Info> (thread=Clust
er, member=n/a): Increasing allowable variance to 29
2008-12-09 19:35:57.264/3.031 Oracle Coherence GE 3.4.1/407 <Info> (thread=Clust
er, member=n/a): This Member(Id=2, Timestamp=2008-12-09 19:35:57.046, Address=13
0.35.99.248:8089, MachineId=49912, Location=site:us.oracle.com,machine:tpfaeffl-
pc,process:4716, Role=CoherenceConsole, Edition=Grid Edition, Mode=Development,
CpuCount=1, SocketCount=1) joined cluster "cluster:0x23CB" with senior Member(Id
=1, Timestamp=2008-12-09 18:30:10.436, Address=130.35.99.248:8088, MachineId=499
12, Location=site:us.oracle.com,machine:tpfaeffl-pc,process:4148, Role=Coherence
Server, Edition=Grid Edition, Mode=Development, CpuCount=1, SocketCount=1)
2008-12-09 19:35:57.311/3.078 Oracle Coherence GE 3.4.1/407 <D5> (thread=Cluster
, member=n/a): Member 1 joined Service DistributedCache with senior member 1
2008-12-09 19:35:57.311/3.078 Oracle Coherence GE 3.4.1/407 <D5> (thread=Cluster
, member=n/a): Member 1 joined Service ReplicatedCache with senior member 1
2008-12-09 19:35:57.311/3.078 Oracle Coherence GE 3.4.1/407 <D5> (thread=Cluster
, member=n/a): Member 1 joined Service OptimisticCache with senior member 1
2008-12-09 19:35:57.311/3.078 Oracle Coherence GE 3.4.1/407 <D5> (thread=Cluster
, member=n/a): Member 1 joined Service InvocationService with senior member 1
SafeCluster: Name=cluster:0x23CB
```
Group{Address=224.3.4.1, Port=34407, TTL=4}

MasterMemberSet

(

 **ThisMember=Member(Id=2,** Timestamp=2008-12-09 19:35:57.046, Address=130.35.99.2 48:8089, MachineId=49912, Location=site:us.oracle.com,machine:tpfaeffl-pc,proces s:4716, Role=CoherenceConsole)

 OldestMember=Member(Id=1, Timestamp=2008-12-09 18:30:10.436, Address=130.35.99 .248:8088, MachineId=49912, Location=site:us.oracle.com,machine:tpfaeffl-pc,proc ess:4148, Role=CoherenceServer)

```
 ActualMemberSet=MemberSet(Size=2, BitSetCount=2
```
 Member(Id=1, Timestamp=2008-12-09 18:30:10.436, Address=130.35.99.248:8088, MachineId=49912, Location=site:us.oracle.com,machine:tpfaeffl-pc,process:4148, R ole=CoherenceServer)

 Member(Id=2, Timestamp=2008-12-09 19:35:57.046, Address=130.35.99.248:8089, MachineId=49912, Location=site:us.oracle.com,machine:tpfaeffl-pc,process:4716, R ole=CoherenceConsole)

```
 )
 RecycleMillis=120000
 RecycleSet=MemberSet(Size=0, BitSetCount=0
  )
 )
```
Services (

```
 TcpRing{TcpSocketAccepter{State=STATE_OPEN, ServerSocket=130.35.99.248:8089},
Connections=[]}
```
 ClusterService{Name=Cluster, State=(SERVICE\_STARTED, STATE\_JOINED), Id=0, Vers ion=3.4, OldestMemberId=1}

#### Map (?):

)

```
2008-12-09 19:35:58.280/4.047 Oracle Coherence GE 3.4.1/407 <D5> (thread=TcpRing
Listener, member=2): TcpRing: connecting to member 1 using TcpSocket{State=STATE
_OPEN, Socket=Socket[addr=/130.35.99.248,port=2115,localport=8089]}
```
### **Map (?):**

- **7.** Exercise the client application by executing the following Coherence commands in the Coherence shell:
	- Enter help to see the list of commands that are available.
	- Enter cache mycache.

The cache mycache implements the com.tangosol.net.NamedCache interface. Each NamedCache can be thought of as a table. A cluster can have many named caches. Each NamedCache holds one type of object. It can be a simple object, such as a String, or a complex object that you define.

[Example 1–5](#page-20-0) illustrates that using the default configuration files (coherence-cache-config.xml) within the supplied coherence.jar file, a NamedCache called mycache is created using the distributed scheme:

### *Example 1–5 Output from Starting a Coherence Cache*

```
Map (?): cache mycache
2008-12-09 19:46:02.889/608.656 Oracle Coherence GE 3.4.1/407 <Info> (thread=mai
n, member=2): Loaded cache configuration from resource "jar:file:/C:/oracle/prod
uct/coherence/lib/coherence.jar!/coherence-cache-config.xml"
2008-12-09 19:46:03.421/609.188 Oracle Coherence GE 3.4.1/407 <D5> (thread=Distr
ibutedCache, member=2): Service DistributedCache joined the cluster with senior
service member 1
2008-12-09 19:46:03.452/609.219 Oracle Coherence GE 3.4.1/407 <D5> (thread=Distr
ibutedCache, member=2): Service DistributedCache: received ServiceConfigSync con
taining 258 entries
<distributed-scheme>
 <! -- To use POF serialization for this partitioned service,
  uncomment the following section
  <serializer>
   <class-
  name>com.tangosol.io.pof.ConfigurablePofContext</class-
  name>
  </serializer>
 --&> <scheme-name>example-distributed</scheme-name>
  <service-name>DistributedCache</service-name>
  <backing-map-scheme>
    <local-scheme>
       <scheme-ref>example-binary-backing-map</scheme-ref>
    </local-scheme>
  </backing-map-scheme>
   <autostart>true</autostart>
</distributed-scheme>
```
#### Map (mycache):

Execute the following commands at the Map(?) prompt in the Coherence shell:

- get message—retrieves the value for the given key from the named cache
- put message "hello"—puts a name/value pair (key and value) into the cache. This command always returns the last value assigned to the key.
- list—displays the contents of the named cache
- size
- get message
- put message "second message"
- qet message
- remove message—removes a key value from the cache
- size
- get message
- put message "hi"
- bye

[Example 1–6](#page-21-0) illustrates the output of each of these commands.

### *Example 1–6 Exercising Coherence Commands*

```
Map (mycache): get message
null
Map (mycache): put message "hello"
null
Map (mycache): list
message = hello
Map (mycache): size
1
Map (mycache): get message
hello
Map (mycache): put message "second message"
hello
Map (mycache): get message
second message
Map (mycache): remove message
second message
Map (mycache): size
\OmegaMap (mycache): get message
null
Map (mycache): put message "hi"
null
Map (mycache): bye
2008-12-10 11:17:18.921/56484.688 Oracle Coherence GE 3.4.1/407 <D5> (thread=Dis
tributedCache, member=2): Service DistributedCache left the cluster
2008-12-10 11:17:19.061/56484.828 Oracle Coherence GE 3.4.1/407 <D5> (thread=Clu
ster, member=2): Service Cluster left the cluster
```
C:\oracle\product\coherence\bin>

- **8.** Open another terminal window and set the PATH environment variable to include \oracle\product\jdk160\_05\bin. and the JAVA\_HOME variable to \oracle\product\jdk160\_05 (See Step 4).
- **9.** Start a second instance of coherence.cmd in the new terminal window. Note that a message similar to the following will be displayed in the terminal window where the first client is running:

```
Map (mycache):
2008-12-10 11:51:15.468/66.407 Oracle Coherence GE 3.4.1/407 (thread=Cluster, 
member=3): Member 4 joined Service DistributedCache with senior member 1
```
- **10.** Use the cache mycache command in the new terminal to connect to the NamedCache called mycache. Try to get and put values in different sessions. notice that each client can observe changes made by the other client.
- **11.** Close down one of the coherence.cmd consoles. Note that a message indicating that the member has left the cluster will appear on the other console. For example:

```
Map (mycache):
2008-12-10 12:00:09.139/600.078 Oracle Coherence GE 3.4.1/407 <D5> 
(thread=Cluster, member=3): Member 4 left service DistributedCache with senior 
member 1
```

```
Map (mycache):
2008-12-10 12:00:09.249/600.188 Oracle Coherence GE 3.4.1/407 <D5> 
(thread=Cluster, member=3): MemberLeft notification for Member 4 received from 
Member(Id=4, Timestamp=2008-12-10 11:50:51.601, Address=130.35.99.248:8090, 
MachineId=49912, Location=site:us.oracle.com,machine:tpfaeffl-pc,process:5356, 
Role=CoherenceConsole)
2008-12-10 12:00:09.249/600.188 Oracle Coherence GE 3.4.1/407 <D5> 
(thread=Cluster, member=3): Member(Id=4, Timestamp=2008-12-10 12:00:09.249, 
Address=130.35.99.248:8090, MachineId=49912, 
Location=site:us.oracle.com,machine:tpfaeffl-pc,process:5356, 
Role=CoherenceConsole) left Cluster with senior member 1
```
- **12.** If you close each of the Coherence shells (bye), and then restart them, note that data from the previous session still available. This is because the data is held in the cache server.
- **13.** If you run another Coherence cache server, and then kill the initial one that was started (using Ctrl+C or by closing the Command Console window), is data still available from the Coherence shells? Why?
- **14.** Shut down both the coherence.cmd consoles and cache-server.cmd. Start coherence.cmd. Create a NamedCache called test using cachetest. Try to put in a value as before. What happens and why?
- **15.** Start up a cache server by running the cache-server.cmd file from the coherence\bin directory. Try to put in a value again. What happens and why?
- **16.** Shut down all the cache servers.

### <span id="page-22-0"></span>**Troubleshooting Cache Server Clustering**

If the value of Member ID in the cache-server.cmd output is anything other than 1, then this indicates that the cache server has clustered with one or more other cache servers or processes running Coherence. These servers or processes may be running on the network or running locally on your host. Though this is default behavior for Coherence—to cluster with other processes running Coherence locally or on a network—it is strongly advised that you restrict Coherence to your own host.

### <span id="page-23-0"></span>**Restricting Coherence to Your Own Host**

The output of cache-server.cmd indicates whether you have just one member in your cluster. The value of Member ID should be equal to 1:

```
...
In MasterMemberSet
ThisMember=Member(Id should be equal to 1)
...
```
If Member ID is greater than 1, it means that multiple clusters are being formed in your subnet. For the purposes of the exercises in this document, there should only be one member in the cluster.

To restrict Coherence to your own host:

- **1.** Stop cache server by pressing Ctrl+C.
- **2.** Create a directory called backup under oracle\product\coherence\lib.

```
cd C:\oracle\product\coherence\lib
mkdir backup
```
**3.** Copy coherence.jar from the oracle\product\coherence\lib directory to the backup directory.

cp coherence.jar C:\oracle\product\coherence\lib\backup\coherence.jar

- 4. Navigate to the oracle\product\coherence\lib\backup directory.
- **5.** Extract tangosol-coherence.xml from coherence.jar.

jar -xvf coherence.jar tangosol-coherence.xml

**6.** Edit the tangosol-coherence.xml file.

Change the multicast listener port to a unique value, for example, 34408. Be sure that your multicast listener port value that you are setting is unique. For example, if you share the port value 34407 with another user, then change your port value to 34408 and the other user can change to 34409. When you are finished, save the file and quit the editor.

[Example 1–7](#page-23-1) illustrates the multicast-listener fragment of tangosol-coherence.xml with its original port value of 34407.

### <span id="page-23-1"></span>*Example 1–7 Multicast-Listener Fragment of tangosol-coherence.xml File*

```
...
     <multicast-listener>
      <address 
system-property="tangosol.coherence.clusteraddress">224.3.4.1</address>
      <port system-property="tangosol.coherence.clusterport">34407</port>
     <! - Note: For production use, this value should be set to the lowest integer
      value that works. On a single server cluster, it should work at "0"; on
      a simple switched backbone, it should work at "1"; on an advanced backbone
      with intelligent switching, it may require a value of "2" or more. Setting
```
 the value too high can utilize unnecessary bandwidth on other LAN segments and can even cause the OS or network devices to disable multicast traffic.  $--&>$ 

<time-to-live system-property="tangosol.coherence.ttl">4</time-to-live>

**7.** Append the modified tangosol-coherence.xml file to coherence.jar in the backup directory. Replace coherence.jar in the lib directory with the one in the backup directory.

jar -uvf coherence.jar tangosol-coherence.xml cp coherence.jar \oracle\product\coherence\lib\coherence.jar

When you execute cache-server.cmd, you should be able to view the modified port. Also, your cluster should now be restricted to your own host. If Membership ID still displays something other than 1, then there may be additional issues with the installation. See ["Advanced Steps to Restrict Coherence to Your Own Host"](#page-24-0) for more information.

### <span id="page-24-0"></span>**Advanced Steps to Restrict Coherence to Your Own Host**

If you follow the steps in the previous section and cache-server.cmd still fails to return a Member Id value of 1, then there may be additional issues you must resolve.

Disconnect from the network or disable networking on your host. If errors or exceptions occur when starting the cache server, your network settings may need to be modified. Try each of the following one at a time, restarting the cache server between each attempt:

- If connected to a VPN, disconnect from it. By default, most VPN networks are not configured to permit multicast and some unicast traffic. In this environment, Coherence may not work as it is configured out-of-the-box. Coherence can be configured to run across a VPN, but this requires some advanced settings.
- If you are running a firewall, configure it to allow the specified addresses and ports.
- If you still experience problems, unplug or disconnect from all the networks. This includes wireless and wired networks.
- If all the preceding options fail, set up Coherence to run on a single host.

# <sup>2</sup>**Using JDeveloper with Coherence**

<span id="page-26-0"></span>This chapter describes how to set up JDeveloper to build and run Coherence-based Java applications.

- [Configuring Oracle JDeveloper for Coherence](#page-26-1)
- [Accessing the Data Grid from Java](#page-33-0)
- [Creating Your First Coherence-Based Java Application](#page-41-0)

# <span id="page-26-1"></span>**Configuring Oracle JDeveloper for Coherence**

To start up and configure JDeveloper for use with Coherence:

- **1.** Open a terminal window and verify that the PATH environment variable is set to include \oracle\product\jdk160\_05\bin. If the PATH environment variable does not include jdk160\_05\bin directory, then set the variable as follows:
	- **a.** Set the JAVA\_HOME environment variable to the base of the JDK installation.

set JAVA\_HOME=\oracle\product\jdk160\_05

**b.** Include %JAVA\_HOME%\bin in the PATH environment variable.

set PATH=%JAVA\_HOME%\bin;%PATH%

**c.** Start JDeveloper. If you get a message asking you to select a role, select **Default Role**. If you get a message asking whether you want to migrate from previous versions of JDeveloper, select **No**. Close any window that displays the **Tip of the Day**."

<span id="page-27-0"></span>*Figure 2–1 Select Role Dialog Box*

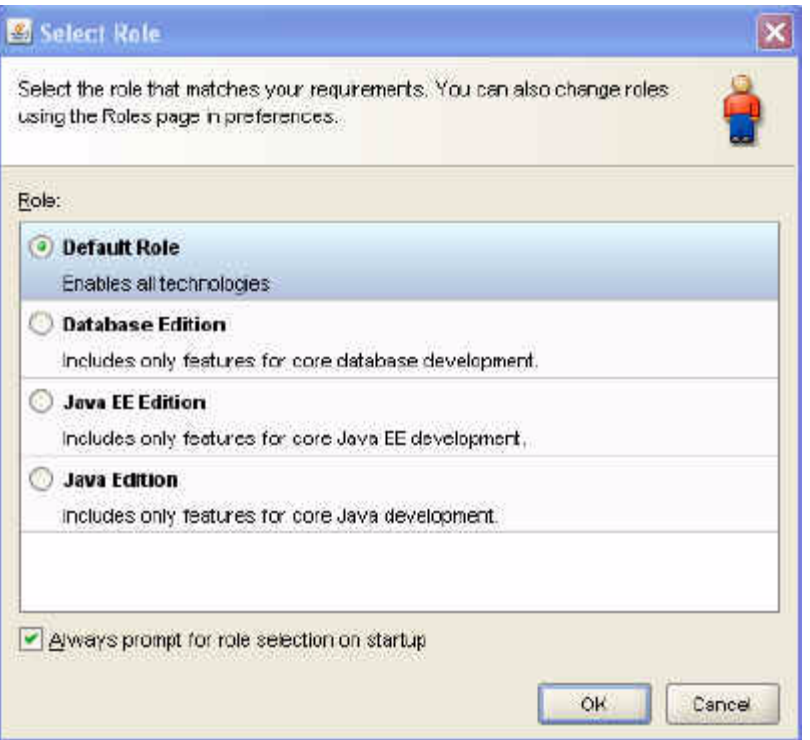

**2.** After JDeveloper starts up, click **New Application** to create an application.

An application is a way of grouping projects or source code. This new application will hold the Coherence projects.

**3.** In the dialog box, change the application name to Coherence, the directory to \home\oracle\labs, and the application package prefix to com.oracle.coherence.handson. Click **OK**, and then click **Cancel** when prompted to create a new project.

<span id="page-28-0"></span>*Figure 2–2 Creating an Application in JDeveloper*

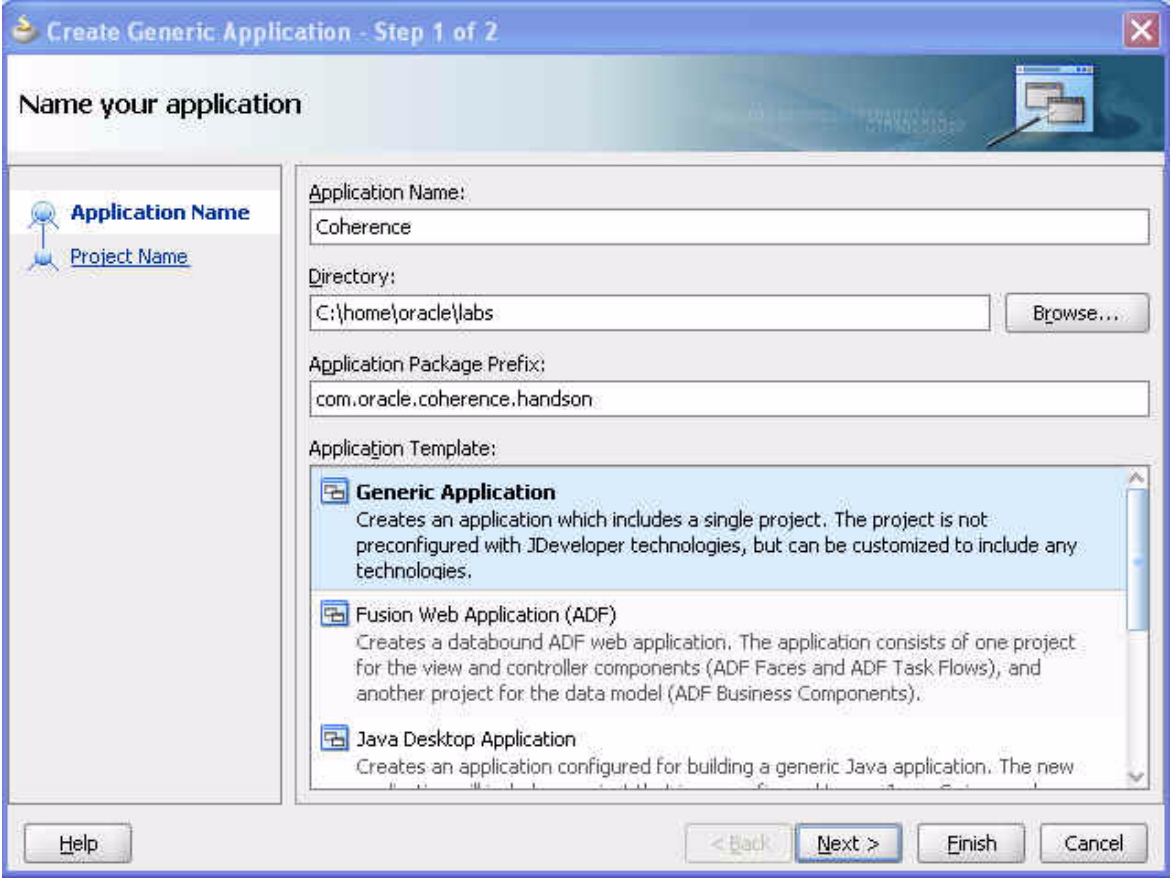

**4.** Add the Coherence JAR files to the default project properties. From the **Tools** menu, select **Default Project Properties**. The **Default Properties** dialog box opens.

<span id="page-29-0"></span>*Figure 2–3 Default Properties Dialog Box*

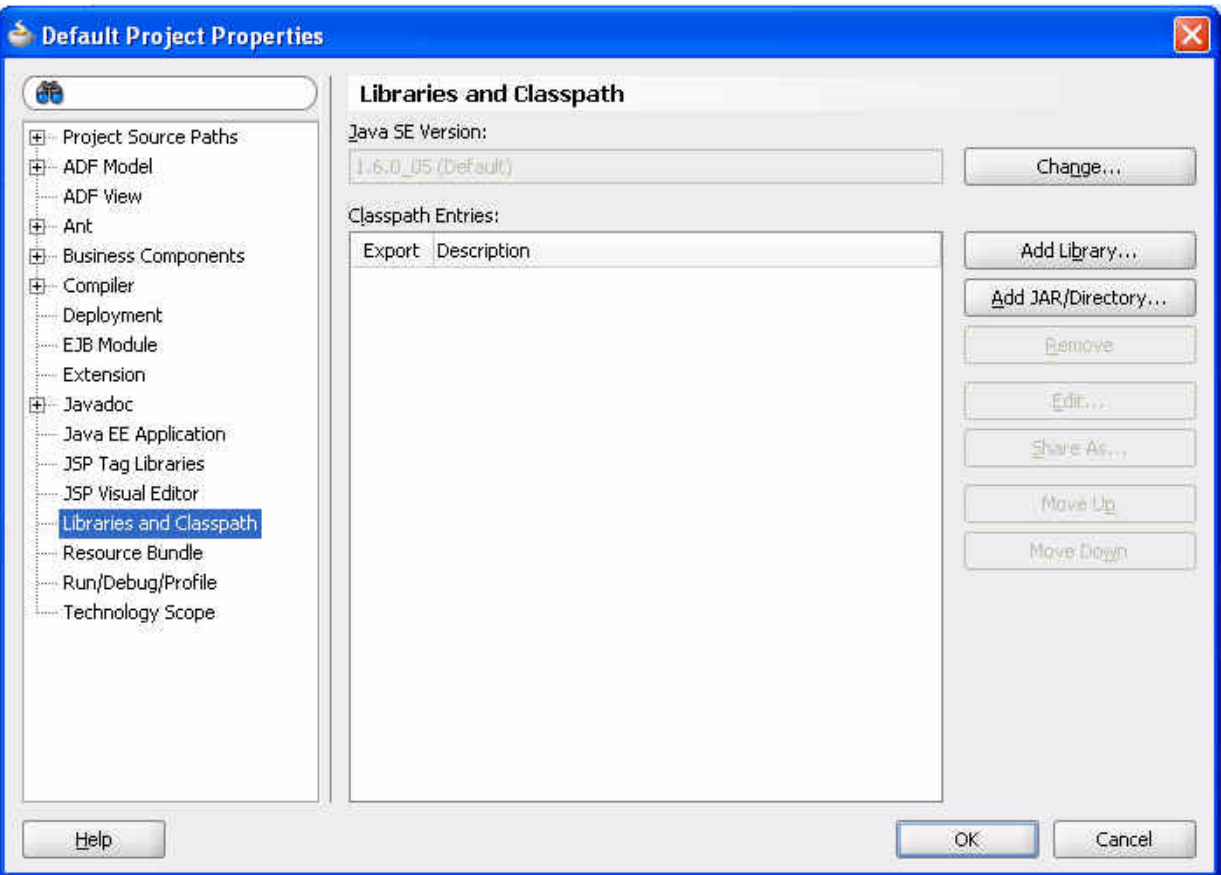

**5.** Click **Libraries and Classpath**, and click the **Add Library** button. The **Add Library** dialog box opens.

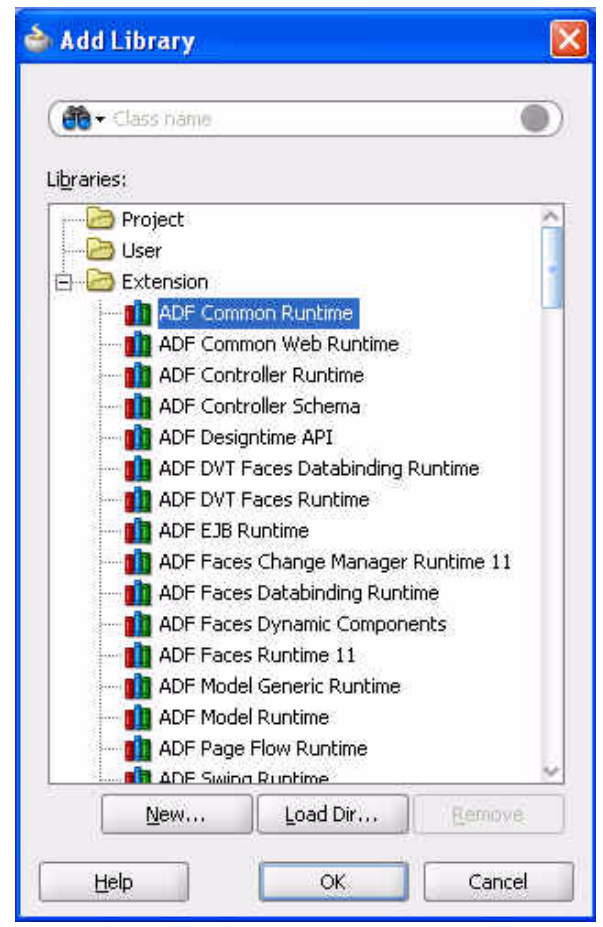

<span id="page-30-0"></span>*Figure 2–4 Add Library Dialog Box*

**6.** In the **Add Library** dialog box, click **New**.

The **Create Library** dialog box opens.

<span id="page-31-0"></span>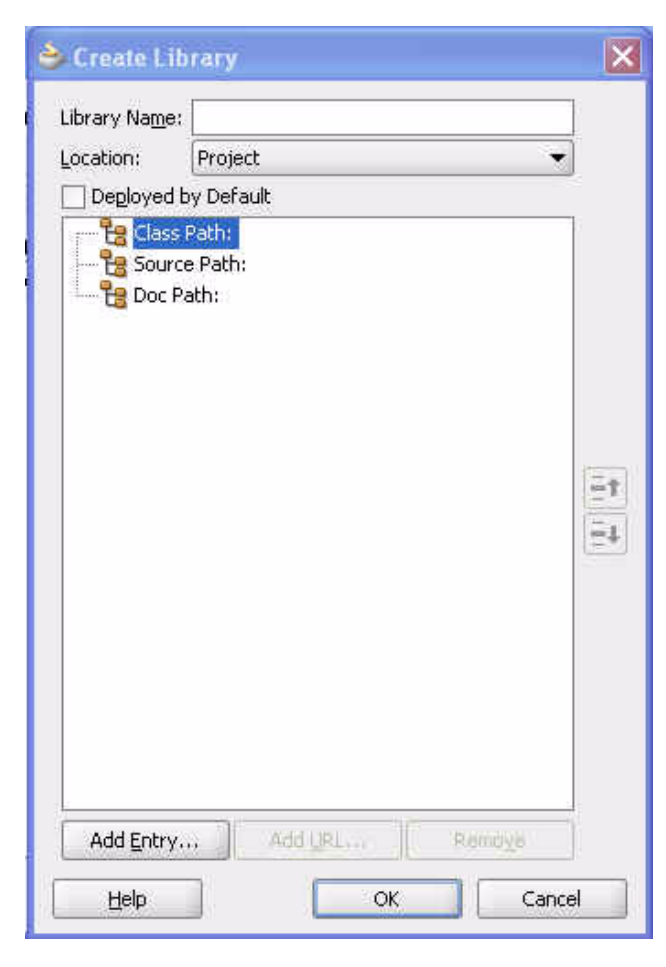

*Figure 2–5 Create Library Dialog Box*

**7.** Click **Add Entry** to open the **Select Path Entry** dialog box.

Find and expand the coherence\lib directory, which is under the \oracle\product directory.

**8.** Highlight and select the coherence.jar file add it to the Classpath. Then, click **OK** to return to the **Create Library** dialog box.

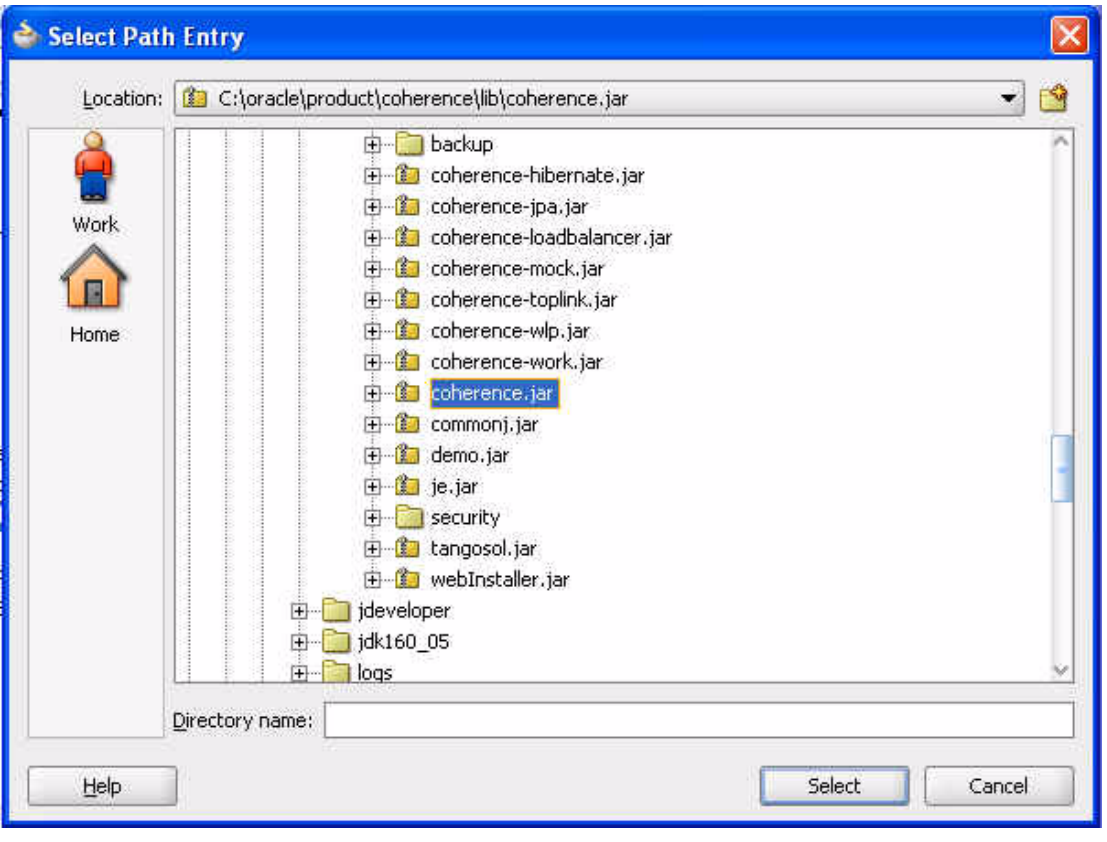

<span id="page-32-0"></span>*Figure 2–6 Select Path Entry Dialog Box*

**9.** In the **Create Library** dialog box, change the name in the **Library Name** field to **Coherence**. The contents of the dialog box should look like this:

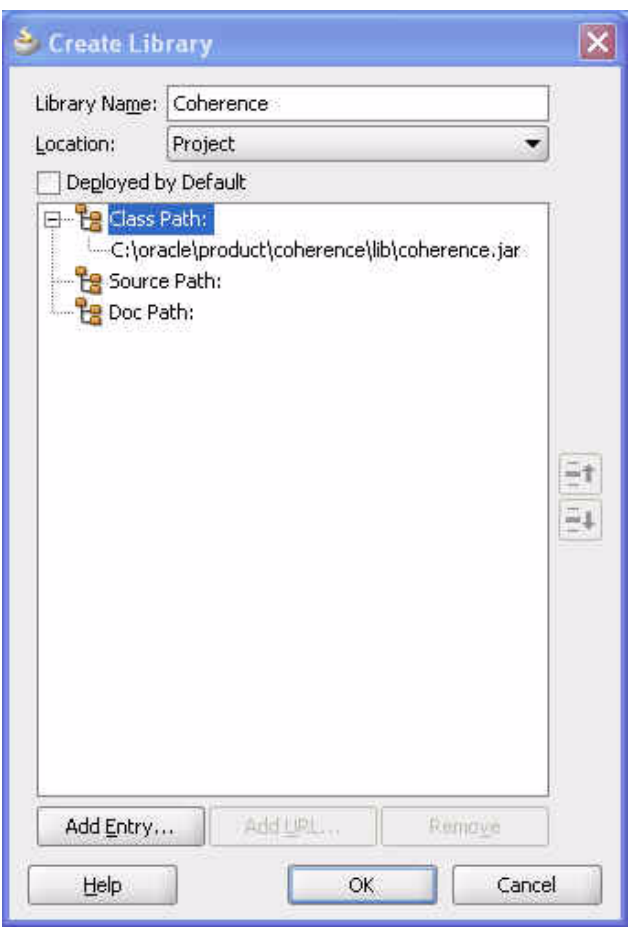

<span id="page-33-1"></span>*Figure 2–7 Create Library Dialog Box with the Coherence Jar on the Classpath* 

**10.** Click **OK** in the **Create Library**, **Add Library**, and **Default Project Properties** dialog boxes to return to the JDeveloper IDE. Oracle JDeveloper is now set up with the correct Coherence libraries.

### <span id="page-33-0"></span>**Accessing the Data Grid from Java**

In this exercise, you develop a simple, Java console-based application to access, update, and remove simple types of information from a Coherence clustered cache. You also get familiar with using the Coherence Java APIs. In this practice, using JDeveloper, you perform the following:

- Create a new project
- Create a new NamedCache
- Put information into the cache and then retrieve it
- Retrieve information about the cache

All Coherence caches are named, have a lifetime scoped by the cluster instance in which they exist, and implement the com.tangosol.net.NamedCache interface. The NamedCache interface is an extension of java.util.Map and holds data and resources that are shared among the cluster members. Each NamedCache holds data as key/value pairs. Keys and values can be both simple and complex object types. The NamedCache interface provides extensions to the Map interface, such as locking and synchronization, storage integration, queries, event aggregations, and transactions.

The cache topology (or implementation) can be swapped or changed without code changes. Table 2–1 describes some of the more commonly used methods within the NamedCache interface:

<span id="page-34-0"></span>

| <b>Method Name</b>                      | <b>Description</b>                                                                          |
|-----------------------------------------|---------------------------------------------------------------------------------------------|
| voidclear()                             | Removes all entries from the NamedCache                                                     |
| boolean containsKey(Object<br>key)      | Returns true if NamedCache contains an entry for the<br>key                                 |
| boolean<br>containsValue(Objectvalue)   | Returns true if there is at least one entry with this value<br>in NamedCache                |
| Object get (Object key)                 | Gets the entry from NamedCache for that key                                                 |
| Object put (Object<br>key, Objectvalue) | Puts an object in NamedCache (blocking call)                                                |
| Object remove (Object key)              | Removes the mapping for this key from this map if<br>present. Inherited from ConcurrentMap. |
| Set entrySet()                          | Returns a set of key/value pairs                                                            |
| Collection values()                     | Gets all values back as a collection                                                        |
| CacheService<br>getCacheService()       | Returns the CacheService that this NamedCache is a<br>part of.                              |

*Table 2–1 Methods in the NamedCache Interface*

The com.tangosol.net.CacheFactory class is typically used to obtain an instance of a NamedCache. Table 2–2 describes some of the more commonly used methods in the CacheFactory class.

<span id="page-34-1"></span>*Table 2–2 Methods in the CacheFactory Class*

| <b>Method Name</b>                           | <b>Description</b>                                                                                                    |
|----------------------------------------------|----------------------------------------------------------------------------------------------------|
| static Cluster<br>ensureCluster()            | Obtains a cluster object running Coherence services                                                                                   |
| static void shutdown()                       | Shuts down all clustered services                                                                                                    |
| static NamedCache<br>getCache (String cache) | Returns an instance of a cache. Either joins an existing<br>cache in the cluster or creates the cache if this is the first<br>member. |

For a full list of methods, in the NamedCache interface and the CacheFactory class, see the Javadoc in \oracle\product\coherence\doc.

To create an application to access, update, and remove simple types of information from a Coherence clustered cache:

- **1.** Create a new project in JDeveloper.
	- **a.** Choose **File > New...** in the JDeveloper IDE. This will open the **New Gallery**.

Choose **General > Projects** in the **Categories** section of the **New Gallery** dialog box and **Generic Project** in the **Items** section. Click **OK**.

<span id="page-35-0"></span>*Figure 2–8 Choosing Projects in the New Gallery*

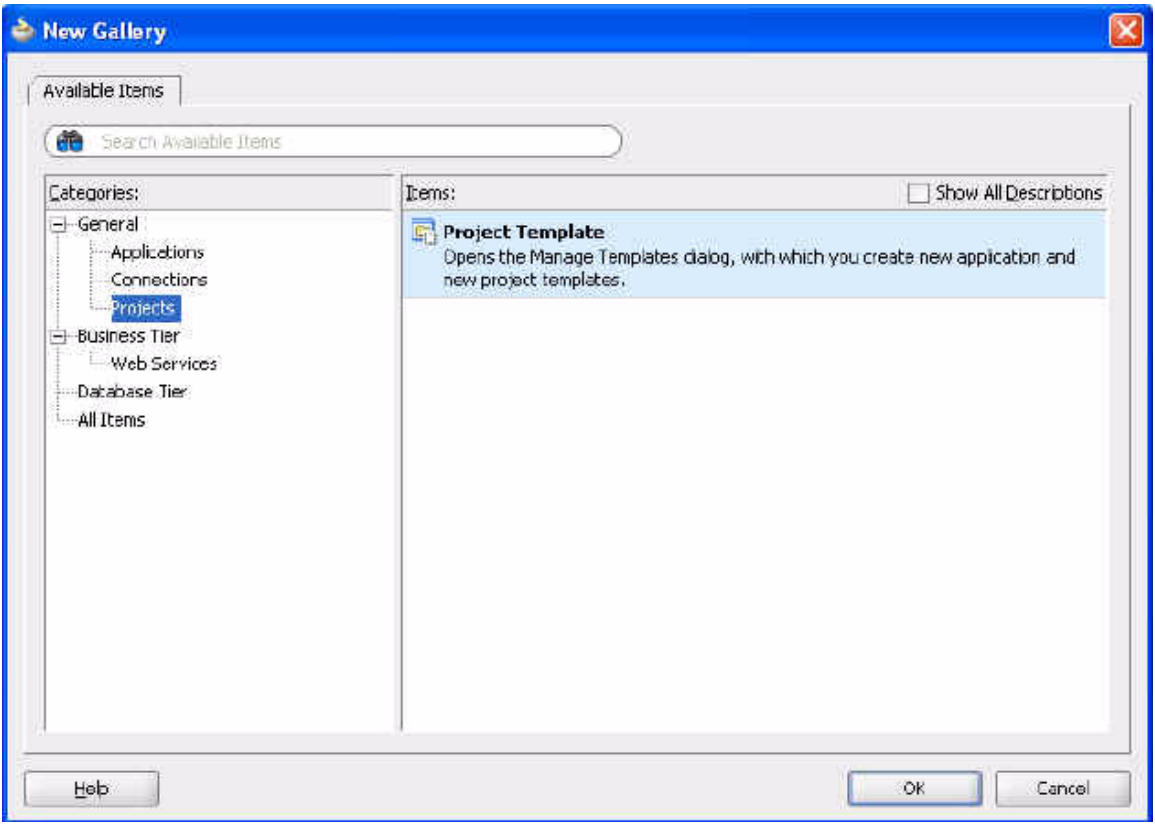

**b.** In the **Create Generic Project** dialog box, name the project Lab3. Ensure that directory is C:\home\oracle\labs\Lab3. Click **Finish**.
*Figure 2–9 Providing Project Details*

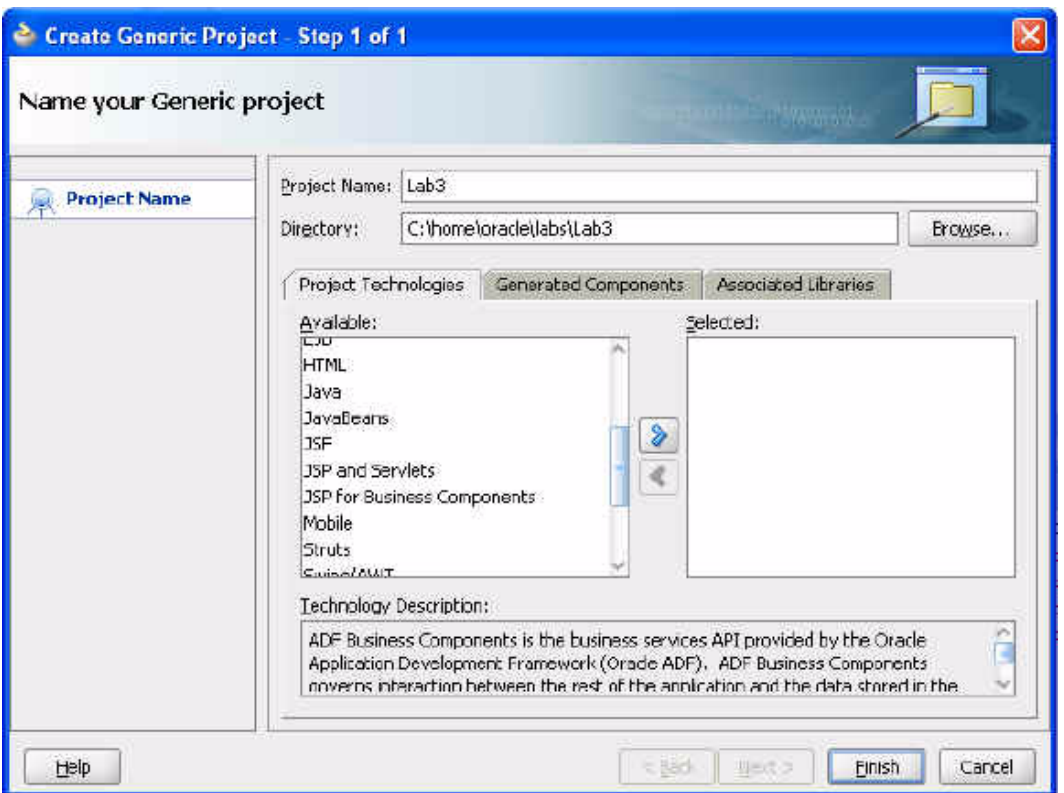

- **2.** Create your first Coherence Java program.
	- **a.** Right-click the Lab3 project entry and select New.
	- **b.** Select the **General** category and select **Java Class**. Click **OK**.
	- **c.** Enter MyFirstSample as the class name and select the **Generate Main Method** check box. The dialog box should appear as follows. Click **OK**.

*Figure 2–10 Providing Java Class Details*

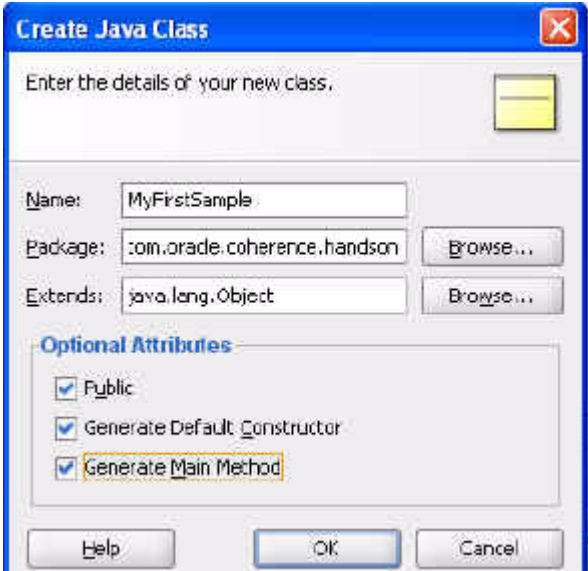

- **d.** Right-click the Lab3 project and choose Project Properties. Select **Libraries and Classpath** in the **Project Properties** dialog box. You should see the Coherence library that you defined earlier included here by default. Click **Cancel** to dismiss the dialog box.
- **e.** In the editor for MyFirstSample, you must import the following components into your Java class:

```
import com.tangosol.net.CacheFactory;
import com.tangosol.net.NamedCache;
```
**f.** Write the code to create a NamedCache, put in a value, and then verify the value that you put in. Save the file after you finish coding. [Example 2–1](#page-37-0) illustrates a sample program.

### <span id="page-37-0"></span>*Example 2–1 Creating a NamedCache; Inserting and Verifying Values*

```
package com.oracle.coherence.handson;
import com.tangosol.net.CacheFactory;
import com.tangosol.net.NamedCache;
public class MyFirstSample {
     public MyFirstSample() {
     }
     public static void main(String[] args) {
        // ensure we are in a cluser
        CacheFactory.ensureCluster();
        // create or get a named cache called mycache 
        NamedCache myCache = CacheFactory.getCache("mycache");
        // put key, value pair into the cache. 
        myCache.put("Name","Tim Middleton");
        System.out.println("Value in cache is " + myCache.get("Name"));
     }
}
    g. Run the program in JDeveloper: right-click the MyFirstSample.java class
```
- in the editor and choose **Run**.
- **h.** You should see messages similar to the following:

*Figure 2–11 Output of Program to Create a NamedCache and to Store and Retrieve Values*

```
Running: Lab3.jpr - Log
C:\oracle\product\jdk160 05\bin\javaw.exe -client -classpath C:\home\oracle\labs\Lab3\;
2000-12-11 16:00:00.171/0.516 0racle Coherence 0.4.1/407 <Info> (thread-main, member-m,
2008-12-11 16:33:00.186/0.531 0racle Coherence 3.4.1/407 <Info> (thread=main, member=n,
2008-12-11 16:33:00.186/0.531 0racle Coherence 3.4.1/407 <D5> (thread=nain, nember=n/a)
2008-12-11 16:23:00.186/0.531 Oracle Coherence 3.4.1/407 <DS> (thread=nain, nemher=n/a)
Oracle Coherence Version 3.4.1/407
Grid Edition: Development mode
Copyright (c) 2000-2008 Oracle. All rights reserved.
2008-12-11 16:33:01.280/1.625 0racle Coherence GE 3.4.1/407 <D5> (thread=Cluster, memb)
2008-12-11 16:00:04.561/4.906 0racle Coherence GE 0.4:1/407 <Info> (thread-Cluster, me)
2008-12-11 16:33:04.608/4.953 0racle Coherence GE 3.4.1/407 <Info> (thread=main, member
2008-12-11 16:33:04.983/5.328 Uracle Coherence GE 3.4.1/407 <DS> (thread=DistributedCa)
Value in cache is Cane Smith
Process exited with exit code 0.
```
**3.** Now create another Java class only to get the value from your cache, rather than doing a put, and then a get. Name this Java class MyFirstSampleReader. [Example 2–2](#page-38-0) illustrates a sample program.

#### *Example 2–2 Getting a Value from the Cache*

```
package com.oracle.coherence.handson;
import com.tangosol.net.CacheFactory;
import com.tangosol.net.NamedCache;
public class MyFirstSampleReader {
     public MyFirstSampleReader() {
     }
     public static void main(String[] args) {
         // ensure we are in a cluser
         CacheFactory.ensureCluster();
         // create or get a named cache called mycache 
         NamedCache myCache = CacheFactory.getCache("mycache");
         System.out.println("Value in cache is " + myCache.get("Name"));
     }
}
```
Run the MyFirstSampleReader class. [Figure 2–12](#page-39-0) illustrates the output from the program. Note that a null value returned. When the MyFirstSample class runs, it is storage-enabled by default unless otherwise specified. So, it creates a NamedCache when it starts, puts the value in, and when the class completes, the NamedCache disappears.

<span id="page-39-0"></span>*Figure 2–12 Output from the Sample Reader Program*

| <b>E Running: Lab3.jpr-Log</b>                                                       |
|--------------------------------------------------------------------------------------|
| C:\oracle\product\jdk160 05\bin\javaw.exe -client -classpath C:\home\orac.           |
| 2008-12-12 12:33:59.499/1.141 Oracle Coherence 3.4.1/407 (Info> (thread-m)           |
| 2008-12-12-12:33:59.514/1.156 Oracle Coherence 3.4.1/407 <info> (thread=m)</info>    |
| 2008-12-12 12:33:59.514/1.156 Oracle Coherence 3.4.1/407 <d5> (thread=nai)</d5>      |
| 2008-12-12 12:33:59.530/1.172 Oracle Coherence 3.4.1/407. <ds> (thread=nai:</ds>     |
| Oracle Coherence Version 0.4.1/407<br>Grid Edition: Development mode                 |
| Copyright (c) 2000-2008 Oracle. All rights reserved.                                 |
| 2008-12-12 12:34:01.24972.891 Oracle Coherence GE 3.4.17407<br><d5> (thread=)</d5>   |
| 2000-12-12 12:04:04.499/6.141 Oracle Coherence OE 3.4.1/407<br>(Information)         |
| 2008-12-12 12:34:04:624/6:266 Oracle Coherence GE 3.4.1/407<br><info> (threa)</info> |
| 2008-12-12 12:34:05:171/6.813 Oracle Coherence 6E 3.4.1/407<br><d5> (thread=1</d5>   |
| Value in cache is mull                                                               |
| Process exited with exit code 0.                                                     |

**4.** Start up the cache-server.cmd that you used in ["Testing a Coherence](#page-13-0)  [Installation" on page 1-2](#page-13-0), run MyFirstSample to put the value in the NamedCache, and then run MyFirstSampleReader to read the value from the cache. Note the output illustrated in [Figure 2–13:](#page-39-1) the "Gene Smith" value stored by MyFirstSample is returned by MyFirstSampleReader. By default, unless specified otherwise, all processes start up as storage-enabled. This means that the process can store data as part of the cluster.

<span id="page-39-1"></span>*Figure 2–13 Output from the Sample Reader Program with a Running Cache Server*

| $\equiv$ Running: Lab3.jpr - Log $\times$                                         |                                         |
|-----------------------------------------------------------------------------------|-----------------------------------------|
| C:\oracle\product\jdk160_05\bin\javaw.exe -client -classpath C:\home\orac.        |                                         |
| 2009-12-12 12:52:40.061/0.593 0racle Coherence 3.4.1/407 <info> (thread-m)</info> |                                         |
| 2008-12-12 12:52:40.061/0.593 Oracle Coherence 3.4 1/407 <info> (thread=m)</info> |                                         |
| Z008-1Z-1Z 1Z:5Z:40.061/0.593 0racle Coherence 3:4:1/407 <d5> (thread=nsi)</d5>   |                                         |
| 2008-12-12 12:52:40.077/0.509 0racle Coherence 3.4.1/407 <d5> (thread=nai)</d5>   |                                         |
| Oracle Coherence Version 3.4.1/407                                                |                                         |
| Grid Edition: Development node                                                    |                                         |
| Copyright (c) 2000-2008 Uracle. All rights reserved.                              |                                         |
| 2008-12-12 12:52:41.296/1.828 Oracle Coherence GE 3.4.1/407 <d5> (thread=)</d5>   |                                         |
| 2008-12-12 12:52:41.514/2.046 0racle Coherence GE 3.4.1/407 <info> (thread</info> |                                         |
| 2008-12-12 12:52:41.546/2.078 Oracle Coherence CE 3.4.1/407 <ds> (thread=)</ds>   |                                         |
| 2008-12-12 12:52:41.546/2.078 Oracle Coherence GE 3.4.1/407 <d5> (thread=)</d5>   |                                         |
| 2008-12-12 12:52:41.546/2.078 Oracle Coherence GE 3.4.1/407 *D5* (thread-)        |                                         |
| 2008-12-12 12:52:41.546/2.078 Oracle Coherence GE 3.4.1/407 <d5> (thread=)</d5>   |                                         |
| Z008-12-12 12:52:41.608/2.140 0racle Coherence GE 3.4.1/407 <info> (threa)</info> |                                         |
| 2008-12-12 12:52:42.046/2.579 Oracle Coherence CE 3.4.1/407 <d5> (thread=1</d5>   |                                         |
| Value in cache is Gene Smith                                                      |                                         |
| 2008-12-12 12:52:42.077/2.609 Oracle Coherence                                    | GR 3.4 1/407 <ds+<br>(thread-)</ds+<br> |
| Process exited with exit code 0.                                                  |                                         |

This should not be the case for a process that joins the cluster only to perform an operation, such as putting in a value and then leaving, like MyFirstSample. You must modify the process so that it will not be storage-enabled.

This is done using the following Java command-line parameter.

-Dtangosol.coherence.distributed.localstorage

The value -Dtangosol.coherence.distributed.localstorage=true specifies that the process is storage-enabled. Setting the parameter to false specifies that the process is not storage-enabled.

- **a.** Right-click the Lab3 project and select **Project Properties**.
- **b.** Choose **Run/Debug/Profile** and click **Edit**.
- **c.** Ensure the **Virtual Machine** field is set to server.
- **d.** Enter the following value in the Java Options field:

-Dtangosol.coherence.distributed.localstorage=false -Dtangosol.coherence.log.level=3

The screen should look similar to the illustration in [Figure 2–14.](#page-40-0)

<span id="page-40-0"></span>*Figure 2–14 Editing Run Configuration Properties*

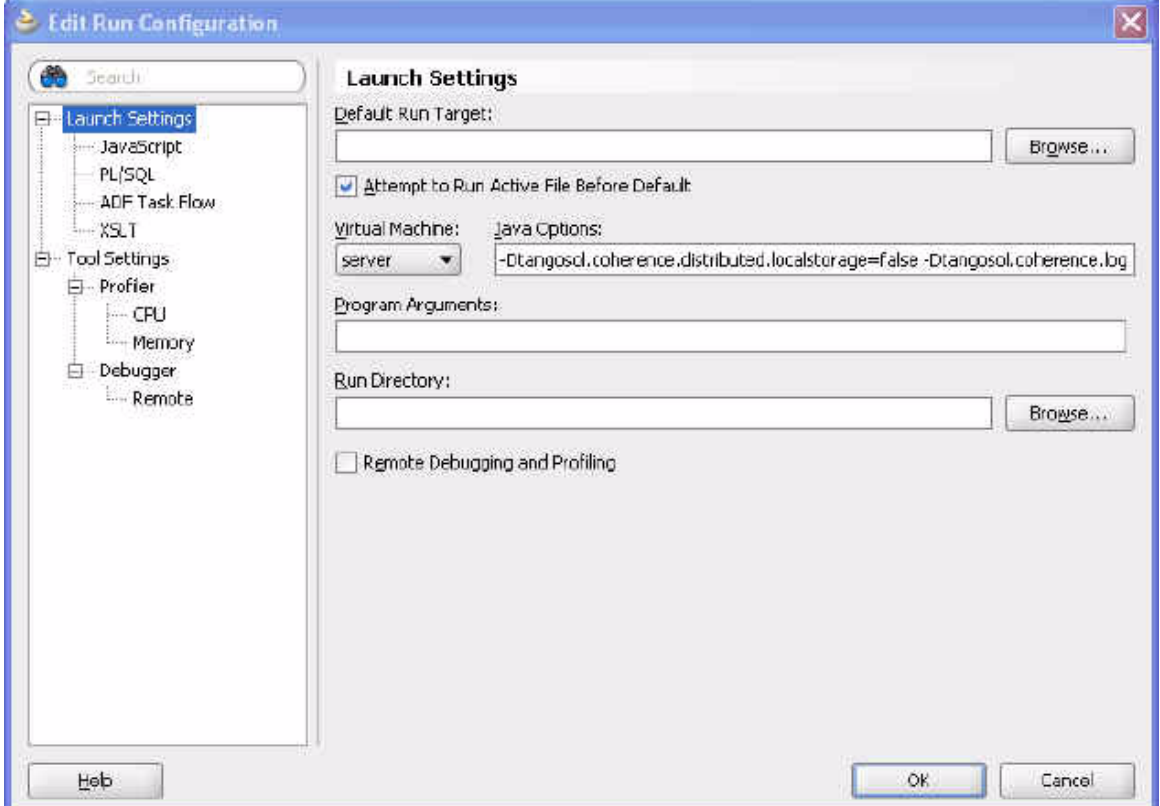

- **e.** Click **OK**, and then **OK** in the **Project Properties** dialog box save.
- **5.** Shut down any running cache servers and rerun your MyFirstSample class. What happens? You receive a message similar to the one in [Figure 2–15](#page-41-0) indicating that storage is not enabled on the cluster, because you have set this member to be storage-disabled.

#### <span id="page-41-0"></span>*Figure 2–15 Output from JDeveloper if Storage is Disabled*

```
Inception in thread 'main" yava. lang. RuntimeException: Sterage is not configured
          at com.tanyosol.coherence.component.util.daenon.cueueProcessor.service.cr
          at com, tangosol.coherence.component.util.daenon.queueProcessor.service.gr
          at com tangesol coherence component util daemon quaueProcesser service or
          at com.tangesol.coherence.component.util.daemon.queueProcessor.service.gr
          at com.tangesel.util.ComverterCollections&ConverterNap.put(ConverterColle
          at com.tangesel.coherence.component.util.daenon.cueueProcessor.service.cr
         at com.tangesol.coherence.component.util_SafeNanedCache.put(SafeNamedCach
         at com, pracie, coherence, handson, MyTirstSample, main(MyFirstSample, java: 18)
Process exited with exit code 1.
```
**6.** Start the cache server again and retest. You should now see that the data is persisted between running the two Java examples.

# **Creating Your First Coherence-Based Java Application**

In this practice you develop a simple Java console-based application to access update, and remove simple types of information from a Coherence clustered cache.

This practice assumes you have completed ["Testing a Coherence Installation" on](#page-13-0)  [page 1-2](#page-13-0). Make sure you have a cache server and a Coherence console up and running.

Unlike client/server applications, in which client applications typically "connect" and "disconnect" from a server application, Coherence-based clustered applications simply "ensure" they are in a cluster, after which they may use the services of the cluster. Coherence-based applications typically do not "connect" to a cluster of applications; they become part of the cluster.

To change the level of logging produced by Coherence, use the following JVM parameter where level is a number between 0 and 9:

-Dtangosol.coherence.log.level=level

The default is 5. A value of 0 means no logging. A value of 9 means extremely verbose. A value of 3 is often useful enough for most application development.

To create a Java console-based application to access update, and remove simple types of information from a Coherence clustered cache:

- **1.** In the Coherence Java documentation (Javadoc) that is shipped in the \oracle\product\coherence\doc directory, investigate the methods in the CacheFactory class.
- **2.** Develop a simple Java console application (Java class) called YourFirstCoherenceApplication that uses the CacheFactory class to join a cluster (using the ensureCluster method), and then leave the cluster (using the shutdown method).
- **3.** Using the Javadoc, investigate the methods that are available in the NamedCache interface.
- **4.** Extend your application to use the CacheFactory method getCache to acquire a NamedCache for the cache called mycache (the same cache name used in the exercise: ["Testing a Coherence Installation" on page 1-2\)](#page-13-0).
- **5.** With the NamedCache instance, use the "get" method to retrieve the value for the key "message" (the same key used in the exercise: ["Testing a Coherence](#page-13-0)  [Installation" on page 1-2](#page-13-0)).

**6.** Output the value to the standard out using the System.out.println(...) method.

[Example 2–3](#page-42-0) illustrates a sample Coherence-based Java application:

### <span id="page-42-0"></span>*Example 2–3 Sample Coherence-Based Java Application*

```
package com.oracle.coherence.handson;
import com.tangosol.net.CacheFactory;
import com.tangosol.net.NamedCache;
public class YourFirstCoherenceApplication {
public YourFirstCoherenceApplication() {
}
    public static void main(String[] args) {
       CacheFactory.ensureCluster();
       NamedCache myCache = CacheFactory.getCache("mycache");
       String message = (String)myCache.get("message");
       System.out.println(message);
       CacheFactory.shutdown();
YourFirstCoherenceApplication yourfirstcoherenceapplication = new 
YourFirstCoherenceApplication(); 
    }
}
```
**7.** Ensure that you have the Coherence cache server and console up and running. In the console, connect to the mycache cache. For example:

Map(?): cache mycache

**8.** Execute YourFirstCoherenceApplication from the JDeveloper IDE and view the result.

[Figure 2–16](#page-42-1) illustrates the output from YourFirstCoherenceApplication. The output indicates that there is no data in the cache for the message key.

<span id="page-42-1"></span>*Figure 2–16 Output from Coherence-Based Java Application—No Value for the Key*

```
2008-12-12 15:50:11.483/1.922 Oracle Coherence GE 3.4.1/407 <D5>
nul1
2008-12-12 15:50:11.499/1.938 Oracle Coherence GE 3.4.1/407 <D5>
2008-12-12 15:50:11.561/2.000 Oracle Coherence GE 3.4.1/407 <Info
2008-12-12 15:50:11.639/2.078 Oracle Coherence GE 3.4.1/407 <D5>
2008-12-12 15:50:11 921/2 360 Oracle Coherence GK 3 4 1/407 <D5>
```
**9.** Using the running Coherence shell, change the key "message." For example, enter

Map <mycache>: put message "hello"

Rerun YourFirstCoherenceApplication from the JDeveloper IDE to see the changed values. [Figure 2–17](#page-43-0) illustrates that cache now holds the value hello for the key message.

<span id="page-43-0"></span>*Figure 2–17 Output from Coherence-Based Java Application—A Data Value for the Key*

```
2008-12-12 15:58:51.327/1.922 Oracle Coherence GE 3.4.1/407 <D5>
he1102008-12-12 15:58:51.327/1.922 Oracle Coherence GE 3.4.1/407 <D5>
2008-12-12 15:58:51.327/1.922 Oracle Coherence GE 3.4.1/407 <D5>
2008-12-12 15:58:51.327/1.922 Oracle Coherence GE 3.4.1/407 <D5>
5000 - 19 - 19 10.00 - 19 001 - 004 freezh 0.00 enverseer 70 - 3 1.1
```
**10.** Rerun YourFirstCoherenceApplication with the following JVM parameter. Notice that the output is the same as the previous run.

-Dtangosol.coherence.distributed.localstorage=false

- **11.** Shut down your cache server and Coherence shell instances. Restart the cache server and then rerun YourFirstCoherenceApplication (with the preceding JVM parameter set). Note the output is now null.
- **12.** If you change the value of the message key in your application (using the put method), is the new value available through the Coherence shell?
	- **a.** For example, comment out the get method and add the put method.

```
//String message = (String)myCache.get("message");
  String message = (String)myCache.put("message", "bye");
```
- **b.** Run YourFirstCoherenceApplication.
- **c.** Run the get command in the Coherence console.

Map (mycache): get message

You should see bye as the output.

**13.** Try setting the following JVM parameter and rerunning YourFirstCoherenceApplication. Note that it causes the application to return a null value since local storage is not enabled.

-Dtangosol.coherence.distributed.localstorage=false

# **Leaving Strings Behind**

In this chapter, you work with complex objects residing in the cache. Using JDeveloper, you will create a new Person class that is serializable, store and retrieve Person objects in the cache, and serialize your own objects.

This chapter contains the following sections:

- **[Introduction](#page-44-1)**
- [Creating and Caching Complex Objects](#page-44-0)
- [Caching a Complex Object using Java Serialization](#page-63-0)
- [Caching a Complex Object using Coherence PortableObject](#page-67-0)

# <span id="page-44-1"></span>**Introduction**

Until now you have been putting and getting String objects as the value in a NamedCache. Many of the implementations of the get and put methods in the Coherence Java API define the values and keys to be of type Object. For example:

public java.lang.Object get(java.lang.Object oKey) public void put(java.lang.Object oKey, java.lang.Object oValue)

Any object can potentially be used as a value or key. This enables you to store complex objects as values in the cache.

Because Coherence may need to send the object across the wire, the object must be serializable. Object serialization is the process of saving an object's state into a sequence of bytes, and then rebuilding them into a live object at some future time. For example, objects that implement the java.io.Serializable interface are serializable.

Coherence supplies its own class for high-performance serialization called com.tangosol.io.pof.PortableObject. This is up to six times faster than the standard Serializable and the serialized result set is smaller.

# <span id="page-44-0"></span>**Creating and Caching Complex Objects**

In this exercise you will create a Person object that has attributes of various data types, and a program that uses Java Serialization to put the object into the cache and retrieve it.

To create complex objects and place them in the cache:

**1.** Create a Person class to store in the cache.

**a.** Create a new project in JDeveloper called Lab4. Hint: Right-click the Coherence application and choose **New..**. In the **New Gallery** choose **Projects** under **Categories** and **Generic Project** under **Items**. Click **OK**.

*Figure 3–1 Creating a New Project in the New Gallery*

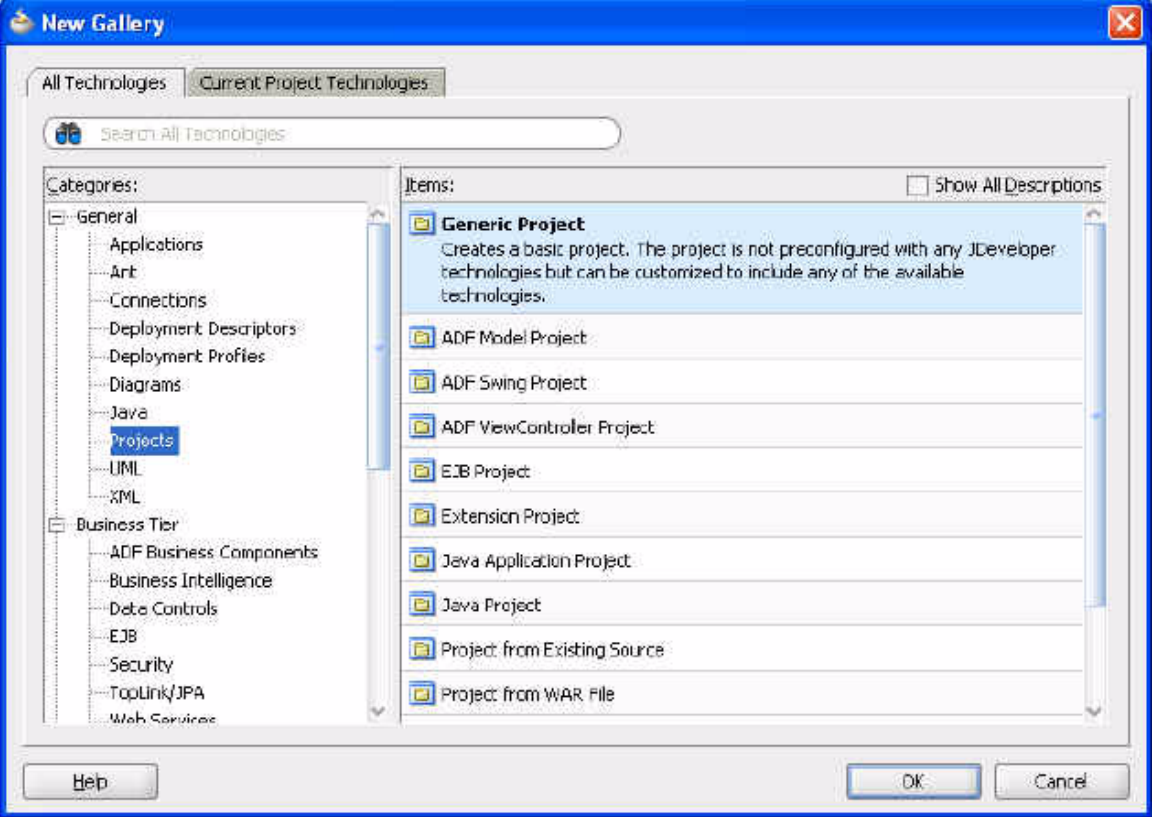

**b.** Name the project Lab4 and select **Java** from **Project Technologies**. Click **Next**.

*Figure 3–2 Naming the New Project*

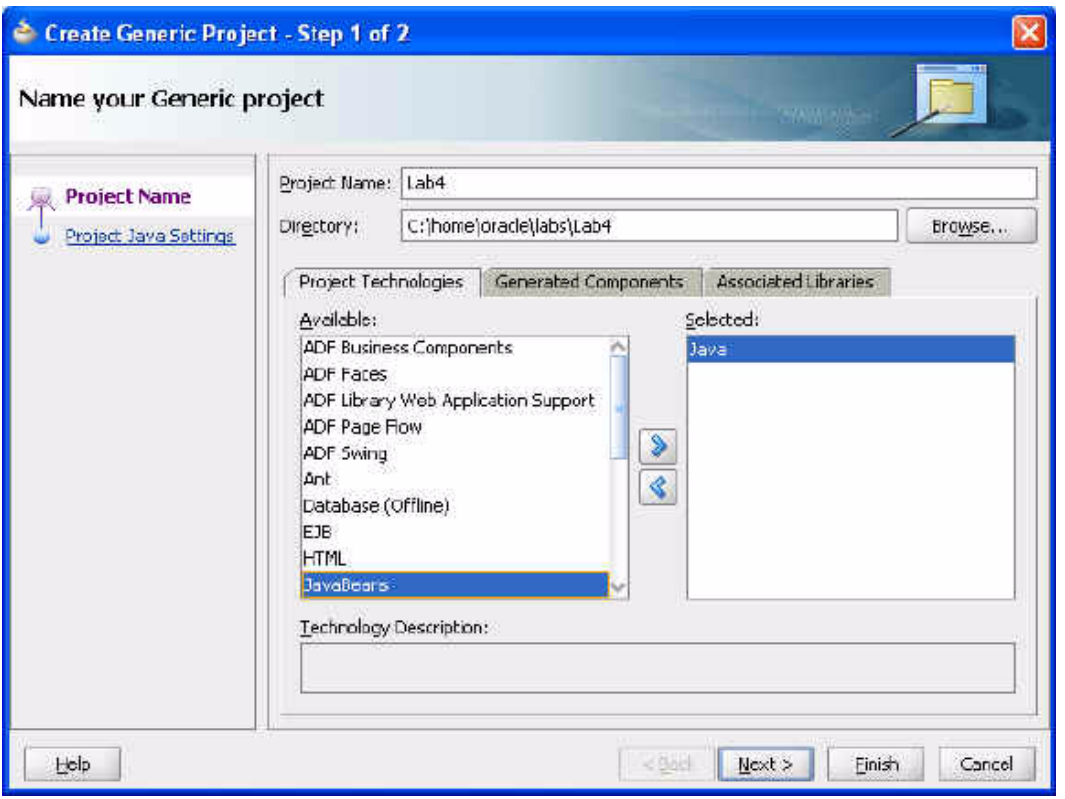

**c.** Ensure that the **Default Package** is com.oracle.coherence.handson, the **Java Source Path** is C:\home\oracle\labs\Lab4\src and the **Output Directory** is C:\home\oracle\labs\Lab4\classes. Click **Finish**.

*Figure 3–3 Configuring Java Settings for the New Project*

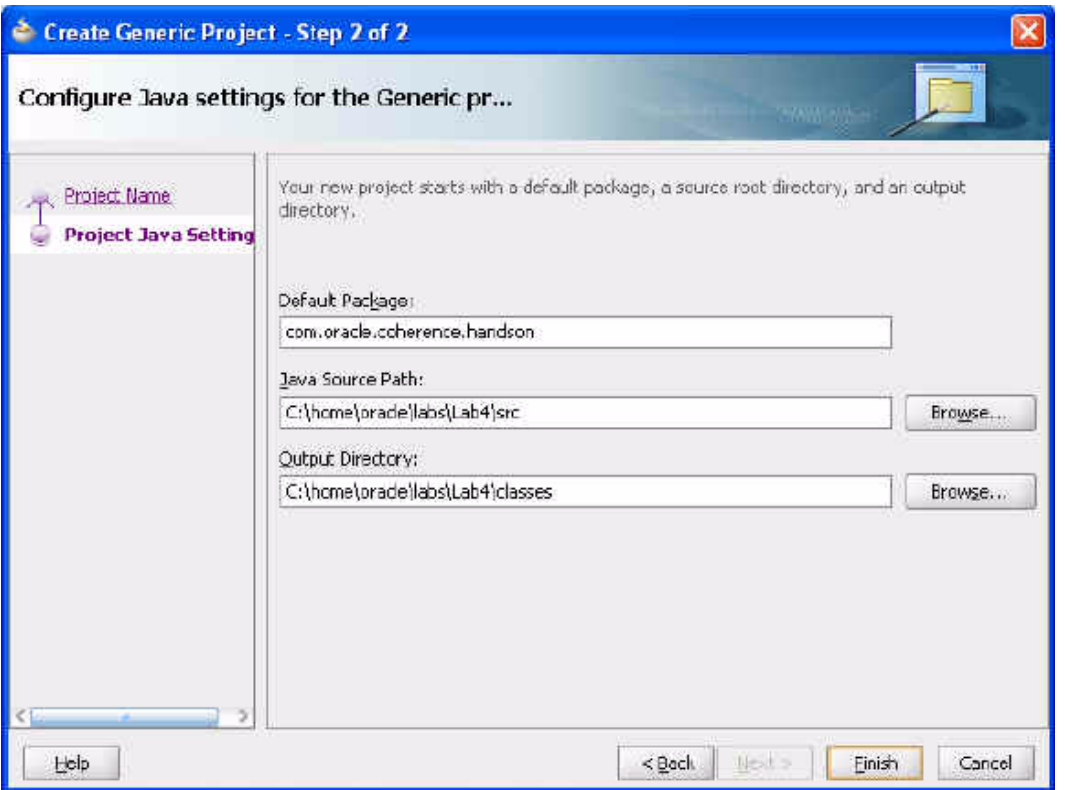

**d.** Create a new Java class called Person. Right click the Lab4 project and select **New...**. In the **New Gallery**, choose **Java** under **General** and **Java Class** under **Items**. Click **OK**.

*Figure 3–4 Creating the Java Class*

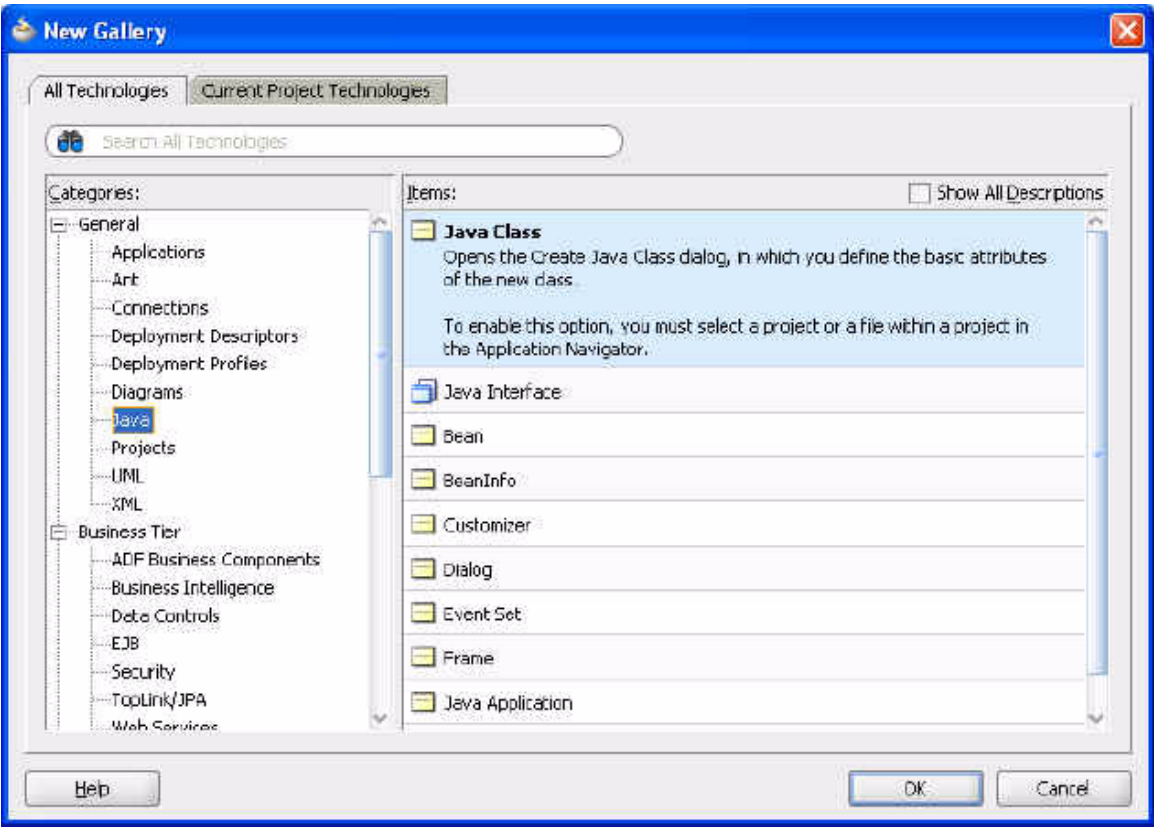

**e.** Name the Java class Person. *Do not* select the **Generate Main Method** check box. Click OK.

*Figure 3–5 Naming the Java Class*

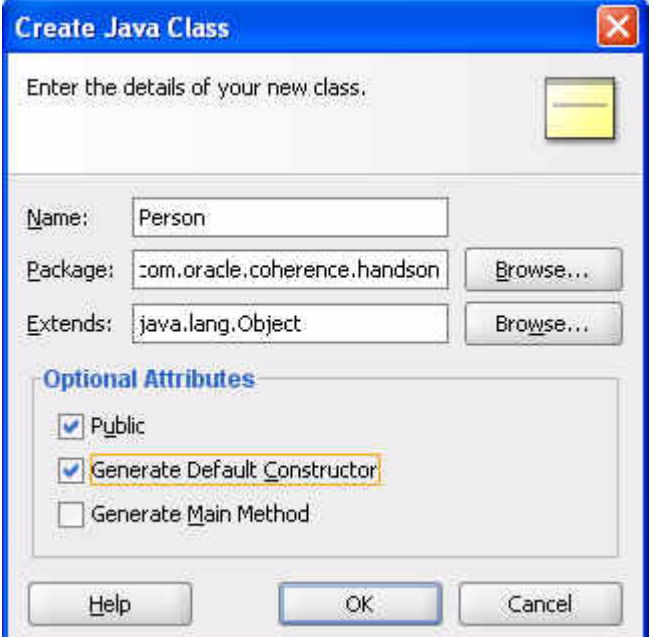

- **f.** In the JDeveloper code editor, change your class to implement java.io.Serializable. Hint: Use implements java.io.Serializable. Add an import statement for the java.io.Serializable class.
- **g.** Enter the following private attributes for your Person class. You can add others if you like.
	- int id
	- String lastname
	- String firstname
	- String address
	- int age
	- String gender

The Person class should look similar to the image in [Figure 3–6.](#page-49-0)

<span id="page-49-0"></span>*Figure 3–6 Person Class in the JDeveloper Code Editor* 

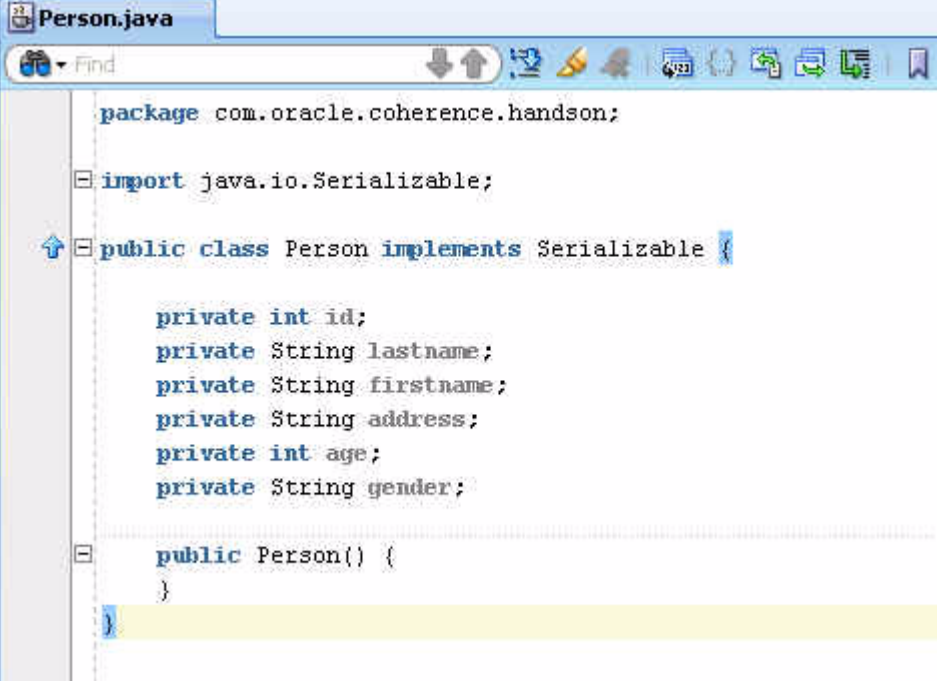

**h.** JDeveloper can generate the default get/set methods for your attributes. From the **Source** menu, select **Generate Accessors**. Select the check box next to the Person class. All of the attributes are now automatically selected. Click **OK** to continue.

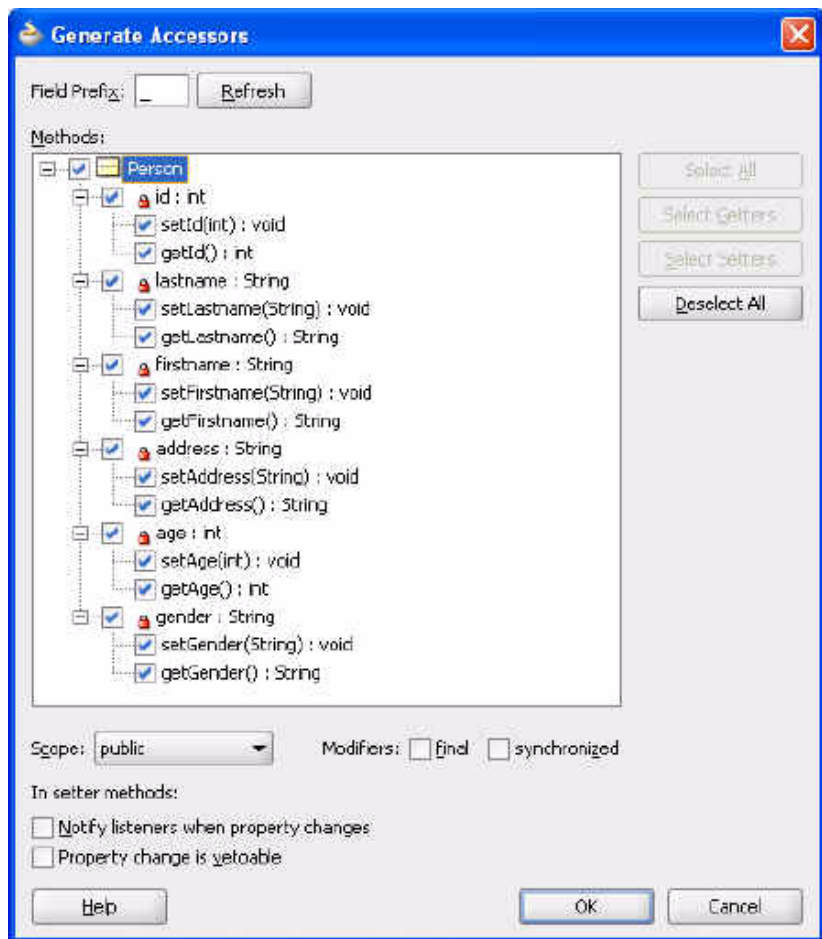

*Figure 3–7 Generating Accessors for the Java Class Attributes*

**i.** You can also generate the default constructor and equals methods automatically. From the **Source** menu, select **Generate Constructor from Fields**, click **Select All**, and then click **OK**.

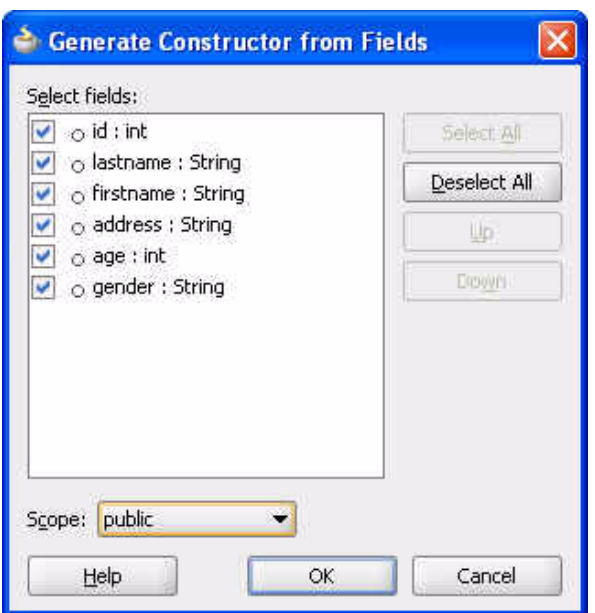

*Figure 3–8 Generating Constructors for the Java Class*

**j.** From the **Source** menu, select **Generate equals () and hashCode()**, click **Select All**, and then click **OK**.

*Figure 3–9 Generating equals() and hashCode() Methods*

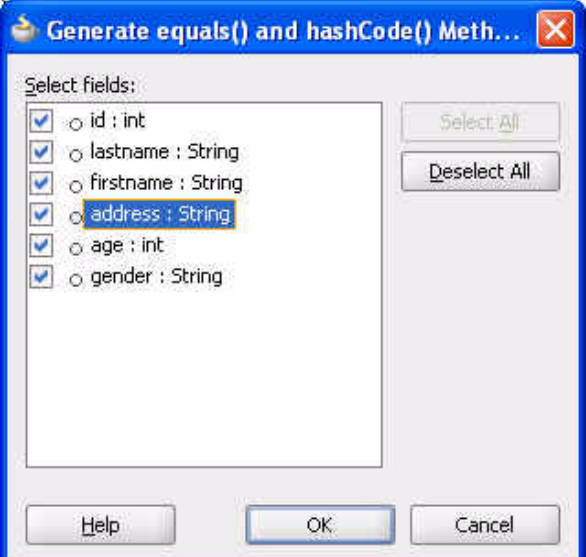

**k.** Change the Java process to be storage-disabled when you run it. right click the project and select **Project Properties.** In the **Project Properties** dialog box select **Run/Debug/Profile** and click **Edit**. Set **Virtual Machine** to **Server** and enter the following values for local storage and log level in the **Java Options** field of the **Edit Run Configuration** dialog box.

-Dtangosol.coherence.distributed.localstorage=false -Dtangosol.coherence.log.level=3

Click **OK** in the **Edit Run Configuration** dialog box and **OK** in the **Project Properties** dialog box to return to the JDeveloper IDE.

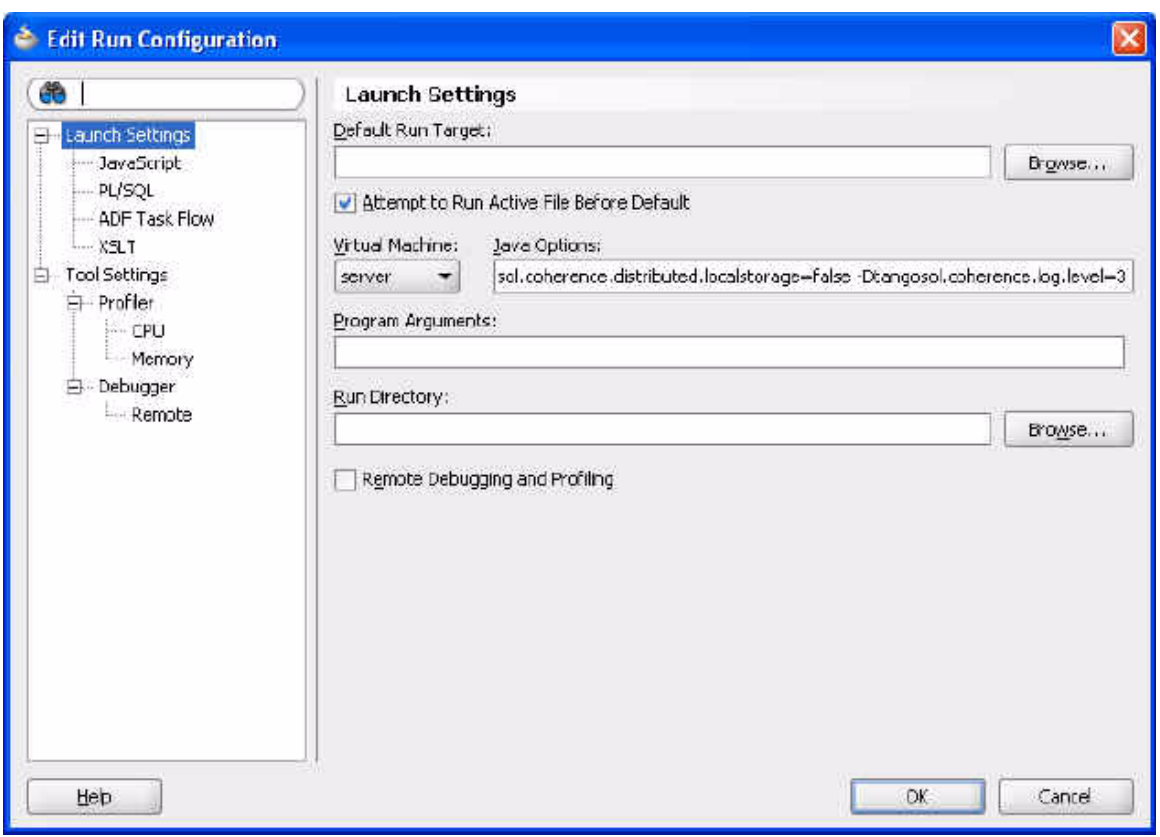

*Figure 3–10 Setting Java Runtime Options*

- **2.** Create a driver class called PersonExample to put and get your Person class.
	- **a.** Create a new Java class called PersonExample in the Lab4 project. Right click the Lab4 project and select **New...**. In the **New Gallery**, choose **Java** under **General** and **Java Class** under **Items**. Click **OK**.
	- **b.** Name the Java class PersonExample. Select the **Generate Main Method** check box. Click **OK**.

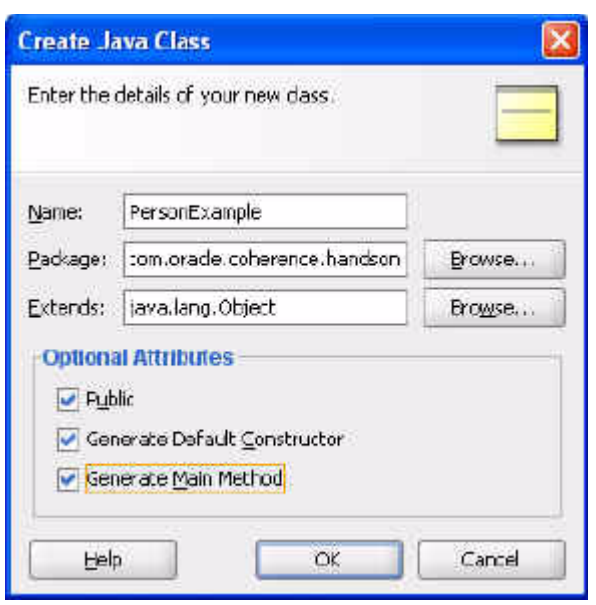

*Figure 3–11 Creating a Java Class with a main() Method*

- **c.** Create a new NamedCache called person and put a new instance of the Person class in it.
- **d.** Get the person object from the cache and ensure that the two objects are identical. [Example 3–1](#page-53-0) illustrates a sample program.

#### <span id="page-53-0"></span>*Example 3–1 Comparing an Object from the Cache with the Original*

```
public static void main(String[] args) {
   NamedCache person = CacheFactory.getCache("person");
    Person p1 = new Person(1,"Middleton","Tim", 
    "Level 2, 66 Kings Park Road, West Perth", 
    39,Person.MALE);
   person.put(p1.getId(),p1);
   Person p2 = (Person) person.get(p1.getId());
    if (p2.equals(p1)) {
    System.out.println("They are the same!!");
    } 
}
```
**Note:** You will observe the following error: Type or field 'MALE' not found in Person. You will resolve this in the next step.

**e.** Open Person.java and add the following lines to initialize the gender variable.

```
static String MALE="M"; 
static String FEMALE="F";
```
Add these two lines right after where you declared these attributes:

private int id; private String lastname; private String firstname; private Stringaddress; private intage; private String gender;

**f.** Start the cache server.

C:\oracle\product\coherence\bin>cache-server.cmd

**g.** Execute PersonExample and view the result.

*Figure 3–12 Results of Running PersonExample.java File* 

```
Running: Lab4.jpr - Log
C:\oracle\product\jdk160_05\bin\javaw.exe -server -classpath C:\home\oracle\l
2008-12-15 20:22:04.587/0.719 Oracle Coherence 3.4.1/407 <Info> (thread=main,
2008-12-15 20:22:04.603/0.735 Oracle Coherence 3.4.1/407 <Info> (thread=main,
Oracle Coherence Version 3:4.1/407
Grid Edition: Development mode
Copyright (c) 2000-2008 Oracle. All rights reserved.
2008-12-15 20:22:05.212/1.344 Oracle Coherence GE 3.4.1/407 <Info> (thread=ms
2008-12-15 20:22:09.540/5.672 Oracle Coherence GE 3.4.1/407 <Info> (thread=C)
They are the same!!
Process exited with exit code 0.
```
- **3.** Implement faster serialization: change the Person class to implement the Coherence PortableObject class.
	- **a.** Edit the Person class in JDeveloper and change import java.io.Serializable to import com.tangosol.io.pof.PortableObject. Change implements Serializable to implements PortableObject. Note that the Person class now appears with a red underline. If you place your cursor on this, JDeveloper tells you what the problem is.

Methods not implemented: readExternal(PofReader) writeExternal(PofWriter)

Using the PortableObject class requires that you implement its readExternal(PofReader) and writeExternal(writeExternal) methods.

**b.** Right-click Person and choose **Code Assist**. Select **Implement Methods**. The **Implement Methods** dialog box should appear. This generates the required **readExternal** and **writeExternal** methods. Accept the defaults and click **OK**.

*Figure 3–13 Implement Methods Dialog Box*

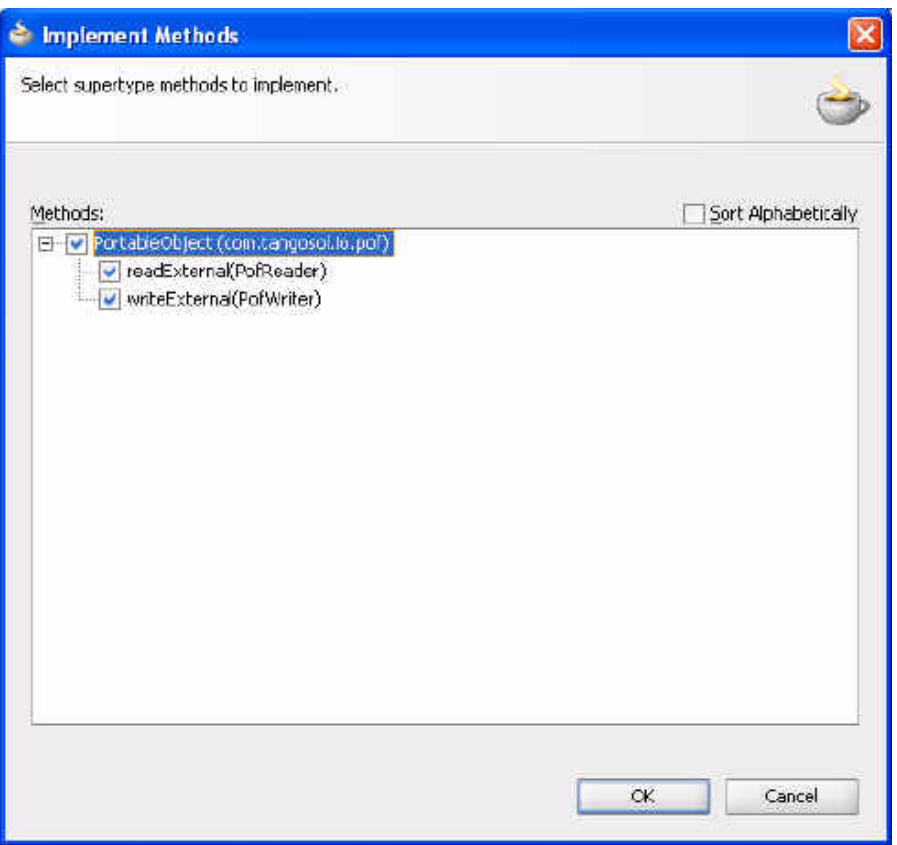

**c.** Make the following changes to the Person class. (You may need to import java.io.IOException.)

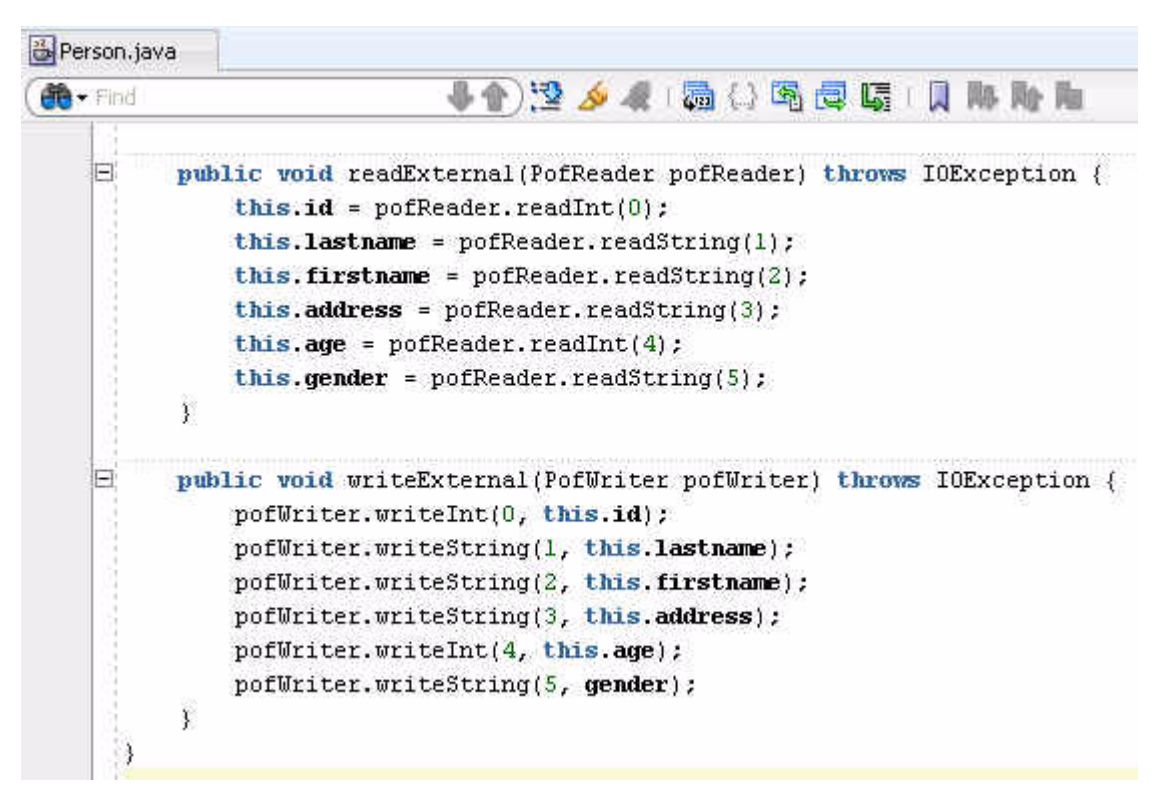

*Figure 3–14 Implementing the PortableObject.readExternal and writeExternal Methods*

- **d.** Save the changes and rebuild your application.
- **4.** Create a POF configuration file for person.
	- **a.** Create a copy of coherence-pof-config.xml and name it lab4-pof-config.xml.

**Note:** If the coherence-pof-config.xml file is not already present in your file system, you can find a copy of it in the coherence.jar file.

cp coherence-pof-config.xml lab4-pof-config.xml

**b.** Edit lab4-pof-config.xml and add a <user-type> element for Person to the <user-type-list> section. Use 1001 as the value for the <type-id> subelement and the full class name for Person in the <class-name> subelement. This is illustrated in [Example 3–2](#page-56-0).

#### <span id="page-56-0"></span>*Example 3–2 New <user-type> Element in POF Configuration File*

```
 ...
  <user-type-list>
 ...
     <user-type>
       <type-id>1001</type-id>
       <class-name>com.oracle.coherence.handson.Person</class-name>
     </user-type>
</user-type-list>
...
```
- **c.** Save the lab4-pof-config.xml file in the \home\oracle\labs directory.
- **d.** Create a copy of coherence-cache-config.xml and name it lab4-cache-config.xml.

**Note:** If the coherence-cache-config.xml file is not already present in your file system, you can find a copy of it in the coherence.jar file.

cp coherence-cache-config.xml lab4-cache-config.xml

**e.** Edit lab4-cache-config.xml and un-comment the serializer section for the example-distributed caching scheme. This is illustrated in [Example 3–3](#page-57-0).

#### <span id="page-57-0"></span>*Example 3–3 Serializer Section in the Cache Configuration File*

```
...
<caching-schemes>
   < 1 - - Distributed caching scheme.
     -->
     <distributed-scheme>
       <scheme-name>example-distributed</scheme-name>
       <service-name>DistributedCache</service-name>
       <!-- To use POF serialization for this partitioned service, 
            uncomment the following section -->
       <serializer>
         <class-name>com.tangosol.io.pof.ConfigurablePofContext</class-name>
       </serializer>
```

```
...
```
...

**f.** Add an <init-param> element to the serializer passing the name lab4-pof-config.xml.

#### *Example 3–4 <init-param> Section in the Cache Configuration File*

```
 ...
      <serializer>
        <class-name>com.tangosol.io.pof.ConfigurablePofContext</class-name>
        <init-params>
           <init-param>
             <param-value>lab4-pof-config.xml</param-value>
             <param-type>String</param-type>
           </init-param>
         </init-params>
      </serializer>
```
- **5.** Stop all cache servers.
- **6.** Copy cache-server.cmd to pof-cache-server.cmd and save the file in the \oracle\product\coherence\bin directory.

```
cd /oracle/product/coherence/bin
```

```
cp cache-server.cmd pof-cache-server.cmd
```
- **7.** Edit pof-cache-server.cmd to point to the lab4-cache-config.xml file and \home\oracle\labs directory to the classpath. This is to ensure that the cache can find lab4-pof-config.xml file at runtime.
	- **a.** Add \home\oracle\labs to the classpath.
	- **b.** Add the location of Person.class to your classpath (\home\oracle\labs\Lab4\classes)
	- **c.** Add COHERENCE\_ OPTS="-Dtangosol.coherence.cacheconfig=\home\oracle\labs\l ab4-cache-config.xml"
	- **d.** Add COHERENCE\_OPTS to the JAVAEXEC command line. The resulting pof-cache-server.cmd file should look similar to this:

#### *Example 3–5 Sample pof-cache-config.cmd File*

```
@echo off
@
@rem This will start a cache server
@
setlocal
:config
@rem specify the Coherence installation directory
set coherence_home=c:\oracle\product\coherence
@rem specify the JVM heap size
set memory=512m
:start
if not exist "%coherence_home%\lib\coherence.jar" goto instructions
if "%java_home%"=="" (set java_exec=java) else (set java_exec=%java_
home%\bin\java)
:launch
set java_opts="-Xms%memory% -Xmx%memory%"
set coherence_opts="-Dtangosol.coherence.log.level=9 
-Dtangosol.coherence.cacheconfig=C:/home/oracle/labs/lab4-cache-config.xml"
"%java_exec%" -server -showversion "%java_opts%" "%coherence_opts%" -cp 
"%coherence_
home%\lib\coherence.jar;C:\home\oracle\labs\Lab4\classes;C:\home\oracle\labs" 
com.tangosol.net.DefaultCacheServer %1
goto exit
:instructions
echo Usage:
echo ^<coherence_home^>\bin\pof-cache-server.cmd
goto exit
```
:exit endlocal @echo on

#### **8.** Start the cache server by executing the following command:

C:\oracle\product\coherence\bin>pof-cache-server.cmd

[Example 3–6](#page-59-0) lists sample output from running pof-cache-server.cmd.

#### <span id="page-59-0"></span>*Example 3–6 Starting the POF Cache Server*

```
C:\oracle\product\coherence\bin>pof-cache-server.cmd
java version "1.6.0_05"
Java(TM) SE Runtime Environment (build 1.6.0_05-b13)
Java HotSpot(TM) Server VM (build 10.0-b19, mixed mode)
```
2008-12-16 18:20:05.665/0.547 Oracle Coherence 3.4.1/407 <Info> (thread=main, me mber=n/a): Loaded operational configuration from resource "jar:file:/C:/oracle/p roduct/coherence/lib/coherence.jar!/tangosol-coherence.xml"

2008-12-16 18:20:05.681/0.563 Oracle Coherence 3.4.1/407 <Info> (thread=main, me mber=n/a): Loaded operational overrides from resource "jar:file:/C:/oracle/produ ct/coherence/lib/coherence.jar!/tangosol-coherence-override-dev.xml"

2008-12-16 18:20:05.681/0.563 Oracle Coherence 3.4.1/407 <D5> (thread=main, memb er=n/a): Optional configuration override "/tangosol-coherence-override.xml" is n ot specified

2008-12-16 18:20:05.697/0.579 Oracle Coherence 3.4.1/407 <D5> (thread=main, memb er=n/a): Optional configuration override "/custom-mbeans.xml" is not specified 2008-12-16 18:20:05.697/0.579 Oracle Coherence 3.4.1/407 <D6> (thread=main, memb er=n/a): Loaded edition data from "jar:file:/C:/oracle/product/coherence/lib/coh erence.jar!/coherence-grid.xml"

Oracle Coherence Version 3.4.1/407 Grid Edition: Development mode Copyright (c) 2000-2008 Oracle. All rights reserved.

2008-12-16 18:20:06.400/1.282 Oracle Coherence GE 3.4.1/407 <Info> (thread=main, member=n/a): Loaded cache configuration from file "C:\home\oracle\labs\lab4-cac he-config.xml"

2008-12-16 18:20:07.322/2.204 Oracle Coherence GE 3.4.1/407 <D5> (thread=Cluster , member=n/a): Service Cluster joined the cluster with senior service member n/a

2008-12-16 18:20:07.540/2.422 Oracle Coherence GE 3.4.1/407 <Info> (thread=Clust er, member=n/a): This Member(Id=3, Timestamp=2008-12-16 18:20:07.322, Address=13 0.35.99.248:8089, MachineId=49912, Location=site:us.oracle.com,machine:tpfaefflpc,process:5564, Role=CoherenceServer, Edition=Grid Edition, Mode=Development, C puCount=1, SocketCount=1) joined cluster "cluster:0x23CB" with senior Member(Id= 1, Timestamp=2008-12-16 13:01:46.572, Address=130.35.99.248:8088, MachineId=4991 2, Location=site:us.oracle.com,machine:tpfaeffl-pc,process:1592, Role=CoherenceC onsole, Edition=Grid Edition, Mode=Development, CpuCount=1, SocketCount=1) 2008-12-16 18:20:07.837/2.719 Oracle Coherence GE 3.4.1/407 <D5> (thread=Distrib utedCache, member=3): Service DistributedCache joined the cluster with senior se

rvice member 3 2008-12-16 18:20:07.868/2.750 Oracle Coherence GE 3.4.1/407 <Info> (thread=Distr ibutedCache, member=3): Loading POF configuration from resource "file:/C:/home/o

racle/labs/lab4-pof-config.xml"

2008-12-16 18:20:07.884/2.766 Oracle Coherence GE 3.4.1/407 <Info> (thread=Distr ibutedCache, member=3): Loading POF configuration from resource "jar:file:/C:/or acle/product/coherence/lib/coherence.jar!/coherence-pof-config.xml"

2008-12-16 18:20:08.337/3.219 Oracle Coherence GE 3.4.1/407 <D5> (thread=Replica tedCache, member=3): Service ReplicatedCache joined the cluster with senior serv ice member 3 2008-12-16 18:20:08.353/3.235 Oracle Coherence GE 3.4.1/407 <D5> (thread=Optimis ticCache, member=3): Service OptimisticCache joined the cluster with senior serv ice member 3 2008-12-16 18:20:08.384/3.266 Oracle Coherence GE 3.4.1/407 <D5> (thread=Invocat ion:InvocationService, member=3): Service InvocationService joined the cluster w ith senior service member 3 2008-12-16 18:20:08.384/3.266 Oracle Coherence GE 3.4.1/407 <Info> (thread=main, member=3): Started DefaultCacheServer... SafeCluster: Name=cluster:0x23CB Group{Address=224.3.4.1, Port=34407, TTL=4} MasterMemberSet  $\left($  ThisMember=Member(Id=3, Timestamp=2008-12-16 18:20:07.322, Address=130.35.99.2 48:8089, MachineId=49912, Location=site:us.oracle.com,machine:tpfaeffl-pc,proces s:5564, Role=CoherenceServer) OldestMember=Member(Id=1, Timestamp=2008-12-16 13:01:46.572, Address=130.35.99 .248:8088, MachineId=49912, Location=site:us.oracle.com,machine:tpfaeffl-pc,proc ess:1592, Role=CoherenceConsole) ActualMemberSet=MemberSet(Size=2, BitSetCount=2 Member(Id=1, Timestamp=2008-12-16 13:01:46.572, Address=130.35.99.248:8088, MachineId=49912, Location=site:us.oracle.com,machine:tpfaeffl-pc,process:1592, R ole=CoherenceConsole) Member(Id=3, Timestamp=2008-12-16 18:20:07.322, Address=130.35.99.248:8089, MachineId=49912, Location=site:us.oracle.com,machine:tpfaeffl-pc,process:5564, R ole=CoherenceServer) ) RecycleMillis=120000 RecycleSet=MemberSet(Size=0, BitSetCount=0 )

```
Services
```
 $\left($ 

 $\lambda$ 

 TcpRing{TcpSocketAccepter{State=STATE\_OPEN, ServerSocket=130.35.99.248:8089}, Connections=[]}

 ClusterService{Name=Cluster, State=(SERVICE\_STARTED, STATE\_JOINED), Id=0, Vers ion=3.4, OldestMemberId=1}

 DistributedCache{Name=DistributedCache, State=(SERVICE\_STARTED), LocalStorage= enabled, PartitionCount=257, BackupCount=1, AssignedPartitions=257, BackupPartit ions=0}

 ReplicatedCache{Name=ReplicatedCache, State=(SERVICE\_STARTED), Id=2, Version=3 .0, OldestMemberId=3}

 Optimistic{Name=OptimisticCache, State=(SERVICE\_STARTED), Id=3, Version=3.0, O ldestMemberId=3}

 InvocationService{Name=InvocationService, State=(SERVICE\_STARTED), Id=4, Versi on=3.1, OldestMemberId=3}

)

2008-12-16 18:20:09.087/3.969 Oracle Coherence GE 3.4.1/407 <D5> (thread=TcpRing Listener, member=3): TcpRing: connecting to member 1 using TcpSocket{State=STATE \_OPEN, Socket=Socket[addr=/130.35.99.248,port=4044,localport=8089]}

**9.** Try to run the POF cache server in JDeveloper. To do this, add additional CLASSPATH entries to the existing project properties. Navigate to **Tools > Project**  **Properties > Libraries and Classpath**. Click **Add JAR/Directory**. In your project, add \home\oracle\labs to your CLASSPATH.

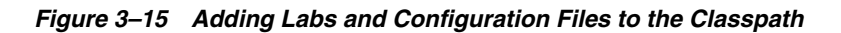

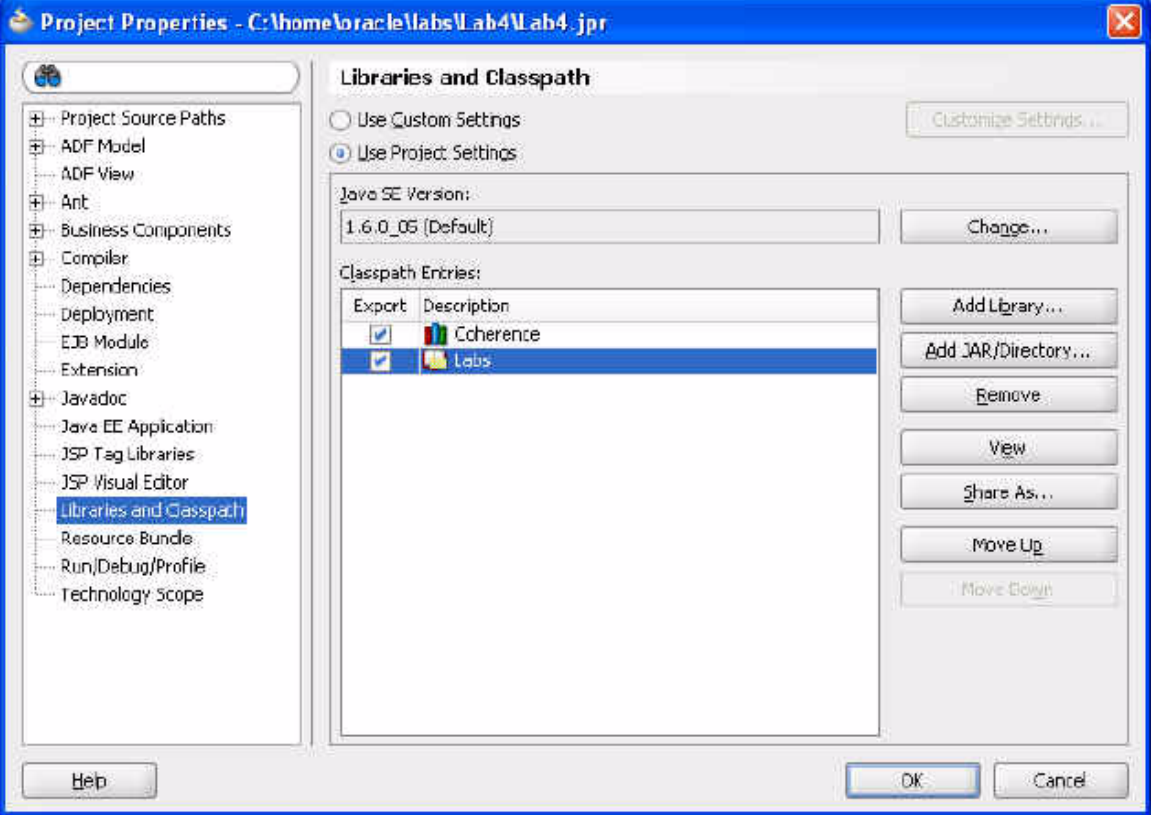

**10.** Click **Run/Debug/Profile** to edit the runtime properties. Append the following line to the existing **Java Options**.

-Dtangosol.coherence.cacheconfig=C:\home\oracle\labs\lab4-cache-config.xml

Click **OK** to save your changes to the runtime configuration and **OK** again to dismiss the **Project Properties** dialog box.

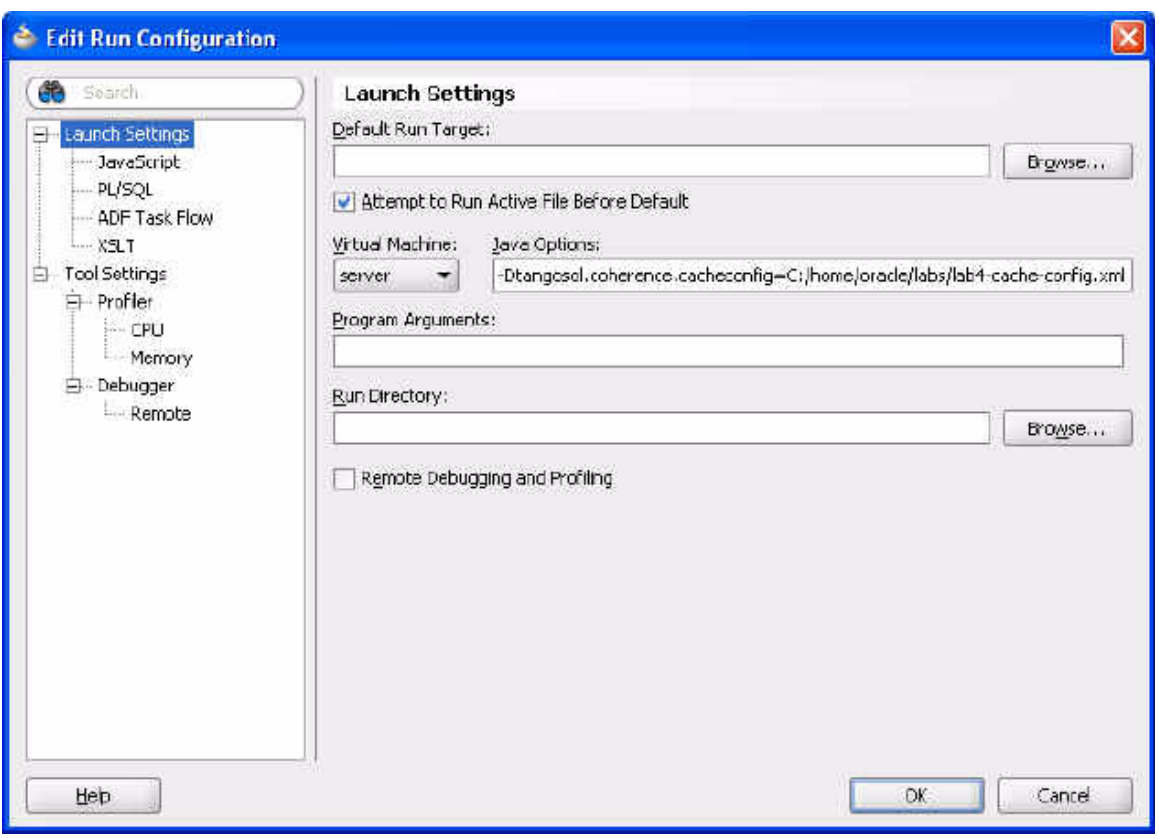

*Figure 3–16 Setting the Runtime Profile*

**11.** Rerun PersonExample.java from the JDeveloper IDE to ensure that it works.

In this example, the Person object is converted to POF at run time instead of the standard Java serialized format. Using POF should provide significant performance improvements in terms of CPU time and the size of the binary generated.

*Figure 3–17 PersonExample Output Run from JDeveloper*

| $R$ unning: Lab4.jpr - Log $X$                                             |
|----------------------------------------------------------------------------|
| C:\oracle\product\jdk160 05\bin\javaw.exe -server -classpath C:\hom        |
| 2008-12-17 13:11:02.806/0.922 Oracle Coherence 3.4.1/407 <info> (th</info> |
| 2008-12-17 13:11:02.822/0.938 Oracle Coherence 3.4.1/407 <info> (th</info> |
|                                                                            |
| Oracle Coherence Version 3.4.1/407                                         |
| Grid Edition: Development mode                                             |
| Copyright (c) 2000-2008 Oracle. All rights reserved.                       |
| 2008-12-17 13:11:03.806/1.922 Oracle Coherence GE 3.4.1/407 <info></info>  |
| 2008-12-17 13:11:05.134/3.250 Oracle Coherence GE 3.4.1/407 <info></info>  |
| 2008-12-17 13:11:05.134/3.250 Oracle Coherence GE 3.4.1/407 <info></info>  |
| 2008-12-17 13:11:05.462/3.578 Oracle Coherence GE 3.4.1/407 <info></info>  |
| 2008-12-17 13:11:06.259/4.375 Oracle Coherence GE 3.4.1/407 <info></info>  |
| 2008-12-17 13:11:06.275/4.391 Oracle Coherence GE 3.4.1/407 <info></info>  |
| They are the same!!                                                        |
| Process exited with exit code 0.                                           |

## <span id="page-63-0"></span>**Caching a Complex Object using Java Serialization**

In this practice, you create a simple domain object that can be placed into a Coherence cache. This practice assumes that you have a good understanding of Java language serialization rules.

Coherence requires that any non-primitive object placed into its cache be Java-Serializable. This is because the objects may need to be transported across process boundaries, that is, between JVMs, across networks, or processes on the same physical machine. The standard way to transport an object is to serialize, transmit, and then deserialize it. Coherence requires objects to be placed in a cache for them to be serializable.

**1.** Create a Java class called EndOfDayStockSummary that implements the java.io.Serializable interface.

The purpose of this file is to capture the open, high, low, close, and adjusted close prices (in dollars) of a stock (called a symbol) for a specific date, with the trading volume. The variables in [Example 3–7](#page-63-1) can be the attribute definitions for the class:

#### <span id="page-63-1"></span>*Example 3–7 Attributes for a Sample Serializable Class*

```
private String symbol 
private long date 
private double openPrice 
private double highPrice 
private double lowPrice 
private double closePrice 
private double adjustedClosePrice 
private long volume
```
- **a.** Define a method called getKey() to return a String that is a combination of the symbol and date attributes.
- **b.** Declare serialVersionUID.
- **c.** Define a public default constructor EndOfDayStockSummary().
- **d.** Define a public constructor that accepts values for all the attributes specified.

[Example 3–8](#page-63-2) illustrates a sample solution.

#### <span id="page-63-2"></span>*Example 3–8 Sample Domain Object for the Coherence Cache*

```
package com.oracle.coherence.handson;
```

```
import java.io.Serializable;
import java.util.Date;
public class EndOfDayStockSummary implements Serializable {
     private static final long serialVersionUID = -200684451000777011L;
     private String symbol;
     private long date;
     private double openPrice;
     private double highPrice;
     private double lowPrice;
     private double closePrice;
     private double adjustedClosePrice;
     private long volume;
```

```
 public EndOfDayStockSummary() {
     //for Java Serialization. not to be called directly by application code
 }
 public EndOfDayStockSummary(String symbol, 
                                long date, 
                                double openPrice,
                                double highPrice, 
                                double lowPrice, 
                                double closePrice,
                                double adjustedClosePrice, 
                                long volume) {
     this.symbol = symbol;
     this.date = date;
     this.openPrice = openPrice;
     this.highPrice = highPrice;
     this.lowPrice = lowPrice;
     this.closePrice = closePrice;
     this.adjustedClosePrice = adjustedClosePrice;
     this.volume = volume;
 }
 public String getKey() {
     return symbol + date;
 }
 public String getSymbol() {
     return symbol;
 }
 public long getDate() {
    return date;
 }
 public double getOpenPrice() {
     return openPrice;
 }
 public double getHighPrice() {
     return highPrice;
 }
 public double getLowPrice() {
     return lowPrice;
 }
 public double getClosePrice() {
     return closePrice;
 }
 public double getAdjustedClosePrice() {
     return adjustedClosePrice;
 }
```

```
 public long getVolume() {
         return volume;
     }
     public String toString() {
         return String.format("EndOfDayPrice{symbol=%s, date=%s, open=%f, high=%f, 
low=%f, close=%f, adj-close=%f, volume=%d}", 
                                 symbol,
                                 new Date(date),
                                 openPrice,
                                 highPrice,
                                 lowPrice, 
                                 closePrice,
                                 adjustedClosePrice,
                                 volume);
     }
}
```
**2.** Create a console application called CacheAnObject which contains a main method.

In the application, create an instance of the EndOfDayStockSummary class and use the NamedCache put method to place it into a Coherence cache called dist-eodStockSummaries. The application should then retrieve the summery and display it in the console.

[Example 3–9](#page-65-0) illustrates a sample solution.

### *Example 3–9 Sample Console Application*

```
import java.util.Date;
import com.tangosol.net.CacheFactory;
import com.tangosol.net.NamedCache;
public class CacheAnObject {
   public static void main(String[] args) {
      CacheFactory.ensureCluster();
      NamedCache namedCache = CacheFactory.getCache("dist-eodStockSummaries");
      EndOfDayStockSummary eodStockSummary = new EndOfDayStockSummary("orcl", 
                                    new Date().getTime(), 
25.00,27.00,24.00,26.00,26.00,1000);namedCache.put(eodStockSummary.getKey(), eodStockSummary);
      System.out.println(namedCache.get(eodStockSummary.getKey()));
      CacheFactory.shutdown();
   }
}
```
**3.** Edit the **Lab4 Project Properties** and modify the **Run/Debug/Profile** configuration. Remove the following line from the existing **Java Options** if it is present.

-Dtangosol.coherence.cacheconfig=\home\oracle\labs\lab4-cache-config.xml

This field should still contain the following lines:

-Dtangosol.coherence.distributed.localstorage=false -Dtangosol.coherence.log.level=3

*Figure 3–18 Project Properties for the EndOfDayStockSummary Application*

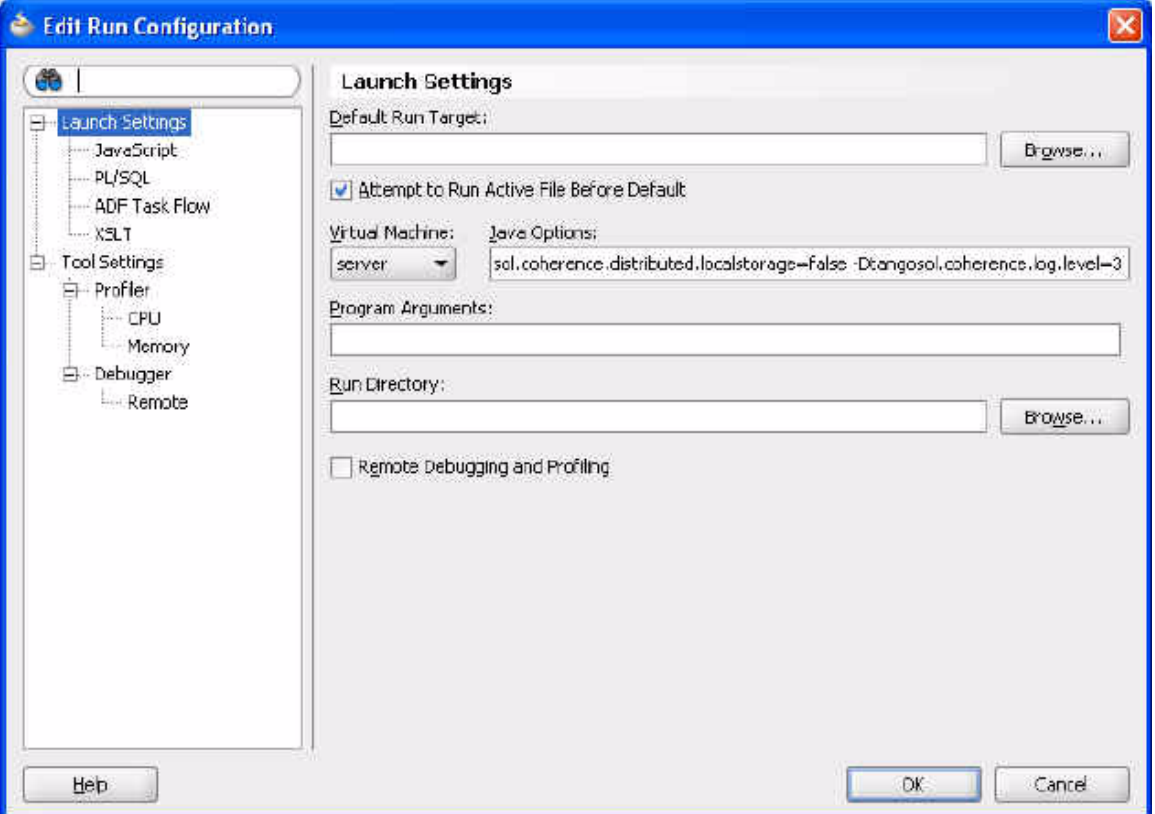

- **4.** Edit cache-server.cmd and add the following:
	- **a.** Add \home\oracle\labs to the classpath.
	- **b.** Add the location of Person.class to your classpath (\home\oracle\labs\Lab4\classes)
- **5.** Ensure that all other cache servers are shut down and execute cache-server.cmd. Ensure that the cache server starts successfully, then shut it down.
- **6.** Execute CacheAnObject from the JDeveloper IDE and observe the results.

*Figure 3–19 Output from the CacheAnObject Console Application* 

```
Running: Lab4.jpr - Log
C:\oracle\product\jdk160_05\bin\javaw.exe -server -classpath C:\home\oracle\labs
2008-12-17 16:22:18.822/0.735 Oracle Coherence 3.4.1/407 <Info> (thread=main, me
2008-12-17 16:22:18.837/0.750 Oracle Coherence 3.4.1/407 <Info> (thread=main, me
Oracle Coherence Version 3.4.1/407
Grid Edition: Development mode
Copyright (c) 2000-2008 Oracle. All rights reserved.
2008-12-17 16:22:20.790/2.703 Oracle Coherence GE 3.4.1/407 <Info> (thread=Clust
2008-12-17 16:22:20.868/2.781 Oracle Coherence GE 3.4.1/407 <Info> (thread=main,
EndOfDayPrice(symbol=orcln, date=Wed Dec 17 16:22:21 PST 2008n, open=25.000000,
Process exited with exit code 0.
```
# <span id="page-67-0"></span>**Caching a Complex Object using Coherence PortableObject**

In this exercise, you improve the serialization performance of domain objects placed in the Coherence cache using the com.tangosol.io.pof.PortableObject interface.

This exercise assumes that you have successfully completed the previous section, ["Caching a Complex Object using Java Serialization"](#page-63-0).

Standard Java serialization performance is often a significant bottleneck for applications that communicate across process boundaries, especially those that depend on networks. Java serialization also produces serialization streams that are often very verbose in their binary format, typically containing much more information than required by an application. It is also possible that the streams are encoded in such a manner that it is inefficient to send across a network, or to construct and destruct in a Java heap (memory). This consequently leads to increased garbage collection requirements.

To resolve some of these issues, including dramatically improving serialization performance, reducing the binary format size, and reducing the impact on garbage collection, Coherence provides its own proprietary serialization known as the PortableObject format. The PortableObject interface introduces two simple methods, readExternal and writeExternal, that permit a developer to explicitly read and write serialized object attributes from the provided PofReader and PofWriter streams respectively. By taking control over the serialization format, Coherence provides a way to dramatically improve the performance of the process. Using POF will dramatically reduce the size of the resulting binary. The size of the binary is often 5 to 10x smaller, and the conversion to-or-from the binary can be between 5 and 20 times faster, depending on the size of the object.

**Note:** Properties in POF are indexed and they should be read from the same index they were written to.

To implement PortableObject serialization format:

- **1.** Modify the EndOfDayStockSummary class from the previous exercise to implement the com.tangosol.io.pof.PortableObject interface.
- **2.** Using the methods defined in com.tangosol.io.pof.PofReader class and com.tangosol.io.pof.PofWriter the non-static methods defined in the

DataInput and DataOutput streams, implement the readExternal and writeExternal methods.

### *Example 3–10 Sample PortableObject Implementation*

```
package com.oracle.coherence.handson;
import java.io.IOException;
import com.tangosol.io.pof.PofReader;
import com.tangosol.io.pof.PofWriter;
import com.tangosol.io.pof.PortableObject;
import java.util.Date;
public class EndOfDayStockSummary implements PortableObject {
     private static final long serialVersionUID = -200684451000777011L;
     private String symbol;
     private long date;
     private double openPrice;
     private double highPrice;
     private double lowPrice;
     private double closePrice;
     private double adjustedClosePrice;
     private long volume;
     public EndOfDayStockSummary() {
         //for Java Serialization. not to be called directly by application code
     }
     public EndOfDayStockSummary(String symbol, 
                                   long date, 
                                   double openPrice,
                                   double highPrice, 
                                   double lowPrice, 
                                   double closePrice,
                                   double adjustedClosePrice, 
                                   long volume) {
         this.symbol = symbol;
         this.date = date;
         this.openPrice = openPrice;
         this.highPrice = highPrice;
         this.lowPrice = lowPrice;
         this.closePrice = closePrice;
         this.adjustedClosePrice = adjustedClosePrice;
         this.volume = volume;
     }
     public String getKey() {
         return symbol + date;
     }
     public String getSymbol() {
         return symbol;
     }
```

```
 public long getDate() {
         return date;
     }
     public double getOpenPrice() {
         return openPrice;
     }
     public double getHighPrice() {
         return highPrice;
     }
     public double getLowPrice() {
        return lowPrice;
     }
     public double getClosePrice() {
         return closePrice;
     }
     public double getAdjustedClosePrice() {
         return adjustedClosePrice;
     }
     public long getVolume() {
         return volume;
     }
     public String toString() {
         return String.format("EndOfDayPrice{symbol=%s, date=%s, open=%f, high=%f, 
low=%f, close=%f, adj-close=%f, volume=%d}", 
                                symbol,
                                new Date(date),
                                openPrice,
                                highPrice,
                                lowPrice, 
                                closePrice,
                                adjustedClosePrice,
                                volume);
     }
     public void readExternal(PofReader pofReader) throws IOException {
         symbol=pofReader.readString(0);
         date=pofReader.readLong(1);
         openPrice=pofReader.readDouble(2);
         lowPrice=pofReader.readDouble(3);
         highPrice=pofReader.readDouble(4);
         closePrice=pofReader.readDouble(5);
         adjustedClosePrice=pofReader.readDouble(6);
         volume=pofReader.readLong(7);
     }
     public void writeExternal(PofWriter pofWriter) throws IOException {
         pofWriter.writeString(0, symbol);
         pofWriter.writeLong(1, date);
         pofWriter.writeDouble(2, openPrice);
         pofWriter.writeDouble(3, highPrice);
```

```
 pofWriter.writeDouble(4, lowPrice);
        pofWriter.writeDouble(5, closePrice);
        pofWriter.writeDouble(6, adjustedClosePrice);
        pofWriter.writeLong(7, volume);
    }
}
3. Modify lab4-pof-config.xml in \home\oracle\labs to have an entry for
```
- EndOfDayStockSummary. Hint: You can change <type-id> to 1002 and <class-name> to com.oracle.coherence.handson.EndOfDayStockSummary.
- **4.** Edit the Lab4 **Project Properties** and modify the **Run/Debug/Profile** configuration. Append the following line to the existing **Java Options**:

-Dtangosol.coherence.cacheconfig=\home\oracle\labs\lab4-cache-config.xml

*Figure 3–20 Setting Java Options for the PortableObject Implementation*

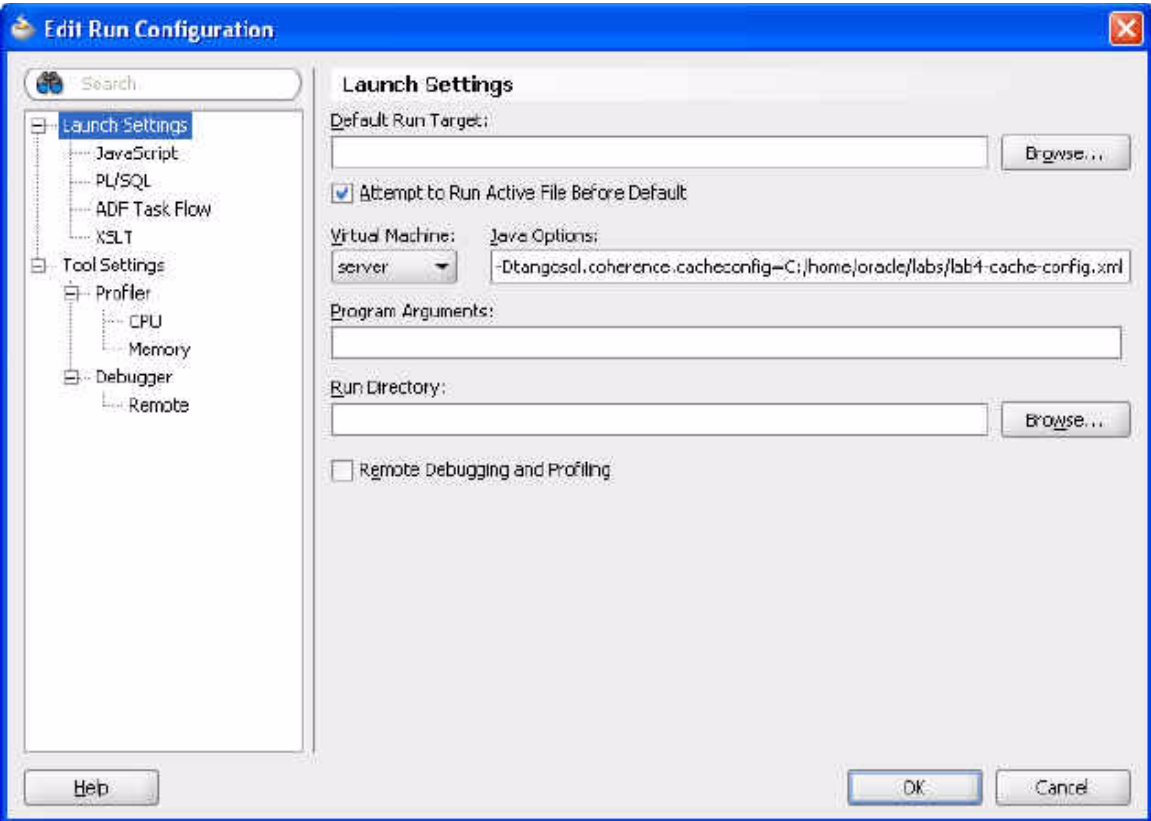

- **5.** Save the changes and rebuild your application.
- **6.** Ensure that all other cache servers are shut down and execute pof-cache-server.cmd on the command line

C:\oracle\product\coherence\bin>pof-cache-server.cmd

In the output from the server startup, you should see lines similar to those in [Example 3–11](#page-71-0) that indicate that a POF configuration is being employed.

<span id="page-71-0"></span>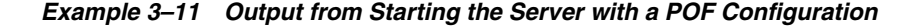

```
...
2008-12-17 18:47:12.900/3.407 Oracle Coherence GE 3.4.1/407 <Info> (thread=Distr
ibutedCache, member=2): Loading POF configuration from resource "file:/C:/home/o
racle/labs/lab4-pof-config.xml"
2008-12-17 18:47:12.931/3.438 Oracle Coherence GE 3.4.1/407 <Info> (thread=Distr
ibutedCache, member=2): Loading POF configuration from resource "jar:file:/C:/or
acle/product/coherence/lib/coherence.jar!/coherence-pof-config.xml"
2008-12-17 18:47:13.431/3.938 Oracle Coherence GE 3.4.1/407 <D5> (thread=Replica
tedCache, member=2): Service ReplicatedCache joined the cluster with senior serv
ice member 2
2008-12-17 18:47:13.462/3.969 Oracle Coherence GE 3.4.1/407 <D5> (thread=Optimis
ticCache, member=2): Service OptimisticCache joined the cluster with senior serv
ice member 2
2008-12-17 18:47:13.478/3.985 Oracle Coherence GE 3.4.1/407 <D5> (thread=Invocat
ion:InvocationService, member=2): Service InvocationService joined the cluster w
ith senior service member 2
2008-12-17 18:47:13.478/3.985 Oracle Coherence GE 3.4.1/407 <Info> (thread=main,
 member=2): Started DefaultCacheServer...
...
```
**7.** Verify that your CacheAnObject.java class from the previous exercise uses the EndOfDayStockSummary that implemented PortableObject. Run CacheAnObject from the JDeveloper IDE.

*Figure 3–21 Running EndOfDayStockSummary with a PortableObject Implementation*

```
Running: Lab4.jpr - Log
C:\oracle\product\jdk160 05\bin\javaw.exe -server -classpath C:\home\oracle\l
2008-12-17 18:56:34.650/0.875 Oracle Coherence 3.4.1/407 <Info> (thread=main,
2008-12-17 18:56:34.665/0.890 Oracle Coherence 3.4.1/407 <Info> (thread=main,
Oracle Coherence Version 3.4.1/407
 Grid Edition: Development mode
Copyright (c) 2000-2008 Oracle. All rights reserved.
2008-12-17 18:56:36.806/3.031 Oracle Coherence GE 3.4.1/407 <Info> (thread=Cl
2008-12-17 18:56:36.962/3.187 Oracle Coherence GE 3.4.1/407 <Info> (thread=ma
2008-12-17 18:56:37.462/3.687 Oracle Coherence GE 3.4.1/407 <Info> (thread=Cl
2008-12-17 18:56:37.493/3.718 Oracle Coherence GE 3.4.1/407 <Info> (thread=Cl
EndOfDayPrice(symbol=orcl, date=Wed Dec 17 18:56:37 PST 2008, open=25.000000,
Process exited with exit code 0.
```
It is important to keep the order of the attributes and their indexes consistent between the readExternal and writeExternal methods. As an experiment, try changing the index of the object attributes written in the writeExternal method to be different from the index of the reading object attributes in the readExternal method.

For example, change the order of the openPrice and lowPrice attributes and indexes as they currently appear in the writeExternal method:

```
pofWriter.writeDouble(2, openPrice);
pofWriter.writeDouble(3, highPrice);
pofWriter.writeDouble(4, lowPrice);
...
```
...
to this order:

```
...
pofWriter.writeDouble(2, lowPrice);
pofWriter.writeDouble(3, highPrice);
pofWriter.writeDouble(4, openPrice);
...
```
Run CacheAnObject.java again. Notice that the assigned values in the output are transposed.

**4**

# <sup>4</sup>**Loading Data Into a Cache**

In this chapter, you learn how to populate a Coherence cache with domain objects that are read from text files. You also learn the most efficient method of loading data into a Cache (in sequence).

This chapter contains the following sections:

- **[Introduction](#page-74-2)**
- [Populating a Cache with Domain Objects](#page-75-0)
- [Querying and Aggregating Data in the Cache](#page-81-0)

## <span id="page-74-2"></span>**Introduction**

This chapter assumes that you have completed ["Caching a Complex Object using Java](#page-63-0)  [Serialization" on page 3-20](#page-63-0) and ["Caching a Complex Object using Coherence](#page-67-0)  [PortableObject" on page 3-24](#page-67-0).

This chapter also assumes that you are familiar with using java.io.BufferedReader to read text files, java.lang.String.split method to parse text files, and java.text.SimpleDateFormat to parse dates.

The following examples provide brief illustrations of these classes.

The code in [Example 4–1](#page-74-0) illustrates how to use BufferedReader to open and close a text file called myFile:

### <span id="page-74-0"></span>*Example 4–1 Sample Code to Open and Close a Text File*

```
BufferedReader in = new BufferedReader(new FileReader(myFile));
...
   // your reading code here
...
in.close();
...
```
The sample code in [Example 4–2](#page-74-1) illustrates how to use the String.split method to split a string into an array of substrings based on a delimiter. In this case, the delimiter is a comma:

### <span id="page-74-1"></span>*Example 4–2 Sample Code to Split a String*

...

```
String[] parts = stringToSplit.split(",");
...
```
The sample code in [Example 4–3](#page-75-1) illustrates how to parse a date expressed as a yyyy-MM-dd formatted string into a java.util.Date instance:

### <span id="page-75-1"></span>*Example 4–3 Sample Code to Parse a Date*

```
...
SimpleDateFormat sdf = new SimpleDateFormat("yyyy-MM-dd");
Date date = sdf.parse(dateAsAString); 
...
```
## <span id="page-75-0"></span>**Populating a Cache with Domain Objects**

This exercise demonstrates two ways to create a console application that will populate a Coherence cache with domain objects. The application can use either the Java Serialization or the Coherence com.tangosol.io.pof.PortableObject implementation. The exercise also includes a stopwatch program so you can observe the time savings that the PortableObject implementation provides.

To populate a cache with domain objects:

**1.** Create a new project called Lab5.

See ["Creating and Caching Complex Objects" on page 3-1](#page-44-0) for information on creating a new project.

**2.** Download the samples.zip file from the Coherence Library main page:

The zip file contains the endofdaystocksummaries folder which, in turn, contains several text files with stock price data.

- **a.** Click the **Tutorial Sample Data** link on the Oracle Coherence Library main page to download the samples.zip file.
- **b.** Unzip samples.zip and place the endofdaystocksummaries folder in the \home\oracle\labs\Lab5 directory.
- **3.** Write a console application (Java class) called CacheLoading to load the entire end-of-day-stock summaries contained in the endofdaystocksummaries folder into a single Coherence cache called "eodss."

[Example 4–4](#page-75-2) illustrates a possible solution.

### <span id="page-75-2"></span>*Example 4–4 Sample Cache Loading Program*

package com.oracle.coherence.handson;

```
import java.io.BufferedReader;
import java.io.FileReader;
import java.io.IOException;
import java.text.ParseException;
import java.text.SimpleDateFormat;
import com.tangosol.net.CacheFactory;
import com.tangosol.net.NamedCache;
public class CacheLoading {
```
 public static void loadPricesFor(String symbol, NamedCache namedCache) throws IOException, NumberFormatException, ParseException {

SimpleDateFormat dateFormat = new SimpleDateFormat("yyyy-MM-dd");

```
 String fileName = "./endofdaystocksummaries/" + symbol + ".CSV";
         BufferedReader in = new BufferedReader(new FileReader(fileName));
         in.readLine();
         String line = null;
        while ((line = in.readLine()) != null) {
             String[] parts = line.split(",");
             EndOfDayStockSummary eodss = 
                 new EndOfDayStockSummary(symbol,
                                            dateFormat.parse(parts[0]).getTime(), 
                                            Double.parseDouble(parts[1]),
                                            Double.parseDouble(parts[2]),
                                            Double.parseDouble(parts[3]),
                                            Double.parseDouble(parts[4]),
                                            Double.parseDouble(parts[6]),
                                            Long.parseLong(parts[5]));
             namedCache.put(eodss.getKey(), eodss);
         }
         in.close(); 
     }
     /**
      * @param args
      * @throws IOException 
      * @throws ParseException 
      * @throws NumberFormatException 
      */
     public static void main(String[] args) throws IOException, 
NumberFormatException, ParseException {
         NamedCache namedCache = CacheFactory.getCache("eodss");
         String[] symbols = {"AAPL", "BT", "DELL", "GOOG", "HPQ", "JAVA", "MSFT", 
"ORCL", "YHOO"}; 
StopWatch st=new StopWatch();
st.start();
         for (String symbol : symbols) {
             System.out.printf("Loading Symbol %s\n", symbol);
             loadPricesFor(symbol, namedCache);
 } 
st.stop();
System.out.println("elapsed time is:"+st.getElapsedTime());
     }
```
- **4.** Create a Java class called EndOfDayStockSummary and copy the code from the EndOfDayStockSummary class from the previous exercise (see ["Caching a](#page-63-0)  [Complex Object using Java Serialization" on page 3-20](#page-63-0)).
- **5.** Create a StopWatch Java class to determine how long it takes to put the summaries into the cache and how many may be put per second.

[Example 4–5](#page-77-0) illustrates a possible solution.

}

### *Example 4–5 Sample Stopwatch Program*

```
package com.oracle.coherence.handson;
public class StopWatch {
     private long startTime; //time in ms since the EPOC
     private long finishTime; //time in ms since the EPOC
     private boolean isRunning; 
     public StopWatch() {
        this.startTime = -1;
        this.finishTime = -1;
         isRunning = false;
     }
     public synchronized void start() {
         if (!isRunning) {
             this.startTime = System.currentTimeMillis();
             isRunning = true;
         }
     }
     public synchronized void stop() {
         if (isRunning) {
             this.finishTime = System.currentTimeMillis();
             isRunning = false;
         }
     }
     public boolean isRunning() {
         return isRunning;
     }
     public long getElapsedTime() {
         if (isRunning) {
             return System.currentTimeMillis() - startTime;
         } else if (startTime != -1) {
             return finishTime - startTime;
         } else {
            throw new IllegalStateException("StopWatch hasn't been started as yet. 
Not possible to determine the elapsed time.");
        }
     }
     public String toString(int count) {
         return String.format("StopWatch{startTime=%d, finishTime=%d, 
elapsedTime=%d ms (%f sec), rate=%f per sec}",
                              startTime,
                               finishTime,
                               getElapsedTime(),
                               getElapsedTime() / 1000.0,
                              (double) count * 1000.0 / qetElapse dTime());
     }
     public String toString() {
         return String.format("StopWatch{startTime=%d, finishTime=%d,
```

```
elapsedTime=%d ms (%f sec)}",
                               startTime.
                               finishTime,
                               getElapsedTime(),
                                getElapsedTime() / 1000.0);
     }
}
```
- **6.** Run your application using the following cluster configurations:
	- **a.** Run CacheLoader with no cache servers running.

*Figure 4–1 Sample Program Run without a Cache Server*

```
2008-12-19 11:09:16.947/6.282 0
Loading Symbol AAPL
2008-12-19 11:09:18.103/7.438 0
Loading Symbol BT
Loading Symbol DELL
Loading Symbol G00G
Loading Symbol HPQ
Loading Symbol JAVA
Loading Symbol MSFT
Loading Symbol ORCL
Loading Symbol YH00
elapsed time is:12328
2008-12-19 11:09:29.478/18.813
```
**b.** Run CacheLoader with a single cache server running (that is, run cache-server.cmd in a shell).

*Figure 4–2 Sample Program Run with One Cache Server*

```
2008-12-19 11:11:05.337/2.703 Ors
Loading Symbol AAPL
2008-12-19 11:11:05.618/2.984 Ors
2008-12-19 11:11:05.775/3.141 Ors
2008-12-19 11:11:05.806/3.172 Ors
2008-12-19 11:11:05.900/3.266 Ors
2008-12-19 11:11:06.228/3.594 Ors
Loading Symbol BT
Loading Symbol DELL
Loading Symbol G00G
Loading Symbol HPQ
Loading Symbol JAVA
Loading Symbol MSFT
Loading Symbol ORCL
Loading Symbol YH00
elapsed time is: 67719
Process exited with exit code 0.
```
**c.** Run CacheLoader with two cache servers running (that is, run cache-server.cmd in a second shell).

*Figure 4–3 Sample Program Run with Two Cache Servers*

```
2008-12-19 11:13:37.306/25.313 Or
2008-12-19 11:13:37.478/25.485 Or
2008-12-19 11:13:37.665/25.672 0r
Z008-12-19 11:13:37.822/25.829 0r
2008-12-19 11:13:37.993/26.000 0r
2008-12-19 11:13:38.150/26.157 0r
Loading Symbol BT
Loading Symbol DELL
Loading Symbol G00G
Loading Symbol HPQ
Loading Symbol JAVA
Loading Symbol MSFT
Loading Symbol ORCL
Loading Symbol YH00
elapsed time is:106797
Process exited with exit code 0.
```
**d.** Run the CacheLoading application configured with the following **Java Options** and with both cache servers running.

-Dtangosol.coherence.distributed.localstorage=false

*Figure 4–4 Sample Program Run with Two Cache Servers and Local Storage Set to False*

```
2008-12-19 14:13:15.286/4.375 Oracle
2008-12-19 14:13:15.301/4.390 Oracle
Loading Symbol AAPL
Loading Symbol BT
Loading Symbol DELL
2008-12-19 14:14:05.582/54.671 Oracle
2008-12-19 14:14:05.582/54.671 Oracle
2008-12-19 14:14:05.582/54.671 Oracle
2008-12-19 14:14:06.582/55.671 Oracle
Loading Symbol GOOG
Loading Symbol HPQ
Loading Symbol JAVA
Loading Symbol MSFT
Loading Symbol ORCL
Loading Symbol YH00
elapsed time is: 90625
Process exited with exit code 0.
```
- **7.** Modify your application to use the PortableObject implementation of the EndOfDayStockSummary class (You can copy the code from ["Caching a Complex](#page-67-0)  [Object using Coherence PortableObject" on page 3-24](#page-67-0)).
	- **a.** Save the changes and rebuild your application.
	- **b.** Stop all running cache servers.
	- **c.** Edit the lab4-pof-congig.xml file to comment-out the user type Person.

...  $<$ ! --

```
 <user-type>
      <type-id>1001</type-id>
       <class-name>com.oracle.coherence.handson.Person</class-name>
     </user-type> 
-->
```
**d.** Edit the CLASSPATH environment variable in pof-cache-server.cmd to add the \home\oracle\labs\Lab5\classes directory. Start pof-cache-server.cmd.

C:\oracle\product\coherence\bin>pof-cache-server.cmd

**e.** Edit the **Run/Debug/Profile** configuration. Change the Java process to be storage-disabled and also append the following line to the **Java Options**.

-Dtangosol.coherence.cacheconfig=\home\oracle\labs\lab4-cache-config.xml

**f.** Add additional CLASSPATH entries to the existing project properties.

Navigate to **Tools > Project Properties > Libraries** and **Classpath > Add JAR/Directory**. In your project, add \home\oracle\labs to your CLASSPATH. Execute the application. What effect does this have on throughput?

*Figure 4–5 Sample Program Run with Pof Serialization*

```
2008-12-19 14:59:40.536/3.219 Oracle
2008-12-19 14:59:40.614/3.297 Oracle
Loading Symbol AAPL
2008-12-19 14:59:41.098/3.781 Oracle
Loading Symbol BT
Loading Symbol DELL
Loading Symbol G00G
Loading Symbol HPQ
Loading Symbol JAVA
Loading Symbol MSFT
Loading Symbol ORCL
Loading Symbol YH00
elapsed time is: 44250
Process exited with exit code 0.
```
**8.** Use Table 4–1 to enter your results. Observe that the throughput is more efficient when using PortableObject as compared to Serialization.

*Table 4–1 Throughput Calculations: Using PortableObject versus Serialization*

| <b>CacheLoading Application</b>      | <b>No Cache Servers:</b> | <b>One Cache Servers:</b> | <b>Two Cache Servers:</b> |
|--------------------------------------|--------------------------|---------------------------|---------------------------|
| <b>Configuration</b>                 | Throughput (per sec)     | Throughput (per sec)      | Throughput (per sec)      |
| Using the Java serialization version |                          |                           |                           |

of EndOfDayStockSummary

| <b>CacheLoading Application</b><br><b>Configuration</b>                                        | <b>No Cache Servers:</b><br>Throughput (per sec) | <b>One Cache Servers:</b><br>Throughput (per sec) | <b>Two Cache Servers:</b><br>Throughput (per sec) |
|------------------------------------------------------------------------------------------------|--------------------------------------------------|---------------------------------------------------|---------------------------------------------------|
| Using the Java serialization version<br>of EndOfDayStockSummary with<br>local storage disabled | N/A                                              |                                                   |                                                   |
| Using the PortableObject version of<br>EndOfDayStockSummary                                    |                                                  |                                                   |                                                   |
| Using the PortableObject version of<br>EndOfDayStockSummary with local<br>storage disabled     | N/A                                              |                                                   |                                                   |

*Table 4–1 (Cont.) Throughput Calculations: Using PortableObject versus Serialization*

# <span id="page-81-0"></span>**Querying and Aggregating Data in the Cache**

This exercise introduces the concept of querying and aggregating data in a cache. In this exercise:

- Create a Java class to populate the cache with 10,000 Person objects
- Query the cache for specific data
- Aggregate information within the cache and observe the changes in query times when you add cache members (On dual core machines only)

After putting complex objects in the named caches, you look at querying and aggregating information within the grid. The com.tangosol.util.QueryMap interface provides methods for managing the values or keys within a cache. You can use filters to restrict your results. You can also define indexes to optimize your queries.

Because Coherence serializes information when storing, you will have the overhead of deserializing when querying. When indexes are added, the values identified in the index are not serialized and therefore, offer quicker access time. Some of the more useful methods in the QueryMap interface are:

- Set entrySet (Filterfilter)—Returns a set of entries that are contained in the map that satisfy the filter
- addIndex(ValueExtractorextractor,booleanfOrdered, Comparator comparator)—Adds an index
- Set keySet(Filter filter)—Similar to entrySet, but returns keys, not values

It is important to note that filtering occurs at Cache Entry Owner level. In a partitioned topology, filtering can be done in parallel because it is the primary partitions that do the filtering. The QueryMap interface uses the Filter classes. You can find more information on these classes in the API for the com.tangosol.util.filter package.

All Coherence NamedCaches implement the com.tangosol.util.QueryMap interface. This allows NamedCaches to support the searching for keys or entries in a cache that satisfy some condition. The condition can being represented as an object that implements the com.tangosol.util.Filter interface.

The com.tangosol.util.filter package contains several predefined classes that provide implementations of standard query expressions. Examples of these classes include GreaterFilter, GreaterEquals, LikeFilter, NotEqualsFilter, InFilter, and so on. You can use these filters to construct and compose object-based equivalents of almost all SQL WHERE clause expressions.

**Note:** Coherence does not provide a SQLFilter because it is unlikely that the objects placed in a cache are modeled in a relational manner, that is, using rows and columns (as they are typically represented in a database). Additionally, it is common that objects placed in a cache are not easily modeled using relational models, for example, large blobs.

The Filter classes use standard Java method reflection to represent test conditions. For example, the following filter represents the condition where the value returned from the getSymbol method on an object in a cache (for example, endofdaystocksummary) is for Oracle (ORCL):

new EqualsFilter("getSymbol", "ORCL");

If the object tested with this filter fails to have a getSymbol method, then the test will fail.

A couple of examples will make things clearer:

Return a set of people where their last name begins with Sm:

Set macPeople = people.entrySet( new LikeFilter("getLastName", "Sm"));

Return a set containing all open trades:

Set openTrades = trades.entrySet( new EqualsFilter("isOpen", BOOLEAN.TRUE));

In addition to the entrySet and keySet methods defined by the QueryMap interface, Coherence supports the definition of indexes, using the addIndex method, to improve query performance. Unlike relational database systems, where indexes are defined according to well-known and strictly enforced collections of named columns (that is, a schema), Coherence does not have a schema. Though lacking a formal schema for data allows for significant flexibility and polymorphism, within applications, it means that an approach different from that of traditional database systems is required to define indexes and therefore, increase query performance.

To define the values that are to be indexed for each object placed in a cache, Coherence introduces the concept of a ValueExtractor. A

com.tangosol.util.ValueExtractor is a simple interface that defines an "extract" method. If given an object parameter, a ValueExtractor returns some value based on the parameter.

A simple example of a ValueExtractor implementation is the com.tangosol.util.extractor.ReflectionExtractor, which uses reflection to return the result of a method call on an object. For example:

new ReflectionExtractor("getSymbol")

ValueExtractors may be used throughout the Coherence API. Typically, however, they are used to define indexes.

To aggregate and query data in the cache:

- **1.** Create a Java class to populate the cache with 10,000 random People objects.
	- **a.** Create a JDeveloper project and call it Lab6.

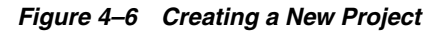

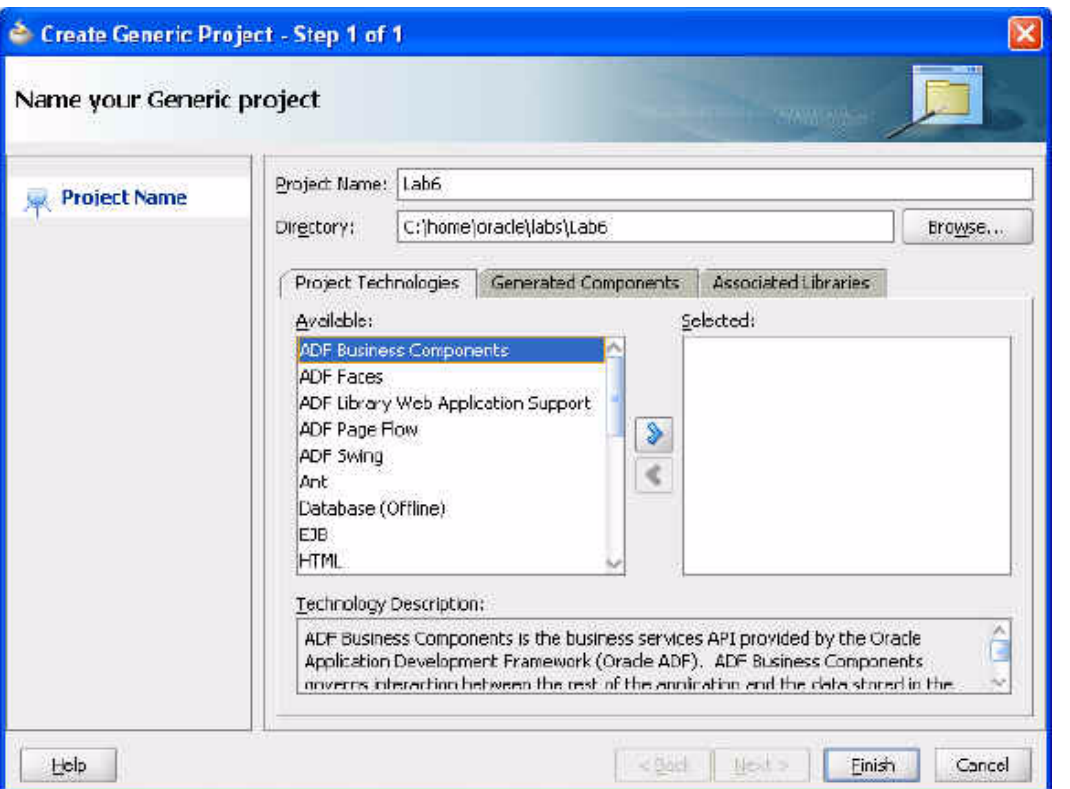

**b.** Change the Java process to be storage-disabled when it is run. Right click the new project and select **Project Properties**. In the project properties dialog box, select **Run/Debug/Profile**. In the **Java Options** field, enter these parameters:

```
-Dtangosol.coherence.distributed.localstorage=false 
-Dtangosol.coherence.log.level=3
```
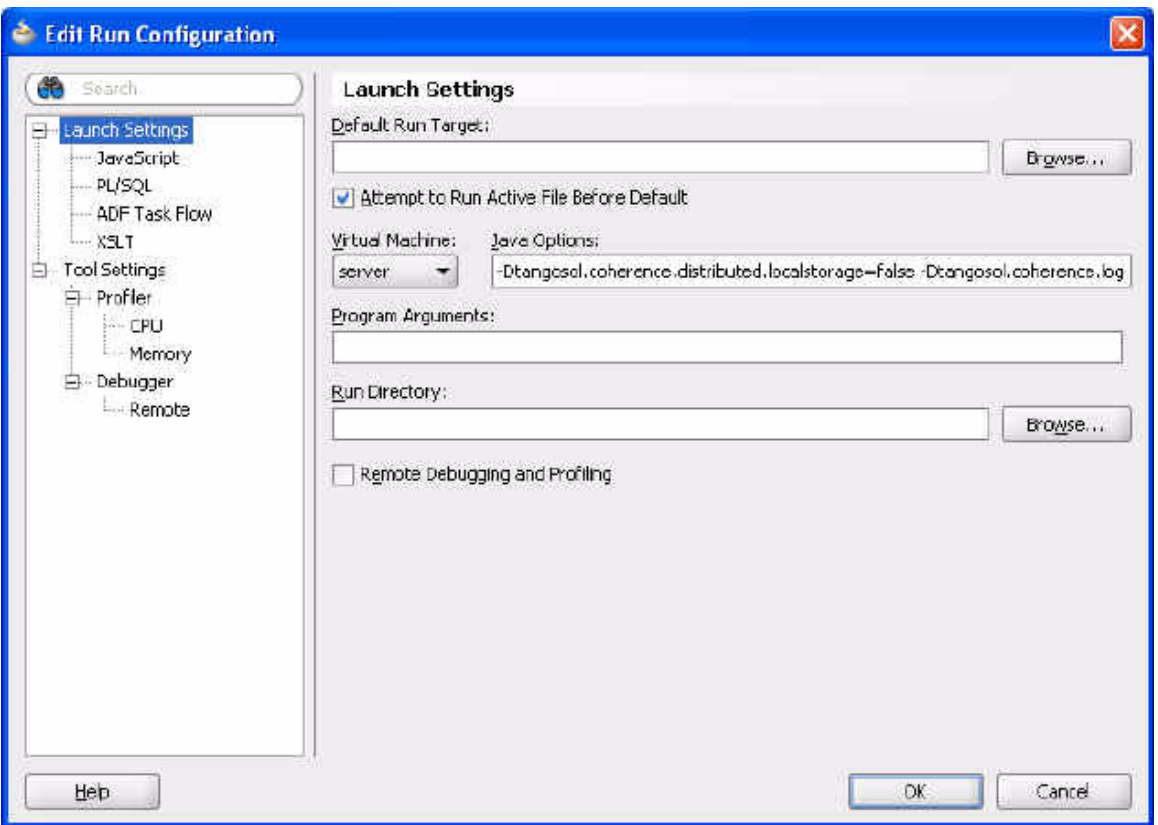

*Figure 4–7 Setting Runtime Parameters*

**c.** Use the Person class that you created in the earlier lab (Lab4). If the Person class in Lab4 implements PortableObject, then modify the Person.java in Lab4 to use Serialization. Save and rebuild Lab4. Right-click Lab6 and select **Project Properties**. Select **Libraries and Classpath**. If you do not have \home\oracle\labs\Lab4\classes in your CLASSPATH, click **Add Jar/Directory**.

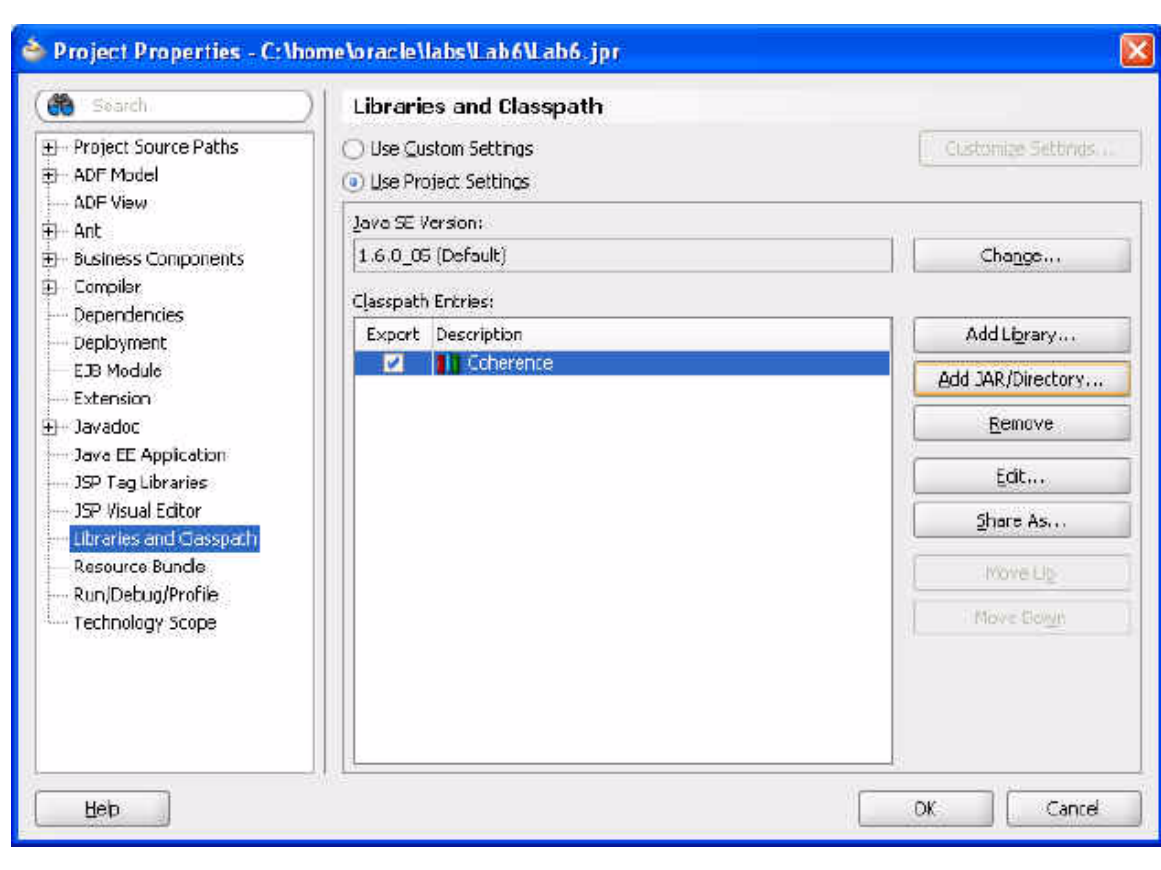

*Figure 4–8 Adding Jars and Directories to Classpath*

**d.** Select the \home\oracle\labs\Lab4\classes directory.

*Figure 4–9 Adding Classes to the Classpath*

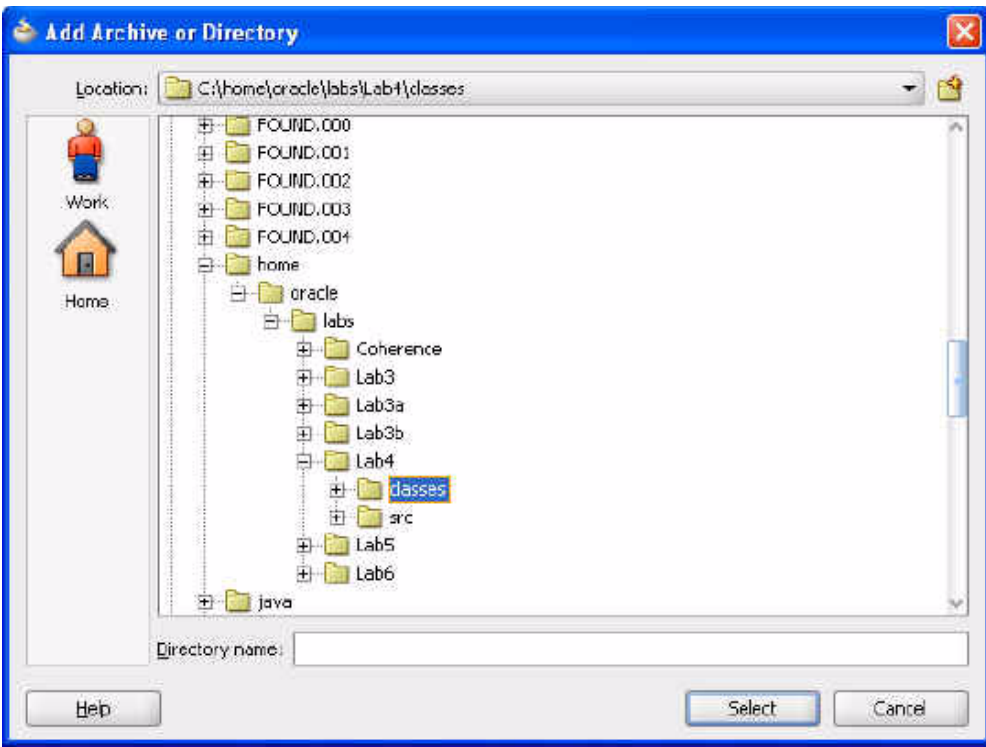

**e.** Create a new Java class called PopulatePeople. Ensure that it has a main method.

*Figure 4–10 Creating a Java Class*

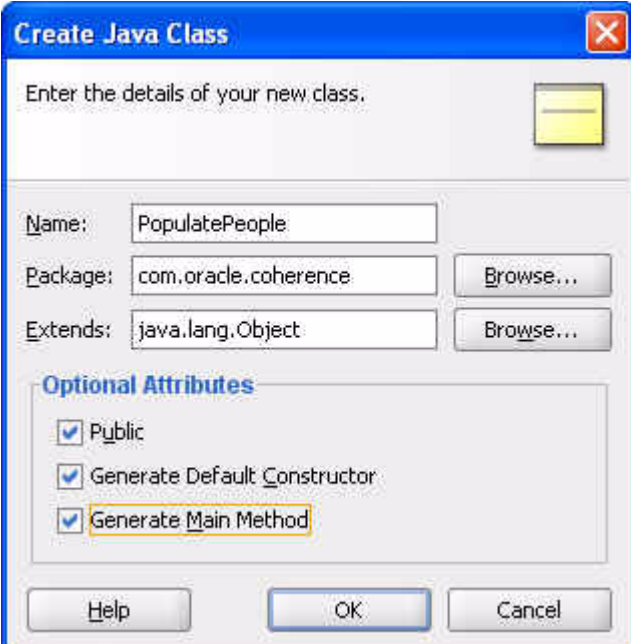

**f.** Create the code in the new class to connect to the cache and create 10,000 random Person objects. Hint: Use java.util.Random to generate some random ages.

Random generator = new Random(); int age = generator.nextInt(100);

```
Example 4–6 illustrates a possible solution.
```
### <span id="page-87-0"></span>*Example 4–6 Sample PopulatePeople Class*

```
package com.oracle.coherence.handson;
import com.tangosol.net.CacheFactory;
import com.tangosol.net.NamedCache;
import com.tangosol.util.extractor.ReflectionExtractor;
import java.io.IOException;
import java.util.Random;
public class PopulatePeople {
     public PopulatePeople() {
     }
     public static void main(String[] args) throws IOException {
         NamedCache person = CacheFactory.getCache("person");
         // add indexes
         //person.addIndex(new ReflectionExtractor("getGender"), true, null);
         //person.addIndex(new ReflectionExtractor("getAgeDouble"), false, null);
         Random generator = new Random();
        for (int i = 1; i <= 10000; i++) {
            Person p = new Person(i, "Surname" + i, "Firstname" + i, "Address" + i, generator.nextInt(100) + 1,
                                   (generator.nextInt(2) == 1 ? Person.FEMALE : 
Person.MALE) ) ;
             person.put(p.getId(),p);
         }
        System.out.println("The entry set size is " + person.entrySet().size());
     }
}
    g. Stop all other cache servers and run cache-server.sh.
        C:\oracle\product\coherence\bin>cache-server.cmd
    h. Run PopulatePeople from the JDeveloper IDE.
        You should see results similar to the following:
```
*Figure 4–11 Results of Populating the Cache*

```
Running: Lab6.jpr - Log X
```

```
C:\oracle\product\jdk160_05\bin\javaw.exe -server -classpath C:\hor
2008-12-23 15:32:42.161/0.704 Oracle Coherence 3.4.1/407 <Info> (tł
2008-12-23 15:32:42.176/0.719 Oracle Coherence 3.4.1/407 <Info> (tł
Oracle Coherence Version 3.4.1/407
Grid Edition: Development mode
Copyright (c) 2000-2008 Oracle. All rights reserved.
2008-12-23 15:32:42.770/1.313 Oracle Coherence GE 3:4.1/407 <Info>
2008-12-23 15:32:44.020/2.563 Oracle Coherence GE 3.4.1/407 <Info>
The entry set size is 10000
Process exited with exit code 0.
```
Can you think of a more efficient way of performing the 10,000 puts? Hint: See the information on bulk loading in *Pre-Loading the Cache* chapter of the *Developer's Guide for Oracle Coherence.*

- **2.** Create a class to perform your queries.
	- **a.** Create a new Java class called QueryExample with a main method.

### *Figure 4–12 Creating a Query Class*

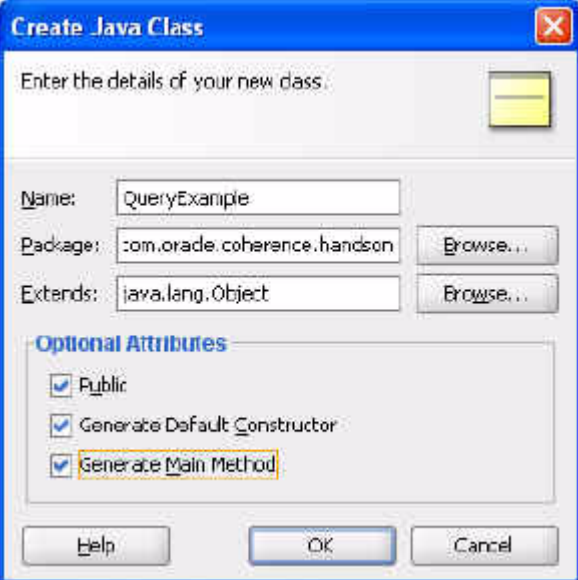

**b.** Use the entrySet method to get the number of males, and the number of males aged 35 and above. Use the size() method to get the number of records returned. You will use the aggregation functions to perform this more efficiently in a later practice.

[Example 4–7](#page-88-0) illustrates a possible solution.

### <span id="page-88-0"></span>*Example 4–7 Sample QueryExample Class*

package com.oracle.coherence.handson;

```
import com.tangosol.net.CacheFactory;
import com.tangosol.net.NamedCache;
import com.tangosol.util.filter.AndFilter;
import com.tangosol.util.filter.EqualsFilter;
import com.tangosol.util.filter.GreaterEqualsFilter;
import java.util.Set;
public class QueryExample {
    public QueryExample() {
     }
    public static void main(String[] args) {
        NamedCache person = CacheFactory.getCache("person");
        // get a set of all males
        Set males = person.entrySet(
                       new EqualsFilter("getGender", Person.MALE ));
        Set malesOver35 = person.entrySet(
                        new AndFilter(
                        new EqualsFilter("getGender", Person.MALE),
                         new GreaterEqualsFilter("getAge",35)) );
         System.out.println("Total number of males is " + males.size());
       System.out.println("Total number of males > 35 " + malesOver35.size());
    }
}
   c. Stop all running cache servers. Navigate to the 
       \oracle\product\coherence\bin directory. Edit the 
       cache-server.cmd file and modify the -cp entry on the line beginning 
       with $JAVAEXEC -server to remove 
       \home\oracle\labs\Lab4\classes from the CLASSPATH environment 
       variable. Restart your cache server. What happens when you try to run the 
       QueryExample code? You should get an error similar to the following:
       Exception in thread "main" (Wrapped: Failed request execution for
       DistributedCache service on Member(Id=1, Timestamp=2008-12-23
       16:24:48.848, Address=130.35.99.248:8088, MachineId=49912,
       Location=site:us.oracle.com,machine:tpfaeffl-pc,process:6024,
       Role=CoherenceServer) (Wrapped) readObject failed:
       java.lang.ClassNotFoundException: com.oracle.coherence.handson.Person
       What happened and why? When a QueryMap is used, that is, when you use
       the entrySet method to retrieve a set of entries in the cache that map your 
       request, the request is processed on the storage-enabled members, and then 
       returned to the process that requested the set.
       What happens here is that the Coherence cache server does not know yet 
       about the Person object that you created. You will need to add the Person
       object into CLASSPATH of the Coherence cache server.
       Edit cache-server.cmd file and add the 
       \home\oracle\labs\Lab4\classes entry in the $JAVAEXEC -server
       command. The command should look similar to the following:
       $JAVAEXEC -server -showversion $JAVA_OPTS -cp "$COHERENCE_
       HOME/lib/coherence.jar:/home/oracle/labs/Lab4/classes"
```

```
com.tangosol.net.DefaultCacheServer $1
```
**3.** Restart your cache server, execute PopulatePeople and QueryExample, and see what happens.

*Figure 4–13 Results of Executing the Query*

```
E Running: Lab6.jpr - Log
C:\oracle\product\jdk160 05\bin\javaw.exe -server
2008-12-23 16:14:58.786/0.735 Oracle Coherence 3.4
2008-12-23 16:14:58.786/0.735 Oracle Coherence 3.4
Oracle Coherence Version 3.4.1/407
Grid Edition: Development mode
Copyright (c) 2000-2008 Oracle. All rights reserve
2008-12-23 16:14:59.426/1.375 Oracle Coherence GE
2008-12-23 16:15:00.707/2.656 Oracle Coherence GE
Total number of males is 5046
Total number of males over age 35 is 3382
Process exited with exit code 0.
```
**4.** Create a class to perform aggregations on the data in the cache.

An EntryAggregator

(com.tangosol.util.InvocableMap.EntryAggregator) enables you to perform operations on all or a specific set of objects and get an aggregation as a result. EntryAggregators are essentially agents that execute services in parallel against the data within the cluster.

Aggregations are performed in parallel and can benefit from the addition of cluster members.

There are two ways of aggregating: aggregate over a collection of keys or by specifying a filter. [Example 4–8](#page-90-0) illustrates the methods that perform these aggregations.

### <span id="page-90-0"></span>*Example 4–8 Methods to Aggregate Over Keys or by Specifying Filters*

Object aggregate(Collection keys, InvocableMap.entryAggregator agg)

Object aggregate(Filter filter, InvocableMap.entryAggregator agg)

The following example uses a filter.

**a.** Create a new Java class in the Lab6 project called AggregationExample. Ensure that it has a main method.

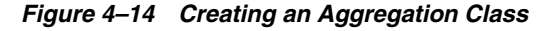

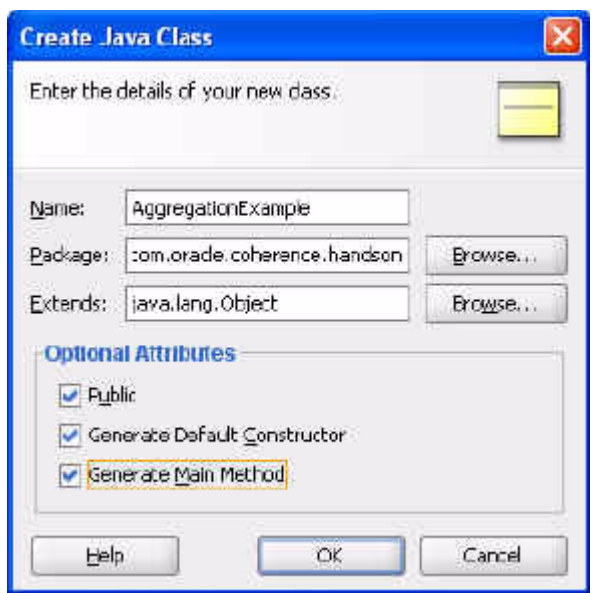

**b.** Create a new method in the Person class that you created in the earlier lab [Lab4-Person.java] so that you can use the correct aggregators. Call the method getAgeDouble.

```
public double getAgeDouble() 
    { return (double)this.age; }
```
*Figure 4–15 Creating the getAgeDouble Method*

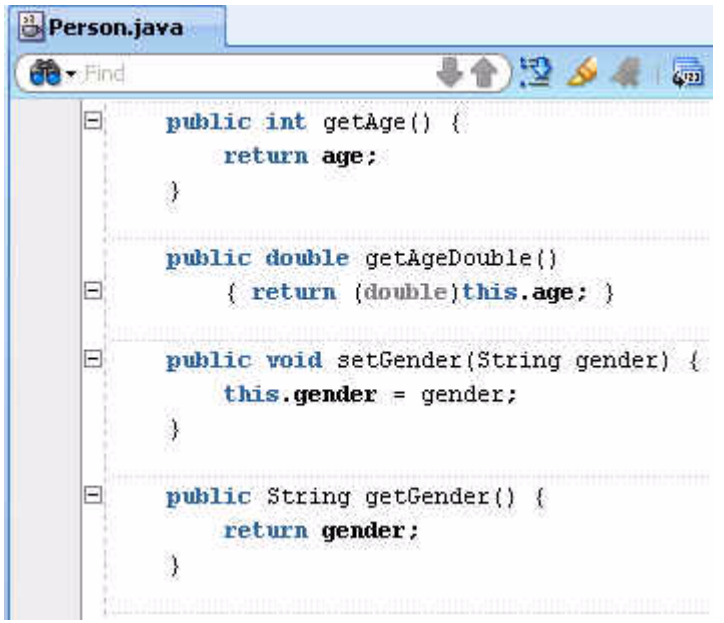

- **c.** Stop and start the cache server after making this change.
- **d.** In AggregationExample.java, write the code to get the following from the cache:

—Average age of all males

—Average age of all females

```
—Average age
```
—Maximum age

Hint 1: The following code gets the average age for all males:

```
Double averageAgeMales = (Double)person.aggregate( new 
EqualsFilter("getGender", Person.MALE ), new DoubleAverage("getAgeDouble")
);
```
Hint 2: To query all the objects in a named cache, you can use either (Filter)null or a new AlwaysFilter().

[Example 4–9](#page-92-0) illustrates a possible solution.

```
Example 4–9 Sample Data Aggregation Class
package com.oracle.coherence.handson;
import com.tangosol.net.CacheFactory;
import com.tangosol.net.NamedCache;
import com.tangosol.util.Filter;
import com.tangosol.util.aggregator.DoubleAverage;
import com.tangosol.util.aggregator.DoubleMax;
import com.tangosol.util.filter.AlwaysFilter;
import com.tangosol.util.filter.EqualsFilter;
import java.math.BigDecimal;
public class AggregationExample {
    public AggregationExample() {
     }
    public static void main(String[] args) {
        Double averageAgeMales = null;
        Double averageAgeFemales = null;
        Double maxAge = null;
        Double averageAge = null;
       int max = 100;
         NamedCache person = CacheFactory.getCache("person");
        long totalTime = 0;
         // create a new query 
        for (int i = 0; i < max; i++) {
          long startTime = System.currentTimeMillis();
           averageAgeMales = (Double)person.aggregate( 
                         new EqualsFilter("getGender", Person.MALE),
                           new DoubleAverage("getAgeDouble")
); \hspace{0.5cm} averageAgeFemales = (Double)person.aggregate( 
                          new EqualsFilter("getGender", Person.FEMALE),
                           new DoubleAverage("getAgeDouble")
); \hspace{0.5cm} maxAge = (Double)person.aggregate( 
                           (Filter)null, // new AlwaysFilter()
```

```
 new DoubleMax("getAgeDouble")
); \hspace{0.5cm} averageAge = (Double)person.aggregate( 
                          new EqualsFilter("getGender",Person.FEMALE ),
                          new DoubleAverage("getAgeDouble")
); \hspace{0.5cm}long endTime = System.currentTimeMillis();
          System.out.println("Total time taken is " + (endTime - startTime) / 
1000F + " seconds");
          totalTime += (endTime - startTime);
        } 
        System.out.println("Average time is " + (totalTime / max) / 1000F);
        //System.out.println("Average age of males is " + averageAgeMales);
        //System.out.println("Average age of femals is " + averageAgeFemales);
        //System.out.println("Max age is " + maxAge);
        //System.out.println("Average age " + averageAge); 
    }
}
```
- **5.** Observe what happens when you add new cache members.
	- **a.** Modify AggregationExample to put in timing information. Run the queries in a loop for 100 times and get an average time. This ensures that garbage collection or normal machine spikes will not influence the results.

Hint: You can get the current time using the following code:

```
long timeStart = System.currentTimeMillis();
```
This line is illustrated in bold font in [Example 4–9.](#page-92-0)

**b.** Run your code with one cache server and note the average time.

### *Figure 4–16 Aggregation Process Run with One Cache Server*

```
Total time taken is 0.0 seconds
Total time taken is 0.015 seconds
Total time taken is 0.016 seconds
Total time taken is 0.015 seconds
Total time taken is 0.016 seconds
Total time taken is 0.016 seconds
Total time taken is 0.015 seconds
Total time taken is 0.0 seconds
Total time taken is 0.078 seconds
Total time taken is 0.016 seconds
Total time taken is 0.016 seconds
Total time taken is 0.015 seconds
Total time taken is 0.016 seconds
Total time taken is 0.016 seconds
Total time taken is 0.015 seconds
Total time taken is 0.016 seconds
Average time is 0.018
Process exited with exit code 0.
```
Start up a second cache server, allow for the data to be redistributed, and rerun the code. What happens?

*Figure 4–17 Aggregation Process Run with Two Cache Servers*

```
Total time taken is 0.015 seconds
Total time taken is 0.032 seconds
Total time taken is 0.015 seconds
Total time taken is 0.032 seconds
Total time taken is 0.015 seconds
Total time taken is 0.016 seconds
Total time taken is 0.031 seconds
Total time taken is 0.016 seconds
Total time taken is 0.031 seconds
Total time taken is 0.062 seconds
Total time taken is 0.016 seconds
Total time taken is 0.016 seconds
Total time taken is 0.015 seconds
Total time taken is 0.032 seconds
Average time is 0.034
Process exited with exit code 0.
```
**Note:** If you do not have a dual core machine, you may not see an improvement in aggregation times. Why do you think this happens? The following are some of the sample timings:

**c.** What happens if you increase the number of cache servers to three?

*Figure 4–18 Aggregation Process Run with Three Cache Servers*

| Total time taken is 0.031 seconds |  |  |  |
|-----------------------------------|--|--|--|
| Total time taken is 0.032 seconds |  |  |  |
| Total time taken is 0.078 seconds |  |  |  |
| Total time taken is 0.031 seconds |  |  |  |
| Total time taken is 0.031 seconds |  |  |  |
| Total time taken is 0.047 seconds |  |  |  |
| Total time taken is 0.016 seconds |  |  |  |
| Total time taken is 0.062 seconds |  |  |  |
| Total time taken is 0.047 seconds |  |  |  |
| Total time taken is 0.078 seconds |  |  |  |
| Total time taken is 0.031 seconds |  |  |  |
| Total time taken is 0.032 seconds |  |  |  |
| Total time taken is 0.015 seconds |  |  |  |
| Total time taken is 0.094 seconds |  |  |  |
| Average time is 0.047             |  |  |  |
| Process exited with exit code 0.  |  |  |  |

**6.** Add indexes to the PopulatePeople class to improve performance. Hints: Find the addIndex method in the Javadoc for the QueryMap interface. Note that when you add indexes, you should see a significant improvement in performance. Un-comment the index code lines and re-run your application.

// add indexes person.addIndex(new ReflectionExtractor("getGender"), true, null); person.addIndex(new ReflectionExtractor("getAgeDouble"), false, null);

*Figure 4–19 Aggregation Process Run with One Cache Server and Indexing*

```
Total time taken is 0.0 seconds
Total time taken is 0.016 seconds
Total time taken is 0.015 seconds
Total time taken is 0.0 seconds
Total time taken is 0.016 seconds
Total time taken is 0.016 seconds
Total time taken is 0.0 seconds
Total time taken is 0.015 seconds
Total time taken is 0.016 seconds
Total time taken is 0.0 seconds
Total time taken is 0.016 seconds
Average time is 0.014
Process exited with exit code 0.
```
*Figure 4–20 Aggregation Process Run with Three Cache Servers and Indexing*

Total time taken is 0.031 seconds Total time taken is 0.047 seconds Total time taken is 0.016 seconds Total time taken is 0.015 seconds Total time taken is 0.188 seconds Total time taken is 0.031 seconds Total time taken is 0.047 seconds Total time taken is 0.015 seconds Total time taken is 0.031 seconds Total time taken is 0.032 seconds Total time taken is 0.031 seconds Average time is 0.042 Process exited with exit code 0.

# <sup>5</sup>**Observing Data Changes**

In this chapter, you observe data changes within a NamedCache. This chapter contains the following sections:

- **[Introduction](#page-96-2)**
- [Creating a Cache Listener and Responding to Changes](#page-97-0)
- [Creating a Chat Program](#page-105-0)
- [Working with Partitions and Composite Keys](#page-110-0)

## <span id="page-96-2"></span>**Introduction**

The com.tangosol.util.ObservableMap interface enables you to observe and take action on the changes made to cache entries. It extends java.util.EventListener and uses the standard bean event model within Java.

All types of NamedCaches implement this interface. To listen for an event, you register a MapListener (com.tangosol.util.MapListener) on the cache.

There are three ways to listen for events:

- Listen for all events
- Listen for all events that satisfy a filter
- Listen for events on a particular object key

The methods listed in [Example 5–1](#page-96-0) (which implement the preceding list) can be used on a NamedCache:

### <span id="page-96-0"></span>*Example 5–1 Listener Methods on a NamedCache*

void addMapListener(MapListener listener) void addMapListener(MapListener listener, Filter filter, boolean fLite) void addMapListener(MapListener listener, Object oKey, boolean fLite) The com.tangosol.util.MapEvent class captures the object key, and the old and

new values. You can specify a "Lite" event, in which the new and old values may not be present. [Example 5–2](#page-96-1) describes a pattern for registering these methods against a NamedCache. This has been done as an anonymous class.

### <span id="page-96-1"></span>*Example 5–2 Code Pattern for Registering an Event*

```
namedCache.addMapListener(new MapListener() {
public void entryDeleted(MapEvent mapEvent) {
```

```
 //TODO... handle deletion event 
} 
public void entryInserted(MapEvent mapEvent) {
    //TODO... handle inserted event 
} 
public void entryUpdated(MapEvent mapEvent) 
{ 
      //TODO... handle updated event } });
```
You can use the getOldValue() or getNewValue() methods in the preceding MapEvent class to get the entry for which the event gets fired.

## <span id="page-97-0"></span>**Creating a Cache Listener and Responding to Changes**

This section describes how to create a Java class that listens on a NamedCache and responds to any changes it detects.

To create a Java class that listens to the cache and responds to changes:

- **1.** In the Lab6 project, create a new class that listens for a new Person object entry.
	- **a.** Create a new Java class called ListenForNewPerson. Ensure that it has a main method.

*Figure 5–1 Creating a Listener Class*

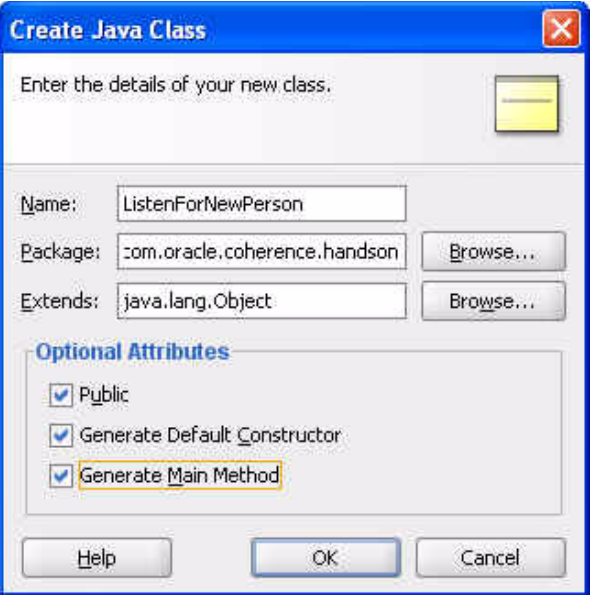

**b.** Within this class, add a listener to print out a message whenever a new Person is added to the cache.

Hint: Use the following code to keep the Java process running until you read from the console; otherwise your program exits immediately.

```
BufferedReader console = new BufferedReader(new 
InputStreamReader(System.in)); String text = console.readLine();
```
[Example 5–3](#page-97-1) illustrates a possible solution.

### <span id="page-97-1"></span>*Example 5–3 Sample Listener Class*

package com.oracle.coherence.handson;

```
import com.tangosol.net.CacheFactory;
import com.tangosol.net.NamedCache;
import com.tangosol.util.MapEvent;
import com.tangosol.util.MapListener;
import com.tangosol.util.filter.EqualsFilter;
import com.tangosol.util.filter.MapEventFilter;
import java.io.BufferedReader;
import java.io.IOException;
import java.io.InputStreamReader;
public class ListenForNewPerson {
    public ListenForNewPerson() {
    }
    public static void main(String[] args) throws IOException {
        // connect to named cache
        NamedCache person = CacheFactory.getCache("person");
         // listen for insert events on Person
         // This can be done in an easier way by using a new AbstractMapListener()
         // and then overriding only the method you want to
         //
         person.addMapListener(new MapListener()
         {
          public void entryDeleted(MapEvent mapEvent) {
            // ignore
 }
          public void entryInserted(MapEvent mapEvent) {
              Person p = (Person)mapEvent.getNewValue();
              System.out.println("New person added: " + p.getFirstname() + " " + 
p.getLastname());
 }
          public void entryUpdated(MapEvent mapEvent) {
             // ignore 
 }
         }
         );
         System.out.println("waiting for events");
        BufferedReader console = new BufferedReader(new 
InputStreamReader(System.in));
         String text = console.readLine();
     }
}
   c. To enable the console input, you must perform the following:
       —Right-click the Lab6 project and select Project Properties.
       —Select Run/Debug/Profile at the left.
        —Click the Edit button at the right and click Tool Settings. Ensure that the 
        Allow Program Input check box in the Edit Run Configuration dialog box is 
       selected.
        —Click OK in the Edit Run Configuration dialog box and in the Project
       Properties dialog box to save your changes.
```
**d.** Start the cache server if it is not already running.

C:\oracle\product\coherence\bin>cache-server.cmd

**e.** Run the ListenForNewPerson Java class. You should see the **Input** area at the bottom of the messages window. This is where you can input information from the console.

*Figure 5–2 Listener Program Waiting for Events*

| Running: Lab6.jpr - Log |                                                                      |  |                                                                            |
|-------------------------|----------------------------------------------------------------------|--|----------------------------------------------------------------------------|
|                         |                                                                      |  | C:\oracle\product\jdk160 05\bin\javaw.exe -server -classpath               |
|                         |                                                                      |  | 2008-12-24 11:53:18.567/0.688 Oracle Coherence 3.4.1/407 <in< td=""></in<> |
|                         |                                                                      |  | 2008-12-24 11:53:18.567/0.688 Oracle Coherence 3.4.1/407 <in< td=""></in<> |
|                         | Oracle Coherence Version 3.4.1/407<br>Grid Edition: Development mode |  |                                                                            |
|                         | Copyright (c) 2000-2008 Oracle. All rights reserved.                 |  |                                                                            |
|                         |                                                                      |  |                                                                            |
|                         |                                                                      |  | 2008-12-24 11:53:19.207/1.328 Oracle Coherence GE 3.4.1/407                |
|                         |                                                                      |  | 2008-12-24 11:53:20.457/2.578 Oracle Coherence GE 3.4.1/407                |
| waiting for events      |                                                                      |  |                                                                            |

- **2.** In Lab6, create a class that adds and removes entries in a cache.
	- **a.** In Lab6, create a class called PersonEventTester that puts a new Person object in the cache. Ensure that it has a main method.

*Figure 5–3 Creating a PersonEventTester Class*

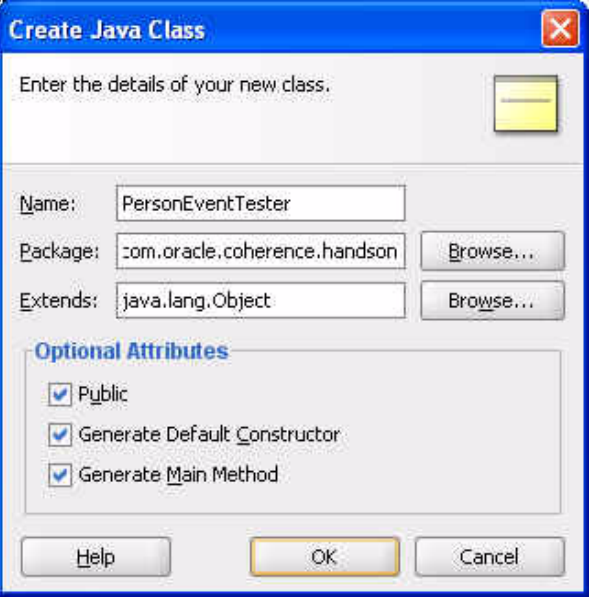

[Example 5–4](#page-99-0) illustrates possible code for the PersonEventTester class.

### <span id="page-99-0"></span>*Example 5–4 Sample Program to Put a New Object in the Cache*

package com.oracle.coherence.handson;

```
import com.tangosol.net.CacheFactory;
```

```
import com.tangosol.net.NamedCache;
public class PersonEventTester {
     public PersonEventTester() {
     }
     public static void main(String[] args) {
         NamedCache person = CacheFactory.getCache("person");
         Person p1 = new Person(1,"Middleton","Tim",
                   "Level 2, 66 Kings Park Road, West Perth",
                   39,Person.MALE);
        System.out.println("put person");
        person.put(p1.getId(),p1);
       Person p2 = (Person)person.get(p1.getId());
        p2.setFirstname("Timothy");
         System.out.println("Update person");
        person.put(p2.getId(),p2);
     }
}
```
**b.** Perform the following steps to test the ListenForNewPerson and PersonEventTester classes.

—Restart your cache server.

—Run your ListenForNewPerson class. Do not input any value through the **Input** area at the bottom of the messages window.

*Figure 5–4 Output from the ListenForNewPerson Class*

```
Running: Lab6.jpr - Log
C:\oracle\product\jdk160 05\bin\javaw.exe -server -classpatk
2008-12-24 13:06:01.051/1.000 Oracle Coherence 3.4.1/407 <In
2008-12-24 13:06:01.067/1.016 Oracle Coherence 3.4.1/407 <In
Oracle Coherence Version 3.4.1/407
Grid Edition: Development mode
Copyright (c) 2000-2008 Oracle. All rights reserved.
2008-12-24 13:06:01.801/1.750 Oracle Coherence GE 3.4.1/407
2008-12-24 13:06:03.364/3.313 Oracle Coherence GE 3.4.1/407
waiting for events
```
—Run the PersonEventTester to create a new record in the cache. What happens?

*Figure 5–5 Output from the PersonEventTester Class*

| Running: Lab6.jpr - Log X                                                                    |  |  |
|----------------------------------------------------------------------------------------------|--|--|
| C:\oracle\product\jdk160 05\bin\javaw.exe -server -classpath                                 |  |  |
| 2008-12-24 13:07:31.176/1.203 Oracle Coherence 3.4.1/407 <in< td=""><td></td><td></td></in<> |  |  |
| 2008-12-24 13:07:31.192/1.219 Oracle Coherence 3.4.1/407 <in< td=""><td></td><td></td></in<> |  |  |
| Oracle Coherence Version 3.4.1/407                                                           |  |  |
| Grid Edition: Development mode                                                               |  |  |
| Copyright (c) 2000-2008 Oracle. All rights reserved.                                         |  |  |
| 2008-12-24 13:07:31.957/1.984 Oracle Coherence GE 3.4.1/407                                  |  |  |
| 2008-12-24 13:07:33.504/3.531 Oracle Coherence GE 3.4.1/407                                  |  |  |
| put person                                                                                   |  |  |
| Update person                                                                                |  |  |
| Process exited with exit code 0.                                                             |  |  |

—You should see a message in the ListenForNewPerson messages window indicating that a new record has been added.

*Figure 5–6 New Record Detected by the ListenForNewPerson Class*

```
Running: Lab6.jpr - Log X
C:\oracle\product\jdk160_05\bin\javaw.exe -server -classpath
2008-12-24 13:06:01.051/1.000 Oracle Coherence 3.4.1/407 <In
2008-12-24 13:06:01.067/1.016 Oracle Coherence 3.4.1/407 <In
Oracle Coherence Version 3:4.1/407
Grid Edition: Development mode
Copyright (c) 2000-2008 Oracle. All rights reserved.
2008-12-24 13:06:01.801/1.750 Oracle Coherence GE 3.4.1/407 -
2008-12-24 13:06:03.364/3.313 Oracle Coherence GE 3.4.1/407 -
waiting for events
New person added: Tim Middleton
```
- **3.** In Lab6, create a class that listens for an update to the Person object.
	- **a.** a) In Lab6, create a new class called ListenForUpdatedPerson. Ensure that it has a main method.

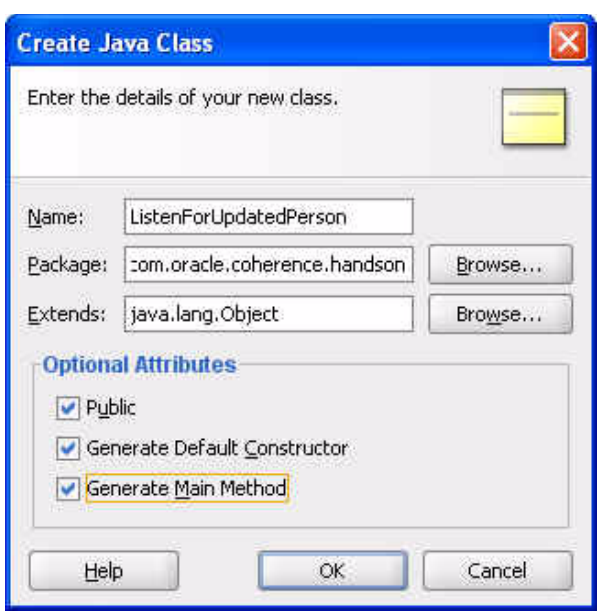

*Figure 5–7 Creating an ListenForUpdatedPerson Class*

**b.** In the class, add a MapListener to the person cache that prints out the new and old values of a male Person when that person object is updated.

Hint: You must supply two new parameters to the addListener method: a new MapEventFilter() parameter and a parameter indicating whether you want a lite event

[Example 5–5](#page-102-0) illustrates a possible solution.

#### <span id="page-102-0"></span>*Example 5–5 Sample Code that Listens for an Update to an Object*

package com.oracle.coherence.handson;

```
import com.tangosol.net.CacheFactory;
import com.tangosol.net.NamedCache;
import com.tangosol.util.AbstractMapListener;
import com.tangosol.util.MapEvent;
import com.tangosol.util.MapListener;
import com.tangosol.util.filter.EqualsFilter;
import com.tangosol.util.filter.MapEventFilter;
import java.io.BufferedReader;
import java.io.IOException;
import java.io.InputStreamReader;
public class ListenForUpdatedPerson {
    public ListenForUpdatedPerson() {
    }
    public static void main(String[] args) throws IOException {
         // connect to named cache
         NamedCache person = CacheFactory.getCache("person");
         // listen for insert events on Person
         // This can be done in an easier way by using a new AbstractMapListener()
         // and then overriding only the method you want to
         //
         person.addMapListener(new AbstractMapListener()
```

```
 {
               public void entryUpdated(MapEvent mapEvent) {
                 Person oldPerson = (Person)mapEvent.getOldValue();
                  Person newPerson = (Person)mapEvent.getNewValue();
                  // better to implement toString() on the person object to display 
it.. :)
                  System.out.println("Old person is " + oldPerson.getFirstname() + 
" " + 
                                     oldPerson.getLastname());
                  System.out.println("New person is " + newPerson.getFirstname() + 
" " + 
                              newPerson.getLastname()); 
 } 
           },
           new MapEventFilter(MapEventFilter.E_UPDATED, new 
EqualsFilter("getGender", Person.MALE)),
          false // not a lite event
         );
         System.out.println("waiting for events");
         BufferedReader console = new BufferedReader(new 
InputStreamReader(System.in));
        String text = console.readLine();
    }
}
   c. Next, perform the following:
```
—Restart your cache server.

—Run the ListenForNewPerson class. Do not input any value through the **Input** area at the bottom of the messages window.

*Figure 5–8 Output of the ListenForNewPerson Class*

```
Running: Lab6.jpr - Log
C:\oracle\product\jdk160_05\bin\javaw.exe -server -classpatk
2008-12-24 13:06:01.051/1.000 Oracle Coherence 3.4.1/407 <In
2008-12-24 13:06:01.067/1.016 Oracle Coherence 3.4.1/407 <Ir
Oracle Coherence Version 3.4.1/407
Grid Edition: Development mode
Copyright (c) 2000-2008 Oracle. All rights reserved.
2008-12-24 13:06:01.801/1.750 Oracle Coherence GE 3.4.1/407
2008-12-24 13:06:03.364/3.313 Oracle Coherence GE 3.4.1/407
waiting for events
```
—Run the ListenForUpdatedPerson class. Do not input any value through the **Input** area at the bottom of the messages window.

*Figure 5–9 Output of the ListenForUpdatedPerson Class*

|                     | Running: Lab6.jpr - Log X                                                                             |  |  |  |
|---------------------|----------------------------------------------------------------------------------------------------|--|--|--|
|                     | C:\oracle\product\jdk160 05\bin\javaw.exe -server -classpatl                                          |  |  |  |
|                     | 2008-12-24 13:33:57.395/1.000 Oracle Coherence 3.4.1/407 <ii< td=""><td></td><td></td><td></td></ii<> |  |  |  |
|                     | 2008-12-24 13:33:57.426/1.031 Oracle Coherence 3.4.1/407 <ii< td=""><td></td><td></td><td></td></ii<> |  |  |  |
|                     | Oracle Coherence Version 3.4.1/407<br>Grid Edition: Development mode                                  |  |  |  |
|                     | Copyright (c) 2000-2008 Oracle. All rights reserved.                                                  |  |  |  |
|                     | 2008-12-24 13:33:58.192/1.797 Oracle Coherence GE 3.4.1/407                                           |  |  |  |
|                     | 2008-12-24 13:33:59.832/3.437 Oracle Coherence GE 3.4.1/407                                           |  |  |  |
| waiting for events. |                                                                                                    |  |  |  |

—Run the PersonEventTester class.

*Figure 5–10 Output from PersonEventTester Class*

```
Running: Lab6.jpr - Log
C:\oracle\product\jdk160_05\bin\javaw.e
2008-12-24 13:35:32.192/1.078 Oracle Col
2008-12-24 13:35:32.254/1.140 Oracle Col
Oracle Coherence Version 3.4.1/407
Grid Edition: Development mode
Copyright (c) 2000-2008 Oracle. All rig
2008-12-24 13:35:33.067/1.953 Oracle Co.
2008-12-24 13:35:34.879/3.765 Oracle Co.
put person
Update person
Process exited with exit code 0.
```
—You should see appropriate messages in the correct windows.

*Figure 5–11 Output from the ListenForNewPerson Class*

| Running: Lab6.jpr - Log                                                                                      |
|----------------------------------------------------------------------------------------------------|
| C:\oracle\product\jdk160 05\bin\javaw.exe -server -c<br>2008-12-24 13:33:42.676/0.906 Oracle Coherence 3.4.1 |
| 2008-12-24 13:33:42.692/0.922 Oracle Coherence 3.4.1<br>Oracle Coherence Version 3.4.1/407                   |
| Grid Edition: Development mode                                                                               |
| Copyright (c) 2000-2008 Oracle. All rights reserved.                                                         |
| 2008-12-24 13:33:43.411/1.641 Oracle Coherence GE 3.                                                         |
| 2008-12-24 13:33:45.036/3.266 Oracle Coherence GE 3.                                                         |
| waiting for events                                                                                           |
| New person added: Tim Middleton                                                                              |

*Figure 5–12 Output from the ListenForUpdatedPerson Class*

```
Running: Lab6.jpr - Log
C:\oracle\product\jdk160_05\bin\javaw.exe -serv
2008-12-24 13:33:57.395/1.000 Oracle Coherence
2008-12-24 13:33:57.426/1.031 Oracle Coherence
Oracle Coherence Version 3.4.1/407
Grid Edition: Development mode
Copyright (c) 2000-2008 Oracle. All rights rese
2008-12-24 13:33:58.192/1.797 Oracle Coherence
2008-12-24 13:33:59.832/3.437 Oracle Coherence
waiting for events
Old person is Tim Middleton
New person is Timothy Middleton
```
## <span id="page-105-0"></span>**Creating a Chat Program**

In this exercise, you create your own scalable and robust chat program. You should now have all the elements of a basic chat program.

To create a chat program:

**1.** In Lab6, create a ChatMessage Java class to store the chat messages.

*Figure 5–13 Creating a Chat Program*

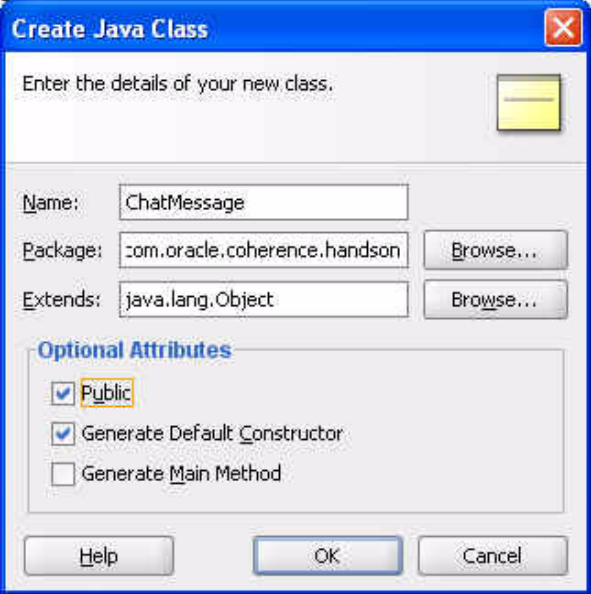

[Example 5–6](#page-105-1) illustrates a possible solution.

### <span id="page-105-1"></span>*Example 5–6 Sample Chat Program*

package com.oracle.coherence.handson;

```
import java.io.Serializable;
```

```
public class ChatMessage implements Serializable {
     private String from;
     private long entryTime;
     private String message;
     public ChatMessage() {
     }
     public ChatMessage(String from, String message) {
         this.from = from;
         this.message = message;
         this.entryTime = System.currentTimeMillis();
     }
     public void setFrom(String from) {
         this.from = from;
     }
     public String getFrom() {
         return from;
     }
     public void setEntryTime(long entryTime) {
         this.entryTime = entryTime;
     }
     public long getEntryTime() {
         return entryTime;
     }
     public void setMessage(String message) {
         this.message = message;
     }
     public String getMessage() {
        return message;
     }
}
```
## **2.** Stop all running cache servers. Navigate to the /oracle/product/coherence/bin directory and edit cache-server.cmd. Modify the CLASSPATH environment variable to include /home/oracle/labs/Lab6/classes. Restart the cache server.

**3.** Create a ChatClient Java class. Ensure that it has a main method.

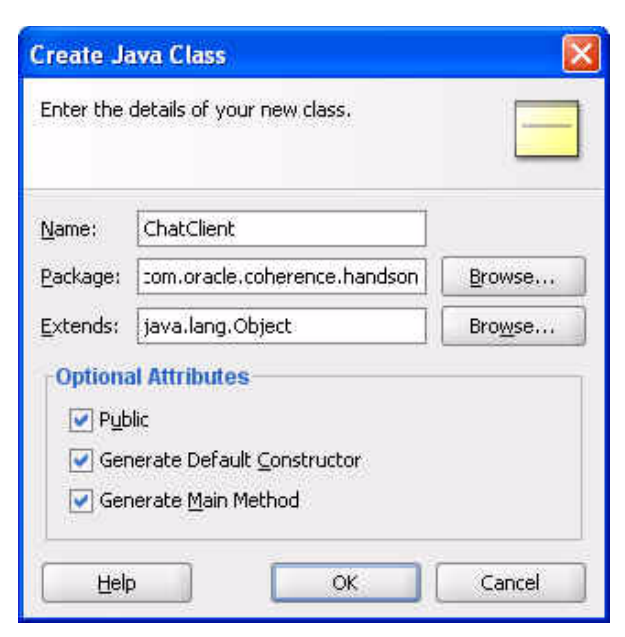

*Figure 5–14 Creating a Chat Client Program*

Write the client program so that it performs the following:

- Gets a person's name.
- Sets up a new MapListener to receive messages that are posted in the chat.
- Loops and reads a message from the command line and posts this to the messages named cache (Exit when the user enters bye.)
- Runs multiple copies of this and observes the behavior.
- You can add some extra features if you wish. For example:
	- **–** Add a facility to list all users in the chat. (You would need a second named cache.)
	- **–** Send a private message to a named individual.

[Example 5–7](#page-107-0) illustrates a possible solution:

### <span id="page-107-0"></span>*Example 5–7 Sample Chat Client Program*

```
package com.oracle.coherence.handson;
```

```
import com.tangosol.net.*;
import java.io.*;
import com.tangosol.util.UUID;
import com.tangosol.util.filter.*;
import com.tangosol.util.MapEvent;
import com.tangosol.util.AbstractMapListener;
import java.util.Date;
import java.util.Iterator;
import java.util.Map;
import java.util.Set;
public class ChatClient {
     public static void main(String[] args) {
```
```
 String userName = null; 
       String message;
       NamedCache chatmembers = null;
       try {
            System.out.println("Welcome to the Coherence Chat Client");
            System.out.println("------------------------------------");
           BufferedReader console = new BufferedReader(new 
InputStreamReader(System.in));
           System.out.print("User Name:");
            userName = console.readLine();
            // join the chatroom named cache as storage enabled = true
            NamedCache cache = CacheFactory.getCache("chatroom");
            chatmembers = CacheFactory.getCache("chatmembers");
           chatmembers.put(userName,userName);
            // register a listener to display the messages
            cache.addMapListener(new AbstractMapListener() {
                    public void entryInserted(MapEvent event) {
                      ChatMessage msg = (ChatMessage)event.getNewValue();
                       System.out.println("From: " + msg.getFrom());
                       System.out.println("Time: " + new Date(msg.getEntryTime()));
                       System.out.println("Mesg: " + msg.getMessage() );
                      System.out.println();
                     } }
 , 
                    new MapEventFilter(MapEvent.ENTRY_INSERTED, new 
NotEqualsFilter("getFrom", userName)),
     false);
            chatmembers.addMapListener( new AbstractMapListener() {
                 public void entryDeleted(MapEvent event) {
                     String who = (String)event.getOldValue();
                      System.out.println(who + " has left the chat");
 }
                 public void entryInserted(MapEvent event) {
                     String who = (String)event.getNewValue();
                      System.out.println(who + " has entered the chat");
 }
 }
           );
            do {
               System.out.print("\nEnter message or bye to quit: ");
               message = console.readLine();
               if ("bye".equals(message))
                  break;
               // else add this to the chat 
               else if ("help".equals(message)) {
                    System.out.println("HELP:");
                    System.out.println("bye - quit");
```

```
 System.out.println("who - list of users in the chat\n");
 } 
               else if ("who".equals(message)) {
                   System.out.println("Current chat memebers");
                   System.out.println("=====================");
                  Set s = chatmembers.entrySet();
                   for (Iterator<Map.Entry> entries = 
chatmembers.entrySet().iterator() ; entries.hasNext();) {
                       Map.Entry entry = entries.next();
                      String member = (String)entry.getValue();
                       System.out.println(member); 
 }
 }
               else { 
                  cache.put(new UUID(), new ChatMessage(userName, message));
 }
           } while (true);
           System.out.println("Bye");
       } 
       catch (Exception e) {
           e.printStackTrace();
       }
       finally {
           chatmembers.remove(userName);
       }
     }
}
```
[Figure 5–15](#page-110-0) illustrates the output of the chat program.

<span id="page-110-0"></span>*Figure 5–15 Output of the Chat Program*

```
Running: Lab6.jpr - Log
C:\oracle\product\jdk160_05\bin\javaw.exe -server -classp
Welcome to the Coherence Chat Client
 User Name: tomp
2008-12-29 15:38:20.364/8.438 Oracle Coherence 3.4.1/407
2008-12-29 15:38:20.379/8.453 Oracle Coherence 3.4.1/407
Oracle Coherence Version 3.4.1/407
Grid Edition: Development mode
Copyright (c) 2000-2008 Oracle. All rights reserved.
2008-12-29 15:38:21.442/9.516 Oracle Coherence GE 3.4.1/4
2008-12-29 15:38:23.739/11.813 Oracle Coherence GE 3.4.1/
Enter message or bye to quit: hello World
Enter message or bye to quit: bye
Bye
tomp has left the chat
Process exited with exit code 0.
```
## **Working with Partitions and Composite Keys**

In this exercise, you extend objects to have composite keys, rather than a single value. Using JDeveloper, you perform the following:

- Create a new Person class and implement a Person. Key inner class
- Use this new Person class to put and get values
- Enable data affinity—Keep related data together in the same partition.

In all the examples so far, you have used single attributes for the key, such as person ID or name. If you want to store different versions of objects or have composite keys, there are several (bad) ways in which you "can" do this, such as storing versions as Fred1 and Fred-2, or strings such as Fred-Jones. Using this method to get a key for a particular individual requires some string mangling, which could get messy and potentially give suboptimal performance.

Rather than using a single key, as in the preceding case, you can create a class that encapsulates the business logic of that key and implement this as your key. This helps you to future-proof your objects against changes. For example, you can create an inner class that provides you a key.

Person.Key(int id, int version)

An interesting side-effect of this is that you can then make your key implement the KeyAssociation interface, and use the getAssociatedKey() method to provide you with partition affinity on an attribute of a key. For example, you can potentially store all people with the same last name or any common field within the same partition. The code in [Example 5–8](#page-111-0) defines an inner class called Key for the Person class based on the person ID and a version number.

```
public static class Key implements PortableObject, KeyAssociation {
     //define a key of id and version 
     private int id; 
     private int version;
     private String lastname;
     public Key() { 
        //for serializble 
     }
     public Object getAssociatedKey() { 
         return lastname; 
     }
     public Key(int id, int version) { 
        this.id = id;
         this.version = version;
     }
     public Key(Person p) { 
       this.id = p.getId();
         this.version = 1; 
     // default this.lastname = p.getLastname();
     }
     public void writeExternal(PofWriter dataOutput) throws IOException {
         dataOutput.writeInt(0, this.id); 
         dataOutput.writeInt(1, this.version); 
         dataOutput.writeString(2, this.lastname);
     }
     public void readExternal(PofReader dataInput) throws IOException { 
        this.id = dataInput.readInt(0);
        this.version = dataInput.readInt(1);
         this.lastname = dataInput.readString(2);
     }
     @Override public boolean equals(Object object) { 
         . . . 
     } 
    @Override
     public int hashCode() {
        final int PRIME = 37; 
       int result = 1;
         return result;
     } 
}
```

```
Example 5–8 Inner Class to Implement a Key Association for Data Affinity
```
[Example 5–9](#page-111-1) illustrates how to create and use the inner class within Coherence:

<span id="page-111-1"></span>*Example 5–9 Sample Code to Create and Use an Inner Class within Coherence*

```
...
NamedCache person = CacheFactory.getCache("person"); 
Person p = new Person(1, "Middleton", "Tim", "Address", 29, Person.MALE);person.put(p.getKey(), p); 
Person p2 = (Person) person.get(new Person.Key(1,1));System.out.println("Person is " + p2.getLastname());
```
...

You can then modify the inner class to implement KeyAssociation, and then provide an implementation of the getAssociatedKey method. If getAssociatedKey() returns a last name, this ensures that all people with the same last name reside in the same key partition and therefore, the same member.

To create partitions and keys on data for use with Coherence:

- **1.** Copy the existing Person class from Lab4 into a new project.
	- **a.** Create a new project called Lab6a.

*Figure 5–16 Creating a New Project*

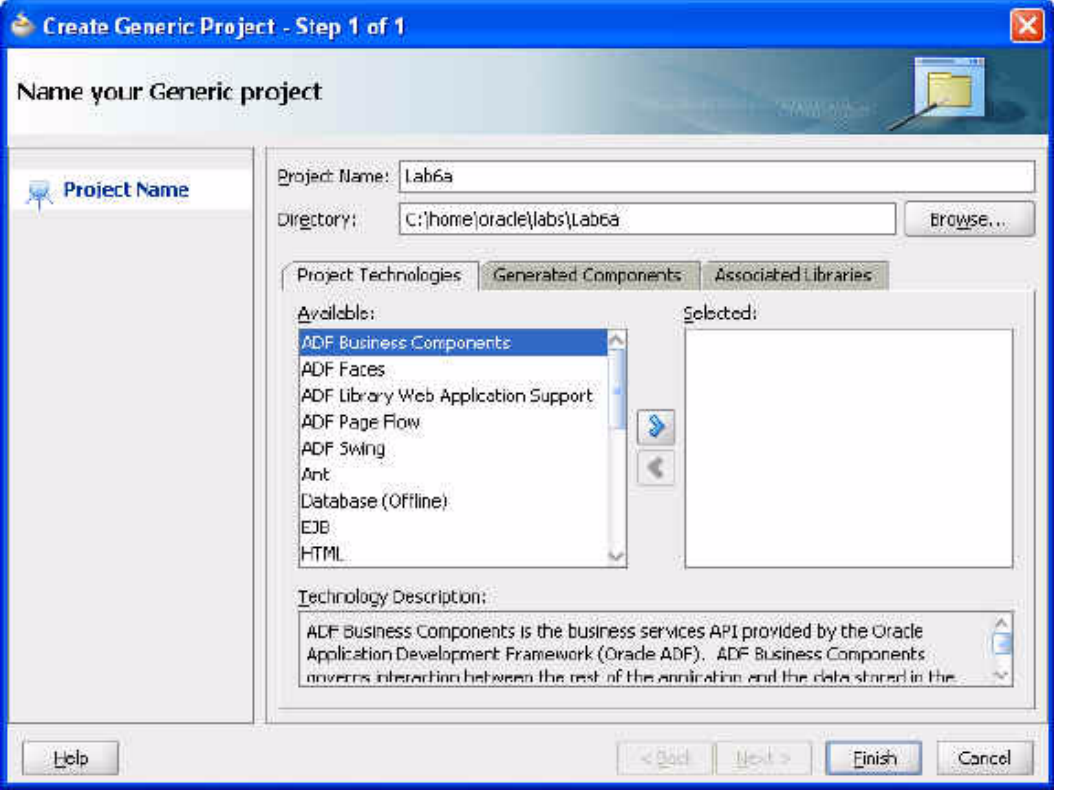

**b.** Make sure that you change the default local storage properties in the **Java Options** field in the **Edit Run Configuration** dialog box.

-Dtangosol.coherence.distributed.localstorage=false -Dtangosol.coherence.log.level=3

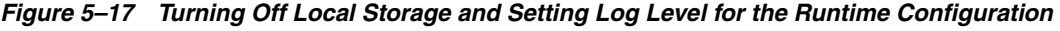

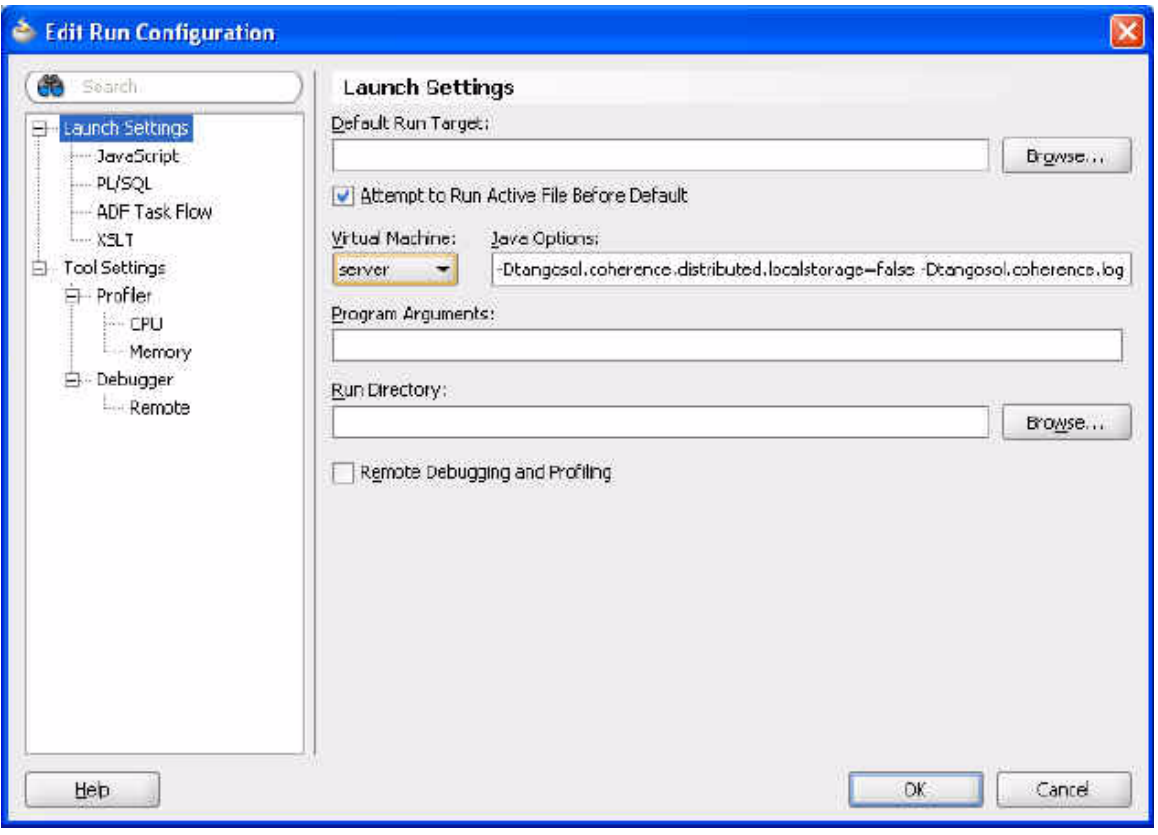

**c.** Create a new class called Person.

*Figure 5–18 Creating the Person Class*

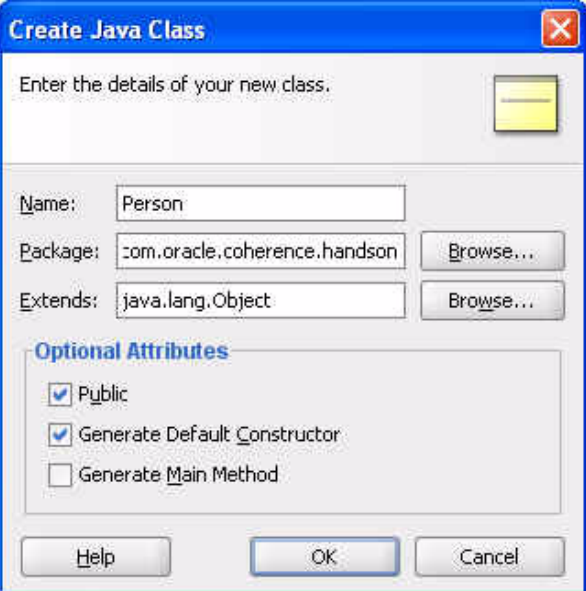

**d.** Copy and paste the source from the Person.java file from Lab4 into this class. Modify the Person.java file as shown in the given code snippet for Person class.

- **e.** Implement the Key class.
- **f.** Ensure that you implement the getKey method in the Person class.

```
public Key getKey() { 
     return new Key(this); 
}
public void setId(int param) {
     this.id = param;
}
```
- **2.** Implement the KeyAssociation class for data affinity.
	- **a.** Modify your Person.Key class to implement the KeyAssociation interface. You must do the following:

—Implement the getAssociatedKey method within the Person.Key class

—Add a new attribute to the Key class called Lastname

—Initialize Lastname in the constructor

- **b.** Compile your new Person class.
- **c.** Restart your cache servers because the definition of the Person object has changed.

[Example 5–10](#page-114-0) illustrates a possible implementation of the Person class.

#### <span id="page-114-0"></span>*Example 5–10 Implementation of the Person Object with a Key Inner Class*

```
package com.oracle.coherence.handson;
import java.io.IOException;
import com.tangosol.net.cache.KeyAssociation;
import com.tangosol.io.pof.PofReader;
import com.tangosol.io.pof.PofWriter;
import com.tangosol.io.pof.PortableObject;
public class Person implements PortableObject {
   private int id;
   private String lastname;
   private String firstname;
   private String address;
   private int age;
   private String gender;
    public static String MALE="M";
   public static String FEMALE="F";
     public Person() {
     }
     public Person(int id1, String lastname1, String firstname1, String address1,
                   int age1, String gender1) {
         super();
        this.id = id1;
         this.lastname = lastname1;
         this.firstname = firstname1;
```

```
 this.address = address1;
    this.age = age1;
     this.gender = gender1;
 }
 public void setId(int param) {
     this.id = param;
 }
 public Key getKey() {
    return new Key(this);
 }
 public int getId() {
    return id;
 }
 public void setLastname(String param) {
     this.lastname = param;
 }
 public String getLastname() {
     return lastname;
 }
 public void setFirstname(String param) {
     this.firstname = param;
 }
 public String getFirstname() {
     return firstname;
 }
 public void setAddress(String param) {
    this.address = param;
 }
 public String getAddress() {
    return address;
 }
 public void setAge(int param) {
     this.age = param;
 }
 public int getAge() {
     return age;
 }
 public void setGender(String param) {
     this.gender = param;
 }
 public String getGender() {
     return gender;
 }
 public double getAgeDouble() {
    return this.age;
 }
```

```
 @Override
     public boolean equals(Object object) {
         if (this == object) {
             return true;
         }
         if (!(object instanceof Person)) {
             return false;
 }
         final Person other = (Person)object;
         if (id != other.id) {
             return false;
         }
         if (!(lastname == null ? other.lastname == null : 
lastname.equals(other.lastname))) {
            return false;
         }
         if (!(firstname == null ? other.firstname == null : 
firstname.equals(other.firstname))) {
             return false;
         }
         if (!(address == null ? other.address == null : 
address.equals(other.address))) {
             return false;
 }
         if (age != other.age) {
             return false;
         }
         if (!(gender == null ? other.gender == null : 
gender.equals(other.gender))) {
             return false;
         }
         return true;
     }
     @Override
     public int hashCode() {
         final int PRIME = 37;
         int result = 1;
        result = PRIME * result + ((lastname == null) ? 0 : lastname.hashCode());
        result = PRIME * result + ((first name == null) ? 0 :firstname.hashCode());
       result = PRIME * result + ((address == null) ? 0 : address.hashCode());
        result = PRIME * result + ((gender == null) ? 0 : gender.hashCode()); return result;
     }
     public void readExternal(PofReader pofReader) throws IOException{
        this.id = pofReader.readInt(0);this.lastname = pofReader.readString(1); this.firstname = pofReader.readString(2);
        this.address = pofReader.readString(3); this.age = pofReader.readInt(4);
         this.gender = pofReader.readString(5);
     }
     public void writeExternal(PofWriter pofWriter) throws IOException{
         pofWriter.writeInt(0, this.id);
         pofWriter.writeString(1, this.lastname);
         pofWriter.writeString(2, this.firstname);
         pofWriter.writeString(3, this.address);
```
}

```
 pofWriter.writeInt(4, this.age);
        pofWriter.writeString(5, this.gender);
    public static class Key implements PortableObject, KeyAssociation {
            // lets define a key of id and version
           private int id;
           private int version;
           private String lastname;
           public Key() { 
                  //for serializble
 }
           public Object getAssociatedKey() {
              return lastname; 
 }
           public Key(int id, int version) {
             this.id = id;
              this.version = version;
 }
           public Key(Person p) {
              this.id = p.getId();
              this.version = 1; // default
               this.lastname = p.getLastname();
 }
           public void writeExternal(PofWriter dataOutput) throws IOException {
               dataOutput.writeInt(0, this.id);
               dataOutput.writeInt(1, this.version);
               dataOutput.writeString(2, this.lastname);
 }
           public void readExternal(PofReader dataInput) throws IOException {
              this.id = dataInput.readInt(0);
              this.version = dataInput.readInt(1);this.lastname = dataInput.readString(2);
 }
            @Override
           public boolean equals(Object object) {
               if (this == object) {
                   return true;
 }
               if (!(object instanceof Person.Key)) {
                   return false;
 }
               final Person.Key other = (Person.Key)object;
               if (id != other.id) {
                   return false;
 }
               if (version != other.version) {
                   return false;
 }
               if (lastname != other.lastname) {
                   return false;
```

```
 }
               return true;
            }
            @Override
            public int hashCode() {
               final int PRIME = 37;
              int result = 1;
               return result;
            }
        }
```
}

**3.** Create a KeyTester class in your project to test your new key.

In the KeyTester class, implement the code to create a new Person object, and put and get the object from the cache. The KeyTester class must have a main method.

*Figure 5–19 Creating a KeyTester Class*

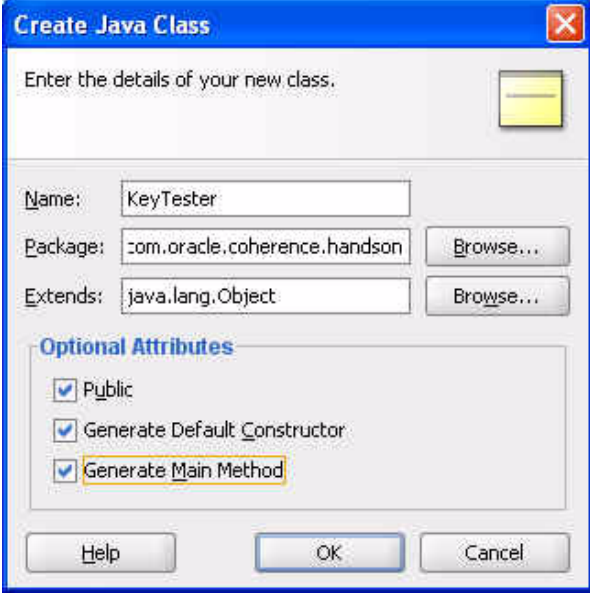

[Example 5–11](#page-118-0) illustrates a possible implementation.

#### <span id="page-118-0"></span>*Example 5–11 Sample Code to Create an Object and Put and Get it From the Cache*

```
package com.oracle.coherence.handson;
```

```
import com.tangosol.net.CacheFactory;
import com.tangosol.net.NamedCache;
public class KeyTester {
     public KeyTester() {
     }
     public static void main(String[] args) {
         NamedCache person = CacheFactory.getCache("person");
```

```
Person p = new Person(1, "Middleton", "Tim", "Address", 29, Person.MALE); person.put(p.getKey(), p);
        Person p2 = (Person) person.get(new Person.Key(p)); System.out.println("Person is " + p2.getFirstname() + " " + 
p2.getLastname());
     }
}
```
When you run the KeyTester class you should see output similar to the following:

```
Person is Tim Middleton
Process exited with exit code 0.
```
**4.** Create a new class called KeyTester2 with a main method and add some new Person objects.

*Figure 5–20 Creating the KeyTester2 Class*

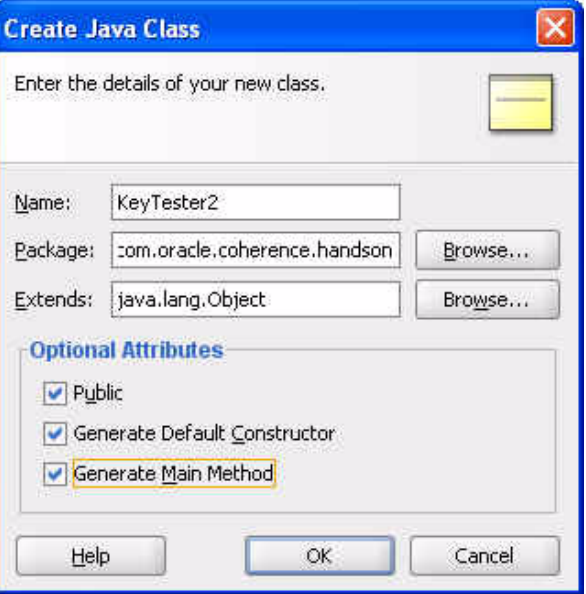

Hint: You can use the code in [Example 5–12](#page-119-0) to add entries:

#### <span id="page-119-0"></span>*Example 5–12 Code to Add Entries to KeyTester2*

```
...
LinkedList peopleList = new LinkedList(); 
// build the list 
peopleList.add( new Person(1, "Flinstone", "Fred", "Address", 29, Person.MALE));
peopleList.add( new Person(2,"Flinstone","Wilma","Address",29,Person.FEMALE)) ; 
peopleList.add( new Person(3, "Rubble", "Barney", "Address", 44, Person.MALE));
peopleList.add( new Person(4, "Rubble", "Betty", "Address", 44, Person.FEMALE));
 for (java.util.Iterator iterator = peopleList.iterator(); 
iterator.hasNext();) { 
Person p = (Person) \text{iterator.next}();
person.put(p.getKey(), p); }
...
```
**a.** Now that you have added the entries, how do you check whether your data affinity has worked? There are several ways of doing this:

—You can use an EntryProcessor to do a System.out.println on all the Person entries.

—You can use the CacheService.getKeyOwner() method to find out who owns the entry. The getKeyOwner () returns the member that owns the key. Note that the entry does not have to exist. For example, you can find out which member will own a key before you create it. You can use the following:

```
Member m = ((DistributedCacheService)namedCache.getCacheService()).get 
KeyOwner(pp.getKey());
```
**b.** Add the code to get the member that owns each of the keys. After you get the member, you can use various methods to get information about the member, such as first name, last name and who owns it.

[Example 5–13](#page-120-0) illustrates a possible implementation of KeyTester2.

#### <span id="page-120-0"></span>*Example 5–13 Sample Code for an Alternate KeyTester Class*

p.getLastname() + " is owned by member " + m.getId());

```
package com.oracle.coherence.handson;
```

```
import com.tangosol.net.CacheFactory;
import com.tangosol.net.DistributedCacheService;
import com.tangosol.net.Member;
import com.tangosol.net.NamedCache;
import java.util.LinkedList;
public class KeyTester2 {
     public KeyTester2() {
 }
     public static void main(String[] args) {
         NamedCache person = CacheFactory.getCache("person");
         LinkedList peopleList = new LinkedList();
         // build the list
         peopleList.add( new 
Person(1,"Flinstone","Fred","Address",29, Person.MALE));
         peopleList.add( new 
Person(2,"Flinstone","Wilma","Address",29, Person.FEMALE));
       peopleList.add( new Person(3, "Rubble", "Barney", "Address", 44, Person.MALE));
         peopleList.add( new 
Person(4, "Rubble", "Betty", "Address", 44, Person.FEMALE));
        peopleList.add( new Person(5, "Rubble", "Dino", "Address", 44, Person.FEMALE));
         for (java.util.Iterator iterator = peopleList.iterator(); 
iterator.hasNext();) {
                Person p = (Person)iterator.next();
                 person.put(p.getKey(), p);
                 Member m = 
((DistributedCacheService)person.getCacheService()).getKeyOwner(p.getKey());
                 System.out.println("Person " + p.getFirstname() + " " +
```
}

}

```
 }
c. Run KeyTester2 with one cache server running. You should get an output 
   similar to the following:
```

```
Person Fred Flinstone is owned by member 1 
Person Wilma Flinstone is owned by member 1 
Person Barney Rubble is owned by member 1 
Person Betty Rubble is owned by member 1 
Person Dino Rubble is owned by member 1
```
**d.** Start up a second cache server and rerun KeyTester2. What happens?

You see that the same members own all the people with the same last name. If you still see all the people in the same member, add another cache server (and optionally more person objects). This should distribute the data, and you should see something like the following:

Person Fred Flinstone is owned by member 3 Person Wilma Flinstone is owned by member 3 Person Barney Rubble is owned by member 1 Person Betty Rubble is owned by member 1 Person Dino Rubble is owned by member 1 Process exited with exit code 0.

**6**

# <sup>6</sup>**In-Place Processing of Data**

In this chapter, you learn how EntryProcessors can be used to modify and perform processing on entries in the Coherence cache. This chapter contains the following sections:

- **[Introduction](#page-122-0)**
- [Modifying and Processing Data Entries](#page-123-0)

# <span id="page-122-0"></span>**Introduction**

Until now, to perform actions on the entries in a cache, you used the put and get operations. If you want to control concurrency to the data, you have the option of locking and unlocking keys. However, there is a better way to perform operations on data that ensure consistent behavior when concurrent data access is required. EntryProcessors (com.tangosol.util.InvocableMap.EntryProcessor) are agents that perform processing against entries, and will process entries directly where the data is being held. The sort of processing you perform may change the data, for example create, update, remove data, or may only perform calculations on the data. EntryProcessors that work against the same key are logically queued. This means that you can achieve lock-free (high performance) processing. In Lab5, you used an EntryAggregator that is a type of EntryProcessor to aggregate data across the grid. The com.tangosol.util.InvocableMap interface (which the NamedCache implements) has the following methods for operating on data:

• Object invoke(Object oKey, InvocableMap.EntryProcessor processor)—Invokes the passed EntryProcessor against an individual object and returns the result of the invocation

• Map invokeAll(Collection keys, InvocableMap.EntryProcessor processor)—Invokes the EntryProcessor against the collection of keys and returns the result for each invocation

• Map invokeAll(Filter filter, InvocableMap.EntryProcessor processor)—Invokes the EntryProcessor against the entries that match the filter and returns the result for each invocation

To create an entry process, you can extend com.tangosol.util.processes.AbstractProcessor and implement the process() method. For example, the following code creates an EntryProcessor to increase the salary of all employees by 10%:

class RaiseSalary extents AbstractProcessor { ... public Object process (Entry entry) { Employee emp = (Employee)entry.getValue();

```
emp.setSalary(emp.getSalary() * 1.10); 
entry.setValue(emp); 
return null; 
}
```
To invoke the RaiseSalary class, you perform the following:

```
empCache.invokeAll(AlwaysFilter.INSTANCE, new RaiseSalary());
```
# <span id="page-123-0"></span>**Modifying and Processing Data Entries**

This section describes how to use EntryProcessors to modify and perform processing on entries in the Coherence cache.

In this exercise you will use JDeveloper, to create the following:

- An Employee class to hold your employees
- A RaiseSalary class to be invoked on all entries
- An InvokeTest class to insert employees and run RaiseSalary on
- A class that shows where data is held in a cluster

To create Java classes to modify and perform processing on data entries:

- **1.** Create a new class for the Employee object.
	- **a.** Create a new project called Lab7.

*Figure 6–1 Creating a New Project*

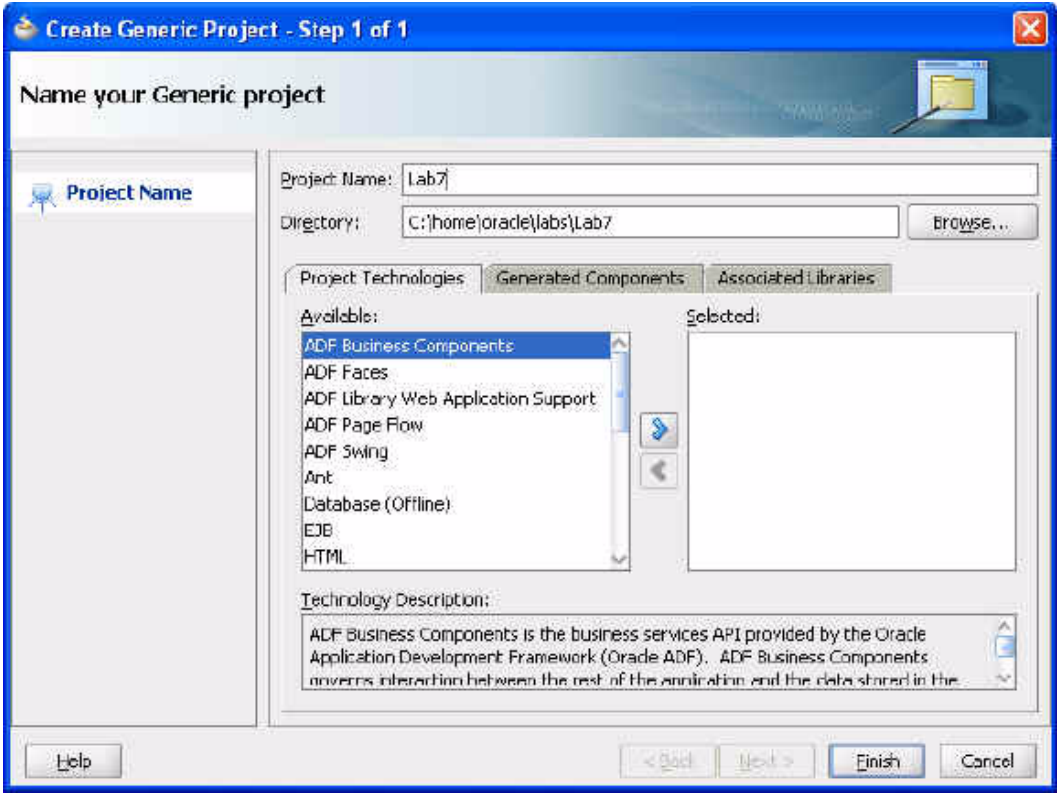

**b.** Make sure that you change the default local storage properties to the following values.

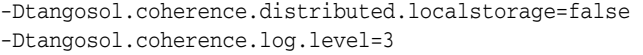

*Figure 6–2 Edit the Runtime Configuration*

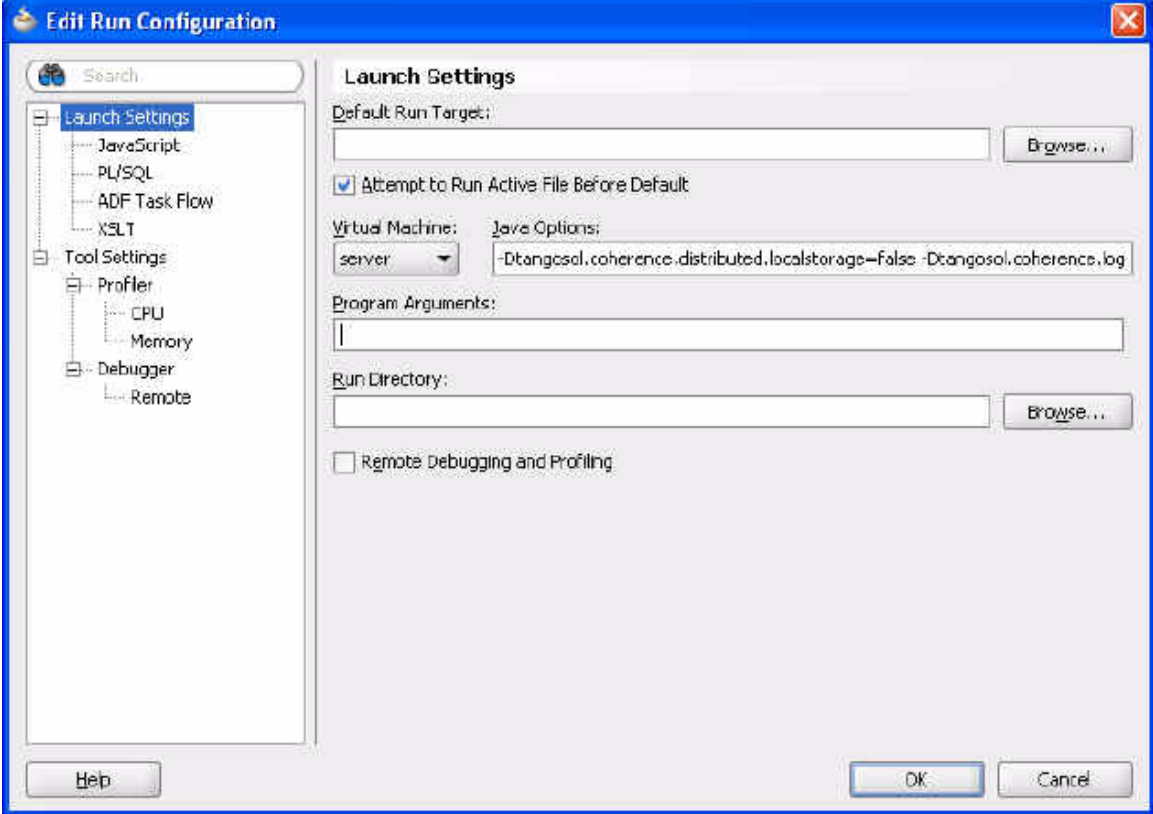

- **c.** Create an Employee class that implements PortableObject. Add the following attributes to the class:
	- —private int empId —private String lastname —private String firstname —private double salary

*Figure 6–3 Creating the Employee Class*

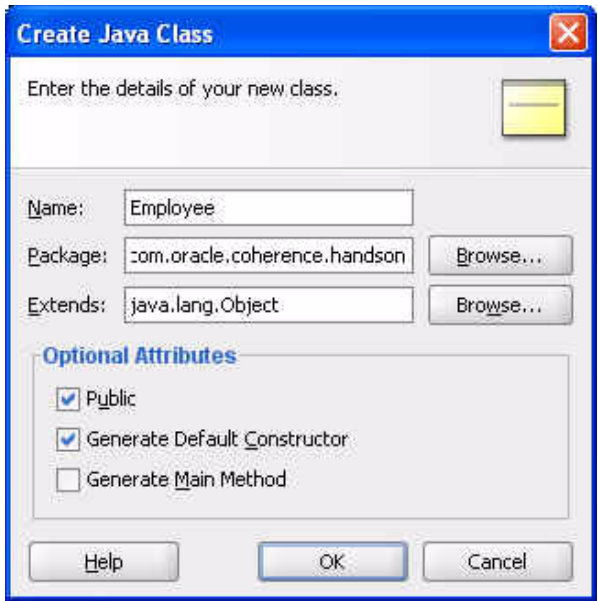

**d.** Ensure that you implement all of the required methods. (Use the **Source** menu for this).

[Example 6–1](#page-125-0) illustrates a possible implementation of the Employee class.

#### <span id="page-125-0"></span>*Example 6–1 Sample Employee Class*

```
package com.oracle.coherence.handson;
import com.tangosol.io.pof.PofReader;
import com.tangosol.io.pof.PofWriter;
import com.tangosol.io.pof.PortableObject;
import java.io.DataInput;
import java.io.DataOutput;
import java.io.IOException;
import java.math.BigDecimal;
public class Employee implements PortableObject {
    private int empId;
    private String lastname;
    private String firstname;
     private double salary;
     public Employee() {
     }
     public Employee(int empId1, String lastname1, String firstname1, 
                     double salary1) {
         super();
        this.empId = empId;
         this.lastname = lastname1;
         this.firstname = firstname1;
         this.salary = salary1;
     }
```

```
 public void setEmpId(int param) {
         this.empId = param;
     }
     public int getEmpId() {
         return empId;
     }
     public void setLastname(String param) {
        this.lastname = param;
     }
     public String getLastname() {
        return lastname;
     }
     public void setFirstname(String param) {
         this.firstname = param;
     }
     public String getFirstname() {
         return firstname;
     }
     public void setSalary(double param) {
         this.salary = param;
     }
     public double getSalary() {
         return salary;
     }
     @Override
     public boolean equals(Object object) {
         if (this == object) {
             return true;
         }
         if (!(object instanceof Employee)) {
             return false;
         }
         final Employee other = (Employee)object;
         if (empId != other.empId) {
             return false;
         }
         if (!(lastname == null ? other.lastname == null : 
lastname.equals(other.lastname))) {
             return false;
         }
         if (!(firstname == null ? other.firstname == null : 
firstname.equals(other.firstname))) {
             return false;
         }
         if (Double.compare(salary, other.salary) != 0) {
             return false;
         }
         return true;
     }
     @Override
```

```
 public int hashCode() {
        final int PRIME = 37;
       int result = 1;
       result = PRIME * result + ((lastname == null) ? 0 : lastname.hashCode());result = PRIME * result + ((first name == null) ? 0 : ...firstname.hashCode());
        long temp = Double.doubleToLongBits(salary);
       result = PRIME * result + (int) (temp * (temp >> 32)); return result;
     }
    public void readExternal(PofReader dataInput) throws IOException {
         this.empId = dataInput.readInt(0); 
         this.lastname = dataInput.readString(1);
       this.firstname = dataInput.readString(2);
        this.salary = dataInput.readBigDecimal(3).doubleValue();
    }
    public void writeExternal(PofWriter dataOutput) throws IOException {
         dataOutput.writeInt(0, this.empId);
         dataOutput.writeString(1, this.lastname);
        dataOutput.writeString(2, this.firstname);
       dataOutput.writeBigDecimal(3, new BigDecimal(this.salary));
     }
}
```
- **2.** Create a class to increase the salary of employees by 10%.
	- **a.** Create a class called RaiseSalary that extends AbstractProcessor.

*Figure 6–4 Create Raise Salary Class*

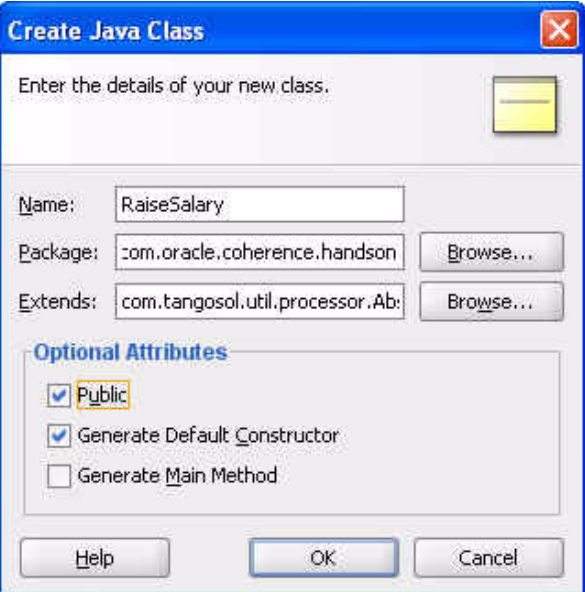

**b.** Implement the process () method to raise the salary of an employee by 10%. [Example 6–2](#page-128-0) illustrates a possible solution.

#### <span id="page-128-0"></span>*Example 6–2 Sample Raise Salary Class*

package com.oracle.coherence.handson; import com.tangosol.util.processor.AbstractProcessor; import com.tangosol.util.InvocableMap.Entry; import java.util.Map; public class RaiseSalary extends AbstractProcessor { public RaiseSalary() { } public Object process(Entry entry ) { Employee  $emp = (Employee)$ entry.getValue(); emp.setSalary(emp.getSalary() \* 1.10); entry.setValue(emp); return null; } }

- **3.** Create a class to test whether the RaiseSalary class works.
	- **a.** Create a class called InvokeTest that contains a main method and performs the following:

—Creates several Employee objects and puts them in the employees cache.

—Invokes the RaiseSalary method on them.

—Prints out the new salaries to confirm the changes that have been made.

*Figure 6–5 Creating the Invoke Test Class*

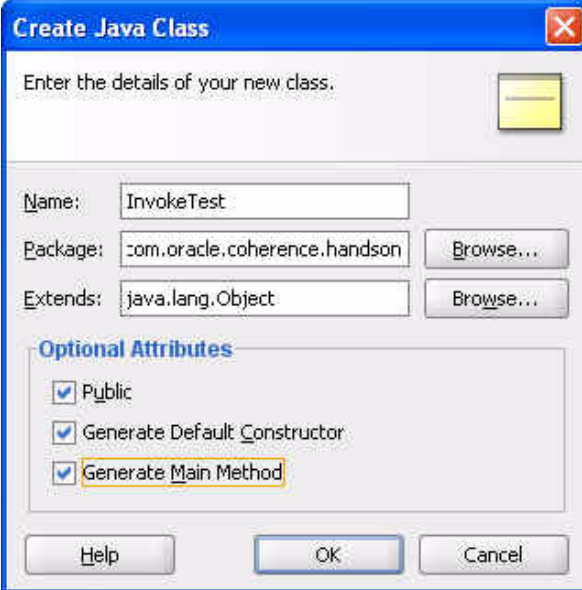

[Example 6–3](#page-128-1) illustrates a possible solution.

#### <span id="page-128-1"></span>*Example 6–3 Sample Program to Test RaiseSalary Class*

package com.oracle.coherence.handson;

```
import com.tangosol.net.CacheFactory;
```

```
import com.tangosol.net.NamedCache;
import com.tangosol.util.filter.AlwaysFilter;
public class InvokeTest {
     public InvokeTest() {
     }
     public static void main(String[] args) {
         NamedCache empCache = CacheFactory.getCache("employees");
         Employee e1 = new Employee(1,"Middleton","Tim",5000);
         empCache.put(e1.getEmpId(), e1);
         Employee e2 = new Employee(2,"Jones","Chris",10000);
         empCache.put(e2.getEmpId(), e2);
        empCache.invokeAll(AlwaysFilter.INSTANCE, new RaiseSalary());
        e1 = (Employee)empCache.get(e1.getEmpId());
         e2 = (Employee)empCache.get(e2.getEmpId());
         System.out.println("Salary for emp 1 is now: " + e1.getSalary());
         System.out.println("Salary for emp 2 is now: " + e2.getSalary());
     }
}
```
**b.** When you first try to invoke InvokeTest, you get a "class not found" error. Why does this happen and how do you fix it?

*Figure 6–6 Class Not Found Error*

```
Running: Lab7.jpr - Log
C:\oracle\product\jdk160 05\bin\javaw.exe -server -classpath C:\home\oracle\labs\
2008-12-30 17:26:29.520/1.797 Oracle Coherence 3.4.1/407 <Info> (thread=main, mem
2008-12-30 17:26:29.536/1.813 Oracle Coherence 3.4.1/407 <Info> (thread=main, mem
Oracle Coherence Version 3.4.1/407
 Grid Edition: Development mode
Copyright (c) 2000-2008 Oracle. All rights reserved.
2008-12-30 17:26:30.614/2.891 Oracle Coherence GE 3.4.1/407 <Info> (thread=main,
2008-12-30 17:26:33.364/5.641 Oracle Coherence GE 3.4.1/407 <Info> (thread=Cluste
Exception in thread "main" (Wrapped: Failed request execution for DistributedCach
          at java.net.URLClassLoader$1.run(URLClassLoader.java:200)
          at java.security.AccessController.doPrivileged(Native Method)
          at java.net.URLClassLoader.findClass(URLClassLoader.java:188)
          at java.lang.ClassLoader.loadClass(ClassLoader.java:306)
          at sun.misc.Launcher#AppClassLoader.loadClass(Launcher.java: 276)
```
When you invoke an EntryProcessor, the request is processed on the storage-enabled member that contains the entry.

The Coherence cache server does not yet know about the RaiseSalary or Employee objects that you have created. You must add these to the CLASSPATH of the Coherence cache server.

Edit the cache-server.cmd file. Modify the -cp entry on the line beginning with "%java\_exec%" -server... to set the CLASSPATH environment variable to include /home/oracle/labs/Lab7/classes. The "%java\_ exec%" line should look similar to the following:

"%java\_exec%" -server -showversion "%java\_opts%" -cp "%coherence\_ home%\lib\coherence.jar;C:\home\oracle\labs\Lab4\classes;C:\home\oracle\lab s\Lab7\classes;C:\home\oracle\labs" com.tangosol.net.DefaultCacheServer %1

- **c.** Restart the cache server.
- **d.** Run InvokeTest again to ensure that RaiseSalary class works.

*Figure 6–7 A Successful Run of the Invoke Test Class* 

```
Running: Lab7.jpr - Log X
C:\oracle\product\jdk160_05\bin\javaw.exe -server -classpath C:\home\c
2008-12-30 17:34:55.676/0.750 Oracle Coherence 3.4.1/407 <Info> (threa
2008-12-30 17:34:55.692/0.766 Oracle Coherence 3.4.1/407 <Info> (three
Oracle Coherence Version 3.4.1/407
Grid Edition: Development mode
Copyright (c) 2000-2008 Oracle. All rights reserved.
2008-12-30 17:34:56.332/1.406 Oracle Coherence GE 3.4.1/407 <Info> (th
2008-12-30 17:34:57.707/2.781 Oracle Coherence GE 3.4.1/407 <Info> (th
Salary for emp 1 is now: 5500.0
Salary for emp 2 is now: 11000.0
Process exited with exit code 0.
```
- **4.** Create a class to show where data is held within a cluster.
	- **a.** Create a class called SayHelloProcessor, which extends AbstractProcessor.

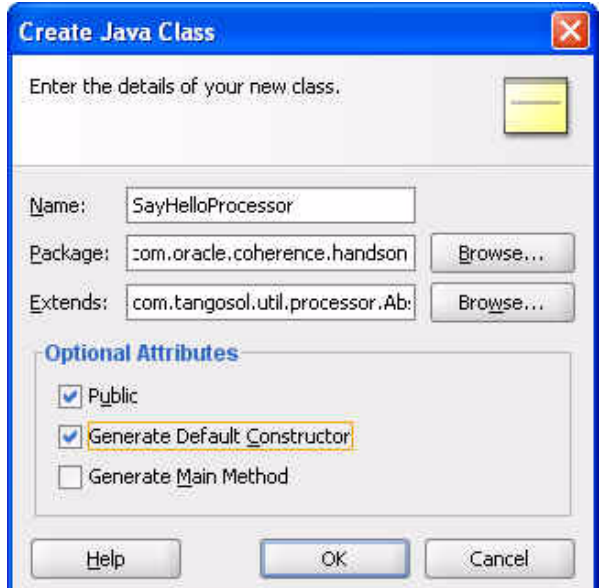

*Figure 6–8 Creating the Say Hello Processor Class*

**b.** Implement the process() method to say "hello".

[Example 6–4](#page-131-0) illustrates a possible solution.

#### <span id="page-131-0"></span>*Example 6–4 Sample Program to Show Where Data is Held*

```
package com.oracle.coherence.handson;
import com.tangosol.util.processor.AbstractProcessor;
import com.tangosol.util.InvocableMap.Entry;
public class SayHelloProcessor extends AbstractProcessor {
     public SayHelloProcessor() {
     }
     public Object process(Entry entry ) {
         Employee emp = (Employee)entry.getValue();
         System.out.println("\nHello from " + emp.getFirstname() + " " + 
emp.getLastname() + "\n");
        return null;
     }
}
```
**c.** Create a new class called WhereAreMyEmployees. Ensure that this class has a main method.

*Figure 6–9 Creating the Where Are My Employees Class*

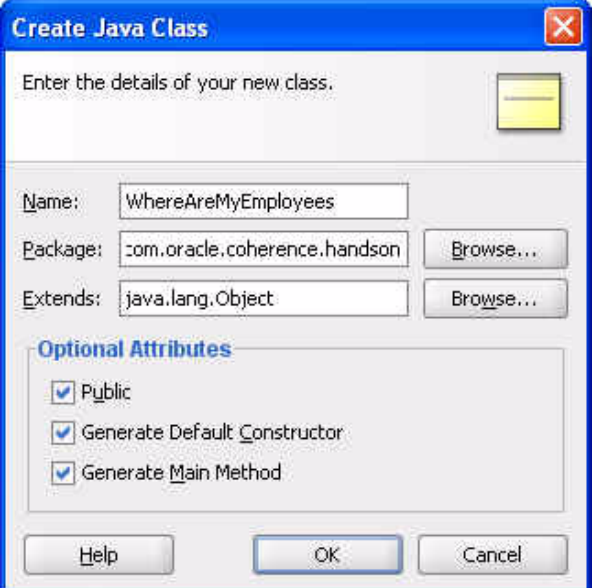

[Example 6–5](#page-131-1) illustrates a possible solution.

<span id="page-131-1"></span>*Example 6–5 Sample Program to Trace Member Location of Employees*

package com.oracle.coherence.handson;

import com.tangosol.net.CacheFactory; import com.tangosol.net.NamedCache; import com.tangosol.util.filter.AlwaysFilter;

```
public class WhereAreMyEmployees {
     public WhereAreMyEmployees() {
     }
     public static void main(String[] args) {
         NamedCache empCache = CacheFactory.getCache("employees");
        empCache.invokeAll(AlwaysFilter.INSTANCE, new SayHelloProcessor());
     }
}
    d. Invoke the WhereAreMyEmployees on all the entries in the cache.
```
#### *Example 6–6 Output of WhereAreMyEmployees Class with One Cache Server Console*

... 2008-12-30 18:01:04.411/25.985 Oracle Coherence GE 3.4.1/407 <D5> (thread=Cluste r, member=1): Member(Id=3, Timestamp=2008-12-30 18:01:04.231, Address=130.35.99. 248:8089, MachineId=49912, Location=site:us.oracle.com,machine:tpfaeffl-pc,proce ss:5988, Role=OracleWhereAreMyEmployees) joined Cluster with senior member 1

Hello from Tim Middleton

Hello from Chris Jones

2008-12-30 18:01:04.848/26.422 Oracle Coherence GE 3.4.1/407 <D5> (thread=Cluste r, member=1): Member 3 joined Service DistributedCache with senior member 1 2008-12-30 18:01:04.848/26.422 Oracle Coherence GE 3.4.1/407 <D5> (thread=Distri butedCache, member=1): Service DistributedCache: sending ServiceConfigSync conta ining 259 entries to Member 3 2008-12-30 18:01:04.942/26.516 Oracle Coherence GE 3.4.1/407 <D5> (thread=Cluste

r, member=1): TcpRing: disconnected from member 2 due to the peer departure

**e.** Add some more Employees and a second cache server. Run the WhereAreMyEmployees class again. Observe the messages on the cache server console.

[Example 6–7](#page-132-0) illustrates the response from one cache server console.

#### <span id="page-132-0"></span>*Example 6–7 Response on Cache Server Console 1*

2008-12-30 18:04:34.582/236.156 Oracle Coherence GE 3.4.1/407 <D5> (thread=Clust er, member=1): Member(Id=3, Timestamp=2008-12-30 18:04:34.433, Address=130.35.99 .248:8090, MachineId=49912, Location=site:us.oracle.com,machine:tpfaeffl-pc,proc ess:3560, Role=OracleWhereAreMyEmployees) joined Cluster with senior member 1

Hello from Chris Jones

2008-12-30 18:04:35.239/236.813 Oracle Coherence GE 3.4.1/407 <D5> (thread=Clust er, member=1): Member 3 joined Service DistributedCache with senior member 1 2008-12-30 18:04:35.254/236.828 Oracle Coherence GE 3.4.1/407 <D5> (thread=Distr ibutedCache, member=1): Service DistributedCache: sending ServiceConfigSync cont aining 259 entries to Member 3

[Example 6–8](#page-132-1) illustrates the response from the second cache server console.

#### <span id="page-132-1"></span>*Example 6–8 Response on Cache Server Console 2*

2008-12-30 18:04:35.239/27.047 Oracle Coherence GE 3.4.1/407 <D5> (thread=Cluste r, member=2): Member 3 joined Service DistributedCache with senior member 1

Hello from Tim Middleton

```
2008-12-30 18:05:07.707/59.515 Oracle Coherence GE 3.4.1/407 <D5> (thread=Cluste
r, member=2): MemberLeft request for Member 3 received from Member(Id=1, Timesta
mp=2008-12-30 18:00:40.286, Address=130.35.99.248:8088, MachineId=49912, Locatio
n=site:us.oracle.com,machine:tpfaeffl-pc,process:4460, Role=CoherenceServer)
```
**7**

# <sup>7</sup>**Using JPA with Coherence**

In this exercise, you learn how to use Java Persistence API (JPA) to perform object-relational mapping. This chapter contains the following sections:

- **[Introduction](#page-134-0)**
- [Mapping Relational Data to Java Objects with JPA](#page-134-1)

This exercise assumes that you have a working version of the Oracle Database 10g Express Edition (also known as the OracleXE database) installed on your system. If you do not already have database, you can download one here:

http://www.oracle.com/technology/software/products/database/xe/i ndex.html

## <span id="page-134-0"></span>**Introduction**

A major enhancement in EJB technology is the addition of JPA, which simplifies the entity persistence model and adds capabilities that were not in the EJB 2.1 technology.

JPA deals with the way relational data is mapped to Java objects ("persistent entities"), the way that these objects are stored in a relational database so that they can be accessed at a later time, and the continued existence of an entity's state even after the application that uses it ends. In addition to simplifying the entity persistence model, the JPA standardizes object-relational mapping.

To determine how data is stored within a Coherence cluster, a backing map is used. By default, Coherence uses a memory-based backing map. To persist data, there are several backing map implementations.

You use the JPA implementation within this lesson. This implementation provides Object Relational Mapping (ORM) from the Java world to the database world, allowing you to use the standard Coherence get or put, and have the Coherence calls translated into database calls using JPA and EclipseLink.

# <span id="page-134-1"></span>**Mapping Relational Data to Java Objects with JPA**

In this exercise, you will use JDeveloper to perform the following:

- Create a connection to the HR schema in the OracleXE database.
- Automatically generate JPA objects for the EMPLOYEES table.
- Modify cache-server.cmd to point to the sample JPA cache-config.xml.

To use the Java Persistence API (JPA) to demonstrate data mapping with Coherence:

**1.** Unlock the HR account in your pre-installed OracleXE database.

It is assumed that you have the OracleXE database installed on your machine and can access the HR schema. To unlock the HR account, perform the following steps:

- **a.** Navigate to **Start > All Programs> Oracle Database 10g Express Edition > Run SQL Command Line**.
- **b.** Enter connect system as sysdba, and then enter welcome1 when prompted for the password. (Note this exercise assumes that your user name is system and password is welcome1).

*Figure 7–1 Connecting to the Database*

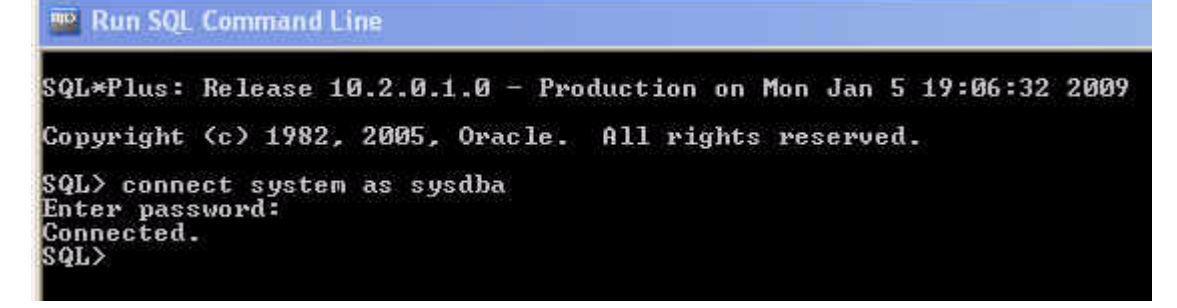

**c.** Enter the command to unlock the account:

alter user hr identified by hr account unlock;

*Figure 7–2 Unlocking the Database Account*

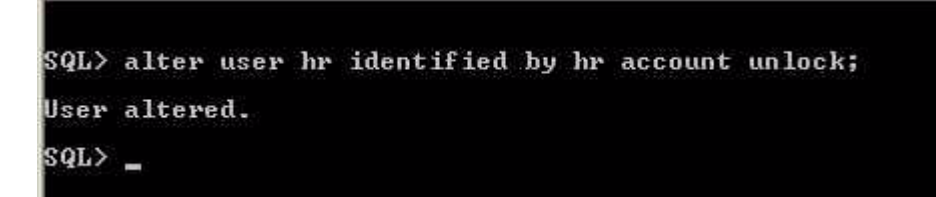

**2.** Create a new project called Lab9.

*Figure 7–3 Creating a New Project*

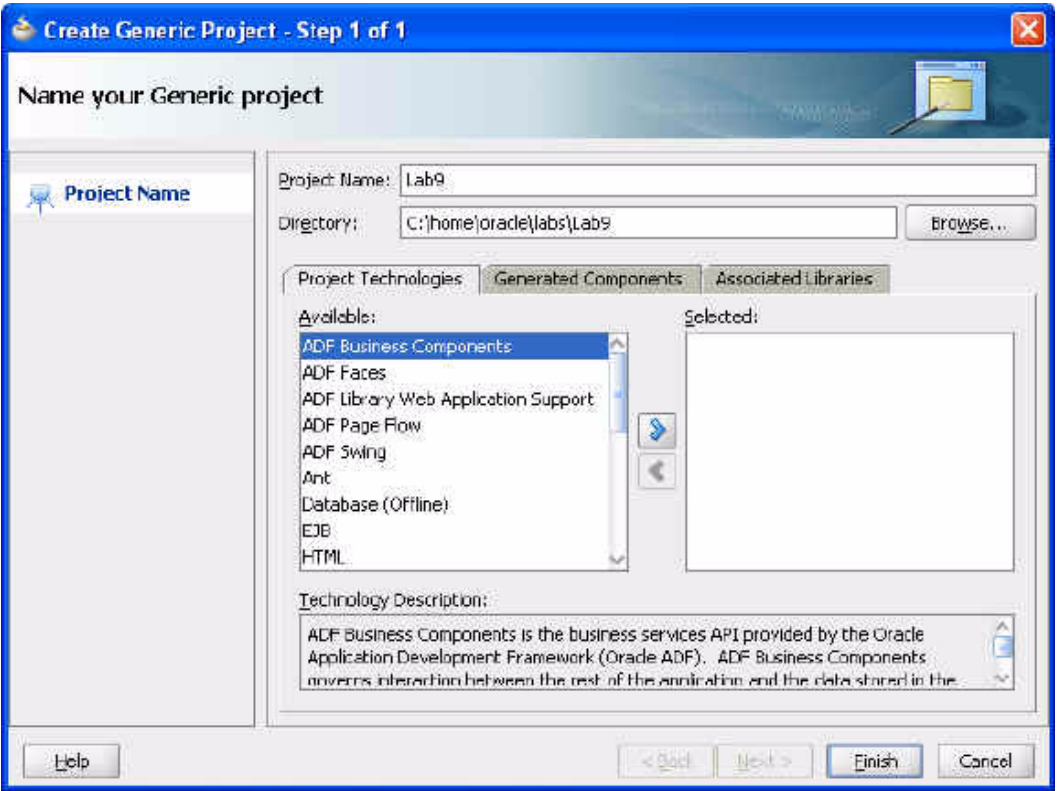

**a.** Set the default Java Options to the appropriate log level and to disable local storage.

-Dtangosol.coherence.distributed.localstorage=false -Dtangosol.coherence.log.level=3

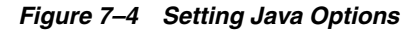

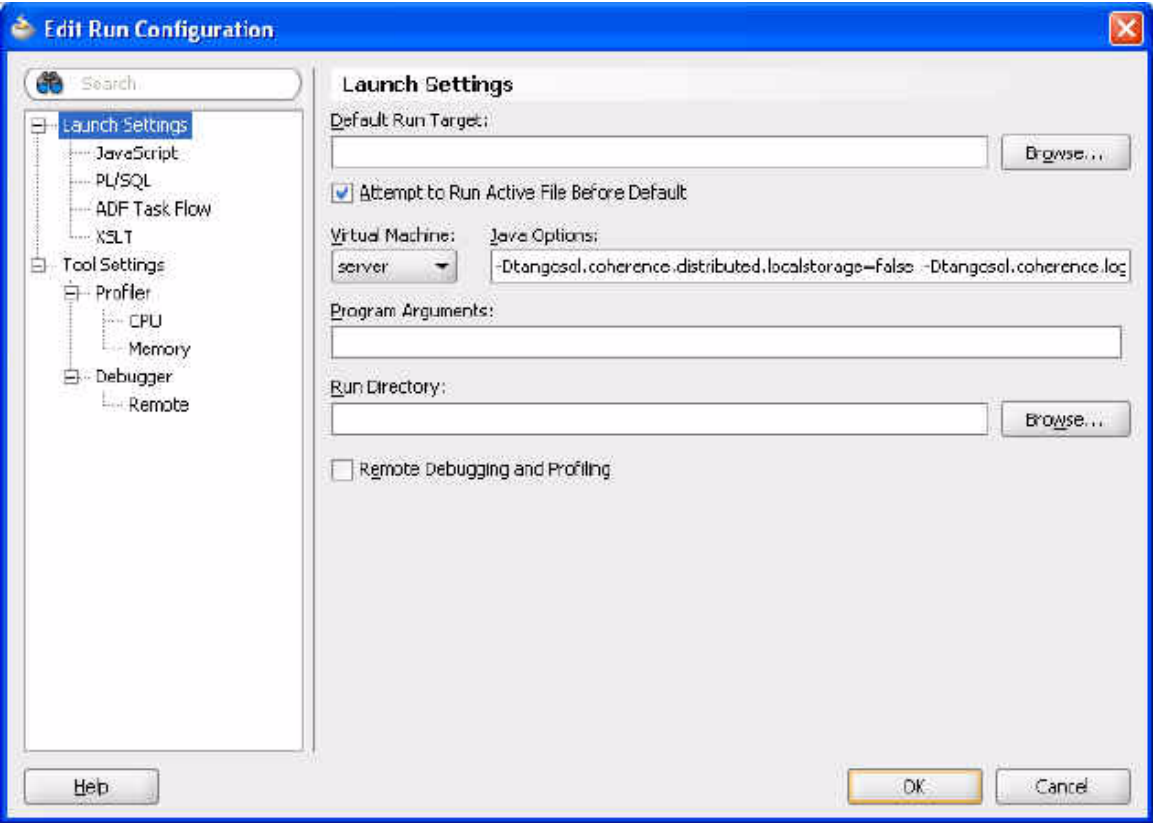

- **3.** Create a new database connection to the HR schema.
	- **a.** In the **Application Resources** section of the navigator, right-click **Connections**, select **New Connection**, and then **Database Connection**.
	- **b.** Enter the details to connect to your HR schema and click OK.
		- —**Connection Name**: XE\_HR
		- —**Connection Type**: Oracle (JDBC)
		- —**Username**: hr
		- —**Password**: hr
		- —Click **Test Connection**.

This should display "Success!"

Click **OK**.

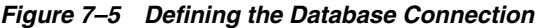

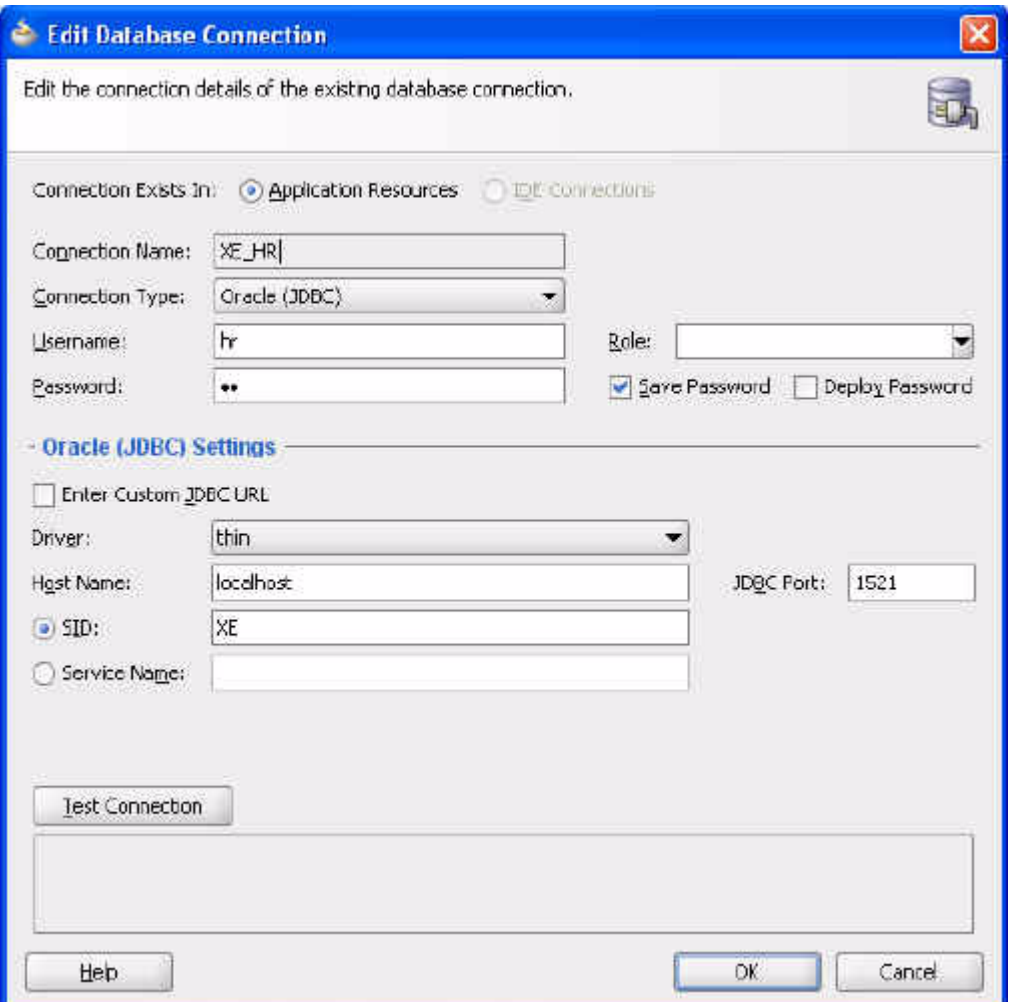

**c.** Right-click the Lab9 project and select **New**. Under **Business Tier**, select **EJB**, and then select **Entities from Tables**. Click **OK**.

*Figure 7–6 Creating EJB Entity Beans*

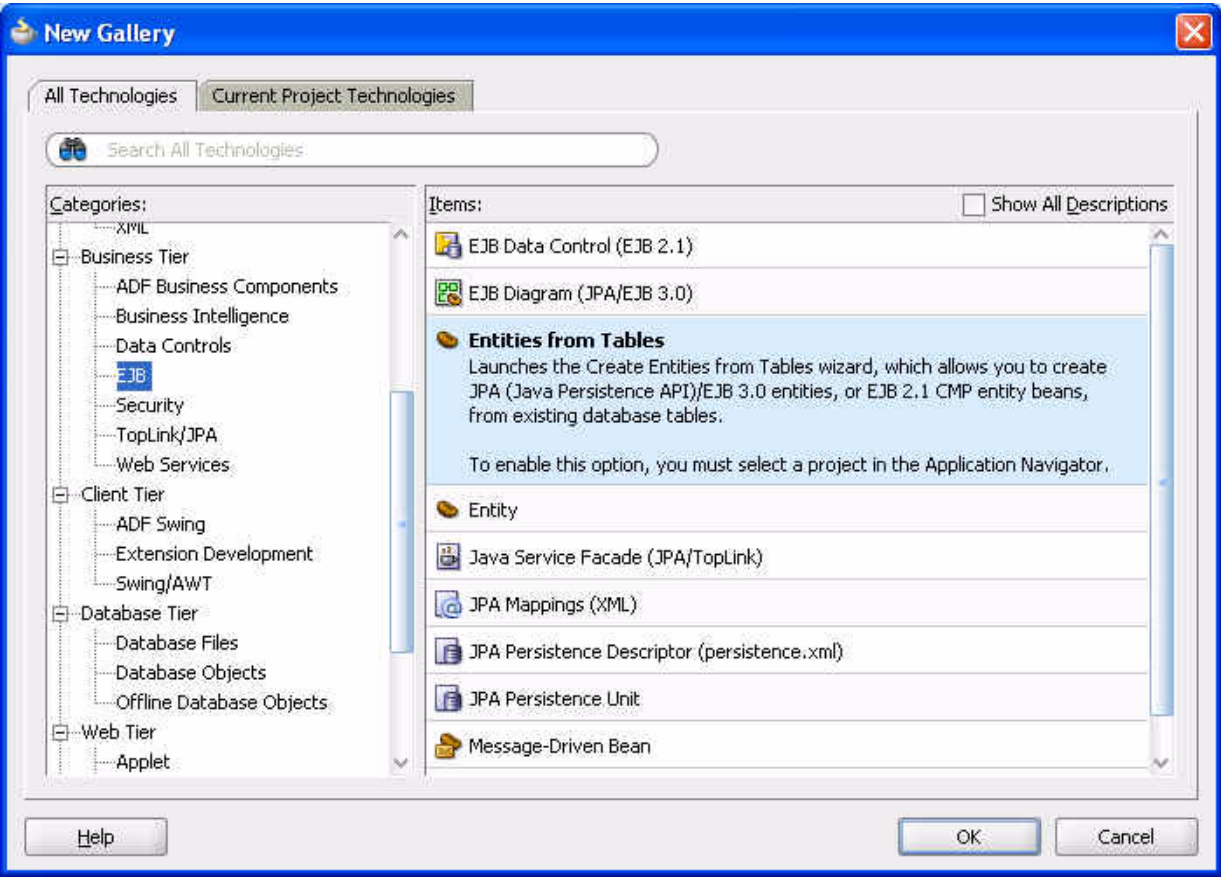

**d.** In the **Create Entities from Tables** window, select **EJB 3.0 --JPA Entities**, and then click Next.

*Figure 7–7 Specifying the EJB Version*

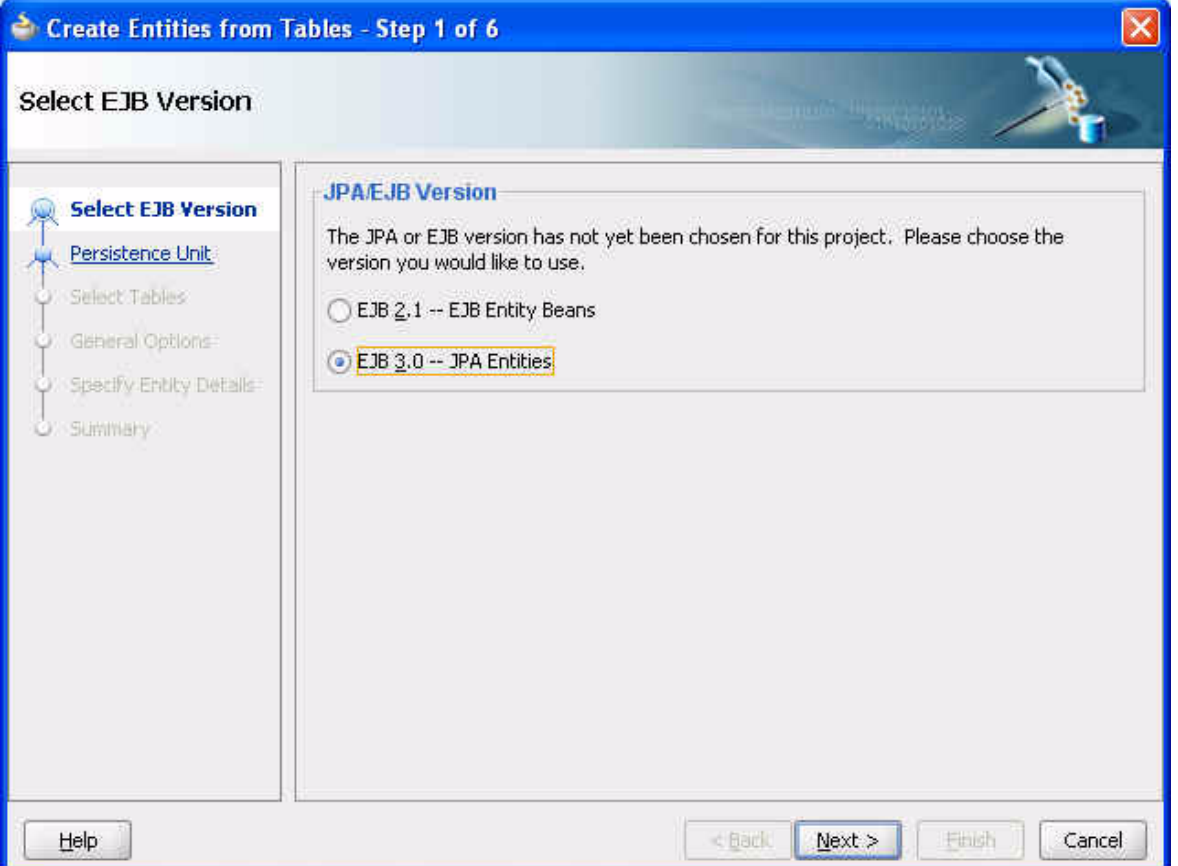

**e.** Click **New** to create a new persistence unit. (Each persistence unit defines a set of classes and their mapping characteristics when persisting them.) Enter the following details and click **OK**.

**Name**: JPA

**JTA Datasource Name**: JPADS

**Non-JTA Datasource Name**: JPADS\_NOTJTA

**Database Platform**: Oracle Server

**Platform**: None

After the **Create Entities from Tables** screen returns, click **Next**.

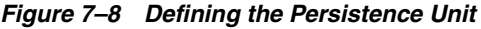

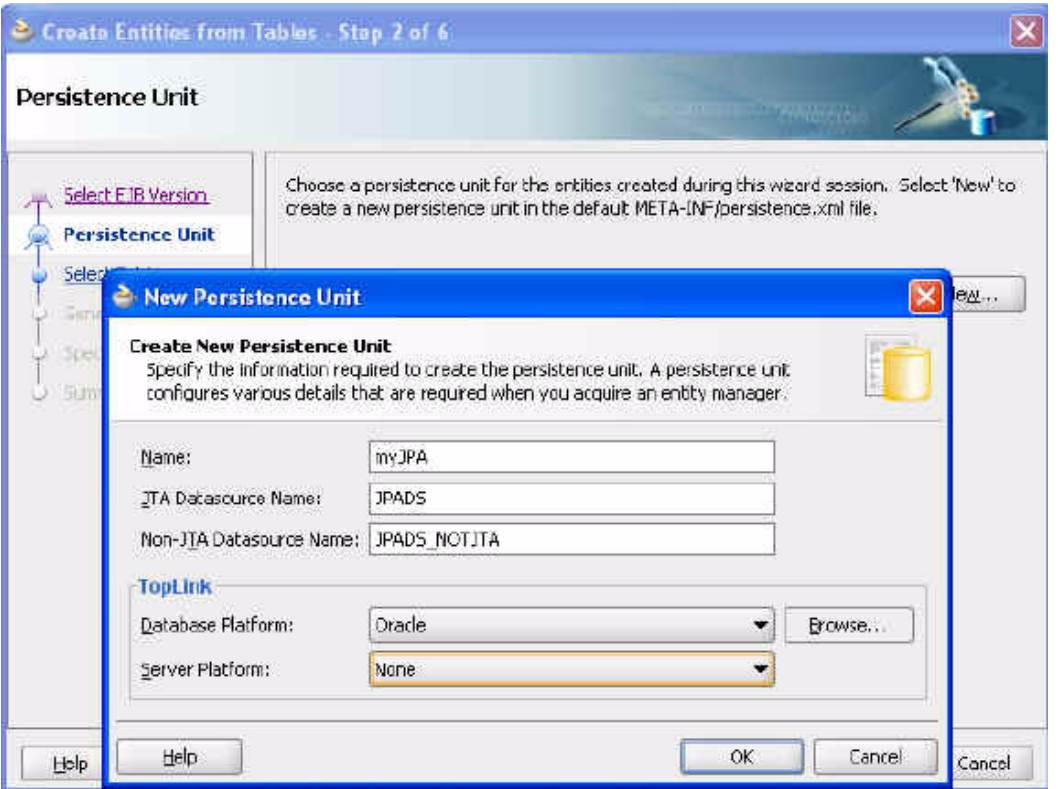

**f.** Select the **Online Database Connection** option and click **Next**.

*Figure 7–9 Creating Entity Beans from Table Data*

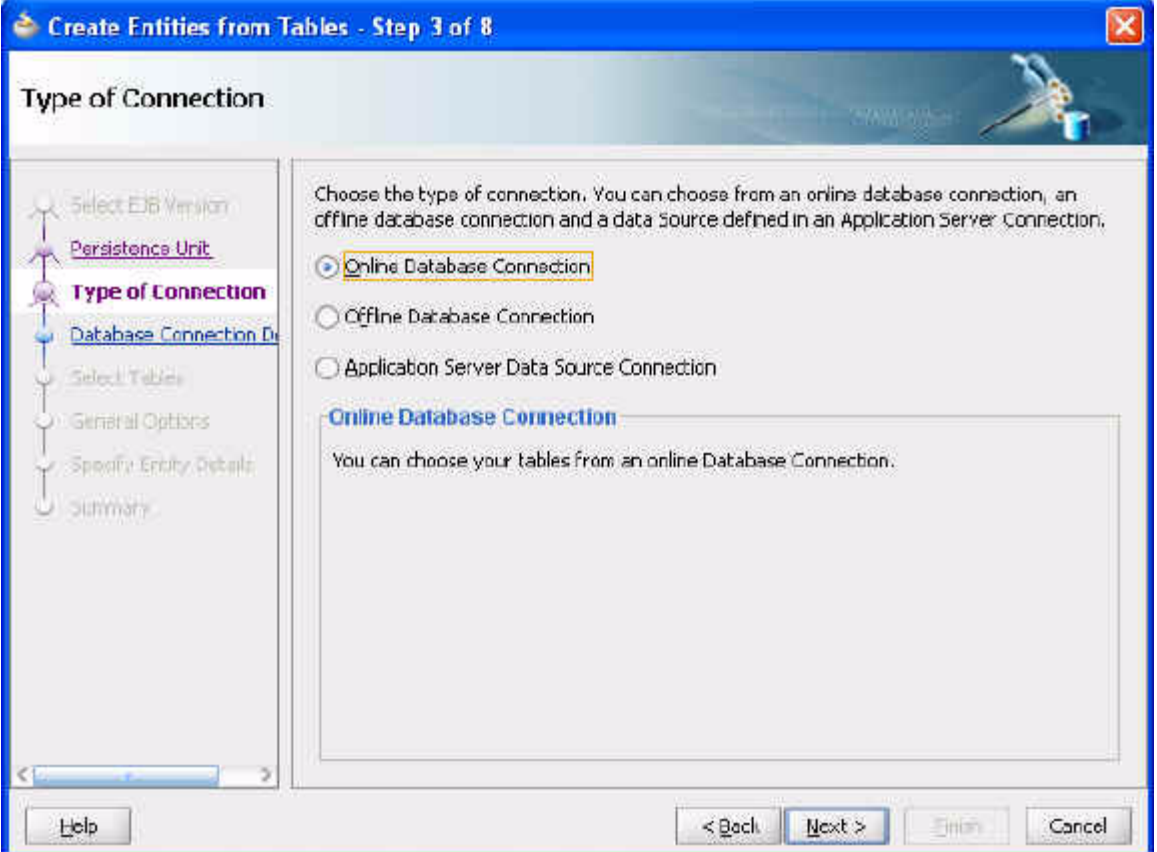

**g.** In the **Database Connection Details** window, click **Next**.

*Figure 7–10 Choosing the Database Connection*

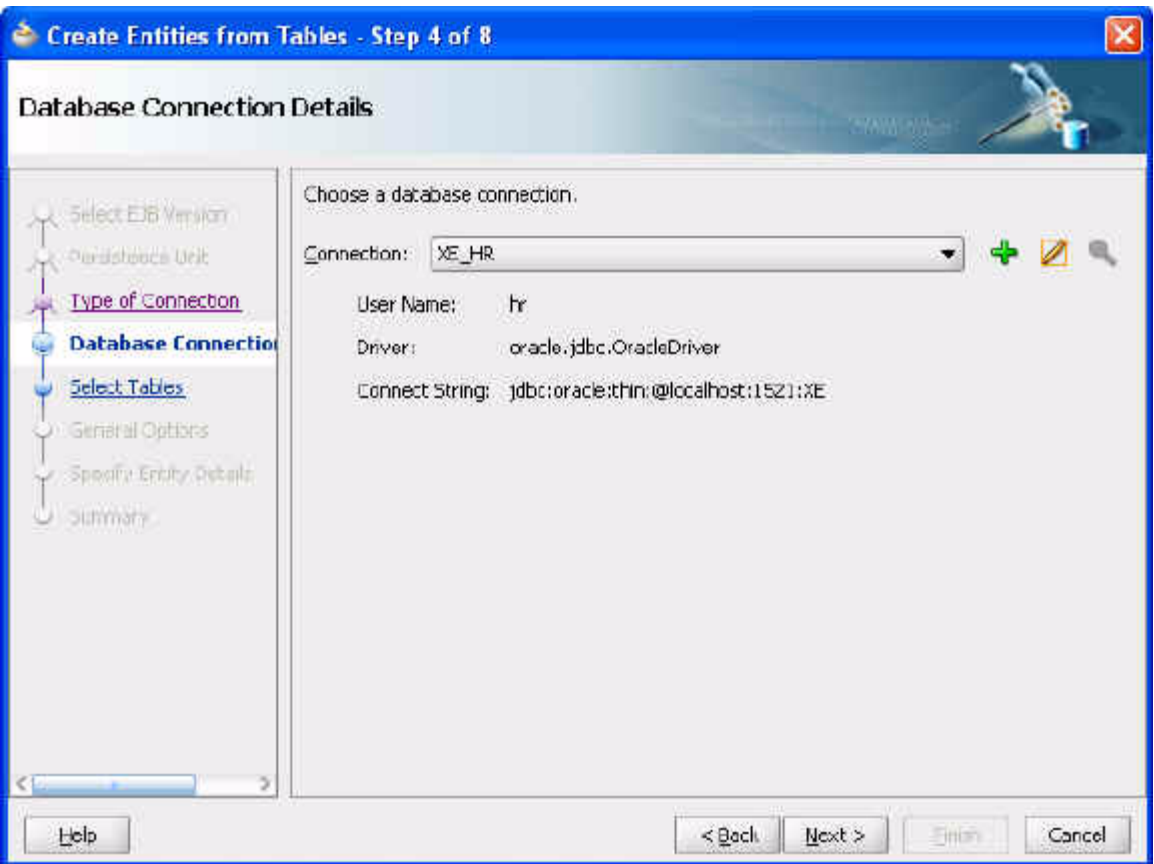

**h.** Query for the EMPLOYEES table and select it as shown in [Figure 7–11](#page-144-0). Click **Next**.
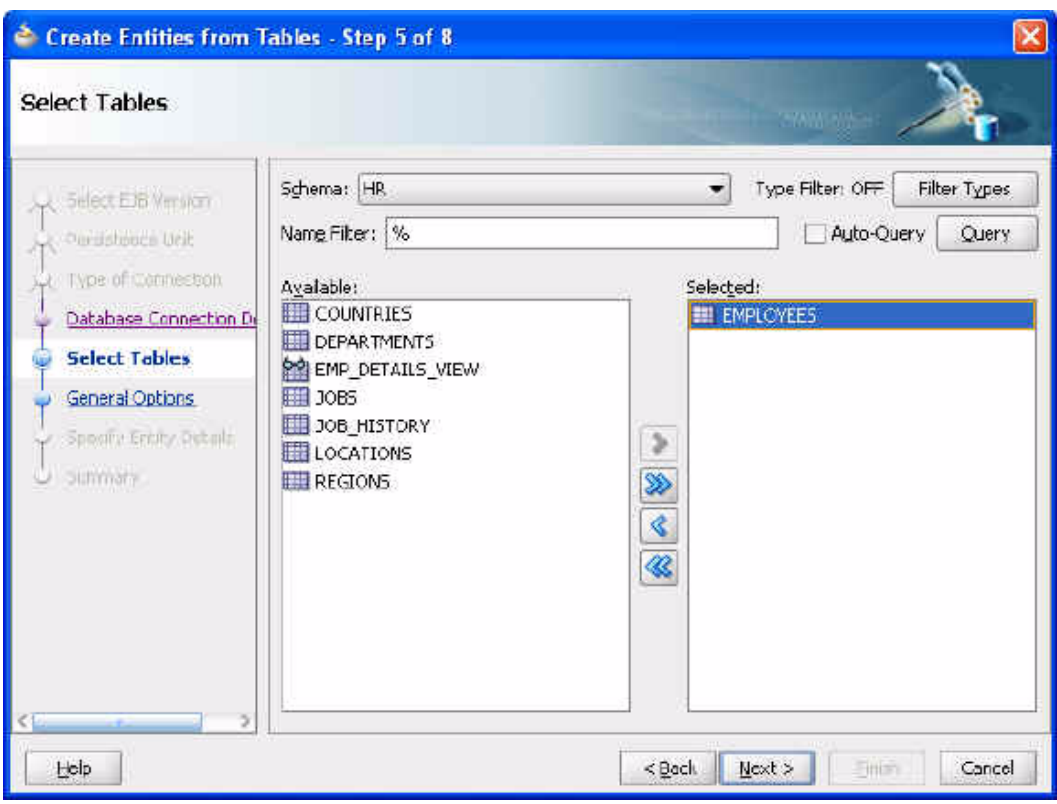

*Figure 7–11 Choosing the Table Data for the Entity Bean*

**i.** Retain the **General Options** as they are and click **Next**.

*Figure 7–12 Choosing General Options for the Entity*

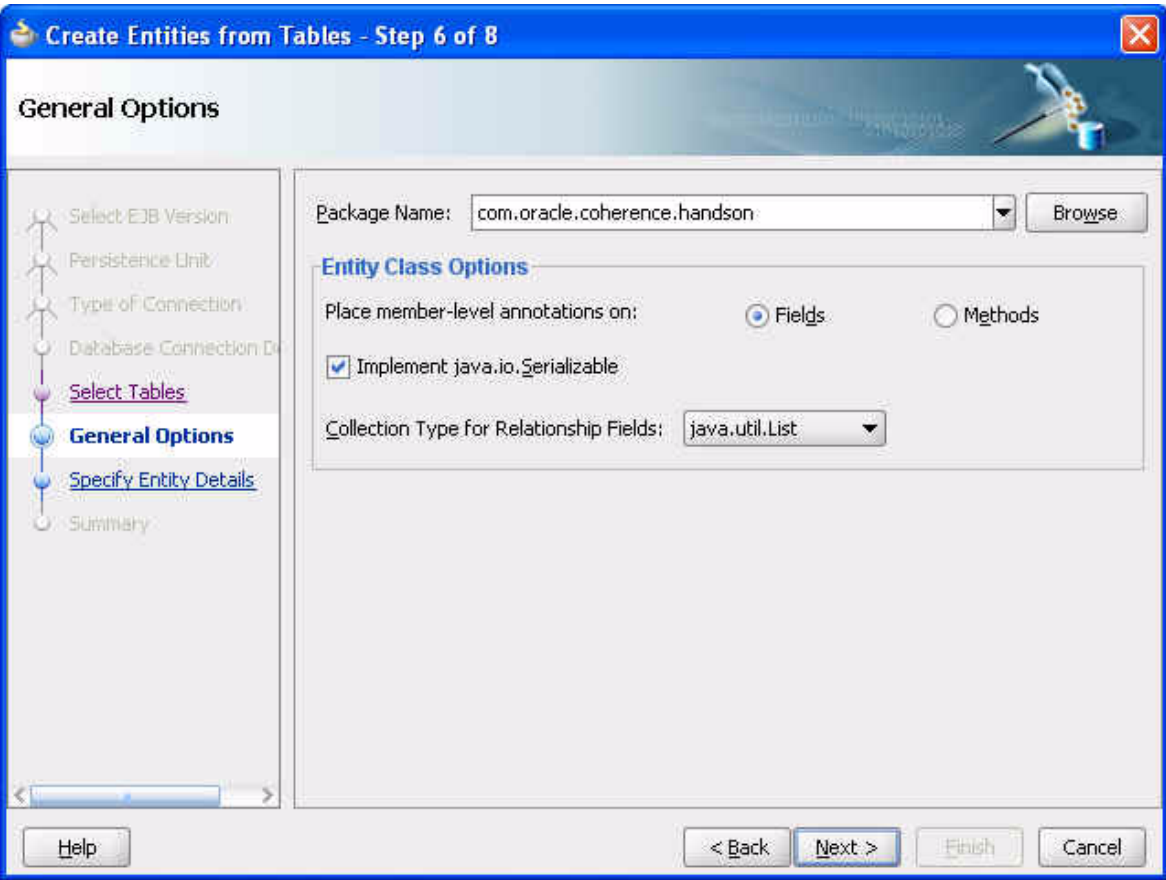

**j.** Retain the **Entity Class Details** as they are and click **Next**.

*Figure 7–13 Specifying the Entity Details*

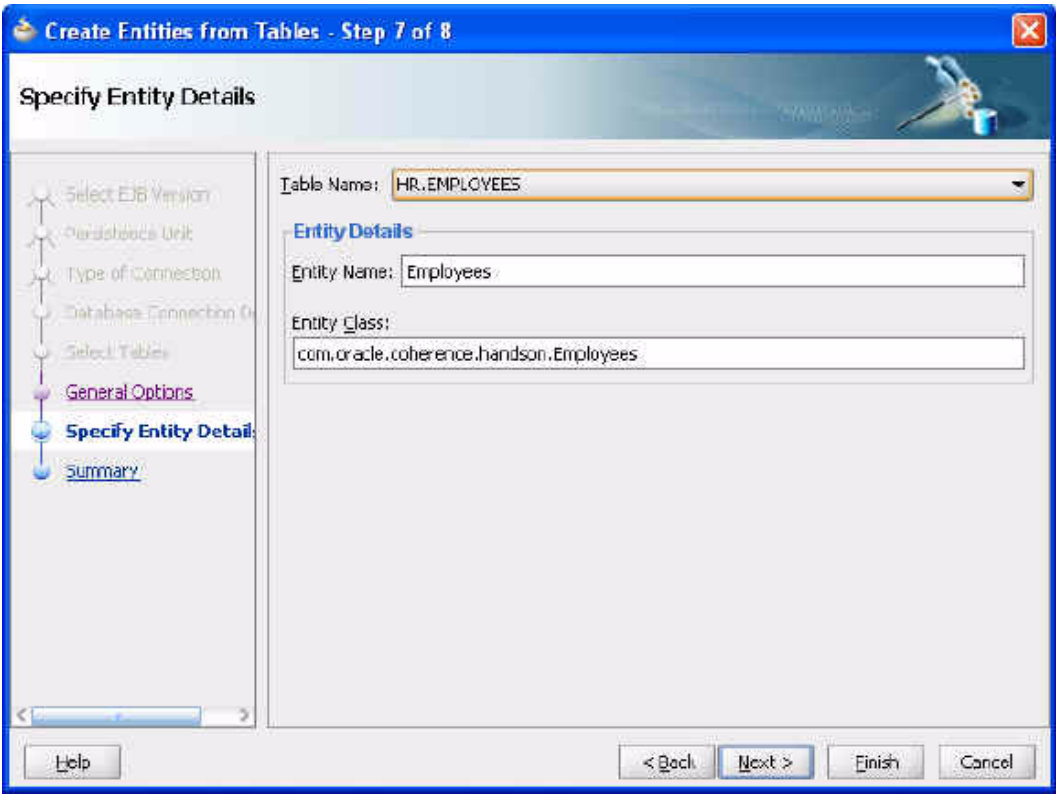

**k.** You should see the following in the **Summary** page.

*Figure 7–14 Entity Bean Summary Page*

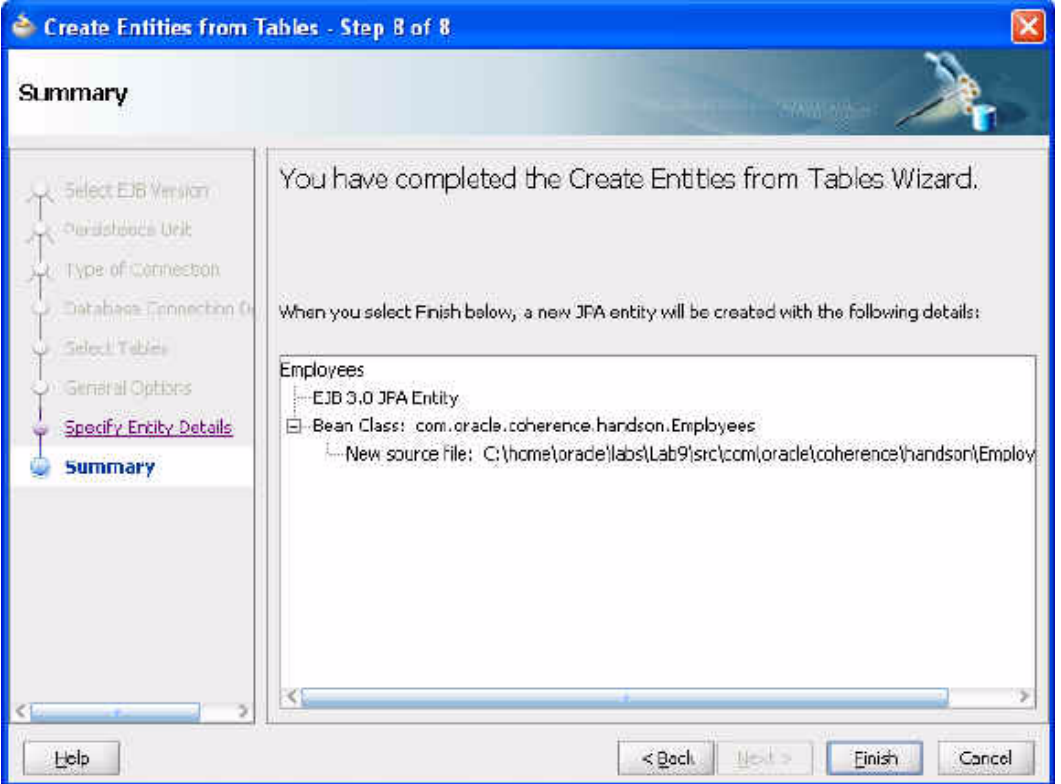

**l.** Click **Finish** to complete the creation. You should now see the following in the navigator.

#### *Figure 7–15 Generating EJB Entity Beans—the EJB Log Window*

```
EEB - Log XStarting Offline Database Synchronization
Offline Database Synchronization complete
Generating classes for Entity bean Employees...
Finished generating CMP Entity beans
```
<span id="page-147-1"></span>**m.** Replace the contents of persistence.xml with the code in [Example 7–1](#page-147-0) and save the file. Ensure that the connection details match your database connection details.

#### *Example 7–1 persistance.xml File Contents*

```
<persistence xmlns:xsi="http://www.w3.org/2001/XMLSchemainstance" version="1.0" 
xmlns="http://java.sun.com/xml/ns/persistence">
<persistence-unit name="JPA" transaction-type="RESOURCE_LOCAL">
     <provider>
         org.eclipse.persistence.jpa.PersistenceProvider
     </provider>
     <class>com.oracle.coherence.handson.Employees</class>
     <properties>
         <property name="eclipselink.logging.level" value="INFO"/>
         <property name="eclipselink.jdbc.driver" 
value="oracle.jdbc.OracleDriver"/>
```

```
 <property name="eclipselink.jdbc.url" 
value="jdbc:oracle:thin:@localhost:1521:XE"/>
         <property name="eclipselink.jdbc.password" value="hr"/>
         <property name="eclipselink.jdbc.user" value="hr"/>
     </properties>
</persistence-unit>
</persistence>
```
**4.** Create a cache configuration file for JPA.

<span id="page-148-1"></span>Open a text editor and create a file named jpa-cache-config.xml. Use the code illustrated in Example 7-2. Save the file in the home\oracle\labs\ directory.

#### <span id="page-148-0"></span>*Example 7–2 Cache Configuration for JPA*

```
<?xml version="1.0" encoding="windows-1252" ?>
<cache-config>
  <caching-scheme-mapping>
    <cache-mapping>
       <!-- Set the name of the cache to be the entity name -->
       <cache-name>Employees</cache-name>
       <!-- Configure this cache to use the scheme defined below -->
       <scheme-name>jpa-distributed</scheme-name>
     </cache-mapping>
   </caching-scheme-mapping>
   <caching-schemes>
     <distributed-scheme>
       <scheme-name>jpa-distributed</scheme-name>
       <service-name>JpaDistributedCache</service-name>
       <backing-map-scheme>
         <read-write-backing-map-scheme>
          < 1 - - Define the cache scheme
      --& <internal-cache-scheme>
             <local-scheme/>
           </internal-cache-scheme>
           <cachestore-scheme>
             <class-scheme>
               <class-name>com.tangosol.coherence.jpa.JpaCacheStore</class-name>
               <init-params>
                <! --
             This param is the entity name
             This param is the fully qualified entity class
             This param should match the value of the
             persistence unit name in persistence.xml
            --&> <init-param>
                   <param-type>java.lang.String</param-type>
                   <param-value>{cache-name}</param-value>
                 </init-param>
                 <init-param>
                   <param-type>java.lang.String</param-type>
<param-value>com.oracle.coherence.handson.{cache-name}</param-value>
                 </init-param>
                 <init-param>
                   <param-type>java.lang.String</param-type>
                   <param-value>JPA</param-value>
                 </init-param>
```

```
 </init-params>
             </class-scheme>
           </cachestore-scheme>
        </read-write-backing-map-scheme>
       </backing-map-scheme>
      <autostart>true</autostart>
     </distributed-scheme>
   </caching-schemes>
</cache-config>
```
- **5.** Copy the cache-server.cmd file and modify the server properties.
	- **a.** Open a terminal window. Navigate to the /oracle/product/coherence/bin directory and copy the cache-server.cmd file to jpa-cache-server.cmd.

cp cache-server.cmd jpa-cache-server.cmd

**b.** Edit jpa-cache-server.cmd. Add the following switch to Java\_OPTS:

-Dtangosol.coherence.cacheconfig=\home\oracle\labs\jpa-cache-config.xml

**c.** Add the following CLASSPATH to the -cp argument: C:\home\oracle\labs\Lab9\classes

C:\home\oracle\labs\Lab9\classes

**d.** You must also add the following jar files to the CLASSPATH:

```
— Coherence JPA libraries: 
C:\oracle\product\coherence\lib\coherence-jpa.jar 
— JDBC libraries: C:\oracle\product\wlserver_
10.3\server\lib\ojdbc5.jar 
—javax.persistence.* libraries:
```

```
C:\oracle\product\modules\javax.persistence_1.0.0.0_
1-0.jar
```
### <span id="page-149-2"></span>— EclipseLink Libraries:

```
C:\oracle\product\jdeveloper\modules\oracle.toplink_
11.1.1\eclipselink.jar
```

```
...
C:\oracle\product\coherence\lib\coherence-jpa.jar; 
C:\oracle\product\wlserver_10.3\server\lib\ojdbc5.jar; 
C:\oracle\product\jdeveloper\modules\oracle.toplink_11.1.1\toplink.jar;
...
```
[Example 7–3](#page-149-0) illustrates a modified jpa-cache-server.cmd file:

#### <span id="page-149-0"></span>*Example 7–3 Modified jpa-cache-server.cmd File*

```
@echo off
@
@rem This will start a cache server
@
setlocal
:config
@rem specify the Coherence installation directory
set coherence_home=c:/oracle/product/coherence
```

```
@rem specify the JVM heap size
set memory=512m
:start
if not exist "%coherence_home%\lib\coherence.jar" goto instructions
if "%java_home%"=="" (set java_exec=java) else (set java_exec=%java_
home%\bin\java)
:launch
set java_opts="-Xms%memory% -Xmx%memory% 
-Dtangosol.coherence.cacheconfig=\home\oracle\labs\jpa-cache-config.xml"
"%java_exec%" -server -showversion "%java_opts%" -cp "%coherence_
home%\lib\coherence.jar;C:\home\oracle\labs\Lab9\classes;C:\oracle\product\coheren
ce\lib\coherence-jpa.jar;C:\oracle\product\wlserver_
10.3\server\lib\ojdbc5.jar;C:\oracle\product\jdeveloper\modules\oracle.toplink_
11.1.1\eclipselink.jar;C:\oracle\product\modules\javax.persistence_1.0.0.0_
1-0.jar" com.tangosol.net.DefaultCacheServer %1
goto exit
:instructions
echo Usage:
echo ^<coherence_home^>\bin\cache-server.cmd
goto exit
:exit
endlocal
@echo on
```
**e.** After modifying jpa-cache-server.cmd, make sure that all other cache servers are stopped. Run jpa-cache-server.cmd.

C:\oracle\product\coherence\bin>jpa-cache-server.cmd

- **6.** Modify the Lab9 Project Properties.
	- **a.** Edit the Lab9 Project Properties and modify the **Run/Debug/Profile** configuration. Append the following line to the existing **Java Options**.

-Dtangosol.coherence.cacheconfig=\home\oracle\labs\jpa-cache-config.xml

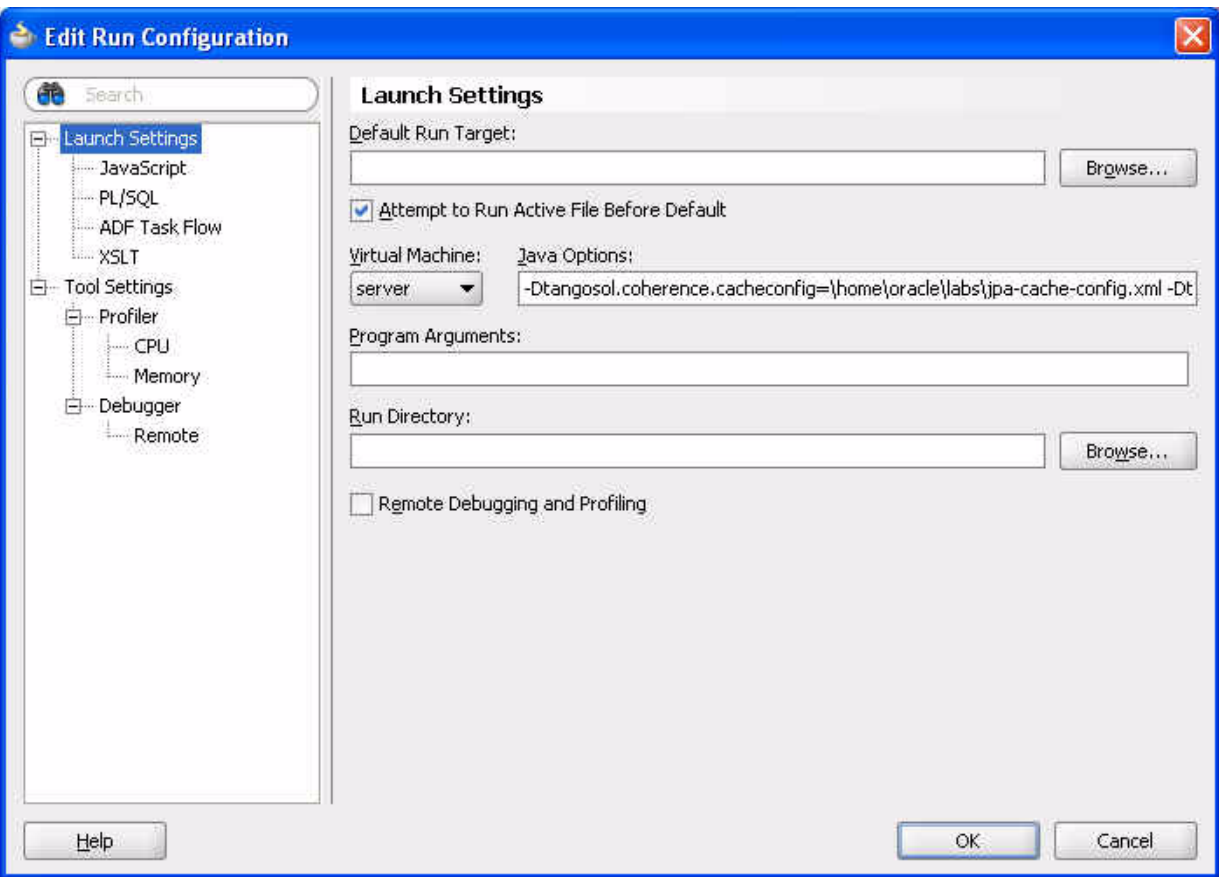

*Figure 7–16 Adding a JPA Cache Configuration to the Runtime Configuration*

**b.** Add additional CLASSPATH entries to the existing project properties.

Navigate to **Tools > Project Properties > Libraries and Classpath**. Use the **Add JAR/Directory** and **Add Library** buttons to add the following JAR files and libraries into CLASSPATH (Note: the coherence. jar file should already be present):

— eclipselink.jar for the EclipseLink API:

C:\oracle\product\jdeveloper\modules\oracle.toplink\_ 11.1\eclipselink.jar

— Coherence-eclipselink.jar for the CacheStore that can interact with JPA:

C:\oracle\product\jdeveloper\modules\oracle.toplink\_ 11.1\Coherence-eclipselink.jar

— Java Persistence JAR file for the persistence API: C:\oracle\product\modules\javax.persistence\_1.0.0.0\_

 $1-0$ .jar

— Oracle JDBC library for database connectivity

— Oracle XML Parser v2 library for interpreting XML

The **Libraries and Classpath** screen should look similar to [Figure 7–17:](#page-152-0)

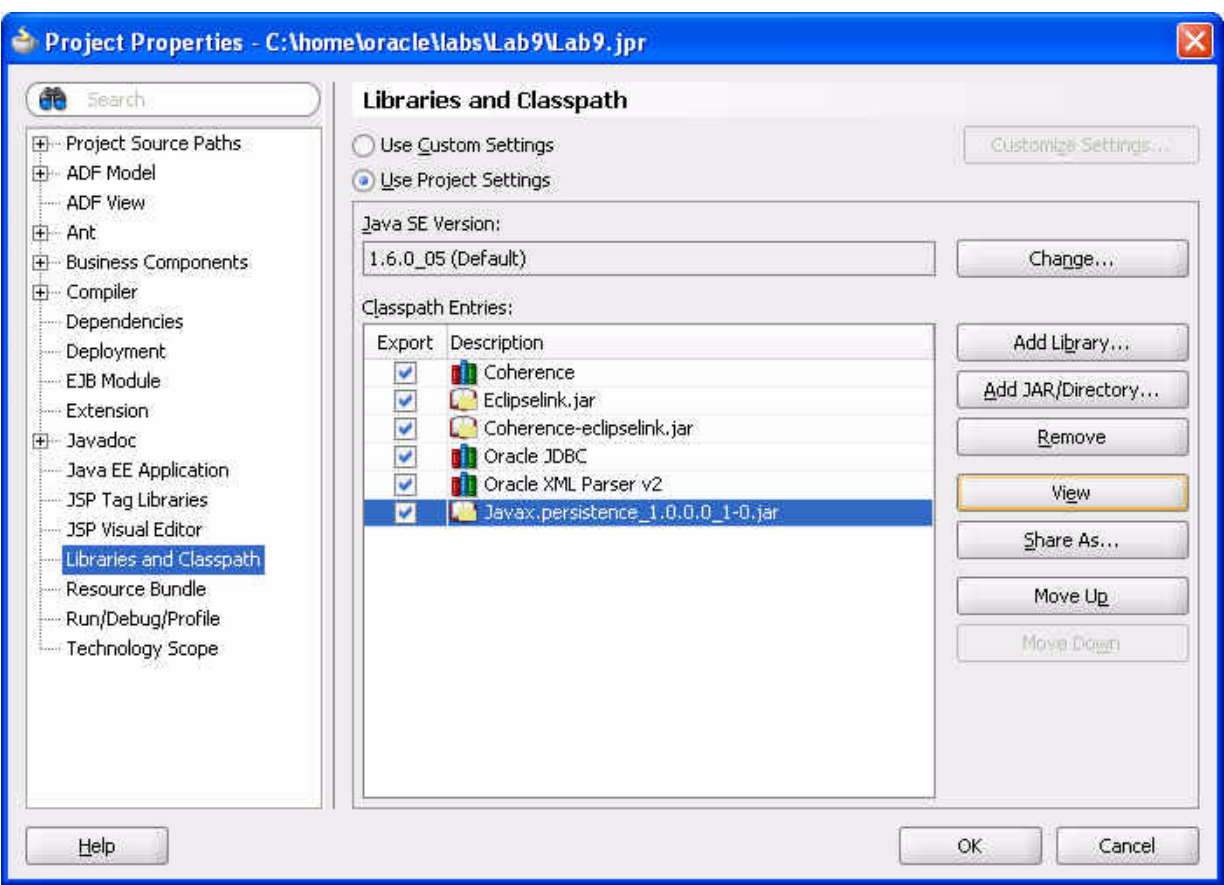

<span id="page-152-0"></span>*Figure 7–17 Adding JARs and Libraries to the Classpath*

- **7.** In Lab9, create a new class to interact with the Employee object.
	- **a.** Create a new class called RunEmployeeExample. Ensure that this has a main method.

*Figure 7–18 Creating a Java Class*

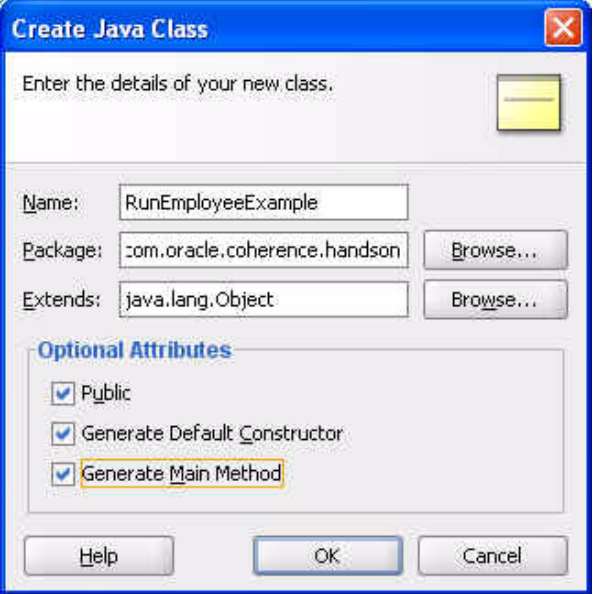

**b.** Create the code to perform the following:

```
— Get an employee using EMPLOYEE_ID. EMPLOYEE_ID should be of the 
long data type.
```
- Display the salary.
- Give them a 10% pay raise.
- Get the value again to confirm the pay raise.

[Example 7–4](#page-153-0) illustrates a possible solution.

#### *Example 7–4 Sample Employee Class File*

```
package com.oracle.coherence.handson;
import com.tangosol.net.CacheFactory;
import com.tangosol.net.NamedCache;
public class RunEmployeeExample {
     public RunEmployeeExample() {
     }
     public static void main(String[] args) {
         long empId = 190L; // emp 190 - Timothy Gates
         NamedCache employees = CacheFactory.getCache("Employees");
         Employees emp = (Employees)employees.get(empId); 
         System.out.println("Employee " + emp.getFirstName() + " " + 
                        emp.getLastName() + ", salary = \frac{1}{7}" + emp.getSalary() );
         // give them a 10% pay rise
        emp.setSalary( emp.getSalary() * 1.1);
         employees.put(empId, emp);
         Employees emp2 = (Employees)employees.get(empId);
         System.out.println("New Employee details are " + emp2.getFirstName() + " " 
+ emp2.getLastName() + ", salary = $" + emp2.getSalary() );
     }
}
```
**c.** Run RunEmployeeExample. The output should look similar to the output illustrated [Figure 7–19.](#page-154-0)

<span id="page-154-0"></span>*Figure 7–19 Results from the RunEmployeeExample Application*

```
Running: Lab9.jpr - Log
C:\oracle\product\jdk160_05\bin\javaw.exe -server -classpath C:\home\oracl
2009-01-09 14:31:38.811/0.719 Oracle Coherence 3.4.1/407 <Info> (thread=ma
2009-01-09 14:31:38.826/0.734 Oracle Coherence 3.4.1/407 <Info> (thread=ma
Oracle Coherence Version 3.4.1/407
Grid Edition: Development mode
Copyright (c) 2000-2008 Oracle. All rights reserved.
2009-01-09 14:31:39.717/1.625 Oracle Coherence GE 3.4.1/407 <Info> (thread
2009-01-09 14:31:41.139/3.047 Oracle Coherence GE 3.4.1/407 <Info> (thread
Employee Timothy Gates, salary = $2900.0
New Employee details are Timothy Gates, salary = $3190.0000000000005
Process exited with exit code 0.
```
<span id="page-154-1"></span>Now that the Employees class has been annotated to persist to the database using JPA, and you have included the persistence.xml file to tell JPA where your database is, Coherence uses a CacheStore implementation that uses JPA to load and store objects to the database. When you use the get(Object key) method, the following happens:

—Coherence looks for the entry with the key.

—If the entry has not already been cached, or it is expired from the cache, Coherence asks the backing map, which uses JPA and EclipseLink to retrieve the data.

—If the entry is in the cache, Coherence returns the entry directly to the application without going through EclipseLink. When you use put (Object Key,Object Value), Coherence uses JPA through EclipseLink to persist any changes to the database.

# <sup>8</sup>**Interacting with the Cache and the Database**

In this chapter, you create and configure an Oracle Coherence cache in Oracle JDeveloper using all the concepts presented in this tutorial.

# **Introduction**

A Coherence cache is a collection of data objects that serves as an intermediary between the database and the client applications. Database data may be loaded into a cache and made available to different applications. Thus, Coherence caches reduce load on the database and provide faster access to database data.

Coherence caches provide higher availability through database isolation and data replication. Modifications made to a cache may be synchronized with the database whenever the database is available. Even if the database or an application server node is not available, database updates are still reliable due to the lazy load and lazy write mechanism used by a Coherence cache and due to the failover and fail back provided by Oracle Coherence.

Coherence caches provide distributed processing not only across a cluster of application server nodes but also across the data objects in the cache, because data modification operations may be performed on the data objects.

Oracle Coherence also provides event-based processing. The state of data objects in a cache may be monitored and actions invoked on other processes such as the start of a business process execution language (BPEL) process.

Oracle Coherence supports different types of caches.

- Replicated caches—In a replicated cache, data is replicated to each of the application server nodes in the cluster. This is suitable if faster read access is required but not suitable for writes, because data has to be written to each of the nodes.
- Distributed (or "partitioned") caches—In a distributed cache, data is distributed (load-balanced) across different nodes. Failover is implemented in a distributed cache using backups, which are also distributed across the cluster nodes.

Oracle Coherence is implemented by using services such as the cluster service, the distributed cache service, and the replicated cache service. Whichever type of cache is used, an application uses the same API to access and store data.

<span id="page-156-1"></span><span id="page-156-0"></span>The cache configuration deployment descriptor is used to configure a cache. The root element of the cache configuration file is cache-config. Cache names and name patterns are mapped to cache types in the caching-scheme-mapping element using the subelement cache-mapping. Cache types are defined in the caching-schemes element. Some of the commonly used cache types are described in Table 8–1.

| Defines a distributed cache in which data is stored across a     |
|------------------------------------------------------------------|
|                                                                  |
|                                                                  |
| Defines a cache in which cache entries are replicated across all |
|                                                                  |
| Defines a map, which provides a cache of a persistent store such |
|                                                                  |
|                                                                  |
|                                                                  |
| implementation, which is required to implement the java.util.    |
|                                                                  |

<span id="page-157-0"></span>*Table 8–1 Descriptions of Cache Types*

# **Creating and Configuring a Coherence Cache with Oracle JDeveloper**

<span id="page-157-1"></span>This exercise pulls together all of the concepts presented in this tutorial. In this exercise you will

- Create a Java class that creates a NamedCache and can put and get cache entries.
- Create a cache configuration file to define the mapping for cache names, cache types, and naming patterns
- Create a Java class that creates a connection to the Oracle database and can retrieve and store table data.
- Create a database cache. This class will add cache entries, query the database cache, and retrieve entries.

To create and configure a Coherence cache:

- **1.** Create a project and an application in Oracle JDeveloper.
	- **a.** Create a project called Lab10 in Oracle JDeveloper.

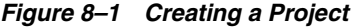

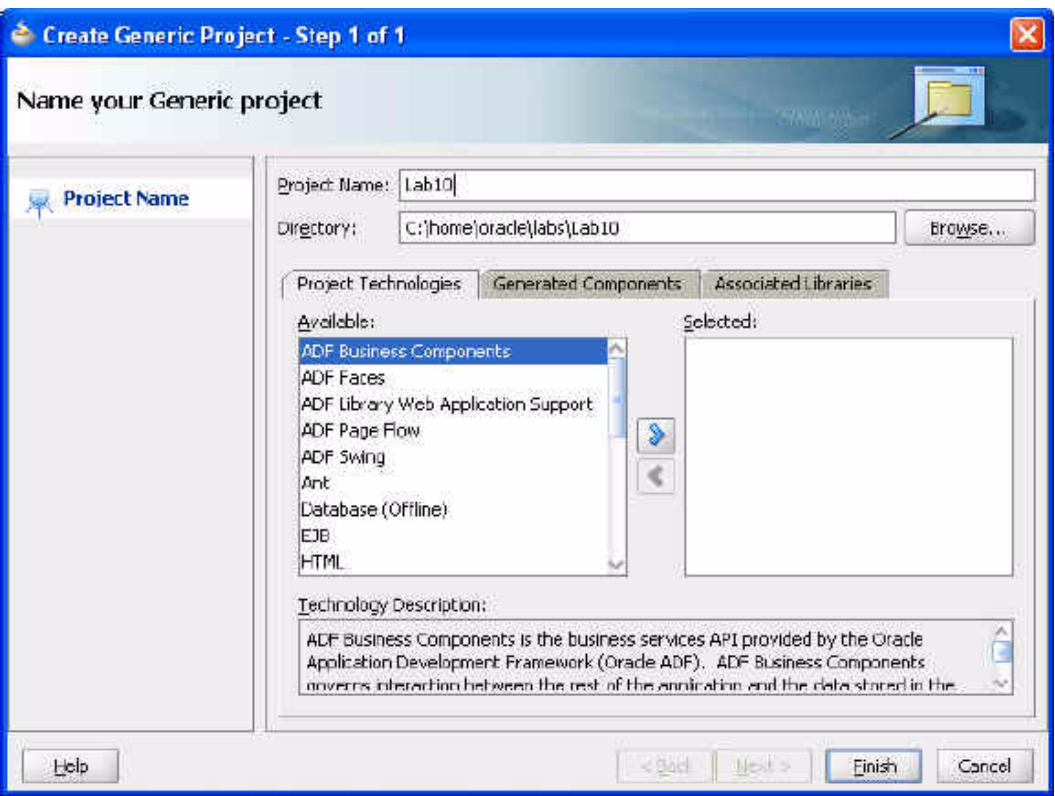

**b.** Create a Java class, CoherenceCache, in the project.

The Java class will be used to create a Coherence cache.

*Figure 8–2 Creating a Java Class*

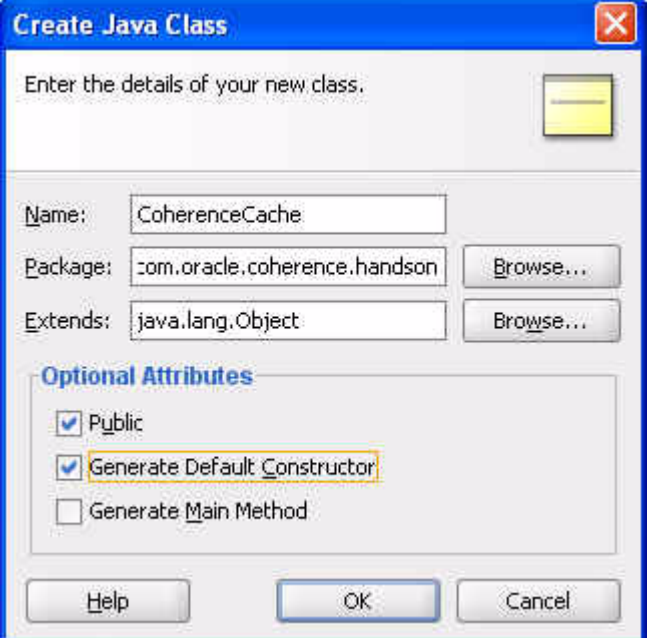

**c.** Create an XML document, cache-config.xml, as the cache configuration deployment descriptor.

<span id="page-159-1"></span><span id="page-159-0"></span>To add the XML document, right-click **Lab10 > New**. In the **New Gallery** window, select **XML** under **General** categories. Select **XML Document** and click **OK**. Change the **File Name** to cache-config.xml. Note: You will update the contents of cache-config.xml in Step 4 of this exercise.

*Figure 8–3 Creating an XML File*

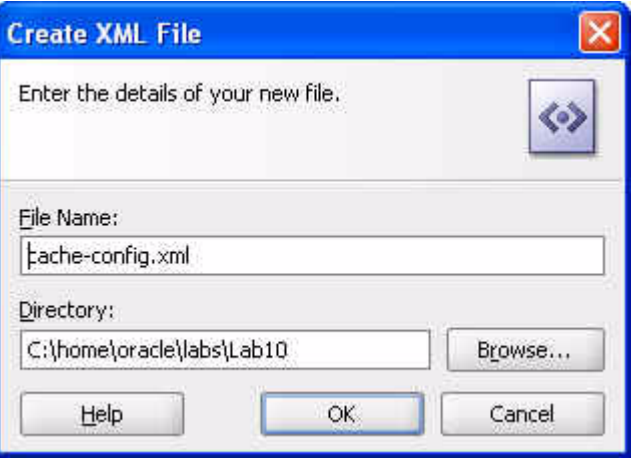

**2.** Add the Coherence JAR file coherence.jar to the project libraries. Also add the Oracle JDBC library, which is required for database access to the project libraries.

The Coherence JAR file is in the oracle\product\coherence\lib directory (the Oracle Coherence installation). It should already be present in the Libraries and Classpath dialog box. To add the Oracle JDBC library, click **Tools > Project Properties > Add Library > Oracle JDBC**.

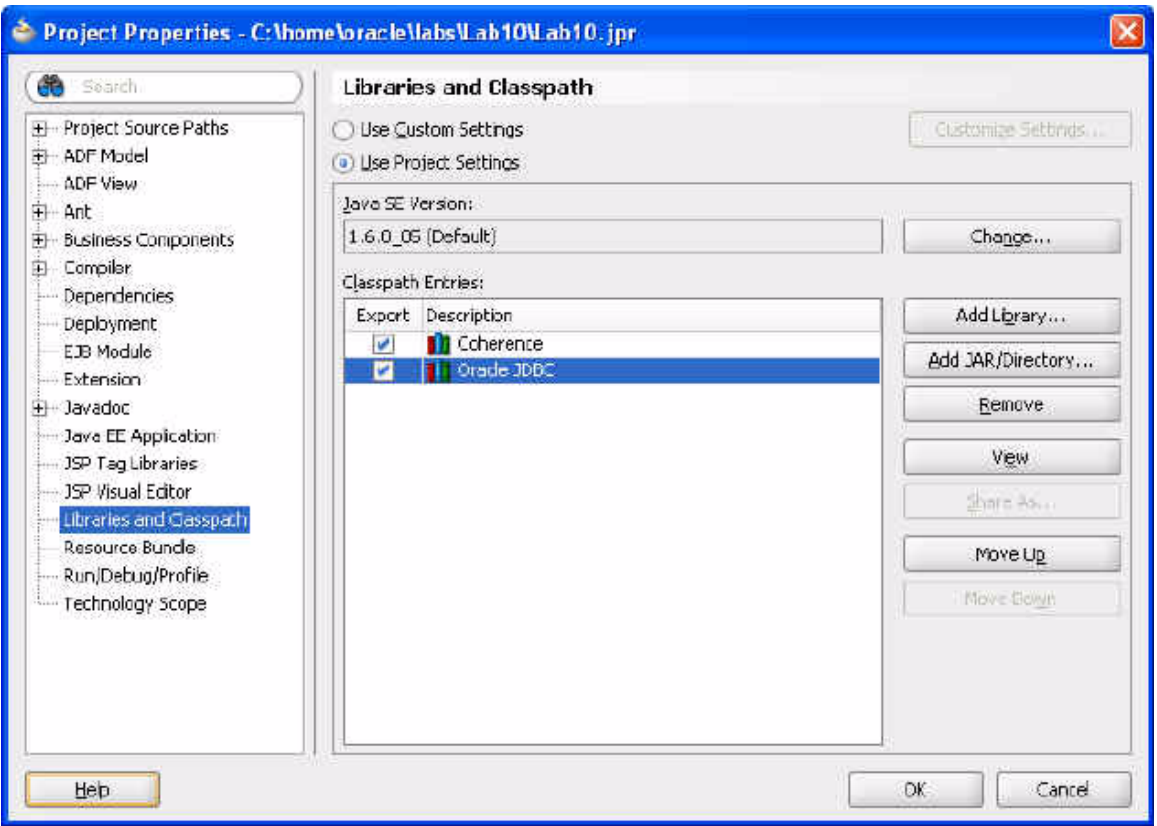

*Figure 8–4 Adding the Oracle JDBC Libraries to the Classpath*

- **3.** Modify the Run configuration for the application to add the cache configuration file as a run-time Java option.
	- **a.** Select the project node and select **Tools > Project Properties**. In the **Project Properties** window, select **Run/Debug/Profile**. The **Default** configuration is selected by default. Click **Edit** for the **Default** configuration.
	- **b.** In the **Edit Run Configuration** window, select **Launch Settings**. In the **Java Options** field, specify the cache configuration file (cache-config.xml) with -Dtangosol.coherence.

cacheconfig=[*path-to-cache-config-file*]/cache-config.xml.

For example, for the Oracle Coherence application that you created, specify the following (your path to cache-config.xml may vary) in the **Java Options** field and click **OK**.

-Dtangosol.coherence.cacheconfig=/home/oracle/labs/Lab10/cache-config.xml

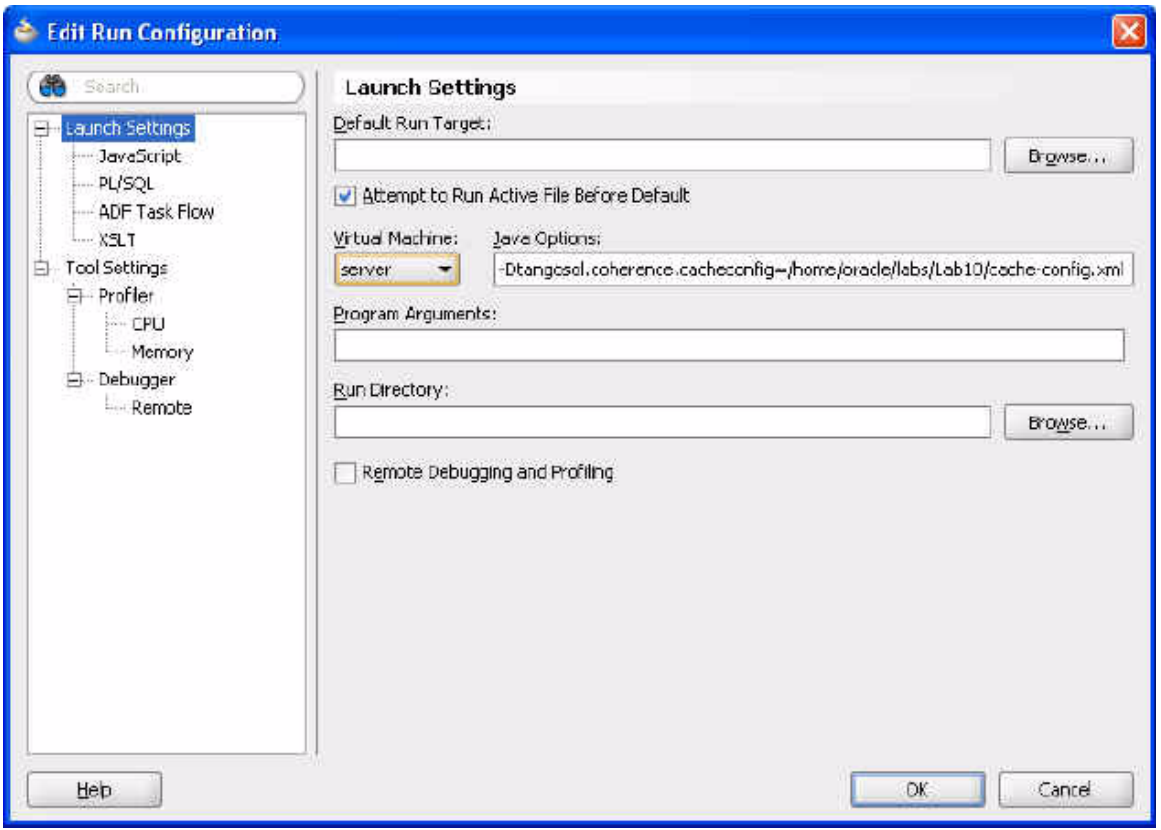

*Figure 8–5 Setting the Cache Configuration File for Runtime Options*

Click **OK** in the **Run/Debug/Profile** window. The cache configuration file will be added as a run-time Java option to the Coherence Java application.

- <span id="page-161-1"></span>**4.** In the cache configuration file:
	- Define mapping for cache names and naming patterns with the cache-mapping elements in the caching-scheme-mapping element.
	- Specify the default mapping to cache type default-replicated and map cache name VirtualCache to cache type default-distributed.
	- Define the distributed caching scheme with the distributed-scheme element using the DistributedCache service.

<span id="page-161-2"></span>The cache configuration file is listed in [Example 8–1.](#page-161-0) Copy the contents of this example to the cache-config.xml file in Oracle JDeveloper.

#### <span id="page-161-0"></span>*Example 8–1 Cache Configuration File*

```
<?xml version="1.0"?>
<!DOCTYPE cache-config SYSTEM "cache-config.dtd">
<cache-config>
    <caching-scheme-mapping>
         <cache-mapping>
             <cache-name>VirtualCache</cache-name>
             <scheme-name>default-distributed</scheme-name>
         </cache-mapping>
     </caching-scheme-mapping>
     <caching-schemes>
        <! --
```

```
 Default Distributed caching scheme.
        --& <distributed-scheme>
             <scheme-name>default-distributed</scheme-name>
             <service-name>DistributedCache</service-name>
             <backing-map-scheme>
                 <class-scheme>
                     <scheme-ref>default-backing-map</scheme-ref>
                 </class-scheme>
             </backing-map-scheme>
         </distributed-scheme>
   <class-scheme>
             <scheme-name>default-backing-map</scheme-name>
             <class-name>com.tangosol.util.SafeHashMap</class-name>
             </class-scheme>
  </caching-schemes>
</cache-config>
```
- **5.** Create the cache application.
	- **a.** Create a cache in the CoherenceCache Java class. Import the CacheFactory class and the NamedCache interface.

```
import com.tangosol.net.CacheFactory; 
import com.tangosol.net.NamedCache;
```
**b.** An instance of a cache is created from the CacheFactory class. Create a NamedCache using the getCache() method of the CacheFactory class. Use the cache name VirtualCache, which is mapped to a distributed caching scheme.

NamedCache cache = CacheFactory.getCache ( "VirtualCache");

**c.** A NamedCache is a java.util.Map that holds resources that are shared across nodes in a cluster. Add a cache entry using the put () method.

cache.put (key, "Hello Cache");

**d.** A cache entry can be retrieved using the get () method.

System.out.println((String)cache.get("hello"));

[Example 8–2](#page-162-0) illustrates a possible solution. You can copy the code to the CoherenceCache application in Oracle JDeveloper.

#### <span id="page-162-0"></span>*Example 8–2 Implementation of a Coherence Cache*

package com.oracle.coherence.handson;

```
import com.tangosol.net.CacheFactory; 
import com.tangosol.net.NamedCache;
public class CoherenceCache {
     NamedCache cache;
     public CoherenceCache() {
     }
     public void putCache(){
             cache = CacheFactory.getCache ( "VirtualCache"); 
            String key = "hello"; 
            cache.put (key, "Hello Cache");
```

```
 public void retrieveCache(){
          System.out.println((String)cache.get("hello"));
       }
        public static void main (String [] args) {
        CoherenceCache cache = new CoherenceCache(); 
        cache.putCache();
        cache.retrieveCache();
 }
```
- **e.** Stop any running cache servers. Start the JPA cache server (jpa-cache-server.cmd) that you created in [Chapter 7, "Using JPA with](#page-134-0)  [Coherence"](#page-134-0).
- **f.** Right-click the Oracle Coherence application CoherenceCache.java and click **Run**.

<span id="page-163-0"></span>The Oracle Coherence application runs and the output is displayed in the Log window. The output shows that the operational configuration is loaded from tangosol-coherence.xml, the cache configuration is loaded from cache-config.xml, a new cluster is created, and the DistributedCache service joins the cluster. The operational deployment descriptor tangosol-coherence.xml specifies the operational and run-time settings used by Coherence for its clustering, communication, and data management services.

```
Figure 8–6 Output from the CoherenceCache Program
```
}

```
Running: Lab10.jpr - Log
2009-01-08 18:04:52.248/2.047 Oracle Coherence 3.4.1/407 <D5> (thread-
Oracle Coherence Version 3.4.1/407
Grid Edition: Development mode
Copyright (c) 2000-2008 Oracle. All rights reserved.
2009-01-08 18:04:53.420/3.219 Oracle Coherence GE 3.4.1/407 <Info> (t)
2009-01-08 18:04:55:342/5.141 Oracle Coherence GE 3.4.1/407 <D5> (thre
2009-01-08 18:04:55.686/5.485 Oracle Coherence GE 3.4.1/407 <Info> (t)
2009-01-08 18:04:55.686/5.485 Oracle Coherence GE 3.4.1/407 <Info> (t)
2009-01-08 18:04:55.686/5.485 Oracle Coherence GE 3.4.1/407 <D5> (three
2009-01-08 18:04:55.686/5.485 Oracle Coherence GE 3.4.1/407 <D5> (three
2009-01-08 18:04:56.170/5.969 Oracle Coherence GE 3.4.1/407 <Info> (t)
2009-01-08 18:04:57:311/7:110 Oracle Coherence GE 3:4.1/407 <D5> (thre
2009-01-08 18:04:58.780/8.579 Oracle Coherence GE 3.4.1/407 <D5> (thre
Hello Cache
2009-01-08 18:04:58.951/8.750 Oracle Coherence GE 3.4.1/407 <D4> (three
2009-01-08 18:04:58.951/8.750 Oracle Coherence GE 3.4.1/407 <D5> (thre
Process exited with exit code 0.
```
If you see any exceptions, such as the following, can you determine the reason?

"java.lang.IllegalArgumentException: No scheme for cache: "cachename"

**6.** Create an Oracle database cache.

In this section, you create an Oracle database cache, which is a cache backed by the Oracle database.

**a.** Invoke SQL\*Plus.

Navigate to **Start > All Programs > Oracle Database 10g Express Edition > Run SQL Command Line**.

**b.** Connect as hr user with hr as the password.

connect hr/hr;

**c.** Create an Oracle Database table.

Open a text editor and copy the following SQL code. Save the file as dbscript.sql in the /home/oracle/labs/ folder.

#### *Example 8–3 SQL Script for Creating a Database Table*

CREATE TABLE HR.CATALOG(id VARCHAR(25) PRIMARY KEY, value VARCHAR(96)); INSERT INTO HR.CATALOG VALUES('catalog1', 'Tuning Undo Tablespace'); INSERT INTO HR.CATALOG VALUES('catalog2', 'Tuning Your View Objects');

**d.** Run the SQL script.

[Figure 8–7](#page-164-0) illustrates Steps 6b, 6c, and 6d.

<span id="page-164-0"></span>*Figure 8–7 Creating a Table in the Oracle Database*

**Run SQL Command Line** SQL\*Plus: Release 10.2.0.1.0 - Production on Thu Jan 8 18:15:21 2009 Copyright (c) 1982, 2005, Oracle. All rights reserved. SQL> connect hr/hr Connected. SQL> @/home/oracle/labs/dbscript.sql Table created. 1 row created. row created.

- **7.** Create a custom CacheStore.
	- **a.** Create a Java class DBCacheStore in Oracle JDeveloper.

*Figure 8–8 Creating a Java Class*

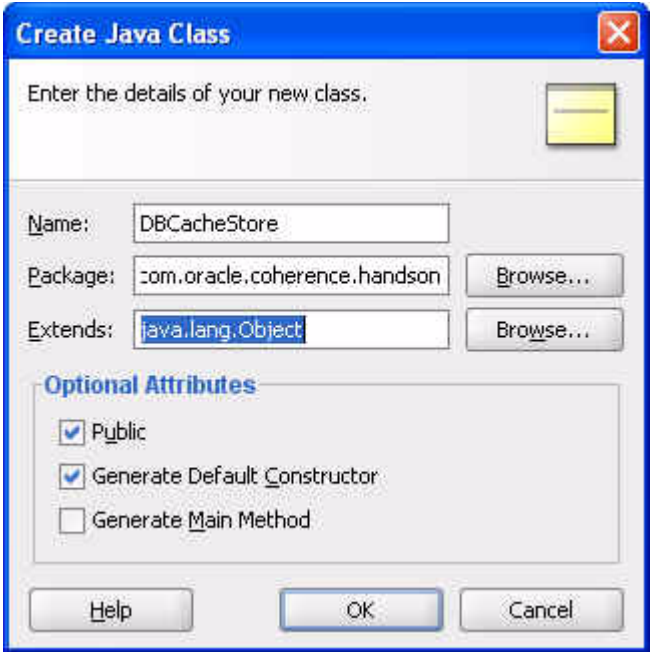

**b.** Create the code to connect to the database and get table data.

[Example 8–4](#page-165-0) illustrates a possible solution. Copy the code to the DBCacheStore application in Oracle JDeveloper. The DBCacheStore application uses Java Database Connectivity (JDBC) to access Oracle Database, but another mechanism, such as Hibernate or Java Data Objects (JDO), may also be used.

#### <span id="page-165-0"></span>*Example 8–4 Database CacheStore Implementation*

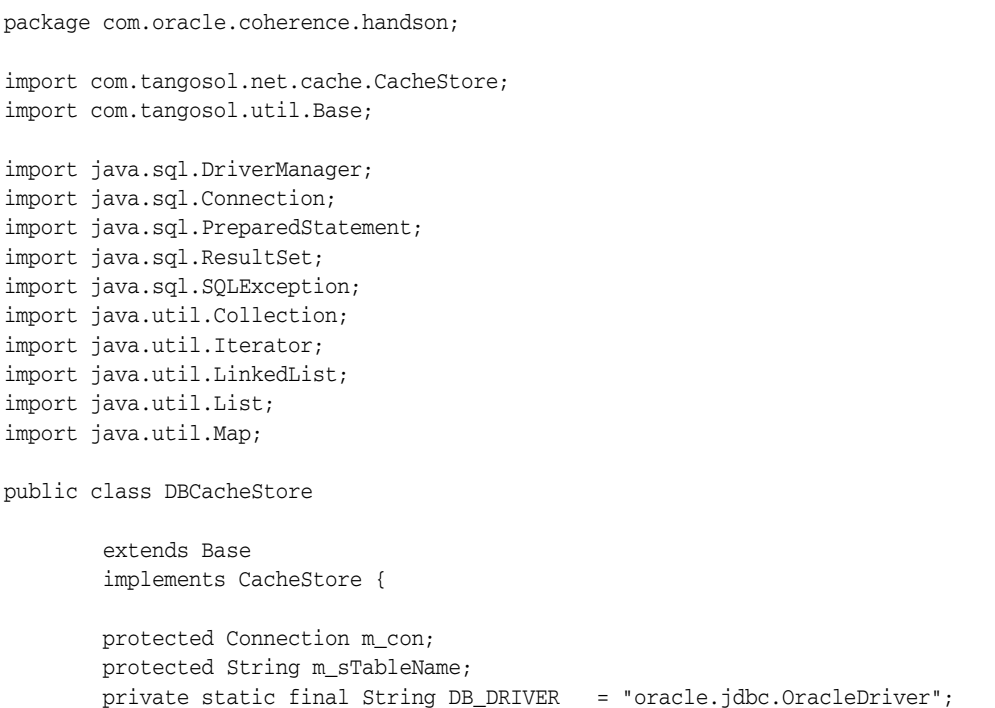

```
private static final String DB_URL =
"jdbc:oracle:thin:@localhost:1521:XE";
           private static final String DB_USERNAME = "hr";
           private static final String DB_PASSWORD = "hr";
    public DBCacheStore(String sTableName)
        {
       m_sTableName = sTableName;
        configureConnection();
 }
    protected void configureConnection()
       {
       try
\{ Class.forName("oracle.jdbc.OracleDriver");
          m con = DriverManager.getConnection(DB_URL, DB_USERNAME, DB_PASSWORD);
           m_con.setAutoCommit(true);
 }
        catch (Exception e)
           {
           throw ensureRuntimeException(e, "Connection failed");
 }
        }
    public String getTableName()
       {
       return m_sTableName;
       }
    public Connection getConnection()
        {
        return m_con;
        }
    public Object load(Object oKey)
        {
       Object oValue = null;
      Connection con = getConnection();
        String sSQL = "SELECT id, value FROM " + getTableName()
                  + " WHERE id = ?";
        try
\{ PreparedStatement stmt = con.prepareStatement(sSQL);
           stmt.setString(1, String.valueOf(oKey));
           ResultSet rslt = stmt.executeQuery();
           if (rslt.next())
{
               oValue = rslt.getString(2);
               if (rslt.next())
\{ throw new SQLException("Not a unique key: " + oKey);
 }
 }
           stmt.close();
 }
        catch (SQLException e)
\{
```

```
 throw ensureRuntimeException(e, "Load failed: key=" + oKey);
 }
       return oValue;
       }
      public void store(Object oKey, Object oValue)
       {
      Connection con = getConnection();
 String sTable = getTableName();
 String sSQL;
       if (load(oKey) != null)
\{SSQL = "UPDATE " + STable + " SET value = ? where id = ?"; }
       else
\{ sSQL = "INSERT INTO " + sTable + " (value, id) VALUES (?,?)";
 }
       try
\{ PreparedStatement stmt = con.prepareStatement(sSQL);
          int i = 0;
           stmt.setString(++i, String.valueOf(oValue));
           stmt.setString(++i, String.valueOf(oKey));
           stmt.executeUpdate();
           stmt.close();
 }
       catch (SQLException e)
\{ throw ensureRuntimeException(e, "Store failed: key=" + oKey);
 }
        }
    public void erase(Object oKey)
       {
      Connection con = getConnection();
       String sSQL = "DELETE FROM " + getTableName() + " WHERE id=?";
       try
\{ PreparedStatement stmt = con.prepareStatement(sSQL);
           stmt.setString(1, String.valueOf(oKey));
           stmt.executeUpdate();
           stmt.close();
           }
       catch (SQLException e)
\{ throw ensureRuntimeException(e, "Erase failed: key=" + oKey);
 }
        }
    public void eraseAll(Collection colKeys)
       {
       throw new UnsupportedOperationException();
       }
```
public Map loadAll(Collection colKeys)

```
\overline{\mathcal{L}} throw new UnsupportedOperationException();
           }
     public void storeAll(Map mapEntries)
\left\{ \begin{array}{ccc} 0 & 0 & 0 \\ 0 & 0 & 0 \\ 0 & 0 & 0 \\ 0 & 0 & 0 \\ 0 & 0 & 0 \\ 0 & 0 & 0 \\ 0 & 0 & 0 \\ 0 & 0 & 0 \\ 0 & 0 & 0 \\ 0 & 0 & 0 \\ 0 & 0 & 0 \\ 0 & 0 & 0 \\ 0 & 0 & 0 \\ 0 & 0 & 0 & 0 \\ 0 & 0 & 0 & 0 \\ 0 & 0 & 0 & 0 \\ 0 & 0 & 0 & 0 \\ 0 & 0 & 0 & 0 & 0 \\ 0 & 0 & 0 & 0 & 0 \\ 0 & 0 & 0 & 0 & 0 throw new UnsupportedOperationException();
           }
     public Iterator keys()
           {
          Connection con = qetConnection();
           String sSQL = "SELECT id FROM " + getTableName();
          List = new LinkedList();
           try
\{ PreparedStatement stmt = con.prepareStatement(sSQL);
                ResultSet rslt = stmt.executeQuery();
                 while (rslt.next())
 {
                      Object oKey = rslt.getString(1);
                      list.add(oKey);
 }
                 stmt.close();
 }
           catch (SQLException e)
\{ throw ensureRuntimeException(e, "Iterator failed");
 }
           return list.iterator();
           }
      }
```
**c.** Modify the cache configuration file that you created earlier (cache-config. xml) for the database cache.

<span id="page-168-2"></span>To connect a cache to a back-end database, a cache configuration file (cache-config.xml) element cachestore-scheme is required. The cachestore-scheme element must be configured with a custom class that implements either the com.tangosol.net.cache.CacheLoader or com. tangosol.net.cache.CacheStore interface.

<span id="page-168-1"></span>Copy the cache configuration file for the database cache in [Example 8–5](#page-168-0) and Replace the existing code in the cache-config.xml file in Oracle JDeveloper.

#### <span id="page-168-0"></span>*Example 8–5 Database Cache Configuration File*

```
<?xml version="1.0" encoding="UTF-8" ?>
<cache-config>
    <caching-scheme-mapping>
 <! -- Caches with names that start with 'DBBacked' will be created 
    as distributed-db-backed. 
    --&
```

```
 <cache-mapping>
   <cache-name>DBBacked*</cache-name>
   <scheme-name>distributed-db-backed</scheme-name>
  </cache-mapping>
  </caching-scheme-mapping>
  <caching-schemes>
 <! - DB Backed Distributed caching scheme.
   --&> <distributed-scheme>
    <scheme-name>distributed-db-backed</scheme-name>
    <service-name>DistributedCache</service-name>
   <backing-map-scheme>
    <read-write-backing-map-scheme>
     <internal-cache-scheme>
      <class-scheme>
       <class-name>com.tangosol.util.ObservableHashMap</class-name>
      </class-scheme>
     </internal-cache-scheme>
      <cachestore-scheme>
       <class-scheme>
        <class-name>com.oracle.coherence.handson.DBCacheStore</class-name>
        <init-params>
        <init-param>
         <param-type>java.lang.String</param-type>
         <param-value>CATALOG</param-value>
        </init-param>
       </init-params>
      </class-scheme>
      </cachestore-scheme>
     <read-only>false</read-only>
    <! -- To make this a write-through cache just change the value below to 0 (zero)
        -- <write-delay-seconds>0</write-delay-seconds>
    </read-write-backing-map-scheme>
   </backing-map-scheme>
   <listener/>
  <autostart>true</autostart>
  </distributed-scheme>
  </caching-schemes>
</cache-config>
```
In the cache configuration file, you have taken care of the following:

—Define a cache name pattern DBBacked\*, which is mapped to a distributed caching scheme distributed-db-backed.

—Specify the CacheStore scheme in the distributed scheme using the class coherence.DBCacheStore, which implements the CacheStore interface.

—An init parameter for the database table that is at the back end of the cache is specified for the DBCacheStore class. The table name is specified in the init-param element. The DBCacheStore class performs database operations such as reading and writing cache entries.

<span id="page-169-0"></span>—Coherence supports read/write caching of a data source for which the read-write-backing-map scheme is used. The read-write-backing-map scheme defines a backing map, which provides a size-limited cache of a persistent store. Here, you use the Write-Through mechanism. Oracle Coherence supports the types of read/write caching described in Table 8–2:

| <b>Types of Read-Write Caching</b> | <b>Action</b>                                                                                                    |
|------------------------------------|----------------------------------------------------------------------------------------------------|
| Read-Through                       | A cache entry is read into a cache from the database when<br>required and made available to an application.                                                         |
| Write-Through                      | Updates to cache entries are synchronized with the<br>database without delay.                                                                                       |
| Refresh-Ahead                      | Cache entries are refreshed periodically.                                                                                                    |
| Write-Behind                       | Updates to cache entries are asynchronously written to a<br>database after a delay specified in the write-delay-seconds<br>element in the cache configuration file. |

*Table 8–2 Types of Read-Write Caching Supported by Coherence*

**8.** Create a Java class DatabaseCache for the database cache in Oracle JDeveloper. The class must contains a main method.

*Figure 8–9 Creating a Java Class*

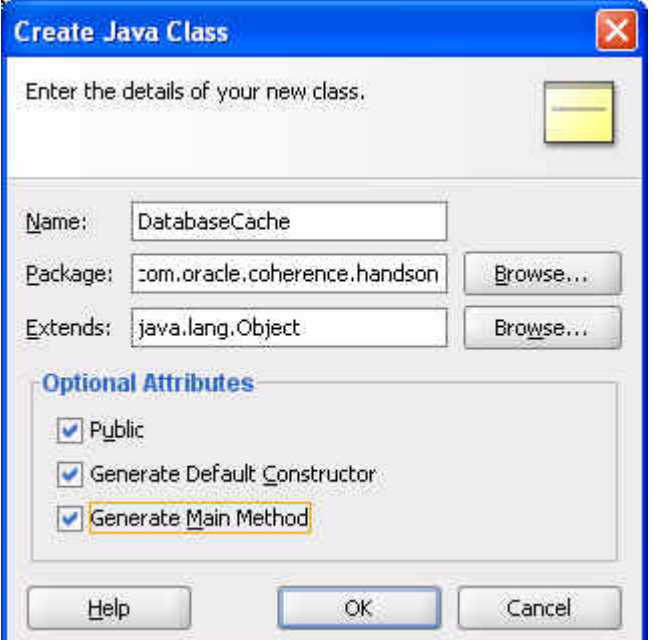

In the class file, add code to add a cache entry, query a database cache, and retrieve a cache entry. Add the following methods: createCache(), addEntry(), retrieveEntry(), eraseEntry(), and queryCache(). You can copy the code that is listed in [Example 8–6](#page-170-0).

#### <span id="page-170-0"></span>*Example 8–6 Implementation for the Database Cache Class File*

package com.oracle.coherence.handson;

```
import com.tangosol.net.CacheFactory;
import com.tangosol.net.NamedCache;
import com.tangosol.net.cache.ContinuousQueryCache;
import com.tangosol.util.Filter;
import com.tangosol.util.extractor.IdentityExtractor;
import com.tangosol.util.filter.LikeFilter;
```
import java.util.HashSet;

```
import java.util.Iterator;
import java.util.Map;
import java.util.Set;
public class DatabaseCache {
     NamedCache cache;
     public DatabaseCache() {
     }
     public void createCache() {
         cache = CacheFactory.getCache("DBBackedCache");
         //cache.put(new String("catalog3"), new String("Evolving Grid 
Management"));
            // System.out.println((String) cache.get( "catalog3"));
     }
     public void addEntry() {
         cache.put(new String("catalog3"), new String("Tuning Grid Management"));
         cache.put(new String("catalog4"), new String("Tuning Coherence"));
         cache.put(new String("catalog5"), new String("Tuning Database"));
         //System.out.println((String) cache.get( "catalog3"));
     }
     public void retrieveEntry() {
     System.out.println((String) cache.get( "catalog3"));
     }
     public void eraseEntry() {
     cache.remove(new String("catalog3"));
 }
     public void queryCache() {
         Filter filter = new LikeFilter(IdentityExtractor.INSTANCE, "Tuning%", 
'\\', true);
        HashSet hashSet=new HashSet();
         hashSet.add(new String("catalog3"));
         hashSet.add(new String("catalog4"));
         hashSet.add(new String("catalog5"));
        Map map=cache.getAll(hashSet);
         //ContinuousQueryCache queryCache = new ContinuousQueryCache(cache, 
filter);
         //Set results = queryCache.entrySet(filter);
        Set results = cache.entrySet(filter);
        /* Set results = cache.entrySet(filter);*/
        // if(results.isEmpty())
        // System.out.println("Result Set Empty");
            for (Iterator i = results.iterator(); i.hasNext();)
{
                Map.Entry e = (Map.Entry) i.next(); System.out.println("Catalog ID: "+e.getKey() + ", Title: "+e.
getValue());
 }
```

```
 public static void main(String[] args) {
     DatabaseCache databaseCache = new DatabaseCache();
     databaseCache.createCache();
    databaseCache.addEntry();
    //databaseCache.retrieveEntry();
     //databaseCache.eraseEntry();
    databaseCache.queryCache();
 }
```
Note the following features of the code:

}

}

A NamedCache object is created using the getCache() method of the CacheFactory class in the addEntry() method.

```
NamedCache cache = CacheFactory.getCache("DBBackedCache");
```
The DBBackedCache matches the cache pattern DBBacked\* and is, therefore, mapped to a distributed caching scheme distributed-db-backed in the cache-config.xml file. Add a cache entry using the put() method of the NamedCache object.

```
cache.put(new String("catalog3"), new String("Tuning Grid Management"));
```
- Because the Write-Through mechanism is used, the new cache entry also gets synchronized with the database; a new row is added to the CATALOG table. Comment out all the methods except the createCache() and addEntry() methods.
- When the put() method is invoked, the store() method, which maps the new cache entry to the database table CATALOG using JDBC, gets invoked in the DBCacheStore class. The output from the Oracle Coherence application is displayed in the Log window and a new cache entry is added. The output shows that the operational configuration deployment descriptor is loaded, the cache configuration is loaded, a new cluster is created, and the DistributedCache service has joined the cluster.
- The new cache entry may be removed with the remove() method of the NamedCache object.

cache.remove(new String("catalog3"));

- Bulk uploading of cache entries is performed using the putAll () method.
- A cache entry is retrieved using the get () method of the NamedCache object. For example, retrieving the cache entry for ID catalog1:

<span id="page-172-0"></span>System.out.println((String) cache.get("catalog1"));

- When the get () method is invoked, the  $load()$  method, which retrieves database table data using JDBC, gets invoked in the DBCacheStore class.
- Bulk retrieval is performed using the getAll() method of the NamedCache object.
- Oracle Coherence supports searching for cache entries based on a search criteria using filters. Coherence filters are available in the com.tangosol. util.filter package. In Oracle Coherence Enterprise Edition and Grid Edition, indexes may be added to the Coherence cache to improve

performance. You query the database cache using a LikeFilter filter, which matches cache entries with a specified pattern. To query a database cache, the cache entries are required to be created before querying; the cache entries must be retrieved into the cache using the get() or getAll() method before a query using a filter may be performed. Therefore, you can retrieve database data and create a collection of cache entries using the getAll() method.

```
HashSet hashSet=new HashSet(); 
hashSet.add(new String("catalog1")); 
hashSet.add(new String("catalog2")); hashSet.add(new String("catalog3")); 
Map map=cache.getAll(hashSet);
```
A LikeFilter filter is created to search for cache entries starting with Tuning.

```
Filter filter = new LikeFilter(IdentityExtractor.INSTANCE, "Tuning%", '\\',
true);
```
The database cache is queried using the entry  $Set()$  method with the LikeFilter filter.

```
Set results = cache.entrySet(filter);
```
Iterate over the results of the query to output the cache entries retrieved.

```
for (Iterator i = results.iterator(); i.hasNext();) { Map.Entry e = (Map.
Entry) i.next();
System.out.println("Catalog ID: "+e.getKey() + ", Title: "+e.getValue()); }
```
Oracle Coherence supports continuous query using the  $com.$  tangosol. net.cache.ContinuousQueryCache class. A continuous query is a query that is kept up-to-date using a continuous query cache. In a ContinuousQueryCache, the results of a query are updated using event listeners on events that could change the results of the query. Create a ContinuousQueryCache object using the NamedCache object and the LikeFilter object.

ContinuousQueryCache queryCache = new ContinuousQueryCache(cache, filter );

■ A result set is created using the entrySet() method.

```
Set results = queryCache.entrySet(filter);
```
- **9.** Stop any running cache servers. Start the JPA cache server (jpa-cache-server. cmd) that you created in [Chapter 7, "Using JPA with Coherence".](#page-134-0)
- **10.** Right-click the DatabaseCache application in Oracle JDeveloper and select **Run**. [Figure 8–10](#page-174-0) illustrates the expected results.

<span id="page-174-0"></span>*Figure 8–10 Results from Running the DatabaseCache Application*

| Running: Lab10.jpr - Log                                                                |
|-----------------------------------------------------------------------------------------|
| 2009-01-09 11:45:33.139/0.656 Oracle Coherence 3.4.1/407<br><info> (thread=main,</info> |
| 2009-01-09 11:45:33.139/0.656 Oracle Coherence 3.4.1/407 <info> (thread=main,</info>    |
| 2009-01-09 11:45:33.139/0.656 Oracle Coherence 3.4.1/407 <d5> (thread=main, me</d5>     |
| 2009-01-09 11:45:33.155/0.672 Oracle Coherence 3.4.1/407 <d5> (thread=main, me</d5>     |
| Oracle Coherence Version 3.4.1/407                                                      |
| Grid Edition: Development mode                                                          |
| Copyright (c) 2000-2008 Oracle. All rights reserved.                                    |
| 2009-01-09 11:45:33.873/1.390 Oracle Coherence GE 3.4.1/407 <info> (thread=mai</info>   |
| 2009-01-09 11:45:35.014/2.531 Oracle Coherence GE 3.4.1/407 <d5> (thread=Clust</d5>     |
| 2009-01-09 11:45:35.217/2.734 Oracle Coherence GE 3.4.1/407 <info> (thread=Clu</info>   |
|                                                                                         |
| 2009-01-09 11:45:35.311/2.828 Oracle Coherence GE 3.4.1/407 <d5> (thread=Clust</d5>     |
| 2009-01-09 11:45:35.639/3.156 Oracle Coherence GE 3.4.1/407 <d5> (thread=Distr</d5>     |
| 2009-01-09 11:45:36.717/4.234 Oracle Coherence GE 3.4.1/407 <d5> (thread=TcpRi</d5>     |
| Catalog ID: catalog3, Title: Tuning Grid Management                                     |
| Catalog ID: catalog4, Title: Tuning Coherence                                           |
| Catalog ID: catalog5, Title: Tuning Database                                            |
| Process exited with exit code 0.                                                        |

If you receive any exceptions, such as the following:

java.lang.IllegalArgumentException: No scheme for cache: "cachename,

<span id="page-174-2"></span><span id="page-174-1"></span>You may be able to remove them by editing the cache-config. xml file and replacing DBBacked\* in the <cache-name> element with \*. Save the file. Re-run the DatabaseCache application in Oracle JDeveloper. You should not see any exceptions now.

**11.** Note that because you are using a Write-Through cache, the database table also gets updated. From the SQL prompt, enter the following code:

select \* from hr.catalog;

[Figure 8–11](#page-175-0) illustrates the results.

*Figure 8–11 Updates to Database Tables*

<span id="page-175-0"></span>

| Run SQL Command Line                 |
|--------------------------------------|
| SQL> select * from hr.catalog;<br>ID |
| UALUE                                |
| catalog1<br>Tuning Undo Tablespace   |
| catalog2<br>Tuning Your View Objects |
| catalog3<br>Tuning Grid Management   |
| ID                                   |
| <b>UALUE</b>                         |
| catalog4<br>Tuning Coherence         |
| catalog5<br>Tuning Database          |
| sqL>                                 |

# **Index**

## **A**

[aggregating data, 4-8](#page-81-0)

## **C**

cache [loading data, 4-1](#page-74-0) [populating, 4-2](#page-75-0) [cache server, setting up, 1-2](#page-13-0) [cache types, described, 8-2](#page-157-0) [cache, creating with JDeveloper, 8-2](#page-157-1) [cache-config.xml file, 7-1,](#page-134-1) [8-1,](#page-156-0) [8-4,](#page-159-0) [8-19](#page-174-1) [CacheFactory class, 2-9,](#page-34-0) [2-16](#page-41-0) [CacheLoader interface, 8-13](#page-168-1) [cache-mapping element, 8-1,](#page-156-1) [8-6](#page-161-1) [cache-name element, 8-19](#page-174-2) [CacheStore interface, 8-13](#page-168-1) [cachestore-scheme element, 8-13](#page-168-2) [caching complex objects, 3-1](#page-44-0) [caching-scheme-mapping element, 8-1,](#page-156-1) [8-6](#page-161-1) [caching-schemes element, 8-1](#page-156-1) [chat program, creating, 5-10](#page-105-0) [class-name element, 3-13,](#page-56-0) [3-27](#page-70-0) [clustering, troubleshooting, 1-11](#page-22-0) Coherence [configuring, 1-1](#page-12-0) [installing, 1-1](#page-12-0) [restricting to your own host, 1-12](#page-23-0) [testing the installation, 1-2](#page-13-1) [Coherence JPA libraries, 7-16](#page-149-1) [coherence shell, setting up, 1-2](#page-13-0) [coherence-cache-config.xml file, 1-9,](#page-20-0) [3-14](#page-57-0) [coherence-pof-config.xml file, 3-13](#page-56-1) complex objects [caching, 3-1](#page-44-0) [creating, 3-1](#page-44-0) [composite keys, 5-15](#page-110-0) [configuring Coherence, 1-1](#page-12-0) [configuring JDeveloper, 2-1](#page-26-0) [console application, creating, 3-22](#page-65-0)

# **D**

[data affinity, 5-15](#page-110-0) [data grid, accessing from Java, 2-8](#page-33-0) [data, processing in the cache, 6-1](#page-122-0) [distributed-scheme element, 8-6](#page-161-2)

## **E**

[EclipseLink, 7-1](#page-134-2) [EclipseLink Libraries, 7-16](#page-149-2) [EntryProcessor interface, 6-1](#page-122-1) [EntryProcessors, using, 6-2](#page-123-0)

## **F**

[Filter interface, 4-8](#page-81-1) [filter package, 4-8,](#page-81-2) [8-17](#page-172-0)

## **I**

[init-param element, 3-14](#page-57-1) [installing JDeveloper, 1-1](#page-12-1) [InvocableMap interface, 6-1](#page-122-2) [InvocableMap.EntryAggregator interface, 4-17](#page-90-0)

## **J**

[Java Persistence API, 7-1](#page-134-3) [JAVA\\_HOME environment variable, 2-1](#page-26-1) [javax.persistence.\\* libraries, 7-16](#page-149-3) [JDBC libraries, 7-16](#page-149-4) JDeveloper [configuring, 2-1](#page-26-0) [installing, 1-1](#page-12-1) [JPA, 7-1](#page-134-3) [jpa-cache-config.xml file, 7-15](#page-148-1)

## **K**

[KeyAssociation interface, 5-15](#page-110-1)

## **L**

[listeners, 5-2](#page-97-0) [loading data into the cache, 4-1](#page-74-0)

## **M**

[MapEvent class, 5-1](#page-96-0) [MapEventFilter class, 5-7](#page-102-0) [MapListener interface, 5-1,](#page-96-1) [5-12](#page-107-0)

## **N**

[NamedCache interface, 1-9,](#page-20-1) [2-8,](#page-33-1) [3-1](#page-44-1) [network addresses, 1-2](#page-13-2)

# **O**

[Object Relational Mapping \(ORM\), 7-1](#page-134-4) [object-relational mapping, 7-1](#page-134-3) [ObservableMap interface, 5-1](#page-96-2) [Oracle Database 10g Express Edition \(OracleXE\), 7-1](#page-134-5)

# **P**

[partitions, 5-15](#page-110-0) [persistence, 7-1](#page-134-3) [persistence unit, 7-7](#page-140-0) [persistence.xml file, 7-14,](#page-147-1) [7-21](#page-154-1) [PofReader interface, 3-11,](#page-54-0) [3-24](#page-67-0) [PofWriter interface, 3-11,](#page-54-0) [3-24](#page-67-0) [populating the cache, 4-2](#page-75-0) [PortableObject interface, 3-1,](#page-44-2) [3-24,](#page-67-1) [4-2,](#page-75-1) [6-3](#page-124-0)

# **Q**

[querying data, 4-8](#page-81-0) [QueryMap interface, 4-8,](#page-81-0) [4-21](#page-94-0)

# **R**

[readExternal method, 3-24](#page-67-2)

# **T**

[tangosol-coherence.xml file, 8-8](#page-163-0) [troubleshooting clustering, 1-11](#page-22-0) [type-id element, 3-13,](#page-56-0) [3-27](#page-70-0) [types of read and write caching, 8-14](#page-169-0)

# **U**

[user-type element, 3-13](#page-56-2) [user-type-list element, 3-13](#page-56-3)

## **W**

[writeExternal method, 3-24](#page-67-2)

# **X**

[XML document, adding to a project, 8-4](#page-159-1)